# Маршрутизаторы ELTEX серии ME. Руководство по настройке.

Eltex Network OS for ME5k series ver. 2.2.0

# Оглавление

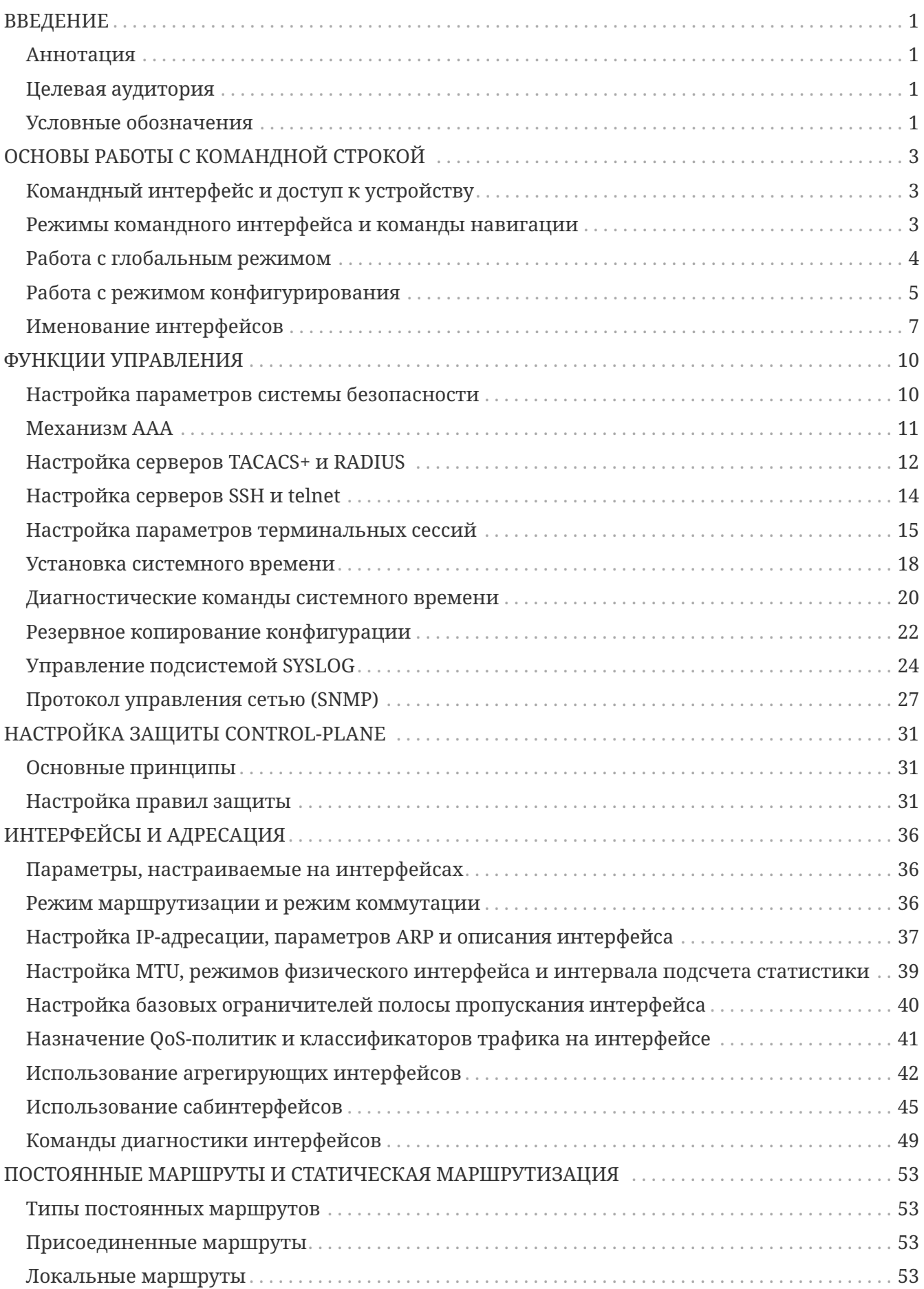

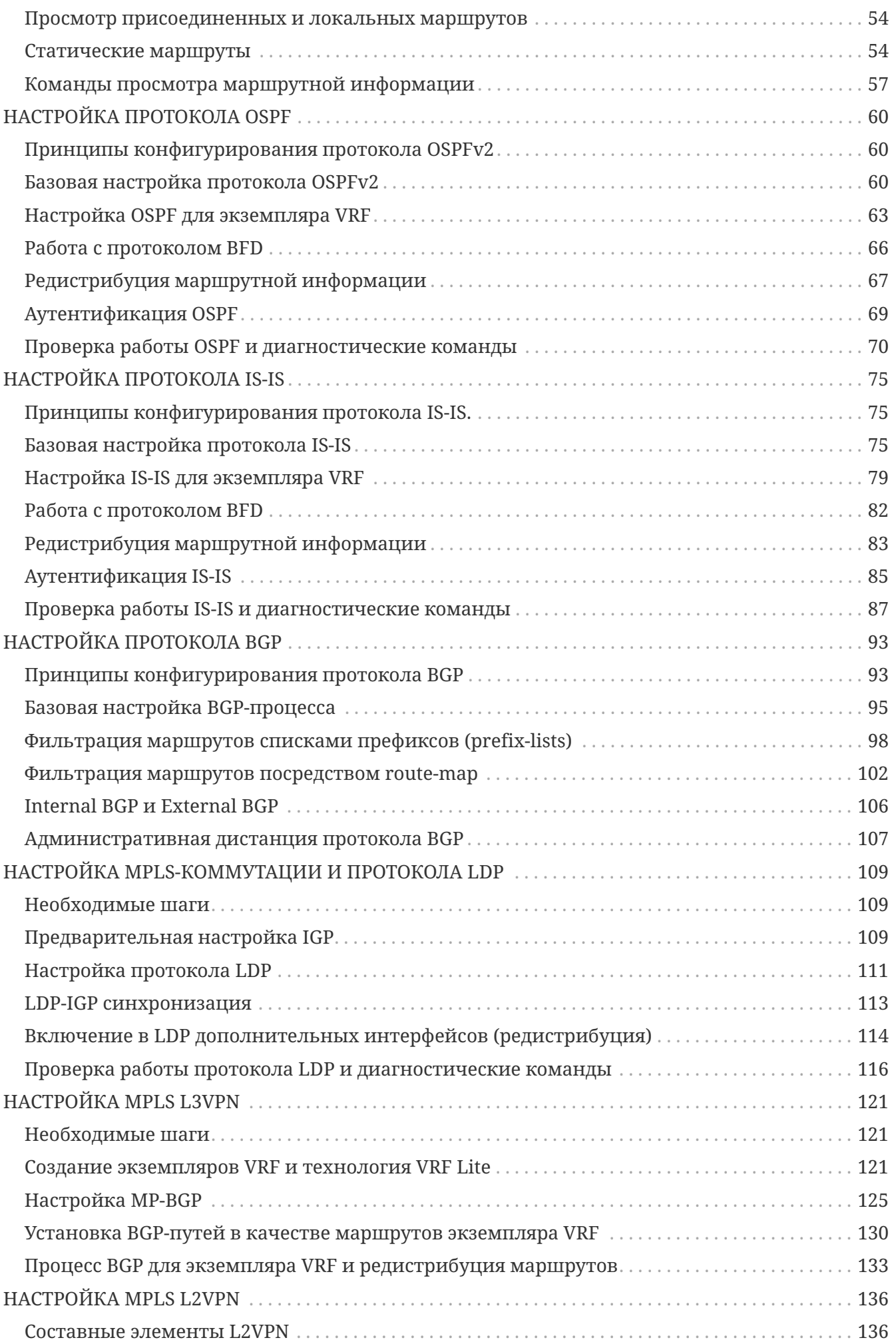

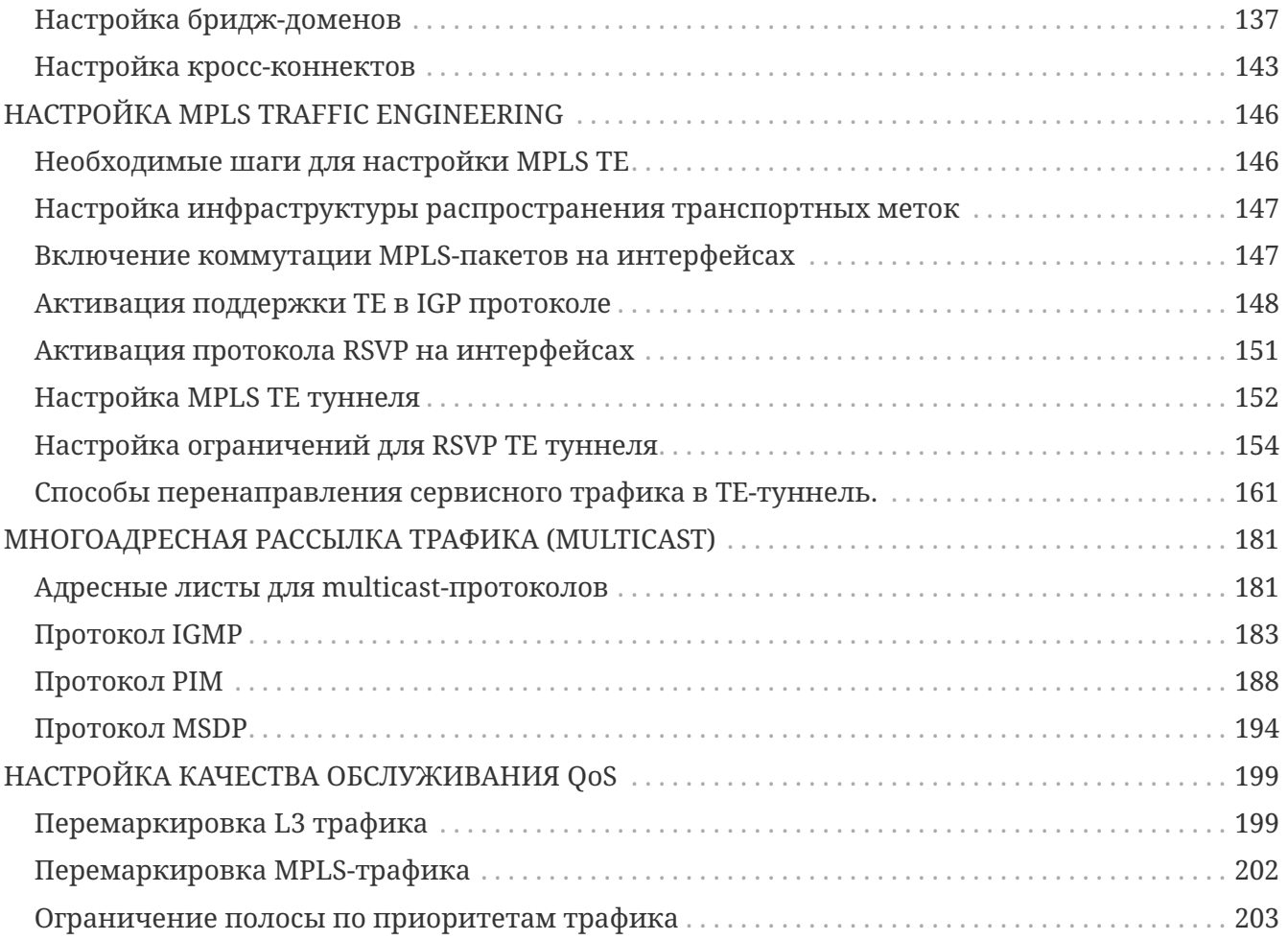

# <span id="page-4-0"></span>**ВВЕДЕНИЕ**

## <span id="page-4-1"></span>**Аннотация**

Настоящее руководство содержит описание методов настройки функций маршрутизаторов ELTEX серии ME. В разделах руководства приведены примеры настройки функциональных блоков, полное описание всех имеющихся команд с пояснением их параметров содержится в "Справочнике команд".

Интерфейс командной строки (Command Line Interface, CLI) — интерфейс, предназначенный для управления, просмотра состояния и мониторинга устройства. Для работы потребуется любая установленная на ПК программа, поддерживающая работу по протоколу Telnet, SSH или прямое подключение через консольный порт (например, Putty/SecureCRT).

## <span id="page-4-2"></span>Целевая аудитория

Руководство по настройке предназначено для технического персонала, выполняющего настройку и мониторинг маршрутизаторов серии МЕ посредством интерфейса командной строки (CLI). Квалификация технического персонала предполагает знание основ работы стека протоколов TCP/IP и принципов построения IP/MPLS-сетей.

## <span id="page-4-3"></span>Условные обозначения

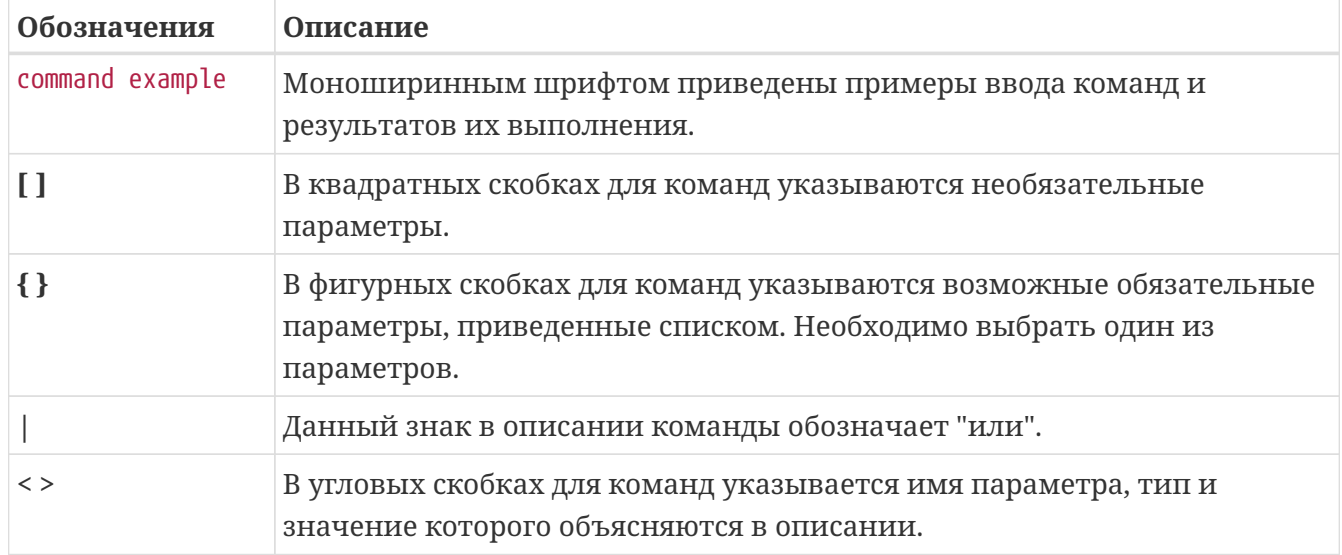

Таблица 1. Обозначения в примерах и описаниях команд

Примечания содержат полезную информацию, которую необходимо **NOTE** учитывать при настройке устройства.

Примечания информацию, содержат важную советы  $U \pi U$ **IMPORTANT** рекомендации по использованию и настройке устройства.

#### **CAUTION**

Предупреждения информируют пользователя о ситуациях, которые могут нанести вред устройству, привести к некорректной работе системы, потере данных или нарушению прохождения и обработки трафика.

# <span id="page-6-0"></span>ОСНОВЫ РАБОТЫ С КОМАНДНОЙ СТРОКОЙ

## <span id="page-6-1"></span>Командный интерфейс и доступ к устройству

Основным инструментом настройки и управления устройством является интерфейс командной строки (CLI).

Учётной записью по умолчанию является admin с паролем password. Данной учётной записью можно воспользоваться для авторизации на устройстве и получения доступа к командному интерфейсу в процессе первоначальной настройки.

Операционная система устройства имеет систему разделения **IMPORTANT** привилегий пользователей. Пользователю admin по умолчанию назначены максимальные привилегии - уровень р15.

Командный интерфейс устройства поддерживает функцию автоматического дополнения команд. Эта функция активируется при нажатии клавиши табуляции <TAB>. Также интерфейс командной строки имеет функцию контекстной подсказки. На любом этапе ввода команды можно получить подсказку о следующих возможных элементах команды путём ввода вопросительного знака <?>.

## <span id="page-6-2"></span>Режимы командного интерфейса и команды навигации

Интерфейс командной строки имеет два основных режима - глобальный режим и режим конфигурирования. Для удобства оператора при переходе между режимами меняется приглашение командной строки.

Вид приглашения командной строки в глобальном режиме

0/ME5100:EOS#

Вид приглашения командной строки в режиме конфигурирования

0/ME5100:EOS(config)#

Таблица 2. Основные команды навигации и переходов в интерфейсе командной строки

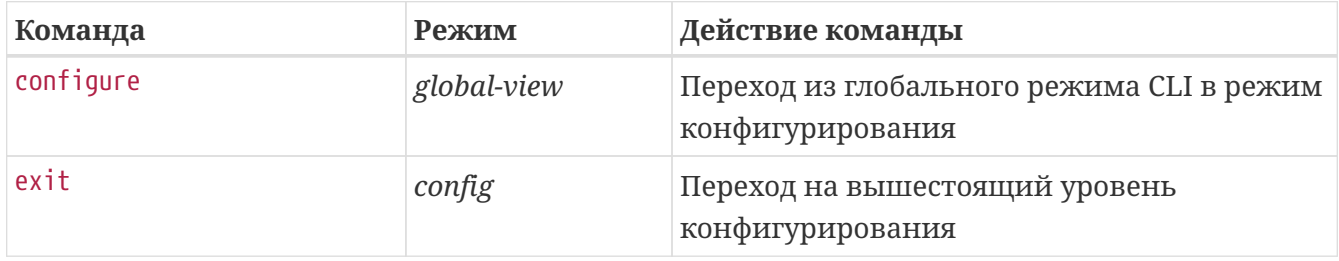

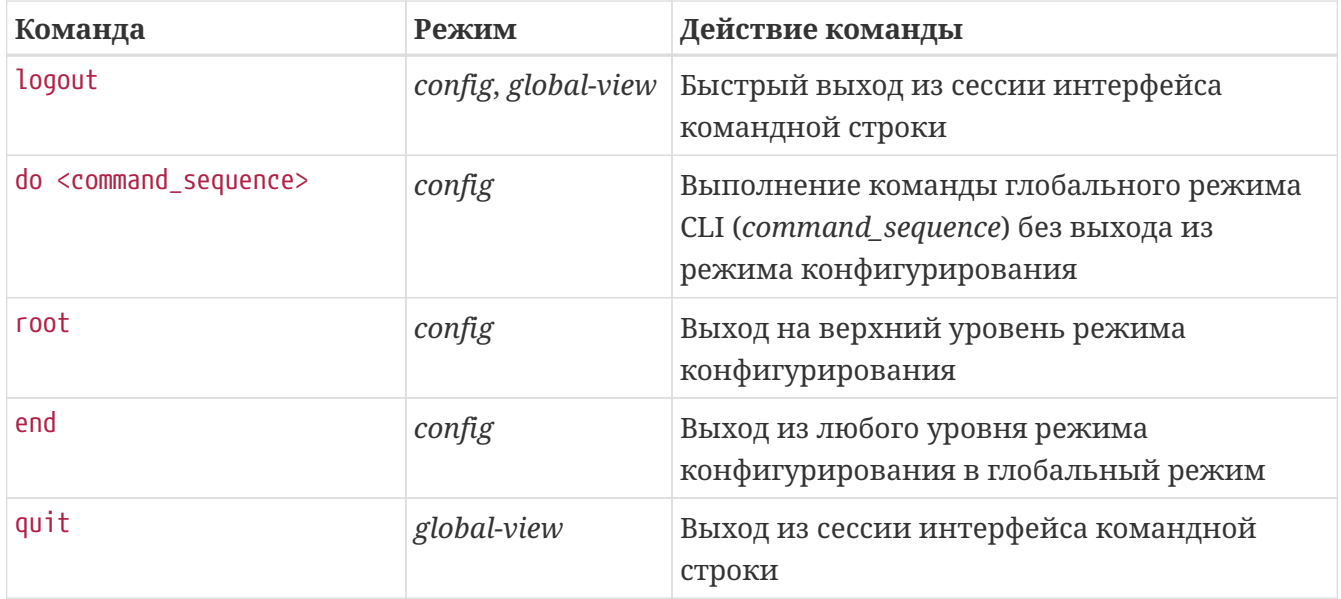

### <span id="page-7-0"></span>Работа с глобальным режимом

В глобальном режиме интерфейса командной строки доступны команды просмотра оперативного состояния системы (show-команды), команды управления компонентами системы (например, reload, hw-module), запуска различных диагностических тестов и работы с образами операционной системы.

Для уменьшения объема отображаемых данных в ответ на запросы пользователя и облегчения поиска необходимой информации можно воспользоваться фильтрацией. Для фильтрации вывода команд нужно добавить в конец командной строки символ "|" и использовать одну из опций фильтрации:

- begin выводить всё после строки, содержащей заданный шаблон;
- include выводить все строки, содержащие заданный шаблон;
- exclude выводить все строки, не содержащие заданный шаблон;
- count произвести подсчёт количества строк в выводе команды.

При необходимости включить в шаблон поиска символ пробела необходимо заключить весь шаблон в двойные кавычки.

Фильтры можно стекировать, указывая несколько фильтров через символы "|".

```
0/ME5100:EOS# show running-config | begin "telnet server"
Thu Mar 23 12:03:57 2017
telnet server vrf mgmt-intf
exit
user admin
   password encrypted
$6$zMGqwSsQnYcfDrxH$6TGyBVbqUB8s2InhRT4QA5VADoCc4zGhILDKjTxgVt7H0TBzxmbwNkpkHSkHNAU9qC
zdQ/ZeonlI8EOrkII620
   privilege p15
exit
0/ME5100:EOS#
```
### <span id="page-8-0"></span>**Работа с режимом конфигурирования**

В режиме конфигурирования командный интерфейс системы позволяет производить настройку устройства. Переход в режим конфигурирования производится командой configure. В режиме конфигурирования интерфейс принимает и распознает команды настройки соответствующих разделов. Все введенные команды, в свою очередь, формируют общую конфигурацию устройства.

Командный интерфейс системы работает с двумя экземплярами конфигурации устройства:

- Текущая конфигурация (*running-config*). Текущая конфигурация — это конфигурация, которая в данный момент применена и используется на маршрутизаторе.
- Кандидат-конфигурация (*candidate-config*). Кандидат-конфигурация — это конфигурация, которая включает в себя изменения, внесенные оператором в процессе сеанса конфигурирования. Кандидат-конфигурация может быть применена в качестве текущей.

#### **IMPORTANT**

Все введенные в режиме конфигурирования команды **не применяются** по мере ввода, а заносятся в кандидат-конфигурацию (*candidate-config*).

В обычном состоянии системы кандидат-конфигурация идентична текущей. После внесения изменений в кандидат-конфигурацию её можно либо применить (скопировать в текущую), либо отменить.

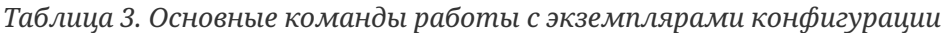

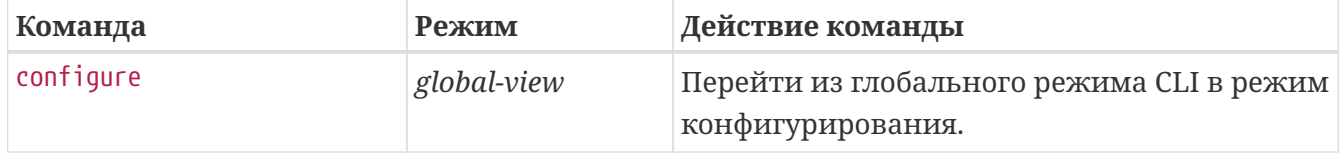

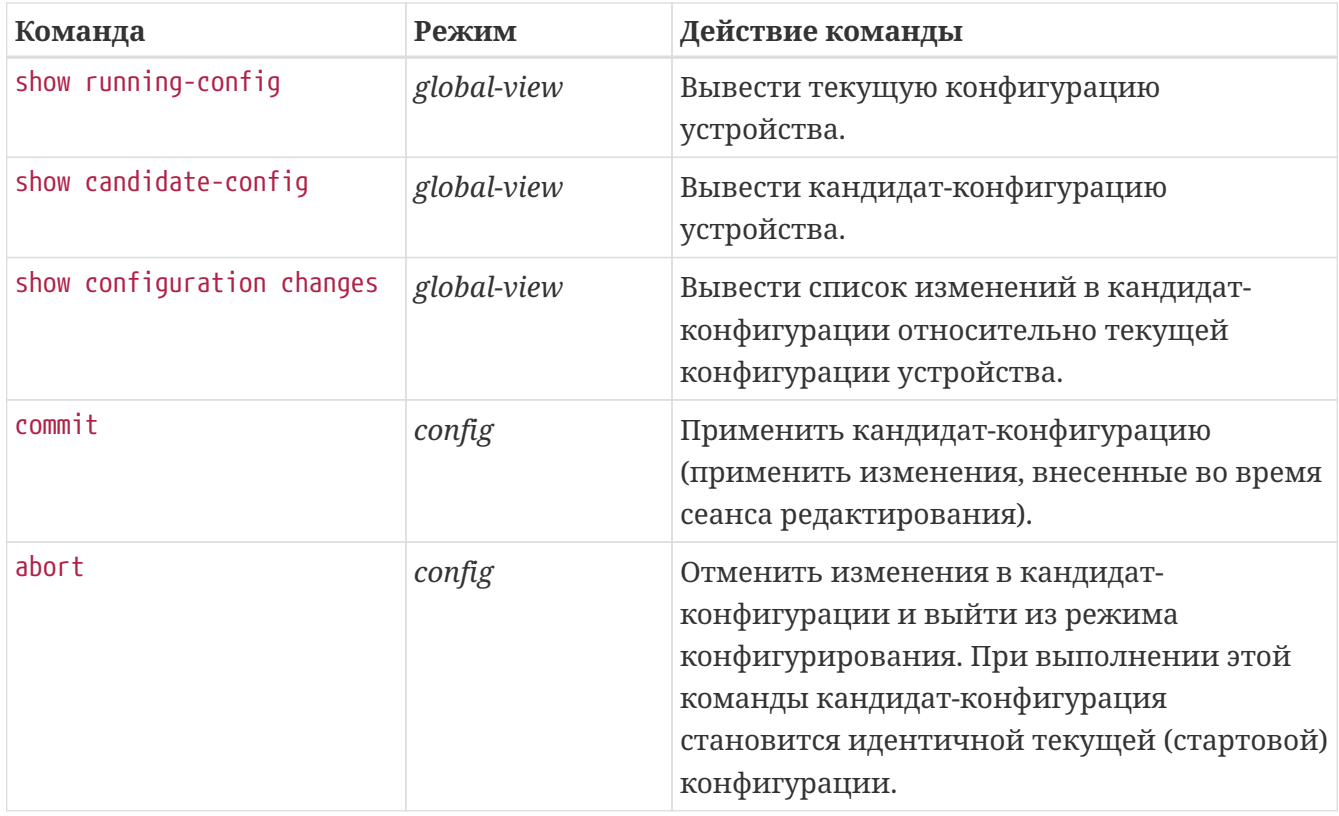

#### **IMPORTANT** При выполнении команды commit текущая конфигурация автоматически сохраняется на устройстве в качестве загрузочной. Отдельной команды сохранения конфигурации на устройстве нет.

**CAUTION**

Текущая версия командного интерпретатора не поддерживает несколько кандидат-конфигураций и независимое конфигурирование устройства из разных сессий. Кандидат-конфигурация в любой момент времени является единой для всего устройства. Таким образом, команды commit и abort, введенные оператором, могут повлиять на изменения, внесенные в других сессиях конфигурирования.

Пример: настройка системного имени (hostname)

```
EOS login: admin
Password:
\downarrowWelcome to ME5100
                                     \ddot{\phantom{0}}0/ME5100:EOS# config
0/ME5100:EOS(config)# hostname Router
0/ME5100:EOS(config)# do show configuration changes
Tue Jan 18 21:37:19 2000
hostname Router
0/ME5100:EOS(config)# commit
Tue Jan 18 21:37:23 2000
Commit successfully completed in 0.031951 sec
0/ME5100:Router(config)# end
0/ME5100:Router#
```
### <span id="page-10-0"></span>Именование интерфейсов

При работе маршрутизатора используются сетевые интерфейсы различного типа и назначения. Система именования позволяет однозначно адресовать интерфейсы по их функциональному назначению и местоположению в системе. Далее в таблице приведен перечень типов интерфейсов.

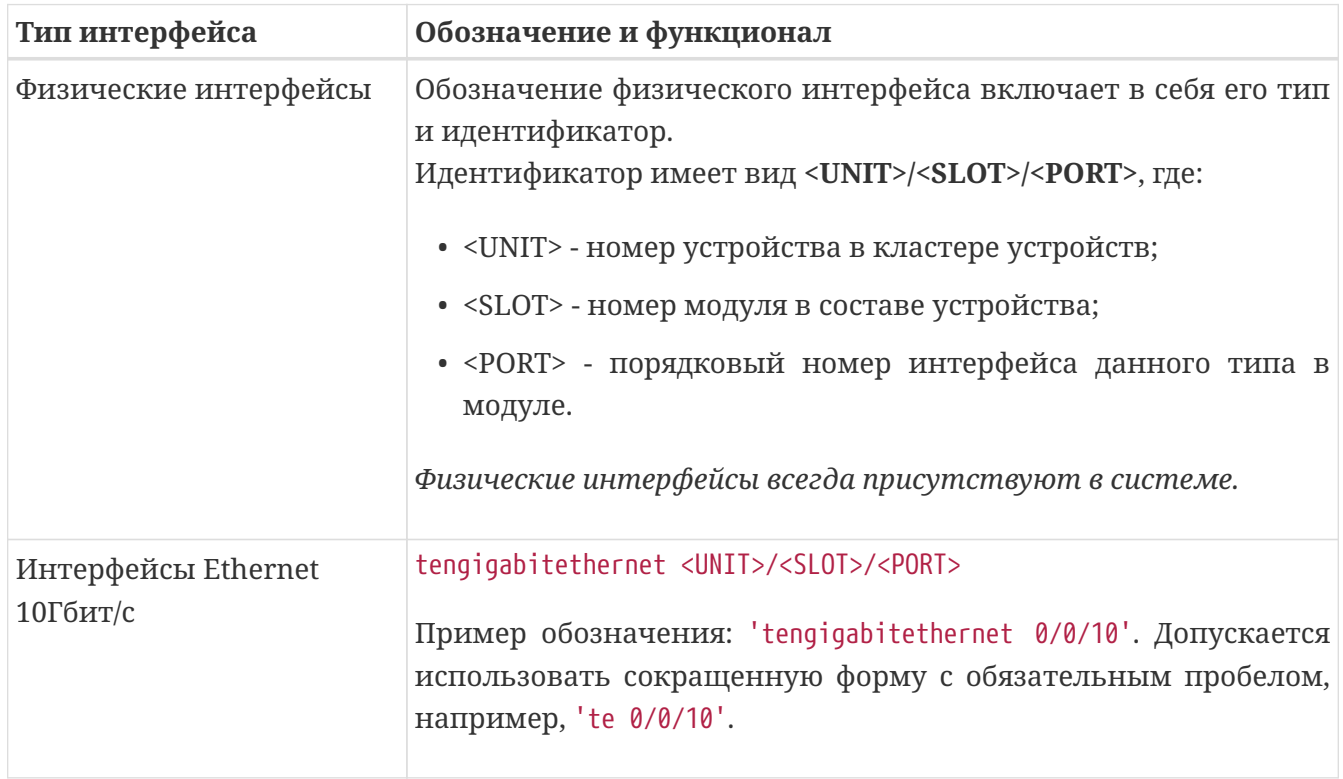

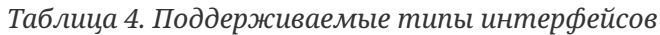

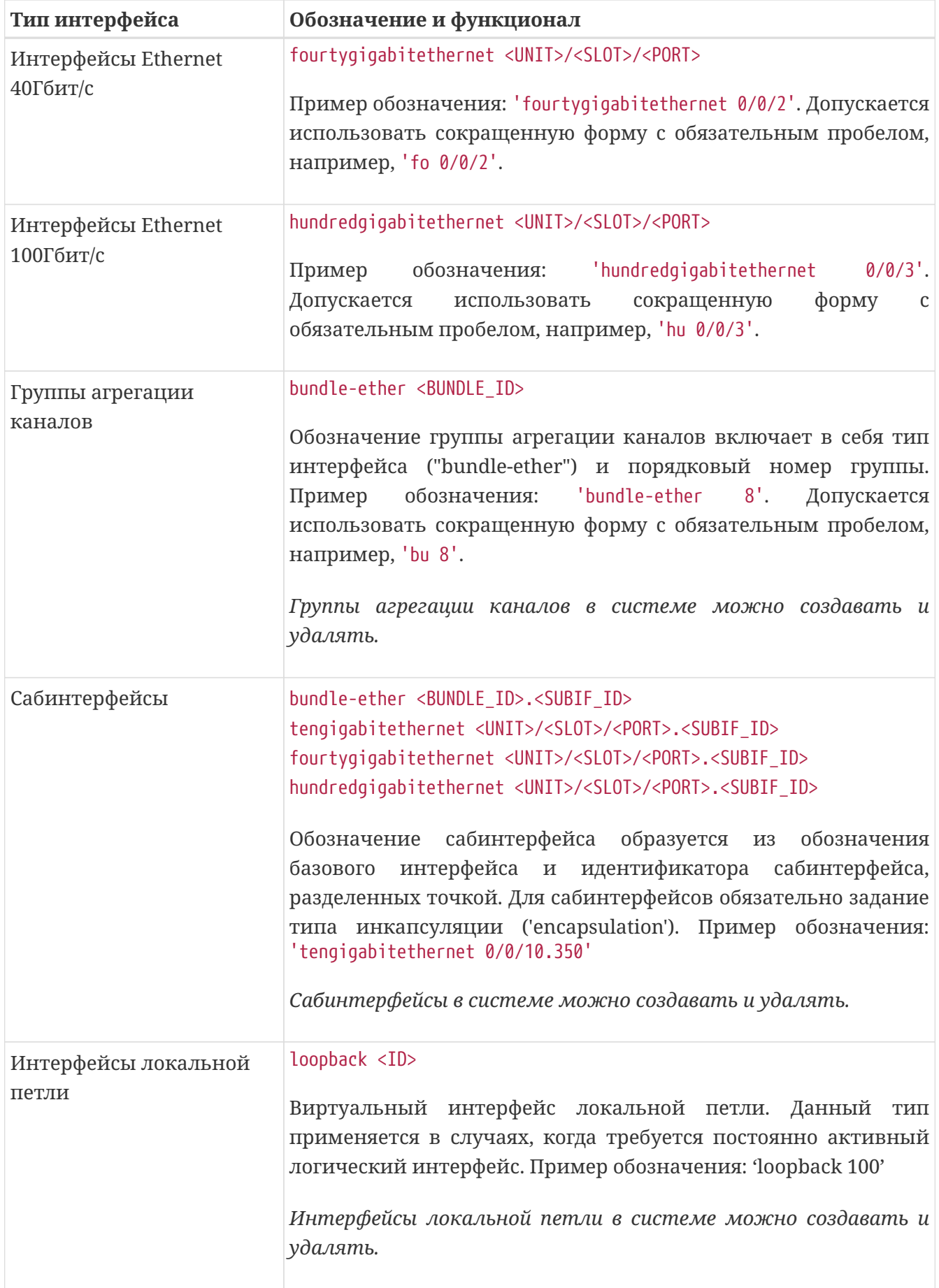

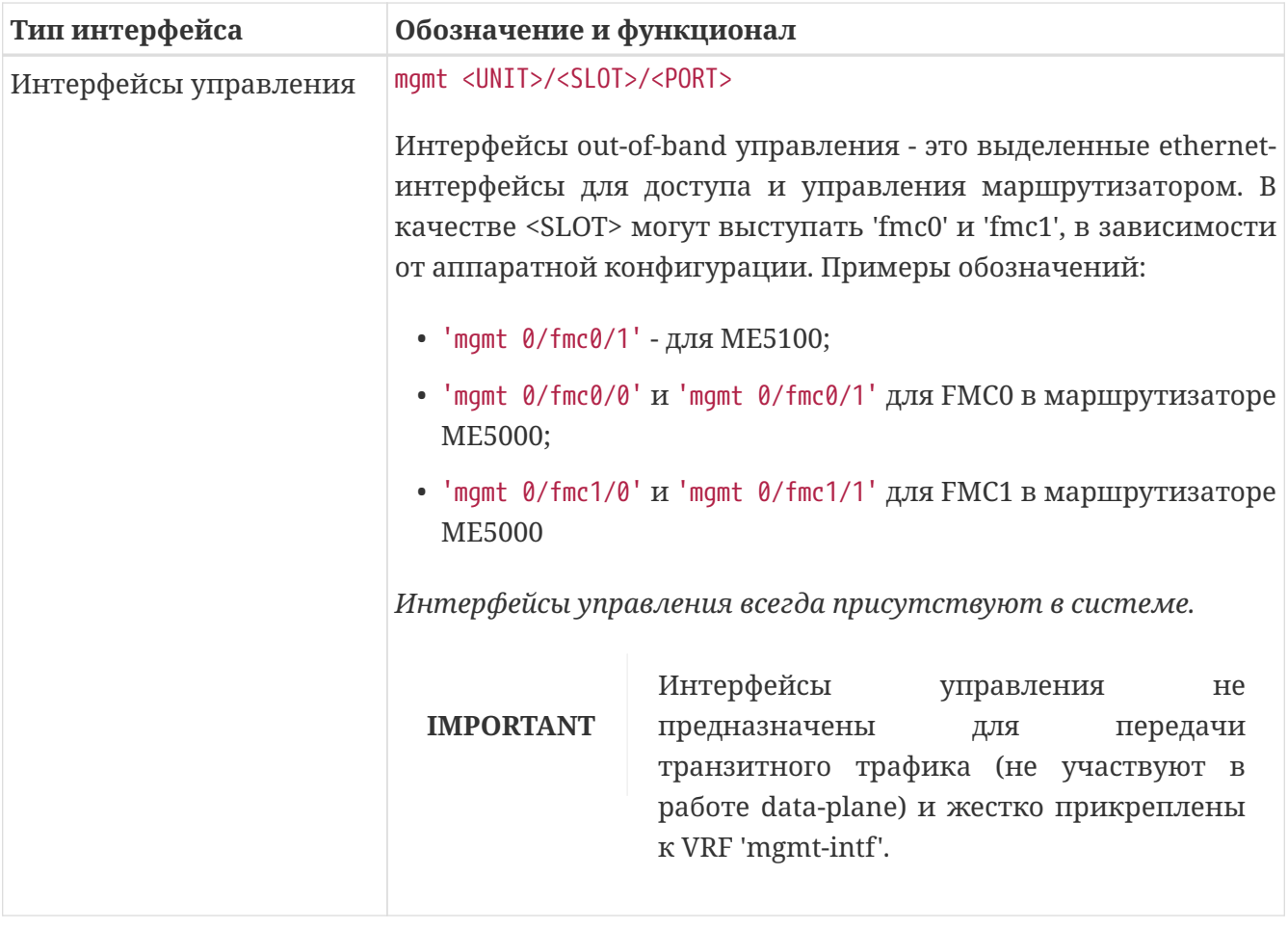

- **NOTE**
- 1. Количество физических интерфейсов в системе зависит от модели маршрутизатора и установленных линейных модулей.
- 2. Текущая версия ПО не поддерживает кластеризацию. Номер устройства в кластере <UNIT> может принимать только значение 0.

# <span id="page-13-0"></span>**ФУНКЦИИ УПРАВЛЕНИЯ**

### <span id="page-13-1"></span>**Настройка параметров системы безопасности**

Как указывалось выше, учётной записью по умолчанию является admin с паролем password. Для локального доступа к устройству рекомендуется создать учетные записи пользователей, возможно, ограничив для них уровень привилегий.

| Команда                          | Назначение                                                      |
|----------------------------------|-----------------------------------------------------------------|
| configure                        | Переход в режим глобальной конфигурации.                        |
| user user_name                   | Переход в режим конфигурации учетной записи пользователя.       |
| password [encrypted]<br>password | Задание пароля пользователя в открытом или шифрованном<br>виде. |
| privilege <i>p1-p15</i>          | Задание уровня привилегий пользователя.                         |
| exit                             | (Опционально) Возврат в режим глобальной конфигурации.          |
| commit                           | Применение произведенных настроек.                              |

*Таблица 5. Настройка локальной учетной записи*

*Пример. Настройка учетной записи пользователя.*

```
user test
    password test123
    privilege p10
exit
```
Также можно задать локальный пароль для каждого уровня привилегий.

*Пример.*

```
enable p15
    password highest
exit
```
*Таблица 6. Команда перехода на соответствующий уровень привилегий в текущей сессии*

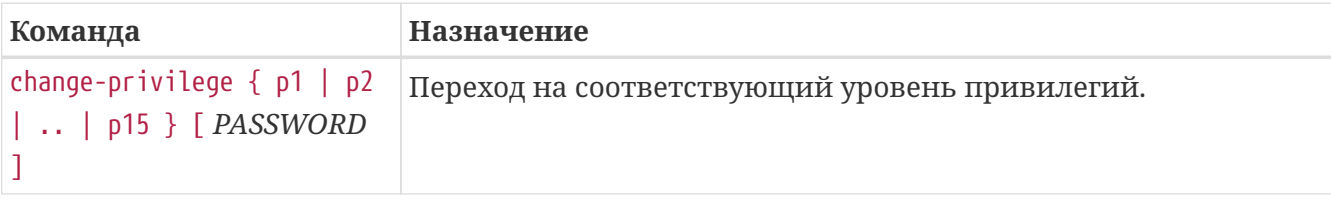

```
0/ME5100:Router> change-privilege p15 highest
0/ME5100:Router#
```
**NOTE** Переход на меньший уровень привилегий производится без пароля.

## <span id="page-14-0"></span>**Механизм ААА**

Для обеспечения безопасности системы используется механизм ААА (аутентификация, авторизация, учет):

- authentication (аутентификация) — сопоставление запроса существующей учётной записи в системе безопасности;
- authorization (авторизация, проверка уровня доступа) — сопоставление учётной записи в системе (прошедшей аутентификацию) и определённых полномочий;
- accounting (учёт) учёт действий пользователя.

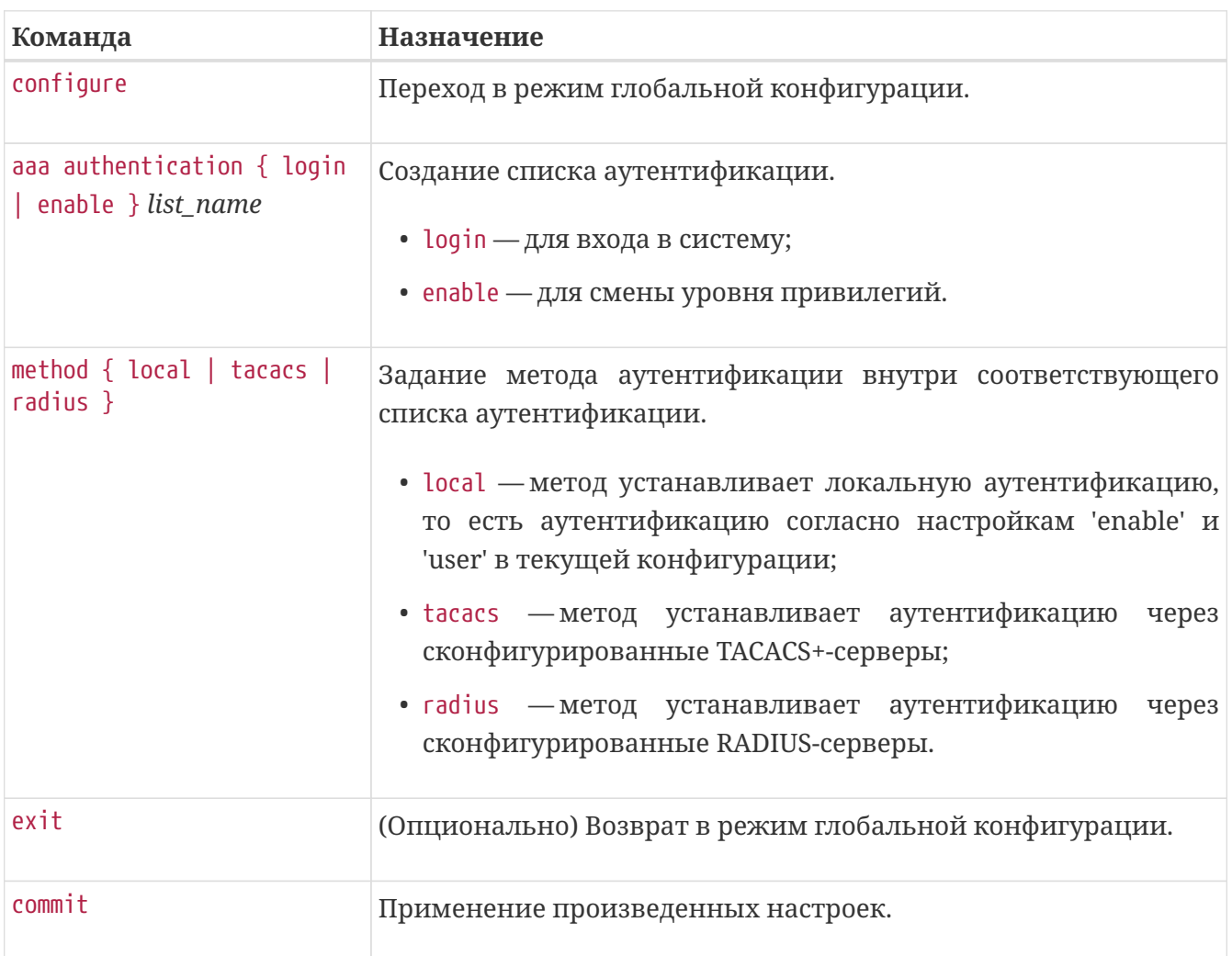

#### *Таблица 7. Настройка аутентификации*

*Таблица 8. Настройка авторизации и учета*

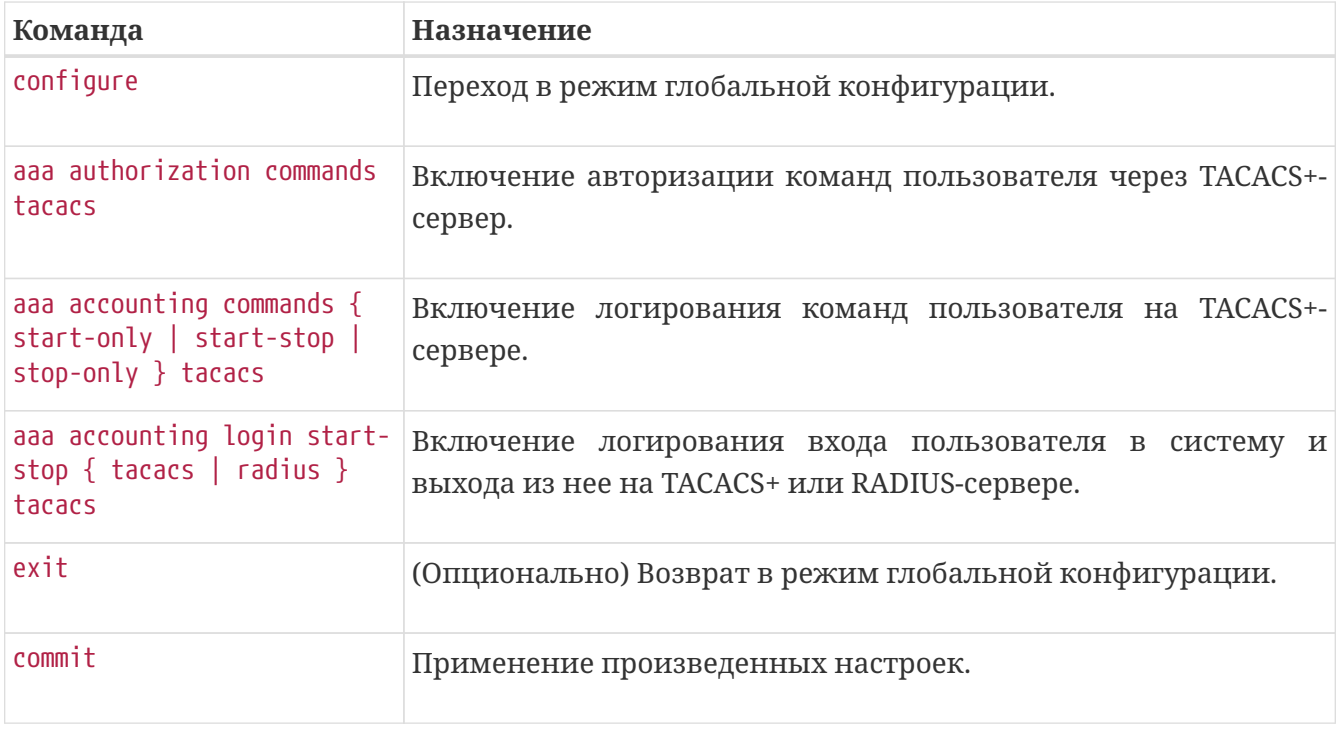

*Пример. Настройка аутентификации для сервиса telnet.*

```
aaa authentication login TAC245
    method tacacs
   method local
exit
```
line telnet login authentication TAC245

## <span id="page-15-0"></span>**Настройка серверов TACACS+ и RADIUS**

*Таблица 9. Настройка сервера TACACS+*

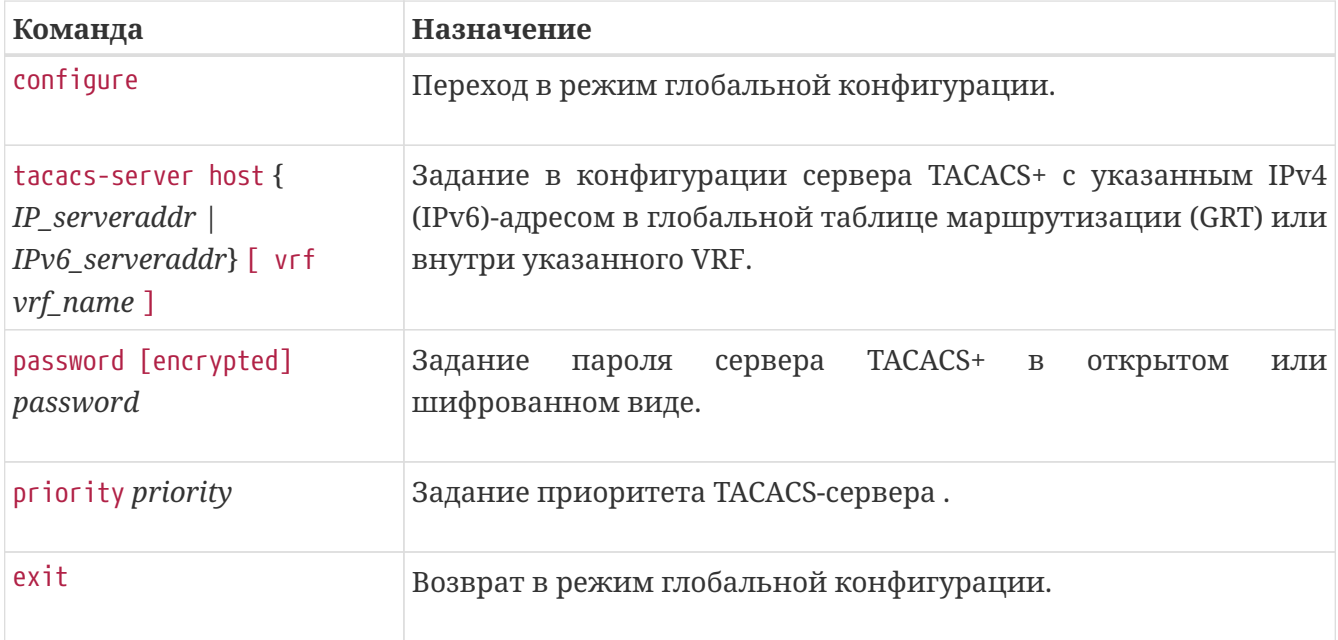

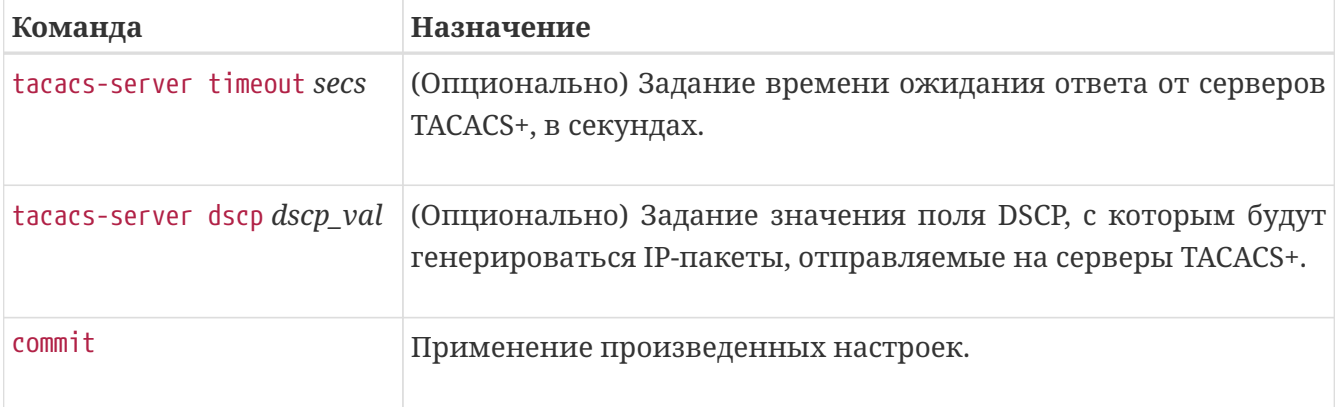

*Пример. Настройка сервера TACACS+.*

```
tacacs-server timeout 10
tacacs-server dscp 7
tacacs-server host 192.168.16.245 vrf mgmt-intf
   password encrypted 8FB1007FB51B43FED3
exit
```
*Таблица 10. Настройка сервера RADIUS*

| Команда                                                                         | Назначение                                                                                                    |
|---------------------------------------------------------------------------------|----------------------------------------------------------------------------------------------------|
| configure                                                                       | Переход в режим глобальной конфигурации.                                                                                                    |
| radius-server host {<br>IP_serveraddr  <br>IPv6_serveraddr} [ vrf<br>vrf_name ] | Задание в конфигурации сервера RADIUS с указанным IPv4<br>(IPv6)-адресом в глобальной таблице маршрутизации (GRT) или<br>внутри указанного VRF.                                                                                 |
| password [encrypted]<br>password                                                | Задание пароля сервера RADIUS в открытом или шифрованном<br>виде.                                                                                                    |
| priority priority                                                               | Задание приоритета RADIUS-сервера.                                                                                                    |
| source-address { IP_intf-addr<br>IPv6_intf-addr}                                | Задание IP (IPv6) адреса, который будет использоваться в<br>качестве IP-адреса отправителя при отправке пакетов на<br>RADIUS-сервер. Следует указывать адрес, принадлежащий<br>интерфейсу маршрутизатора в соответствующем VRF. |
| acct-port port                                                                  | (Опционально) Задание номера UDP-порта для передачи<br>данных учета.                                                                                                    |
| auth-port port                                                                  | (Опционально)<br>Задание<br>номера<br>порта<br>ДЛЯ<br>передачи<br>аутентификационных данных.                                                                                                    |
| timeout secs                                                                    | (Опционально) Задание времени ожидания ответа от сервера<br>RADIUS, в секундах.                                                                                                    |

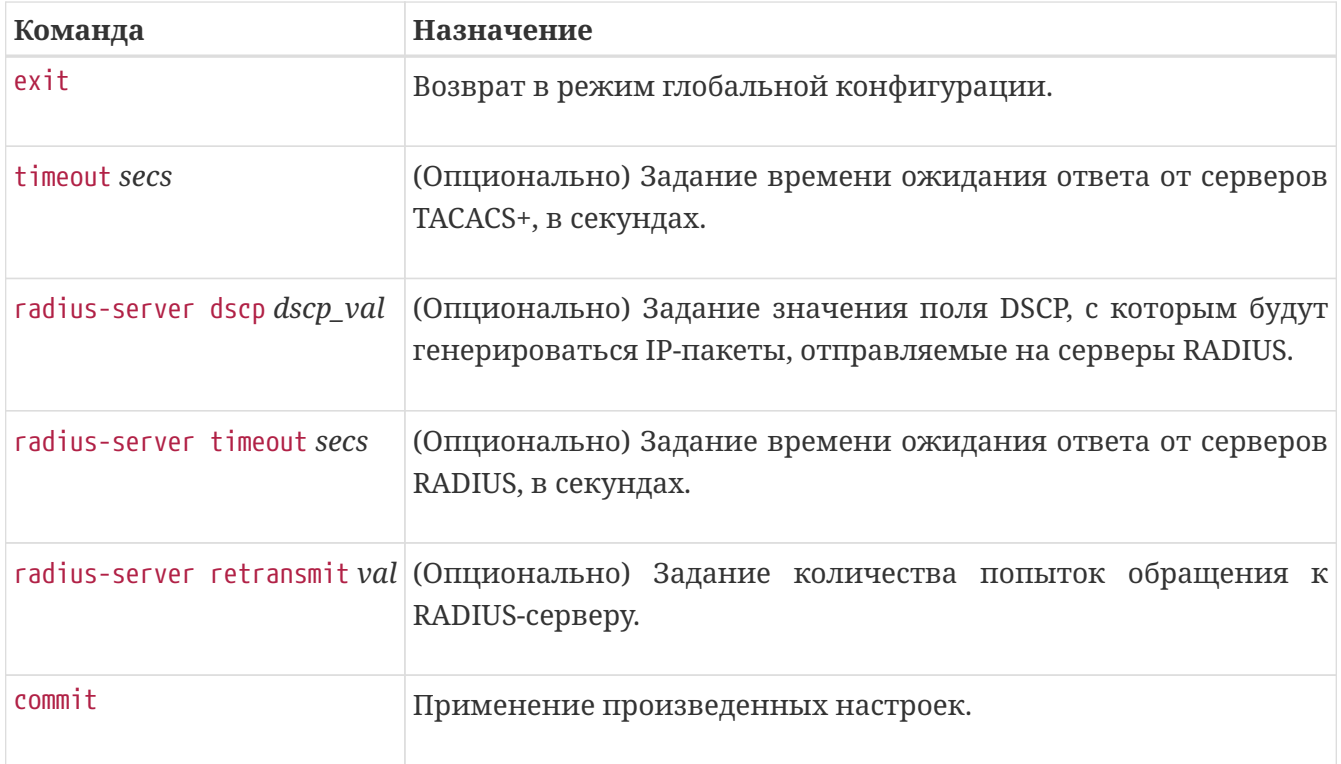

*Пример. Настройка сервера RADIUS.*

```
radius-server host 10.1.1.10 vrf test
   password radius-pass
   source-address 5.5.0.0
   timeout 10
   usage aaa
exit
```
## <span id="page-17-0"></span>**Настройка серверов SSH и telnet**

Удаленный доступ к управлению устройством осуществляется по протоколу SSH или telnet, локальный - через консольный порт. Для удаленного доступа необходимо указать в конфигурации соответствующие серверы.

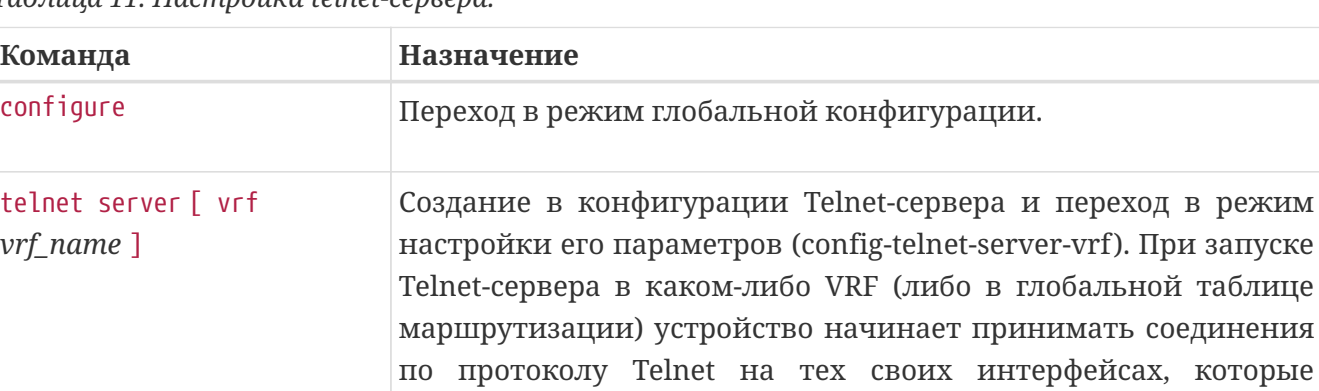

включены в указанный VRF.

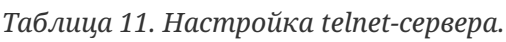

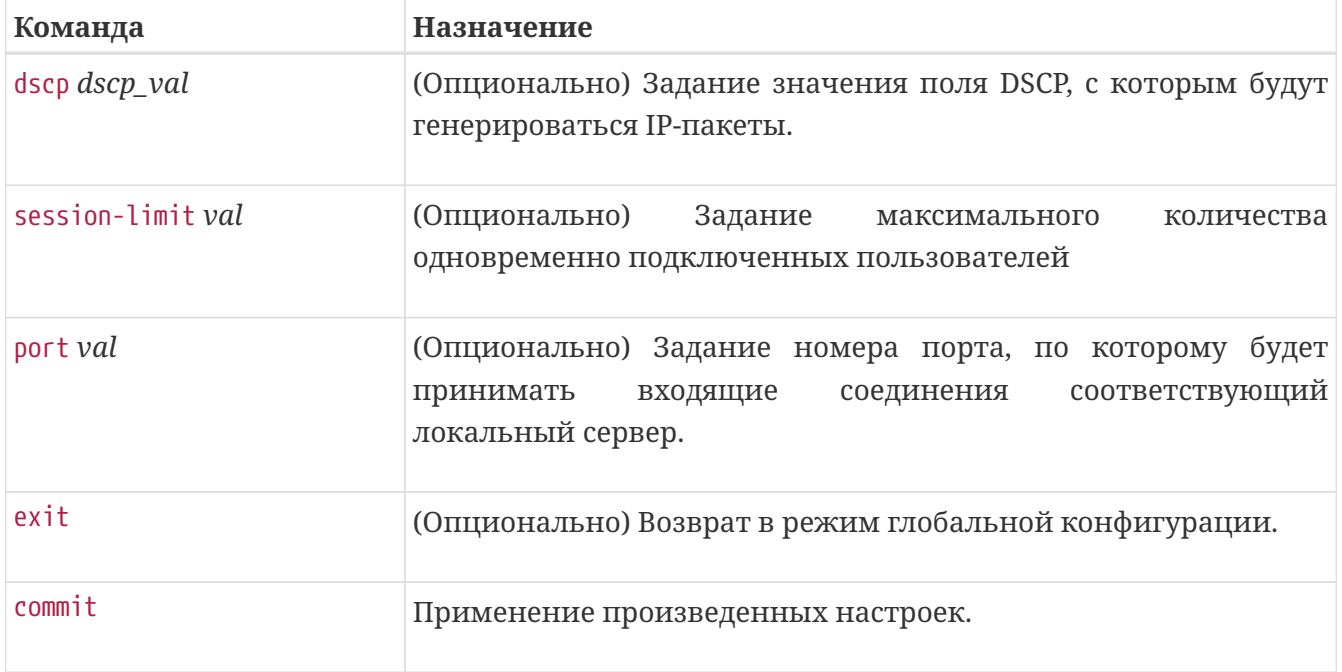

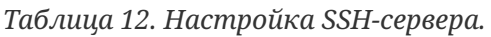

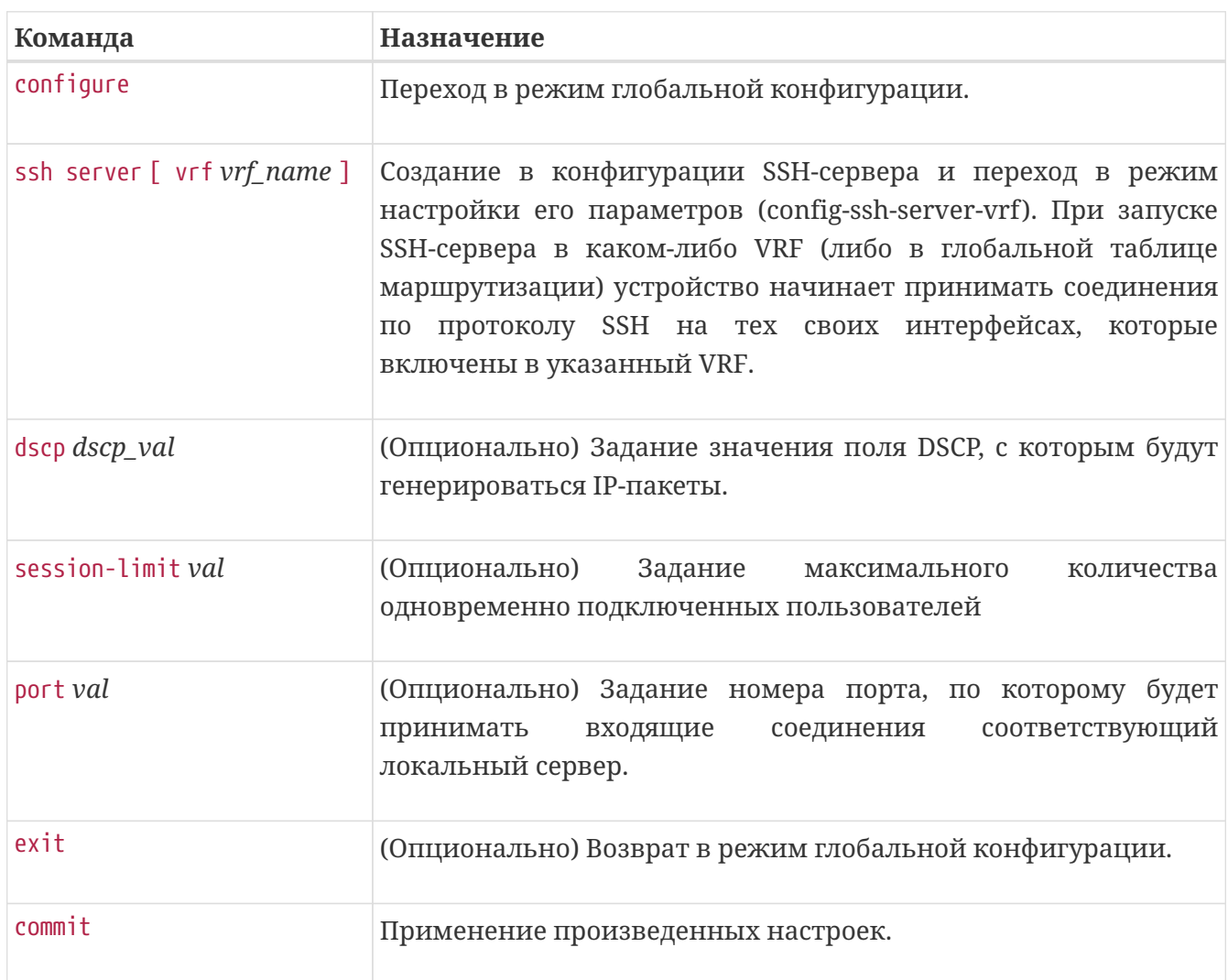

## <span id="page-18-0"></span>**Настройка параметров терминальных сессий**

*Таблица 13. Настройка Telnet-сессий.*

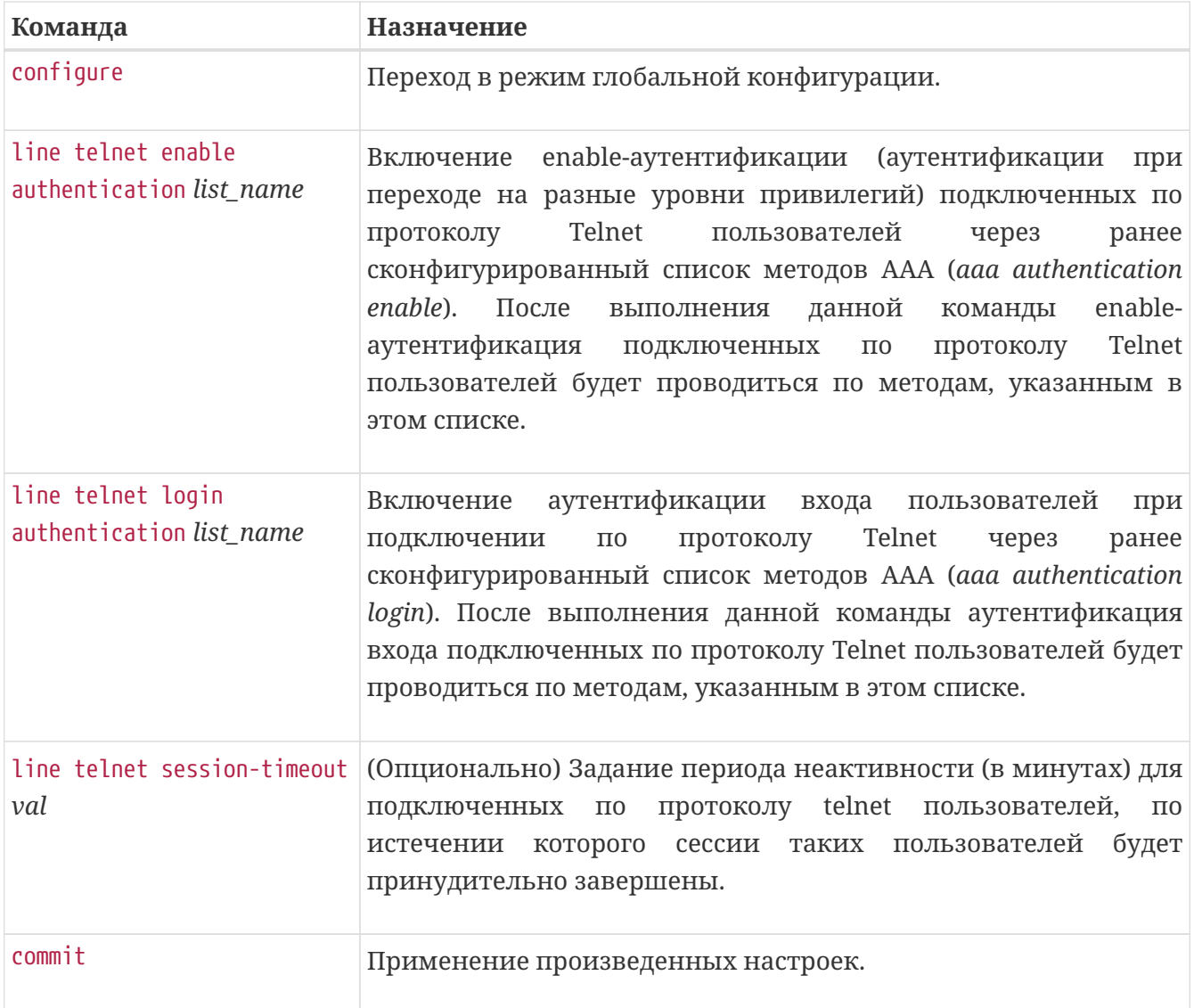

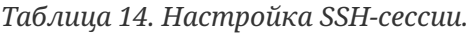

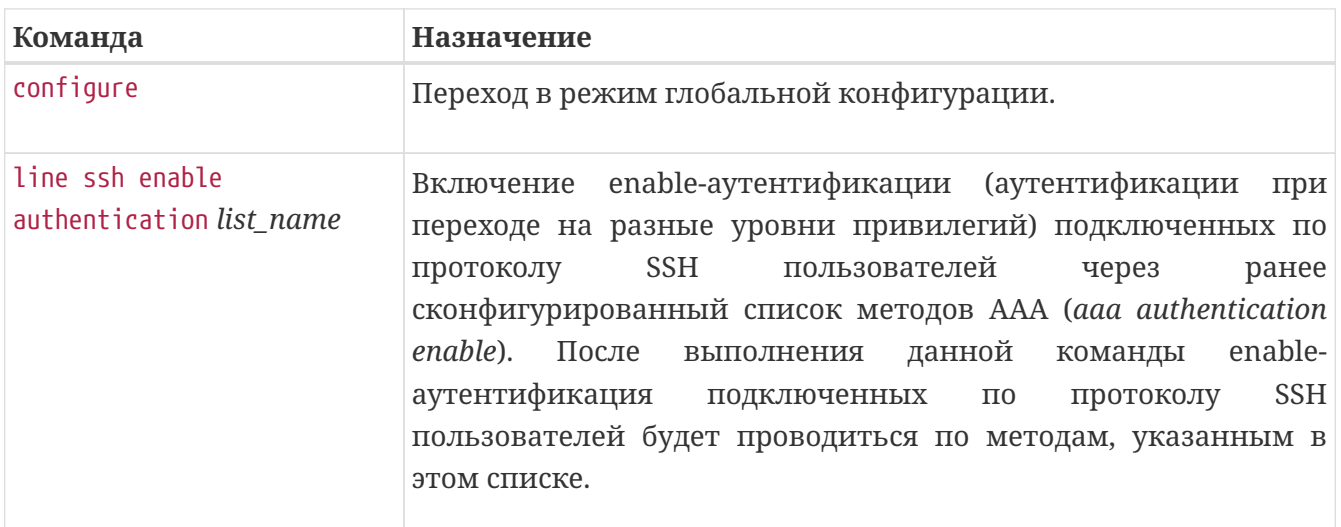

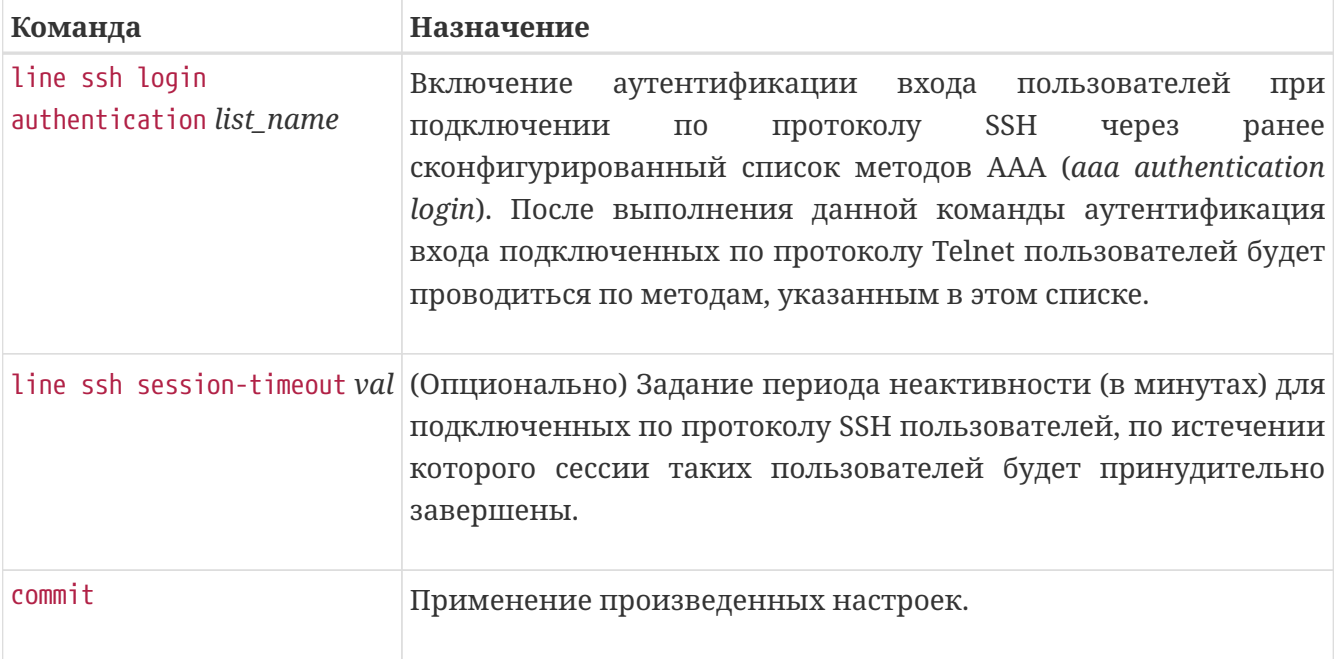

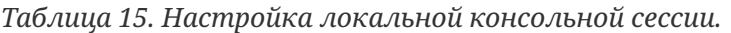

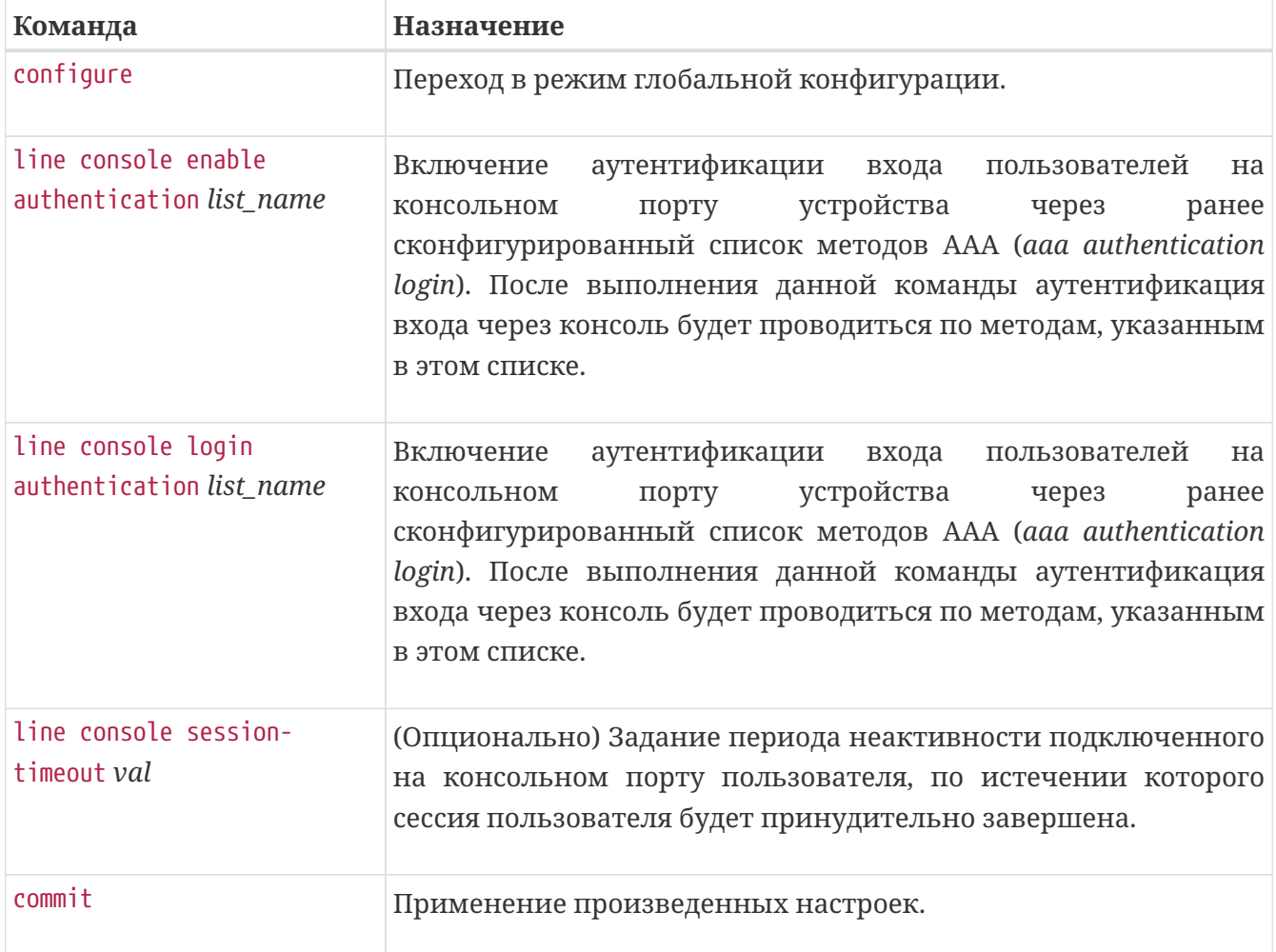

*Пример. Настройка Telnet-сессии.*

```
line telnet login authentication TAC245
line telnet enable authentication PRIO
line telnet session-timeout 40
```
### <span id="page-21-0"></span>**Установка системного времени**

#### **Системное время можно установить двумя способами:**

- вручную;
- с помощью протокола NTP.

При настройке вручную в устройстве устанавливается время и дата, но отсутствует возможность проверить точность времени. Протокол NTP определяется спецификацией RFC1305 и предоставляет устройствам в сети механизм получения точного времени от NTPсервера. При использовании протокола NTP все устройства синхронизируются и поддерживают точное время.

| Команда                              | Назначение                                                                                             |
|--------------------------------------|----------------------------------------------------------------------------------------------------|
| clock set HH:MM:SS DAY<br>MONTH YEAR | Установка времени и даты в программных часах системы, в<br>формате: часы:минуты:секунды день месяц год |
| clock read-calendar                  | Синхронизация программных часов системы и аппаратных<br>часов.                                         |
| clock update-calendar                | Установка в аппаратные часы устройства времени и даты<br>программных часов.                            |

*Таблица 16. Установка системного времени вручную.*

*Пример. Установка системного времени вручную.*

```
0/ME5100:Router# clock set 12:21:15 21 march 2019
```

| Команда                    | Назначение                                                                                                    |
|----------------------------|----------------------------------------------------------------------------------------------------|
| configure                  | Переход в режим глобальной конфигурации.                                                                                                    |
| clock timezone $qmt$ +/-12 | Установка часовой зоны                                                                                                    |
| $ntp$ [ vrf $vrf_name$ ]   | Создание в конфигурации NTP-сервера и переход в режим<br>настройки его параметров (config-ntp-vrf). При запуске NTP-<br>сервера в каком-либо VRF (либо в глобальной таблице<br>маршрутизации) устройство начинает работать с NTP-<br>серверами на тех своих интерфейсах, которые включены в<br>указанный VRF. |

*Таблица 17. Установка системного времени посредством протокола NTP.*

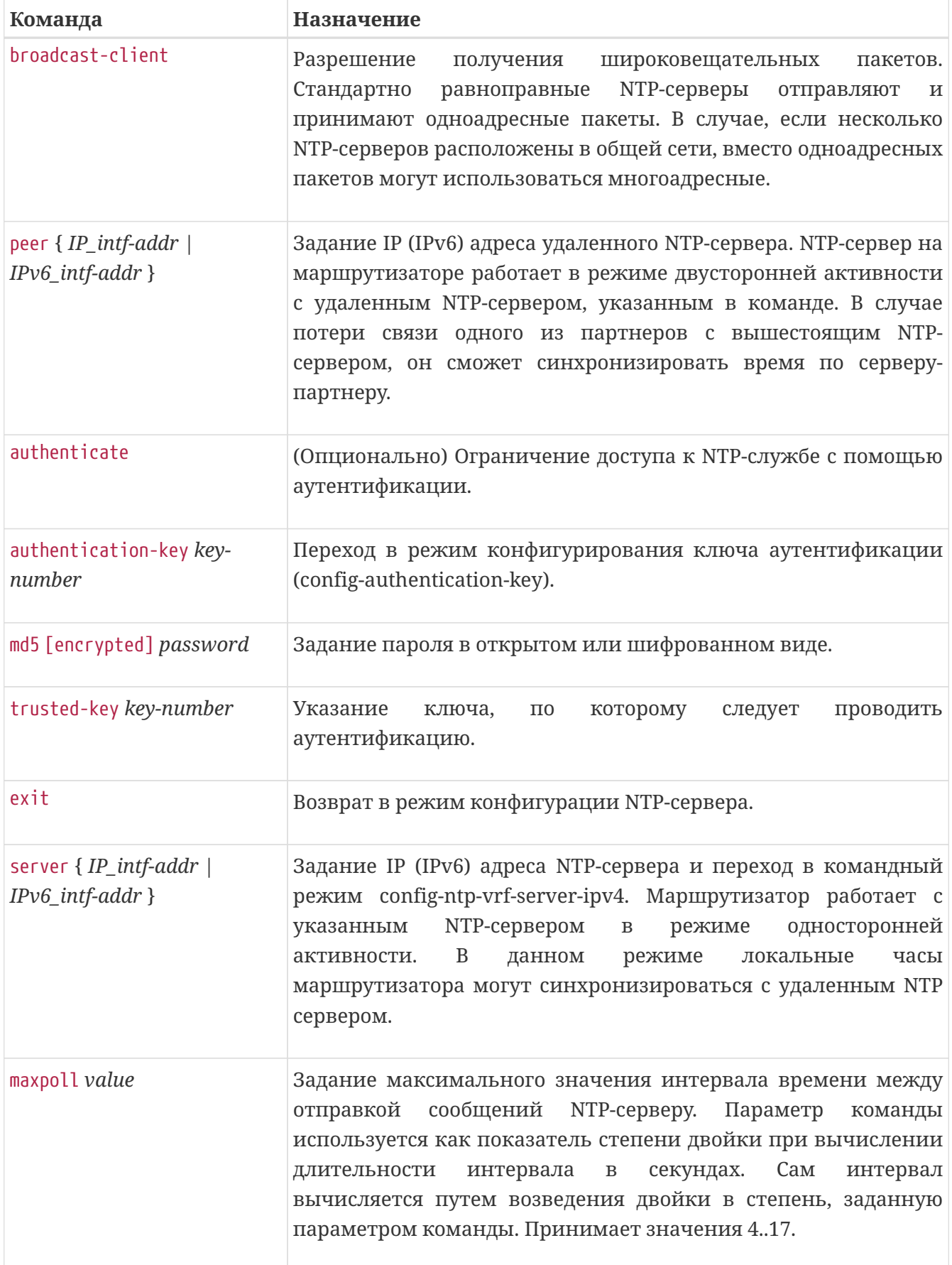

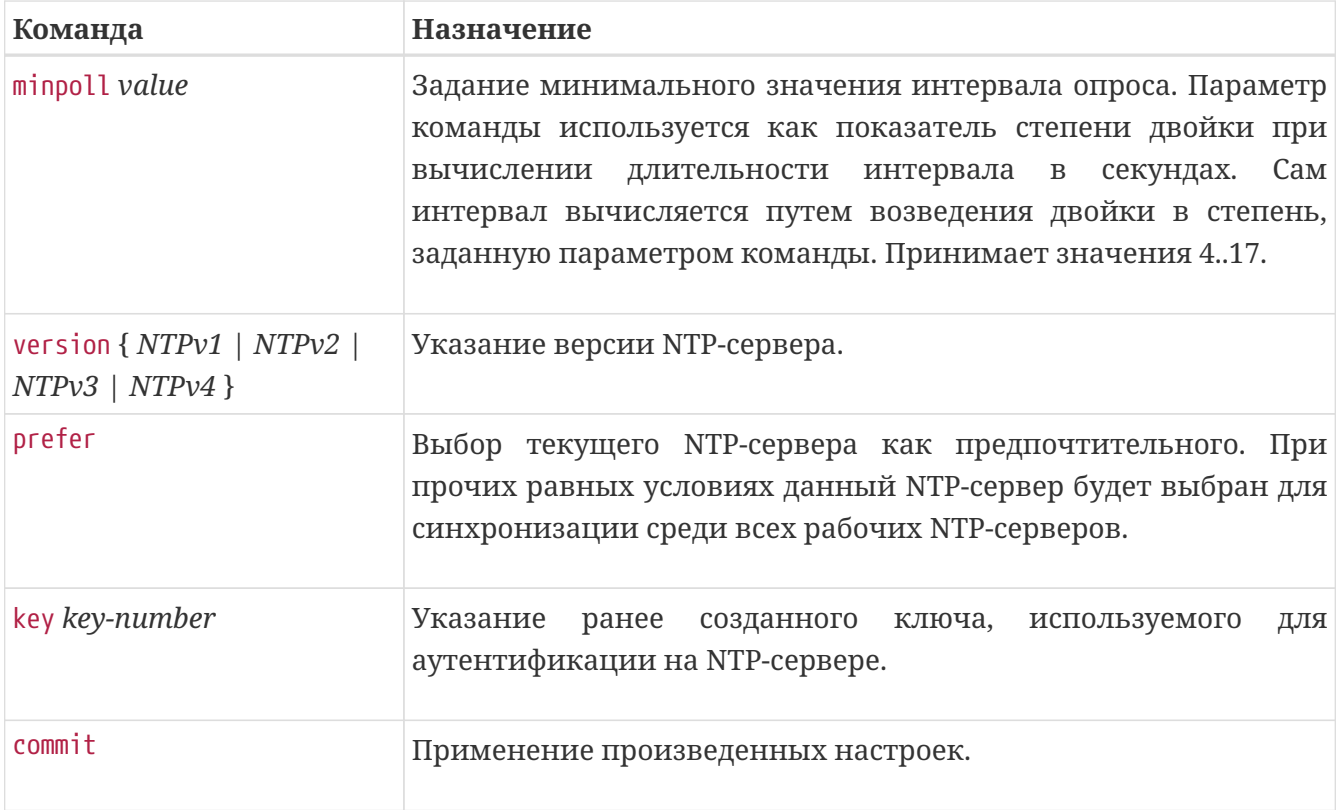

*Пример. Установка часовой зоны и настройка NTP-серверов.*

```
clock timezone gmt 7
ntp
    server ipv4 10.115.0.5
      key 4
    exit
    authentication-key 4
      md5 encrypted 99B1063CE15E
    exit
    authenticate
    trusted-key 4
exit
ntp vrf mng
    server ipv4 192.168.16.113
    exit
    server ipv4 192.168.16.119
      prefer
      minpoll 4
    exit
exit
```
### <span id="page-23-0"></span>**Диагностические команды системного времени**

#### **show clock detail**

Команда выводит информацию о дате, времени и часовой зоне.

```
0/ME5100:Router# show clock detail
Fri Mar 22 11:40:20 2019
   Timezone: GMT7
```
#### **show ntp vrf all status**

Команда выводит информацию о статусе NTP-серверов, запущенных как в каком-либо VRF, так и в глобальной таблице маршрутизации.

```
Пример: show ntp vrf all status
```

```
0/ME5100:Router# show ntp vrf all status
Fri Mar 22 14:29:03 2019
NTP on vrf default
   associd=0 status=c016 leap_alarm, sync_unspec, 1 event, restart,
   version="ntpd 4.2.8p1@1.3265 Thu Mar 14 02:10:04 UTC 2019 (1)",
   processor="mips64", system="Linux/3.10.59", leap=11, stratum=16,
   precision=-19, rootdelay=0.000, rootdisp=193.230, refid=INIT,
   reftime=00000000.00000000 Thu, Feb 7 2036 13:28:16.000,
   clock=e03f0d3f.a52a978d Fri, Mar 22 2019 14:29:03.645, peer=0, tc=3,
   mintc=3, offset=0.000000, frequency=0.000, sys_jitter=0.000000,
   clk_jitter=0.002, clk_wander=0.000
NTP on vrf mng
   associd=0 status=0618 leap_none, sync_ntp, 1 event, no_sys_peer,
   version="ntpd 4.2.8p1@1.3265 Thu Mar 14 02:10:04 UTC 2019 (1)",
   processor="mips64", system="Linux/3.10.59", leap=00, stratum=3,
   precision=-19, rootdelay=39.802, rootdisp=91.960, refid=192.168.16.119,
   reftime=e03f0b48.a9c8f0f6 Fri, Mar 22 2019 14:20:40.663,
   clock=e03f0d3f.b95791fe Fri, Mar 22 2019 14:29:03.723, peer=2919, tc=9,
   mintc=3, offset=22.391883, frequency=19.641, sys_jitter=14.524438,
   clk_jitter=11.868, clk_wander=4.690
```
#### **show ntp vrf all associations**

Команда выводит информацию о синхронизации с вышестоящими серверами

0/ME5100:Router# show ntp vrf all associations Fri Mar 22 14:33:22 2019 NTP on vrf default remote refid st t when poll reach delay offset jitter auth --------------------- ----------------- ------ ------ ------ ------ ------ -------- --------- -------- ----------- 10.115.0.5 .INIT. 16 u - 1024 0 0.000 0.000 0.000 bad NTP on vrf mng remote refid st t when poll reach delay offset jitter auth --------------------- ----------------- ------ ------ ------ ------ ------ -------- --------- -------- ----------- \*192.168.16.119 195.91.239.8 2 u 246 512 377 0.145 22.392 12.099 disabled +192.168.16.113 172.16.0.1 4 u 155 512 377 0.163 16.495 15.039 disabled

### <span id="page-25-0"></span>**Резервное копирование конфигурации**

Резервное копирование конфигурации сетевых устройств – одна из обязательных мер по сокращению времени простоя сети. Резервные копии конфигурации помогут быстро восстановить сеть как в случае физического выхода устройств из строя, так и при сбоях, вызванных ошибками администраторов сети.

| Команда        | Назначение                                                                                                    |
|----------------|----------------------------------------------------------------------------------------------------|
| configure      | Переход в режим глобальной конфигурации.                                                                                                    |
| backup to URL  | Создание элемента резервирования конфигурации и переход в<br>(config-backup-to).<br>настройки<br>ЭТОГО<br>элемента<br>режим<br>Идентификатором элемента является URL, указанный в данной<br>команде. После создания элемента резервирования полная<br>конфигурация устройства будет выгружаться по указанному<br>URL периодически либо после применения конфигурации - в<br>зависимости от настройки элемента. Допустимо создание<br>нескольких элементов. |
| daily HH:MM:SS | Установка времени (в 24-часовом формате) ежедневной<br>выгрузки файла конфигурации.                                                                                                    |

*Таблица 18. Настройка резервирования конфигурации.*

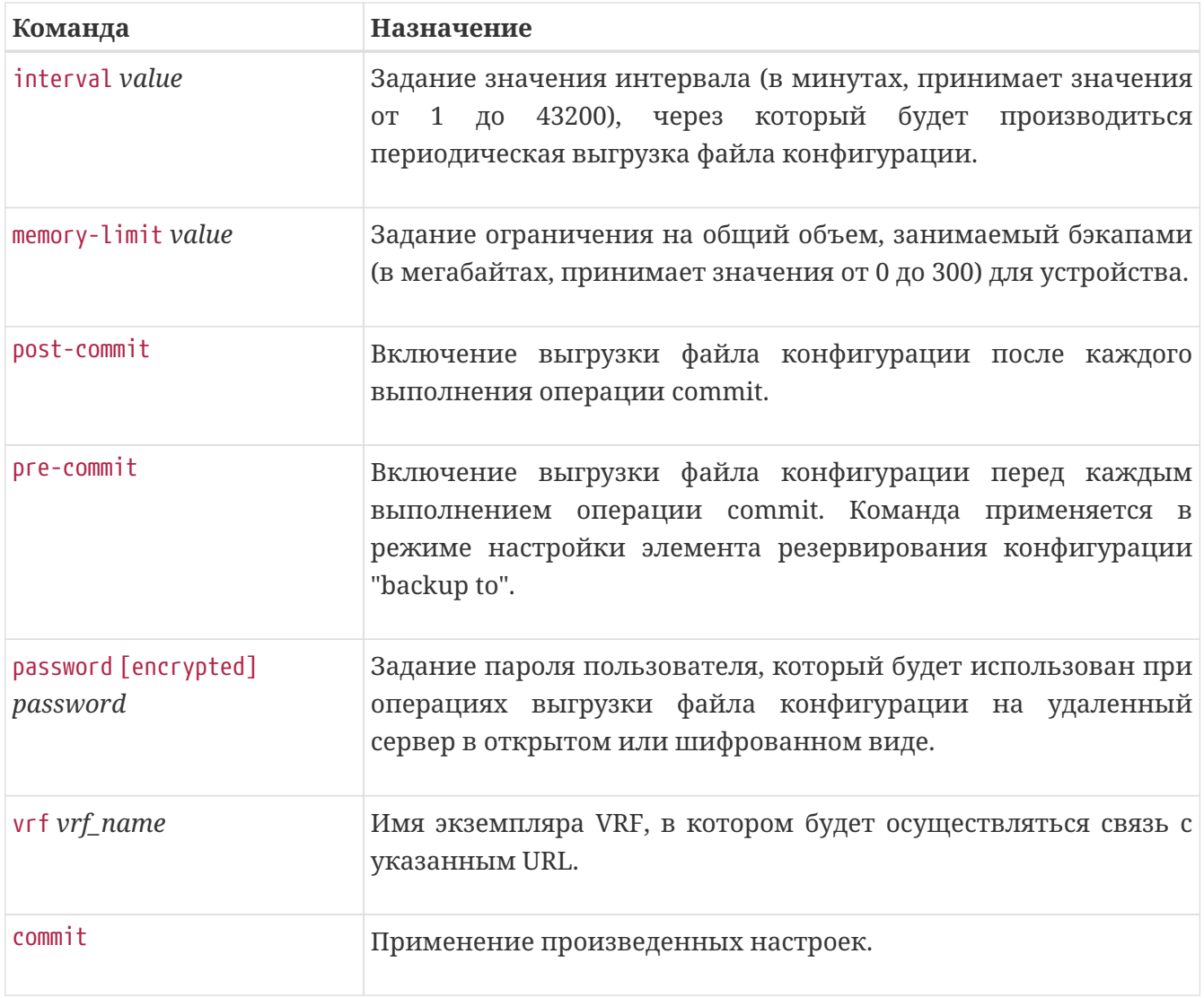

*Пример: настройка ежедневного сохранения файла конфигурации на удаленном сервере.*

```
backup to tftp://192.168.16.119/ME5100/
    daily 24:00:00
    vrf mng
exit
```
*Пример: настройка автосохранения файла конфигурации на устройстве после каждого выполнения операции commit.*

```
backup to fs://backups
    post-commit
    memory-limit 250
exit
```
Сохраненные файлы конфигурации на устройстве можно посмотреть с помощью следующей команды:

#### **show configuration backup**

*Пример: show configuration backup*

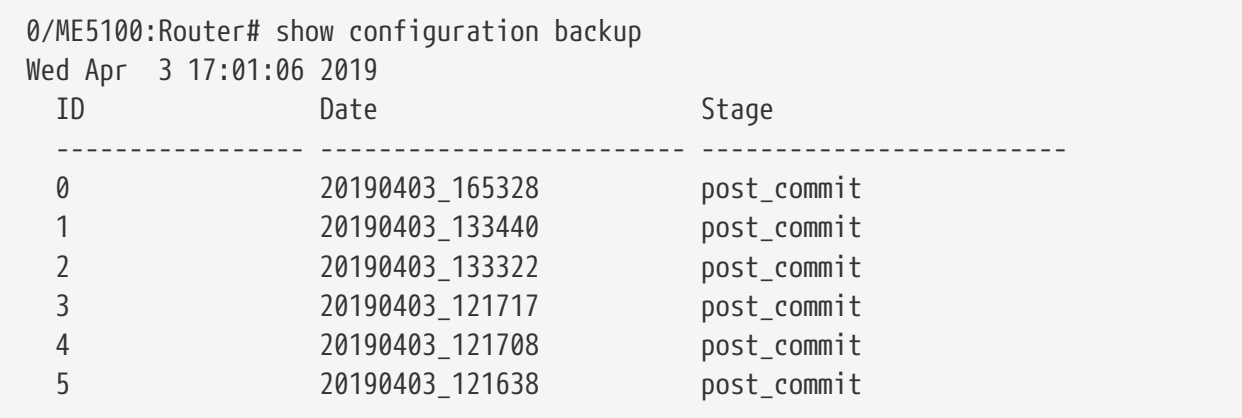

В случае сбоя или некорректных действий персонала по изменению конфигурации существует возможность быстрого возврата к предыдущей рабочей конфигурации.

*Пример: откат конфигурации к предыдущей версии*

0/ME5100:Router#commit backup 1\_

### <span id="page-27-0"></span>**Управление подсистемой SYSLOG**

Syslog (системный журнал) — стандарт отправки и регистрации сообщений о происходящих в системе событиях (то есть создания событийных журналов), использующийся в сетях, работающих по протоколу IP. Фильтром заносимых в журнал сообщений является минимальная степень важности (severity) событий. Все системные события, имеющие важность равную или более высокую, чем заданная, подлежат записи в журнал событий устройства.

Согласно RFC3164, имеются следующие стандартные значения степеней важности:

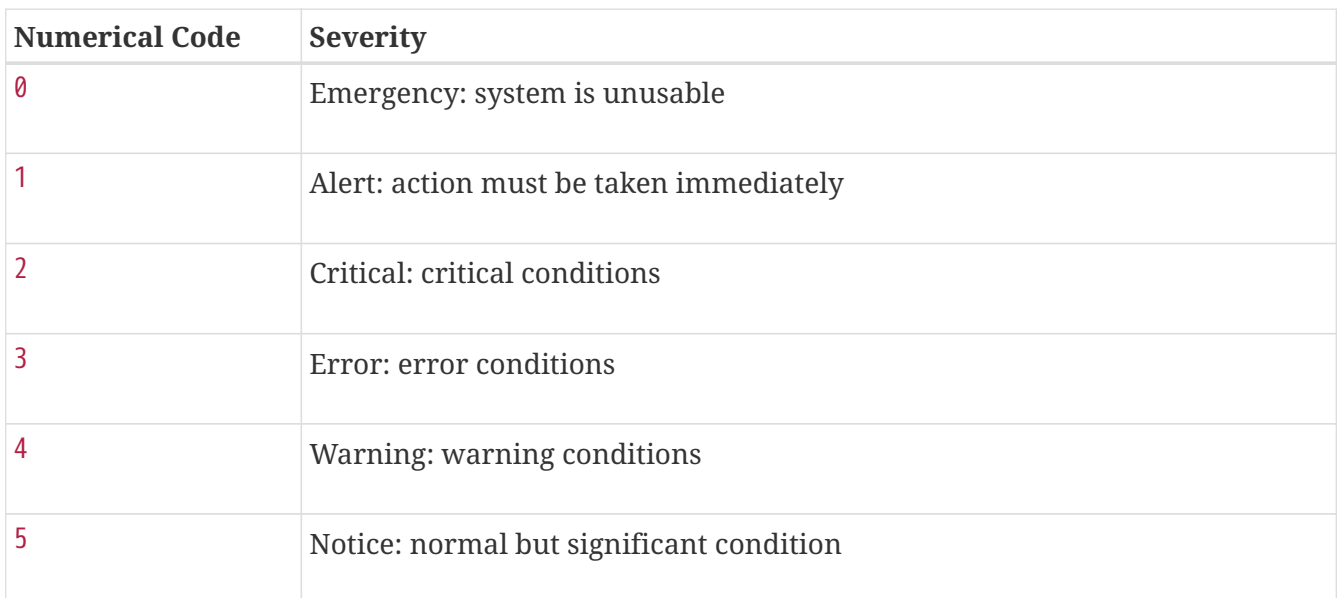

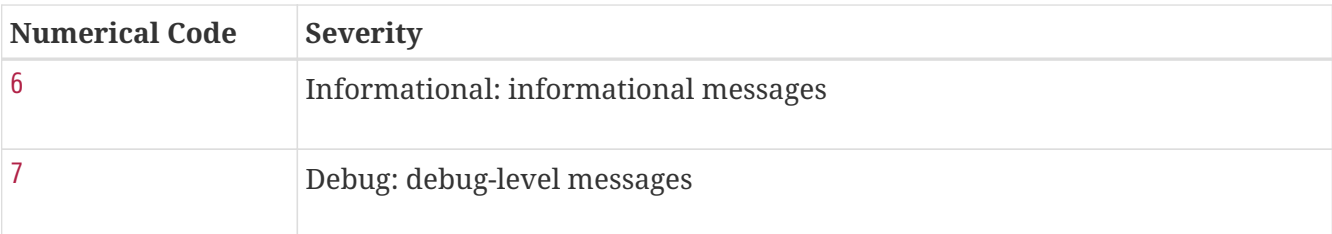

#### *Таблица 19. Очистка системного журнала.*

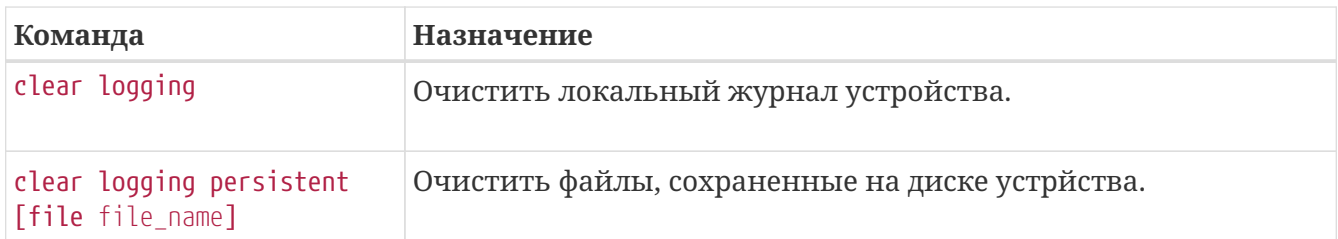

#### *Таблица 20. Настройка системного журнала.*

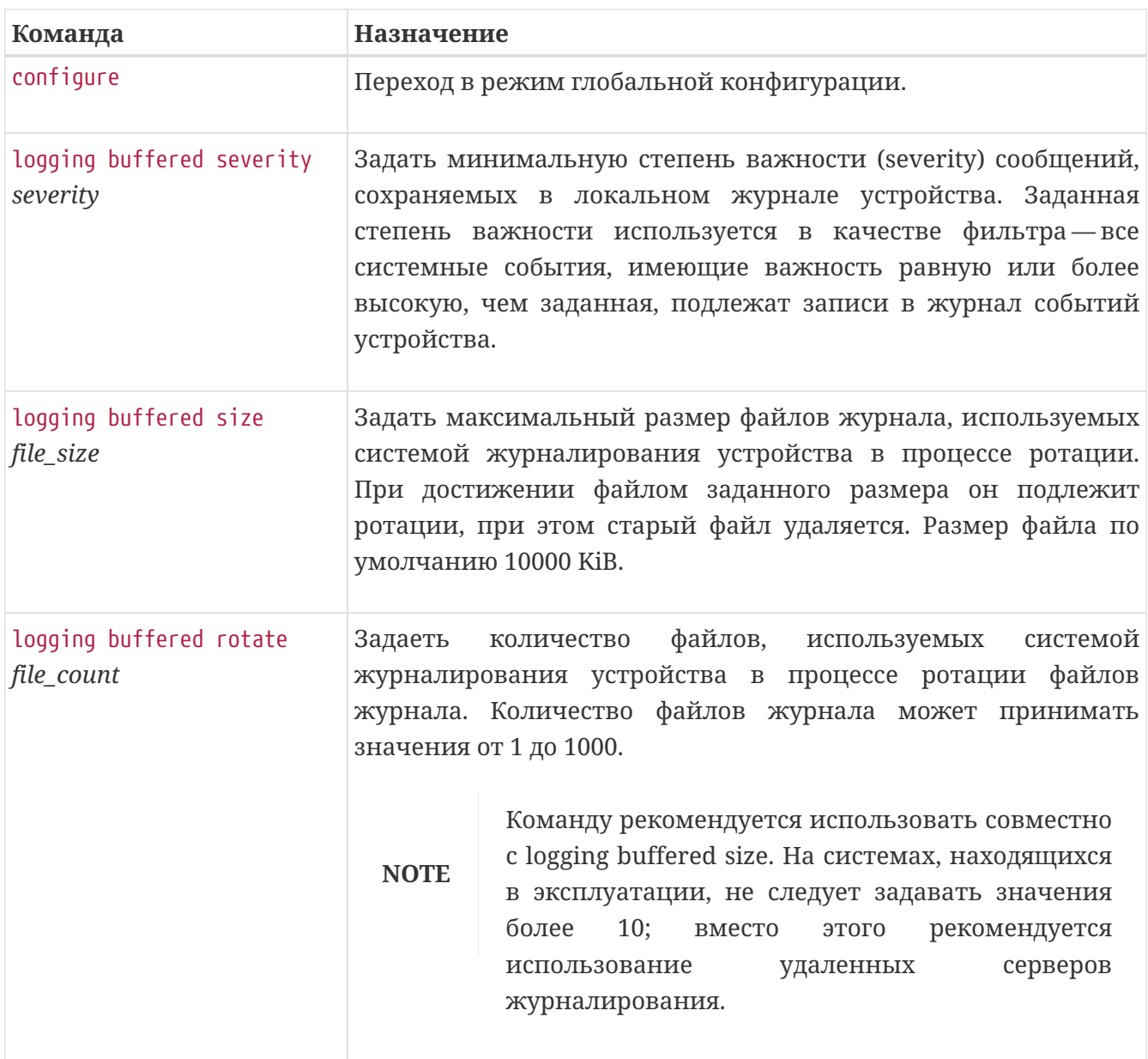

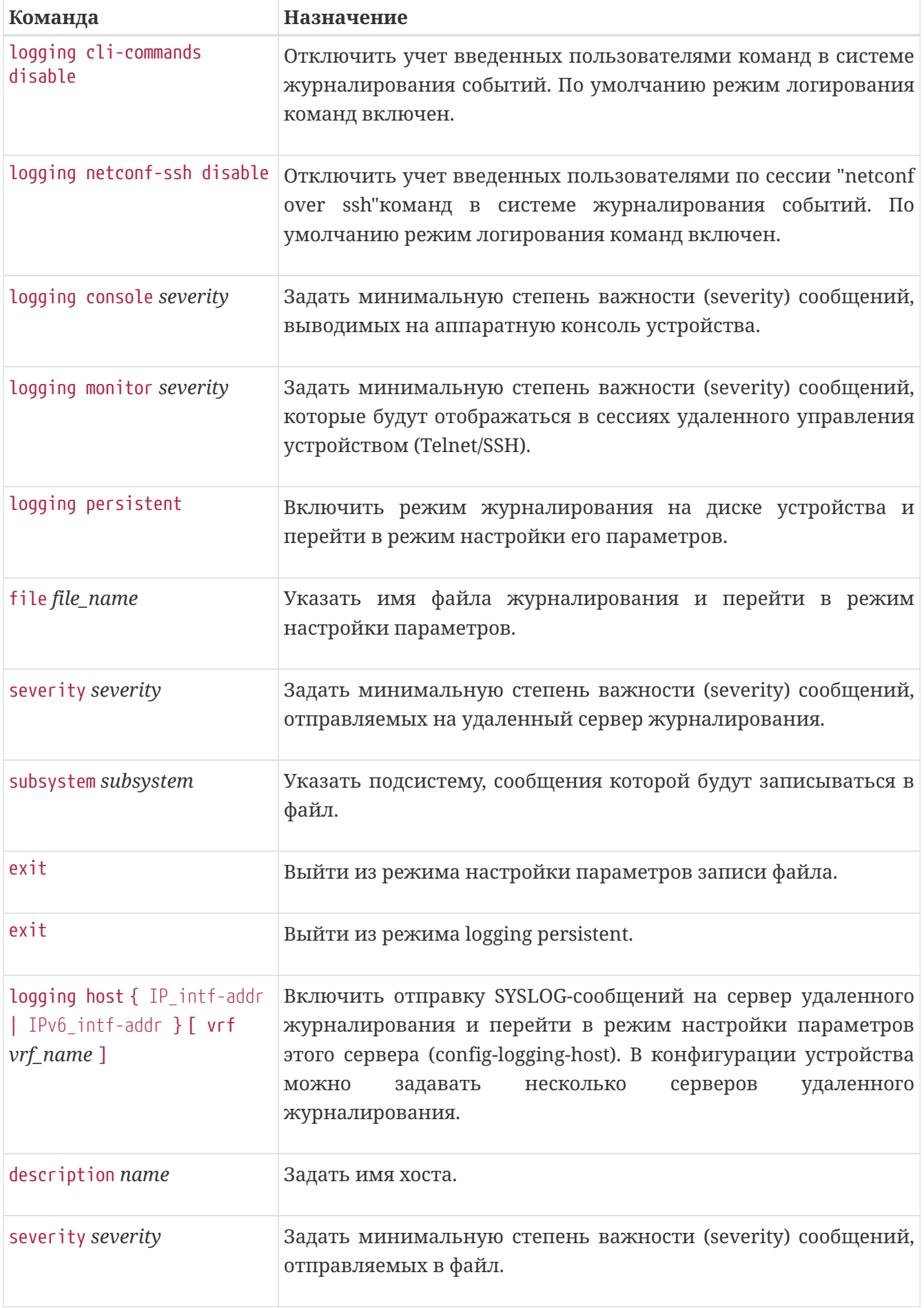

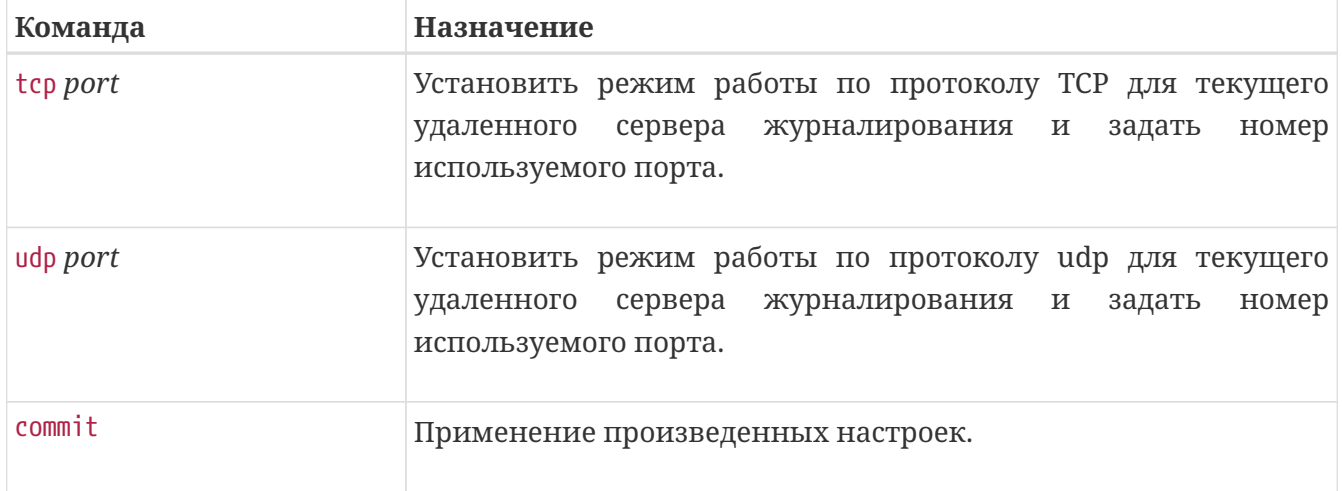

*Пример: настройка журналирования на удаленном сервере и записи в файл сообщений подсистемы if-mgr.*

```
logging console debug
logging host 192.168.17.18 vrf mgmt-intf
    description "ME EMS 17-18"
exit
logging monitor notice
logging persistent
    file int
      subsystem if-mgr
      exit
    exit
exit
logging rotate 15
logging size 100
```
### <span id="page-30-0"></span>**Протокол управления сетью (SNMP)**

SNMP (Simple Network Management Protocol — простой протокол сетевого управления) стандартный интернет-протокол для управления устройствами в IP-сетях на основе архитектур UDP/TCP. Протокол обычно используется в системах сетевого управления для контроля подключенных к сети устройств на предмет условий, которые требуют внимания администратора.

Маршрутизаторы серии МЕ поддерживают протокол версий SNMPv1, SNMPv2, SNMPv3.

| Команда   | Назначение                               |
|-----------|------------------------------------------|
| configure | Переход в режим глобальной конфигурации. |

*Таблица 21. Настройка протокола SNMP.*

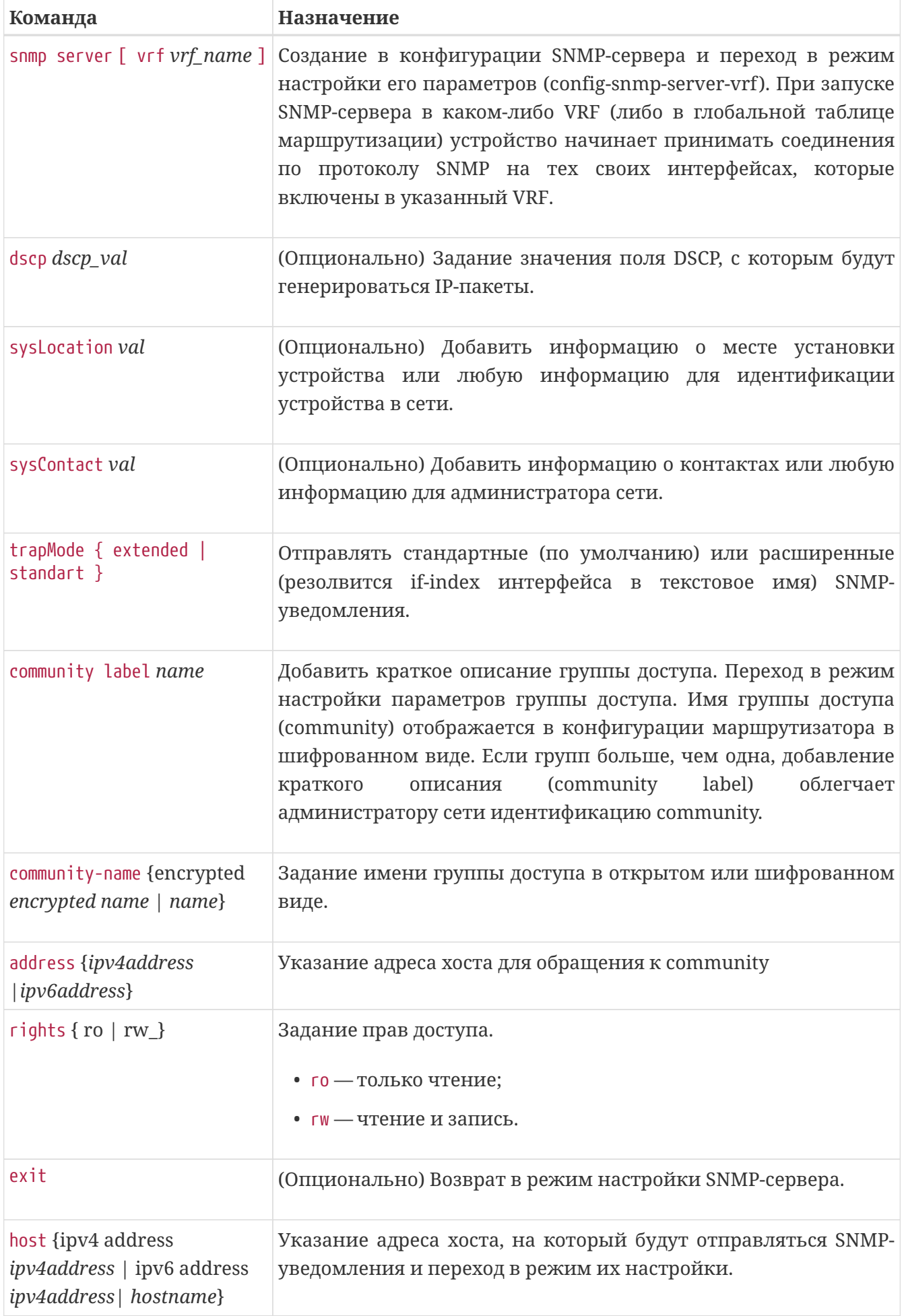

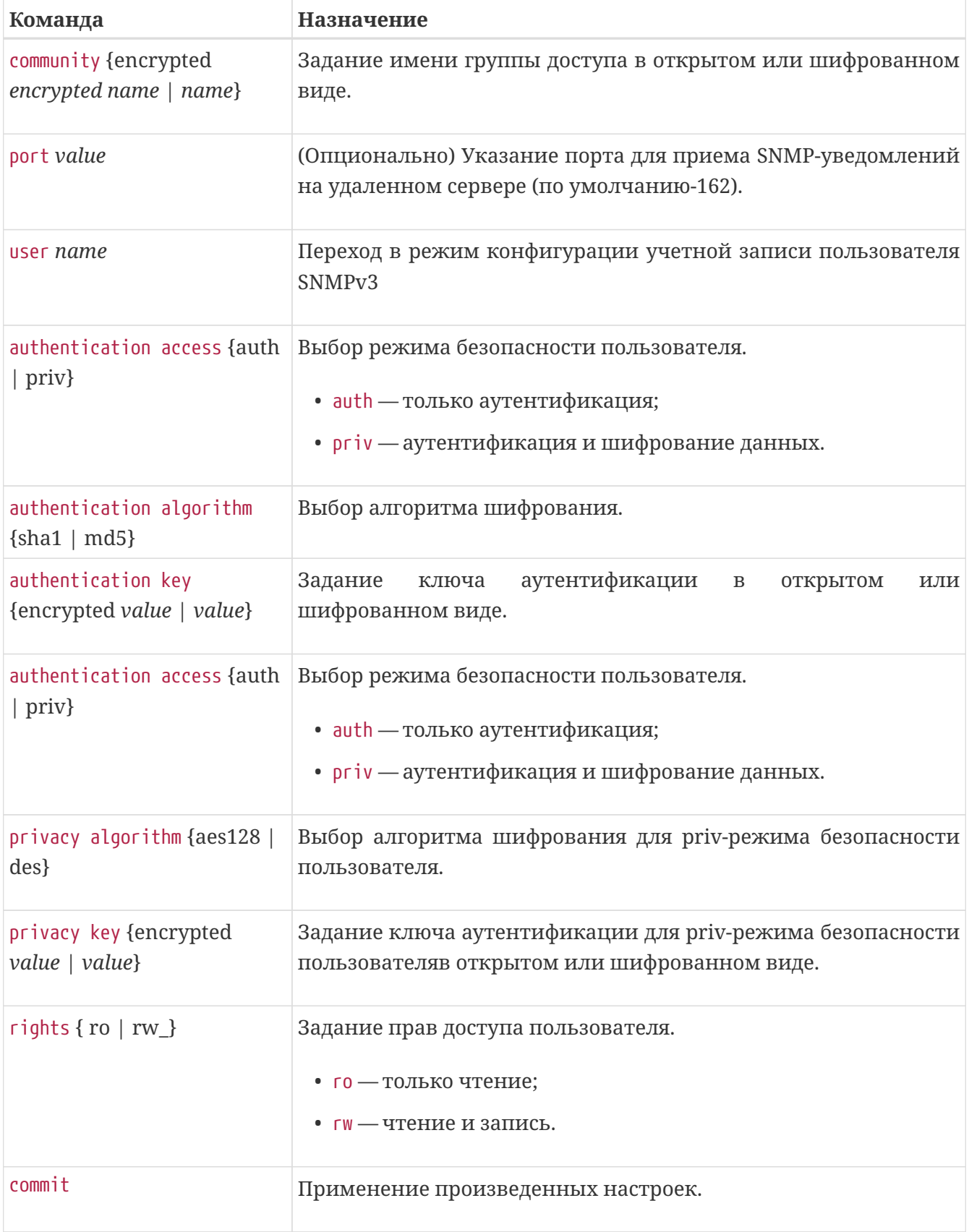

```
Пример: настройка SNMPv2 сервера в GRT
```

```
snmp server vrf default
    community label public
      community-name encrypted 8CA10161B90C
      rights rw
    exit
    host 192.168.13.1
      community encrypted 8CA10161B90C
    exit
exit
```
*Пример: настройка учетной записи пользователя SNMPv3*

user tester authentication access auth authentication algorithm sha1 authentication key encrypted CDE65039E5591FA3 rights rw exit

# <span id="page-34-0"></span>**НАСТРОЙКА ЗАЩИТЫ CONTROL-PLANE**

Сontrol-plane (плоскость управления) в программной архитектуре маршрутизатора отвечает за работу различных протоколов и обработку служебного трафика. Все пакеты плоскости управления (control-plane) обрабатываются непосредственно центральным процессором (CPU) маршрутизатора. Настройка фильтров control-plane позволяет администратору устанавливать правила обработки входящих пакетов для защиты от сетевых атак и несанкционированного доступа.

В данной главе рассматриваются принципы настройки защиты уровня control-plane.

### <span id="page-34-1"></span>**Основные принципы**

- 1. По умолчанию (при отсутствии в конфигурации блока защиты control-plane) все входящие соединения к устройству разрешены. Соответственно, при запуске какоголибо сервиса (например, telnet-server) к нему смогут подключаться все хосты, которые имеют связность с устройством.
- 2. Конфигурирование защиты control-plane делится на два логических блока — защита сервисов, которые работают в Global Routing Table либо в сервисных VRF устройства (control-plane inband) и защита сервисов, работающих на Out-of-band интерфейсах (control-plane out-of-band).
- 3. Внутри каждого из блоков *in-band/out-of-band* конфигурируется набор правил, которые действуют на **входящие** сетевые соединения к устройству. Правила могут применяться как ко всем интерфейсам данного VRF (ключ interface all), либо к отдельным указанным. Для правил фильтрации не требуется указание VRF (правила будут автоматически работать в том VRF, к которому относится интерфейс).
- 4. Правила фильтрации действуют только на Layer3-интерфейсы устройства и при этом не действуют на транзитный трафик маршрутизатора.
- 5. Важно! Для каждого правила защиты control-plane действием по умолчанию является "запретить все остальные входящие соединения".

### <span id="page-34-2"></span>**Настройка правил защиты**

*Таблица 22. Последовательность настройки control-plane для интерфейса out-of-band управления.*

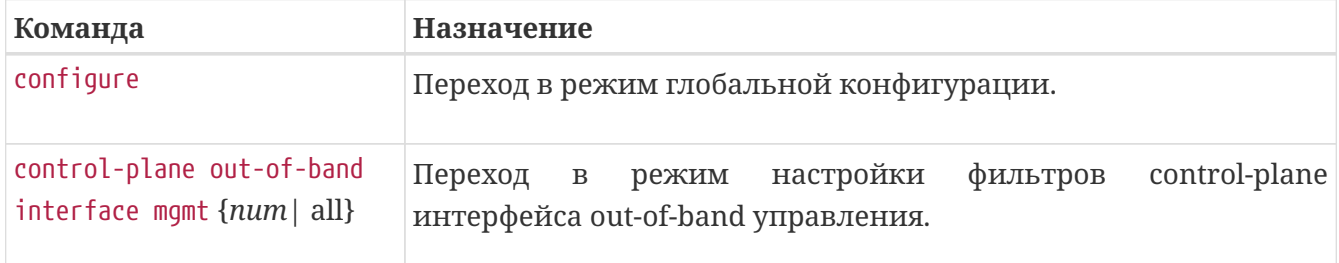

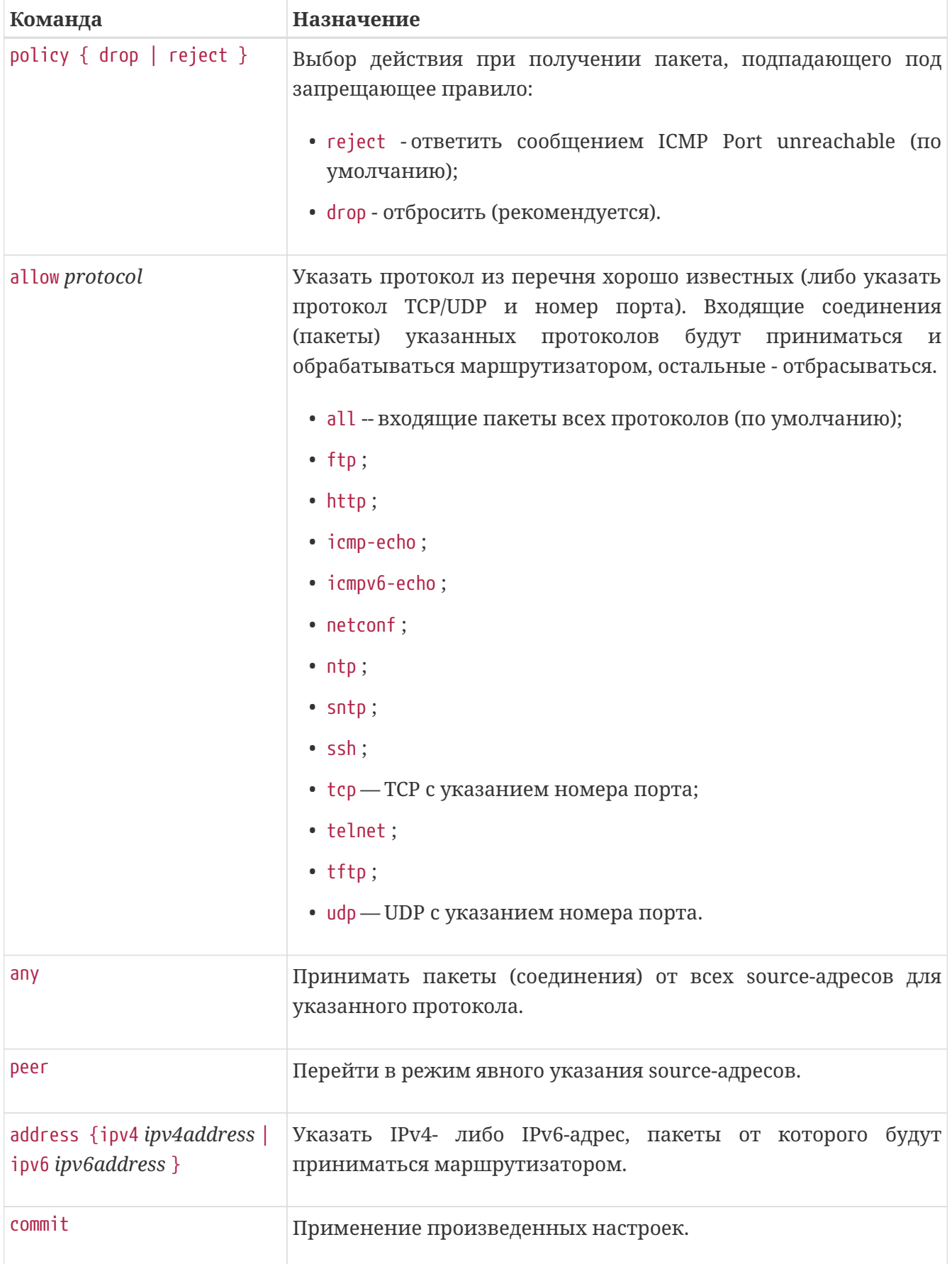
*Пример. Настройка control-plane для интерфейса out-of-band управления — разрешить все соединения от адреса 192.168.17.150.*

```
control-plane out-of-band interface mgmt 0/fmc0/1
    allow all
      peer
        address ipv4 192.168.17.150
      exit
    exit
    policy drop
exit
```
*Таблица 23. Последовательность настройки control-plane для интерфейсов GRT либо сервисных VRF.*

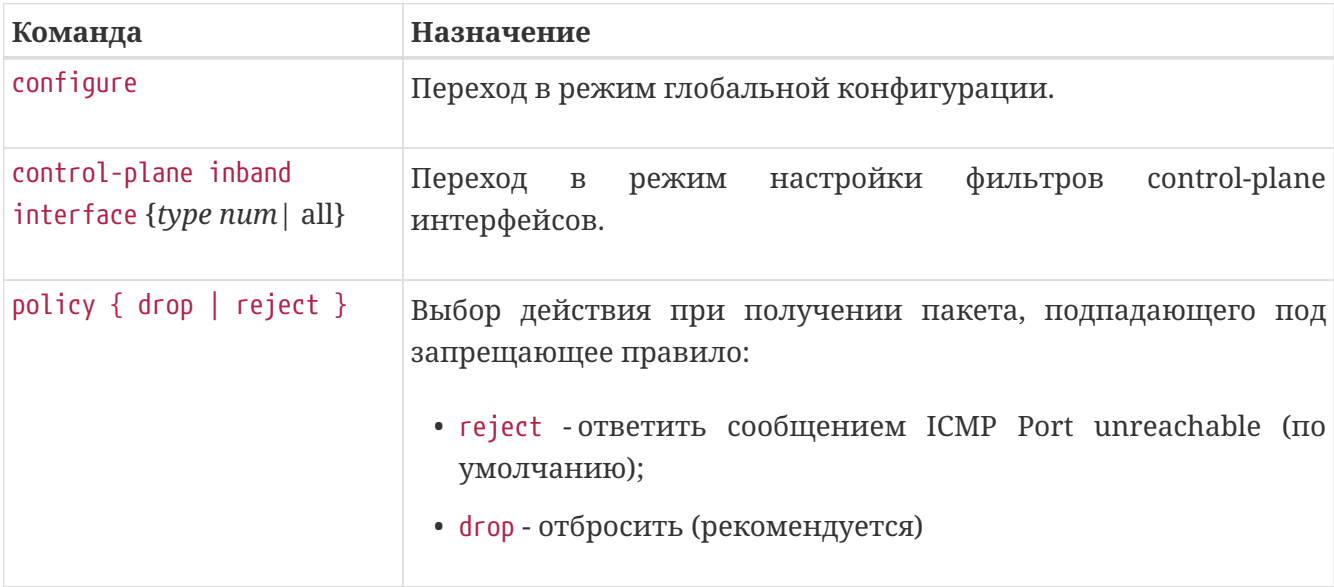

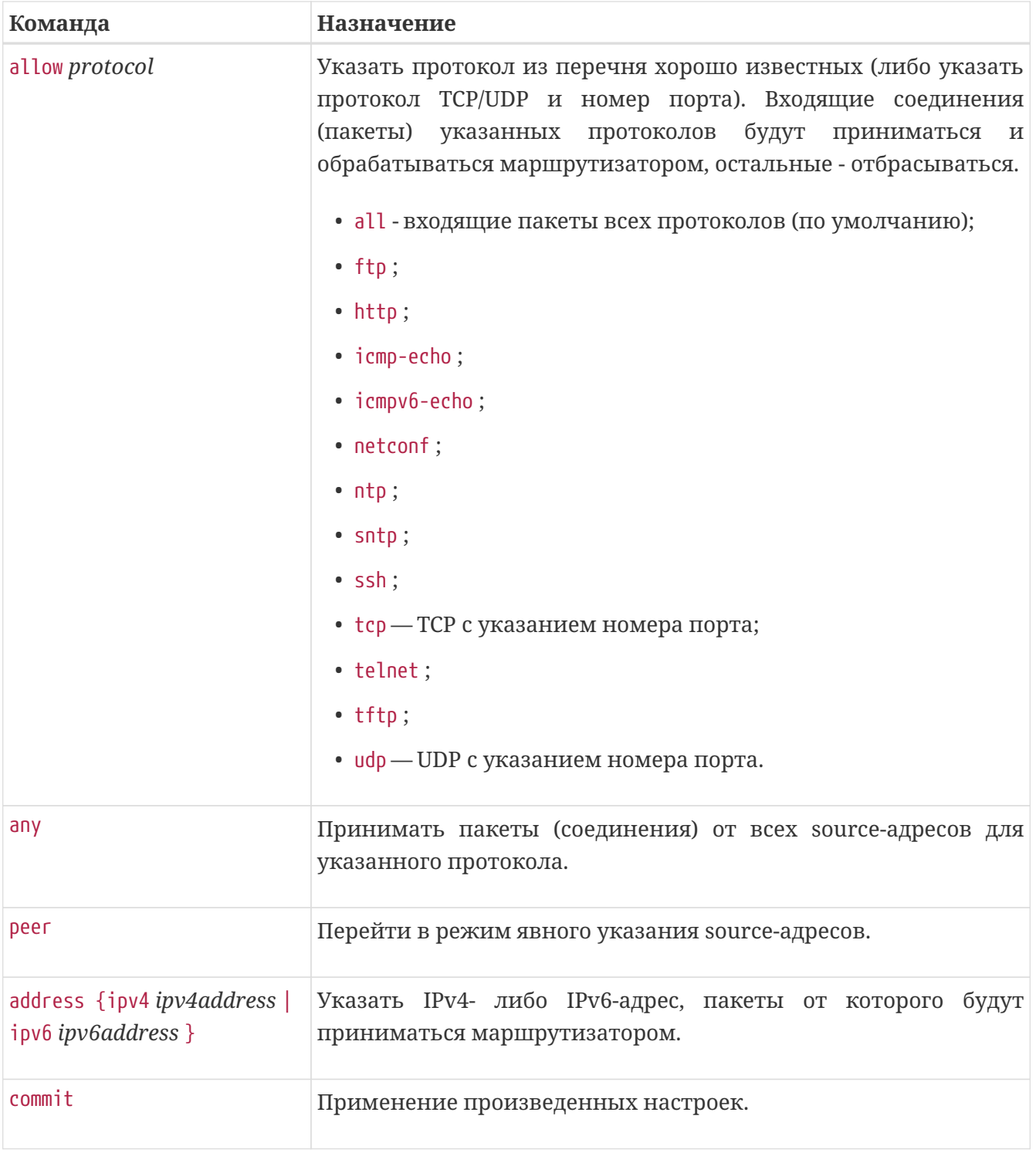

Некорректная настройка control-plane может привести к потере удаленного управления маршрутизатором и частичной либо полной **IMPORTANT** неработоспособности соответствующих сетевых сервисов.

*Пример. Настройка защиты control-plane для интерфейсов inband — общая настройка для всех интерфейсов (*interface all*) и отдельная настройка для интерфейса* te 0/0/13*.*

```
control-plane inband interface all
    allow icmp-echo
      any
    exit
    allow snmp
      peer
        address ipv4 177.34.156.0
        address ipv4 115.64.45.254
        address ipv4 118.254.32.227
        address ipv4 82.1.252.254
        address ipv4 97.125.152.0/24
      exit
    exit
    allow ssh
      peer
        address ipv4 115.64.45.254
        address ipv4 118.254.32.227
        address ipv4 82.1.252.254
        address ipv4 97.125.152.0/24
      exit
    exit
    allow telnet
      any
    exit
exit
control-plane inband interface tengigabitethernet 0/0/13
    allow icmp-echo
      any
    exit
exit
```
# ИНТЕРФЕЙСЫ И АДРЕСАЦИЯ

## Параметры, настраиваемые на интерфейсах

Синтаксис командной маршрутизаторов строки является функциональноориентированным. Это означает, что непосредственно на интерфейсах настраивается только ограниченный список параметров, при этом протокольные настройки (например, интерфейсные настройки протокола OSPF) задаются в отдельных протокольных блоках CLI.

### На интерфейсах конфигурируется:

- Строковое описание интерфейса (для всех интерфейсов);
- Назначение IP-адресов и экземпляра VRF, к которому относится интерфейс;
- Параметры работы протокола ARP (для всех интерфейсов, кроме локальной петли, loopback);
- Параметры максимального размера пакетов MTU канального уровня и протокольные IP MTU (для физических и агрегирующих интерфейсов);
- Интервал подсчёта статистики по трафику (для всех интерфейсов, кроме локальной петли):
- Параметры базовых ограничителей полосы (для всех интерфейсов, кроме локальной петли):
- Назначение политики QoS и классификаторов входящего трафика (для всех интерфейсов, кроме локальной петли);
- Административный статус интерфейса (shutdown);
- Режимы работы интерфейсов скорость и дуплекс (для физических интерфейсов);
- Параметры MicroBFD (только для агрегирующих интерфейсов).

## Режим маршрутизации и режим коммутации

Интерфейс маршрутизатора может находиться в одном из двух режимов - в режиме маршрутизации (layer3 forwarding) либо коммутации (layer2 forwarding).

Режим маршрутизации означает, что на интерфейсе сконфигурирован IPv4/IPv6-адрес и сквозная коммутация Ethernet-кадров через него невозможна.

Режим коммутации означает, что на интерфейсе не включена IP-маршрутизация и через него может осуществляться сквозная коммутация Ethernet-кадров.

Информация о режиме содержится в выводе команды show interfaces:

```
0/ME5100:Router# show interfaces tengigabitethernet 0/0/1.500
Tue Jan 30 21:24:35 2018
    tengigabitethernet 0/0/1.500 is up
      Interface index is 62
      Hardware is tengigabitethernet, address is a8:f9:4b:8b:bc:21
      Encapsulation 802.1Q, VLAN tag 500
      Description is not set
      IPv4 address is 200.1.1.151/24
      No IPv6 address assigned
      Interface is bound to VRF default
      Interface is in layer3 forwarding mode
      ARP aging time is 240 minutes
      Interface MTU is 1518
      Interface IP MTU is 1500
      300 seconds input rate is 0 bit/s
      300 seconds output rate is 0 bit/s
      300 seconds input rate is 0 pps
      300 seconds output rate is 0 pps
        9793 packets input, 666441 bytes received
        893 packets output, 63423 bytes sent
```
#### **IMPORTANT**

По умолчанию интерфейсы устройства находятся в режиме коммутации. Режим маршрутизации включается автоматически при назначении IPv4/IPv6-адреса на интерфейсе. Подробнее о применении режима коммутации см. раздел "L2VPN и сервисы Ethernet". Интерфейс в режиме layer2 forwarding не осуществляет никакой пересылки пакетов до тех пор, пока не будет включен в бридж-домен или кроссконнект.

## **Настройка IP-адресации, параметров ARP и описания интерфейса**

Для маршрутизации IP-трафика через интерфейс требуется назначить на нем IPv4/IPv6 адрес и назначить для интерфейса VRF. Если VRF на интерфейсе не сконфигурирован, то интерфейс относится к глобальной таблице маршрутизации устройства (Global Routing Table, GRT).

VRF (Virtual Routing and Forwarding instance) представляет собой виртуальный экземпляр маршрутизации, или простой виртуальный маршрутизатор. Каждый VRF имеет отдельный независимый список интерфейсов, таблицу маршрутизации и ARP-таблицу. Трафик между интерфейсами разных VRF полностью изолирован друг от друга и маршрутизируется независимо.

В случае, если разделение по VRF используется в пределах одного маршрутизатора, метод имеет название VRF lite. Организация одного VRF на нескольких связанных устройствах, как правило, обозначается как технология L3VPN (Layer3 Virtual Private Network).

Использование VRF Lite и L3VPN описано в разделе "L3VPN" данного Руководства.

Локально на интерфейсах также можно назначить параметр ARP timeout. Данный параметр задает максимальное время жизни ARP-записей на указанном интерфейсе. В течение времени жизни записей маршрутизатор периодически производит их обновление путем рассылки ARP-запросов. В случае, если удаленный хост не отвечает на ARP запросы в течение указанного таймаута, запись удаляется из таблицы.

| Команда                         | Назначение                                                                                                    |
|---------------------------------|----------------------------------------------------------------------------------------------------|
| configure                       | Переход в режим глобальной конфигурации.                                                                                                    |
| interface type num              | Переход в режим настройки интерфейса.                                                                                                    |
| vrf vrf_name                    | Назначение на интерфейсе экземпляра VRF.                                                                                                    |
| ipv4 address ipv4address/prefix | Назначение на интерфейсе IPv4-адреса в формате CIDR<br>(адрес/длина префикса).                                                                                                    |
| arp aging-time minutes          | Задание времени жизни ARP-записей на интерфейсе.<br>Параметр является опциональным и либо наследуется<br>от глобальной настройки arp aging-time, либо<br>устанавливается равным значению по умолчанию - 240<br>минут. |
| ipv6 address ipv6address/prefix | Назначение на интерфейсе IPv6-адреса.                                                                                                    |
| description descr               | Назначение на интерфейсе имени-описания. Описание<br>следует заключать в кавычки в случае, если строка<br>содержит символы пробела.                                                                                   |
| commit                          | Применение произведенных настроек.                                                                                                    |

Таблица 24. Последовательность настройки IP-адресации и VRF на интерфейсе

Пример: назначение адреса, описания и экземпляра VRF

```
0/ME5100:Router# configure
0/ME5100:Router(config)# interface tengigabitethernet 0/0/2
0/ME5100:Router(config-tengigabitethernet)# vrf example vrf
0/ME5100:Router(config-tengigabitethernet)# ipv4 address 10.0.0.1/24
0/ME5100:Router(config-tengigabitethernet)# ipv6 address 2000::1/64
0/ME5100:Router(config-tengigabitethernet)# arp aging-time 10
0/ME5100:Router(config-tengigabitethernet)# description "Example interface"
0/ME5100:Router(config-tengigabitethernet)# commit
```
Пример: задание глобальной конфигурации ARP-таймаута:

```
0/ME5100:Router# configure
0/ME5100:Router(config)# arp aging-time 10
0/ME5100:Router(config)# commit
```
# **Настройка MTU, режимов физического интерфейса и интервала подсчета статистики**

MTU (Maximum Transmission Unit) — максимальный размер передаваемых через интерфейс пакетов. Размер MTU относится к длине Ethernet-фрейма (кадра канального уровня) с учетом VLAN-тегов. Например, для IP-пакета размером в 1500 байт канальный MTU составляет 1522 байта с учетом возможного двойного тегирования.

Установленное значение MTU влияет на передачу всех Ethernet-кадров, независимо от их протокольного содержимого.

IP MTU — максимальный размер передаваемых через интерфейс IPv4/IPv6-пакетов. Значение IP MTU применяется при работе интерфейса в режиме маршрутизации (layer3 forwarding) для транзитного трафика, а также для пакетов, отправляемых самим маршрутизатором с данного интерфейса — например, сигнальным сообщениям протоколов маршрутизации.

**NOTE** По умолчанию на интерфейсах маршрутизатора используется MTU 1522 байта и IP MTU — 1500 байт.

**IMPORTANT** Значения MTU и IP MTU задаются целиком для физического интерфейса (либо агрегирующего интерфейса) и наследуются всеми его сабинтерфейсами. Задание значений MTU и IP MTU отдельно на сабинтерфейсах не поддерживается аппаратной платформой. При конфигурировании агрегирующего интерфейса (**bundle-ether**) следует задавать значения MTU на нем, эти значения будут унаследованы составляющими его физическими интерфейсами.

К режимам физического интерфейса относится скорость (speed) и дуплекс (duplex). Список поддерживаемых режимов определяется возможностями установленного в интерфейс трансивера.

**NOTE**

По умолчанию интерфейсы устройства находятся в режиме полного автосогласования (speed auto, duplex auto).

Интервал подсчета статистики определяет время, за которое будет усредняться статистика переданных/отправленных пакетов и байт при вычислении значений текущей загрузки интерфейса.

**NOTE** По умолчанию интервал подсчета статистики составляет 300 секунд (5 минут). Уменьшение этого интервала позволяет увеличить точность определения "моментальной" загрузки интерфейса.

*Таблица 25.* **Последовательность настройки MTU, режима интерфейса и интервала подсчета статистики**

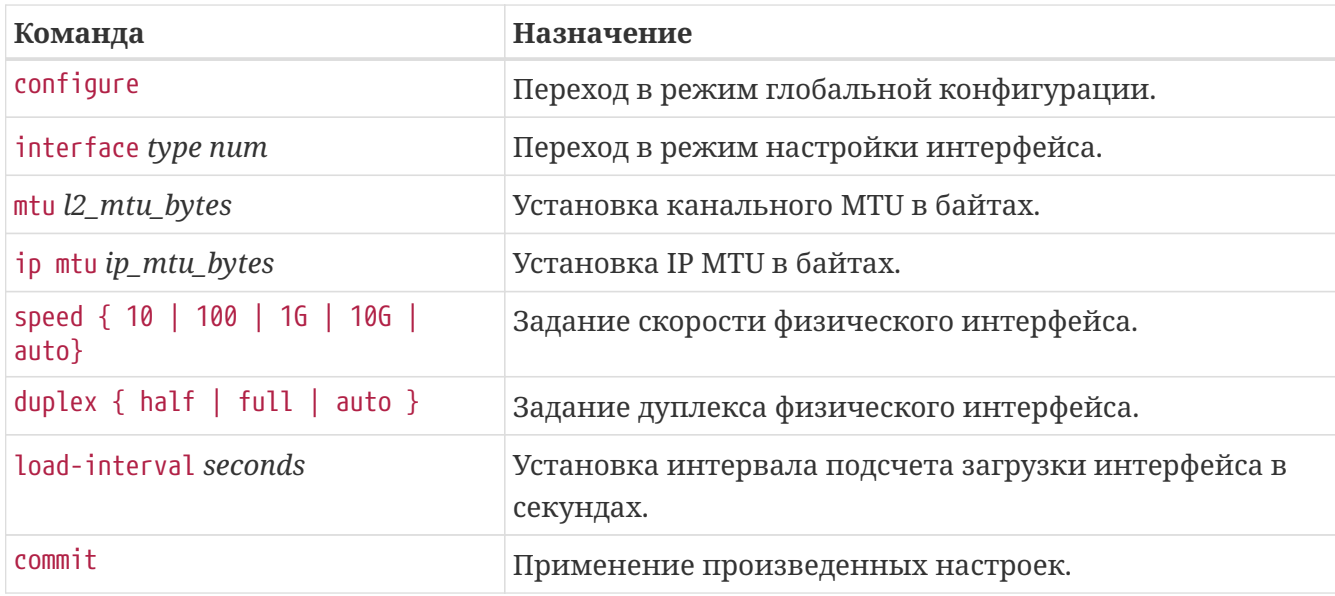

*Пример: настройка MTU, режима интерфейса и интервала подсчета статистики:*

```
0/ME5100:Router# configure
0/ME5100:Router(config)# interface tengigabitethernet 0/0/2
0/ME5100:Router(config-tengigabitethernet)# mtu 9122
0/ME5100:Router(config-tengigabitethernet)# ip mtu 9100
0/ME5100:Router(config-tengigabitethernet)# speed 1G
0/ME5100:Router(config-tengigabitethernet)# duplex full
0/ME5100:Router(config-tengigabitethernet)# load-interval 30
0/ME5100:Router(config-tengigabitethernet)# commit
```
# **Настройка базовых ограничителей полосы пропускания интерфейса**

Для ограничения полосы пропускания интерфейса для входящего трафика используется команда **rate-limit input**, для исходящего трафика — **shape output**. Значение полосы пропускания задается в килобитах в секунду.

При задании полосы на физическом или агрегирующем интерфейсе данное ограничение действует на весь трафик интерфейса, включая его сабинтерфейсы.

| Команда                          | Назначение                                                                     |
|----------------------------------|--------------------------------------------------------------------------------|
| configure                        | Переход в режим глобальной конфигурации.                                       |
| interface type num               | Переход в режим настройки интерфейса.                                          |
| rate-limit input input_rate_kbps | Установка ограничения полосы для входящего трафика,<br>в килобитах в секунду.  |
| shape output output_rate_kbps    | Установка ограничения полосы для исходящего<br>трафика, в килобитах в секунду. |
| commit                           | Применение произведенных настроек.                                             |

*Таблица 26.* **Последовательность настройки базовых ограничителей полосы**

0/ME5100:Router# configure 0/ME5100:Router(config)# interface tengigabitethernet 0/0/2 0/ME5100:Router(config-tengigabitethernet)# shape output 30000 0/ME5100:Router(config-tengigabitethernet)# rate-limit input 30000 0/ME5100:Router(config-tengigabitethernet)# commit

# **Назначение QoS-политик и классификаторов трафика на интерфейсе**

Для работы системы обеспечения качества обслуживания (QoS, Quality of Service) требуется назначение классификаторов трафика на интерфейсе. Данные классификаторы позволяют определить принадлежность всего входящего в интерфейс трафика к сконфигурированным на устройстве классам. Назначенная на входе классификация будет использоваться при обработке QoS-политиками на выходе из интерфейсов маршрутизатора.

Таким образом, для обработки трафика согласно политик QoS требуется назначение классификаторов на входе в интерфейсы (**tc-map**) и назначение политик QoS на выходе из интерфейсов (**service-policy**).

| Команда                                     | Назначение                                                                                                    |
|---------------------------------------------|----------------------------------------------------------------------------------------------------|
| configure                                   | Переход в режим глобальной конфигурации.                                                                                                    |
| interface type num                          | Переход в режим настройки интерфейса.                                                                                                    |
| tc-map input tcmap_index                    | Установка классификатора входящего в интерфейс<br>трафика. tcmap_index - номер предварительно<br>сконфигурированного классификатора.        |
| service-policy output<br>servicepolicy_name | Установка политики QoS для исходящего из интерфейса<br>трафика. servicepolicy_name - имя предварительно<br>сконфигурированной политики QoS. |
| commit                                      | Применение произведенных настроек.                                                                                                    |

*Таблица 27.* **Последовательность назначения классификаторов трафика и политик QoS**

*Пример: назначение классификатора трафика и политики QoS:*

0/ME5100:Router# configure 0/ME5100:Router(config)# interface tengigabitethernet 0/0/2.300 0/ME5100:Router(config-tengigabitethernet)# tc-map input 3 0/ME5100:Router(config-tengigabitethernet)# service-policy output VPN\_30Mbit 0/ME5100:Router(config-tengigabitethernet)# commit

### **IMPORTANT**

В текущей версии ПО назначение политик QoS возможно только на сабинтерфейсы физических  $\,$  M агрегирующих (bundle-ether) интерфейсов. Назначение политик QoS напрямую на физические и агрегирующие интерфейсы не поддерживается.

Более подробно описание работы подсистемы OoS см. в соответствующей главе данного Руководства.

## Использование агрегирующих интерфейсов

Агрегирующие интерфейсы (группы агрегации каналов, или интерфейсы **bundle-ether)** представляют собой логические интерфейсы, каждый из которых состоит из нескольких физических. Полоса пропускания агрегирующего интерфейса равна сумме пропускных способностей составляющих его физических портов с учетом балансировки по этим портам.

При использовании агрегирующих интерфейсов следует уделять особое внимание вопросу балансировки трафика и контроля загрузки составляющих интерфейсов - только при достаточно равномерной балансировке трафика по составным портам можно получить максимально возможную пропускную способность. Возникновение же перегрузки на одном или нескольких интерфейсах-участниках агрегирующего соединения приведет к потерям трафика, хотя общая загрузка агрегирующего интерфейса может при этом не достигать максимума.

Группы агрегации также можно применять с целью организации резервирования каналов - при отказе одного из интерфейсов-участников (например, физическом обрыве соединения) трафик автоматически перераспределяется на оставшиеся активные порты.

Для создания агрегирующих интерфейсов можно применять два подхода - создание статических агрегаций либо агрегаций с использованием протокола LACP (Link Aggregation Control Protocol).

При организации интерфейсов с использованием LACP работоспособность составляющих соединений контролируется сигнальными средствами данного протокола. Агрегирующие интерфейсы с протоколом LACP рекомендуется применять в большинстве случаев, так как протокольные механизмы контроля целостности соединения гарантируют обнаружение обрывов даже в тех случаях, когда физические интерфейсы продолжают оставаться в активном состоянии.

Например, при организации стыка между двумя маршрутизаторами транспортом между ними может служить какая-либо первичная сеть, которая не отключит конечные порты тракта при его обрыве. Без использования сигнализации LACP в данном случае маршрутизаторы продолжат отсылать часть трафика в неисправный линк, что приведет к потере этого трафика.

Статические группы агрегации рекомендуется применять только при необходимости и в случаях, если соединяемые устройства соединены "спина к спине", то есть прямыми Ethernet-соединениями без участия какого-либо дополнительного транспорта. Однако даже в таком случае возможна ситуация, когда неисправность линии затронет только одно

направление передачи трафика, и тогда одно из устройств не сможет обнаружить отказ и продолжит отсылать трафик в неработоспособный интерфейс.

При объединении устройств агрегирующими интерфейсами следует использовать одинаковый режим работы (статический либо LACP) с обеих сторон соединения.

Для каждого агрегирующего интерфейса можно выбрать метод балансировки трафика по составляющим портам - "hash" или "round-robin". Метод балансировки "hash" означает, что каждый отправляемый пакет будет отправляться в один из составляющих линков на основании хэш-функции от заголовков этого пакета. Данный метод позволяет направить все пакеты каждого отдельно взятого потока трафика (например, трафика между двумя определенным узлами) в один и тот же интерфейс-участник агрегации. Метод "round-robin" отправляет каждый последующий пакет в следующий по очереди составляющий линк (т.н. попакетная балансировка), невзирая на его принадлежность к какому-либо потоку.

Метод "round-robin" позволяет максимально равномерно распределить трафик по участникам агрегирующего линка, однако, его побочным эффектом может являться переупорядочивание пакетов внутри потоков трафика - в случае, если составляющие соединения вносят разную задержку. В большинстве применений рекомендуется использовать метод балансировки "hash", предварительно сконфигурировав на устройстве метод учета полей для вычисления хэш-функции (команда load-balancing hash-fields глобального режима конфигурации).

### Таким образом, на маршрутизаторах МЕ можно использовать следующие возможности настройки агрегации каналов:

- 1. Создавать агрегированные интерфейсы, включая в них физические порты;
- 2. Устанавливать метод работы агрегирующего интерфейса статический либо с использованием LACP;
- 3. Выбирать режим работы LACP "slow" или "fast";
- 4. Задавать режим балансировки трафика в агрегирующем интерфейсе-"hash" или "round-robin":
- 5. Настраивать максимальное и минимальное количество активных участников в агрегирующем интерфейсе;
- 6. Включать и настраивать на агрегирующем интерфейсе дополнительный метод быстрого детектирования обрыва линка — протокол MicroBFD.

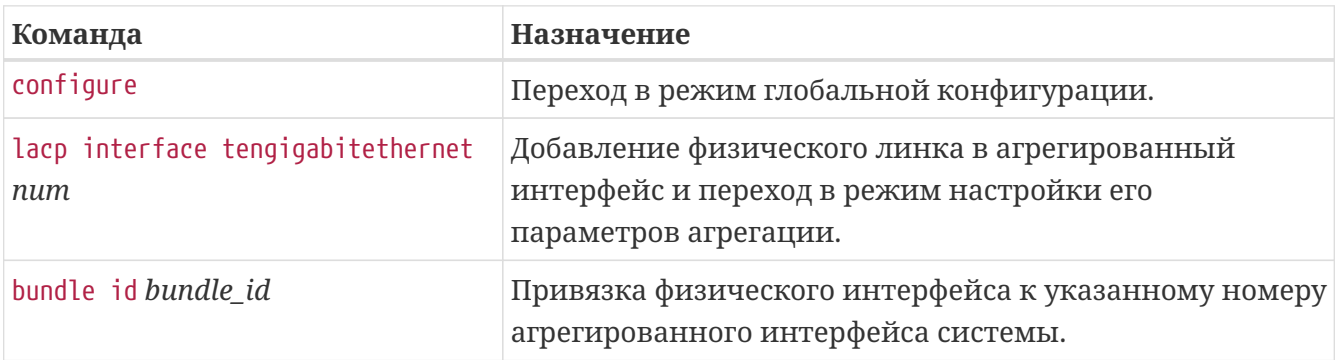

#### Таблица 28. Последовательность создания и настройки агрегирующего интерфейса

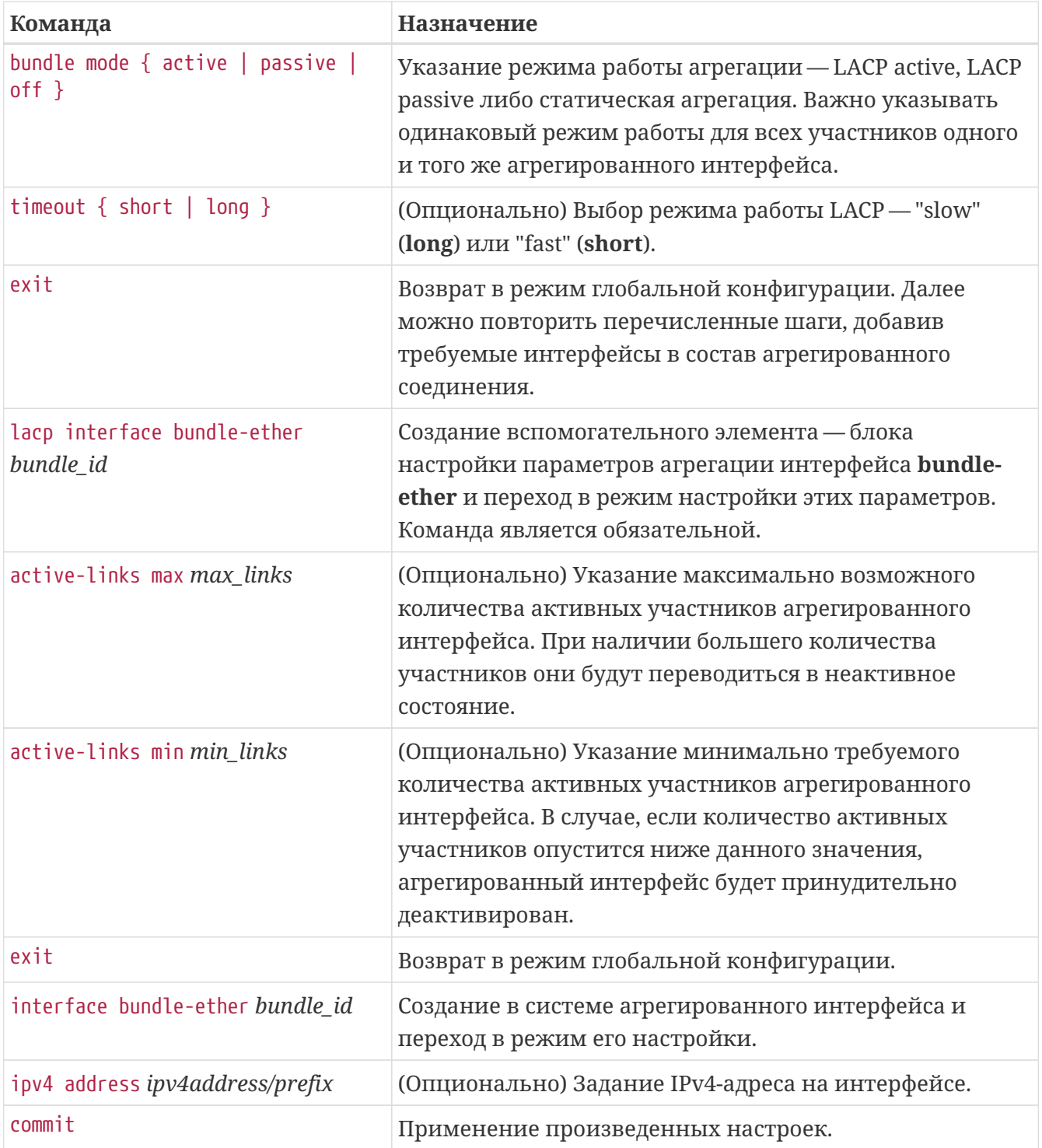

### **NOTE**

Назначать физические интерфейсы в группу агрегации каналов можно либо после, либо одновременно с созданием в системе соответствующего интерфейса **bundle-ether**.

**IMPORTANT** По умолчанию режим балансировки агрегированного интерфейса — "hash". Для обеспечения требуемой балансировки необходимо воспользоваться командой "**load-balancing hash-fields**" глобального режима конфигурации.

Полученный агрегированный интерфейс можно использовать в системе наравне с обычными физическими портами.

```
load-balancing hash-fields mac-src
load-balancing hash-fields mac-dst
load-balancing hash-fields ip-src
load-balancing hash-fields ip-dst
lacp interface tengigabitethernet 0/0/8
    bundle id 1
    bundle mode active
exit
lacp interface tengigabitethernet 0/0/9
    bundle id 1
    bundle mode active
exit
lacp interface bundle-ether 1
    active-links min 2
exit
interface bundle-ether 1
    bfd address-family ipv4 source 11.11.11.1
    bfd address-family ipv4 destination 11.11.11.2
    bfd address-family ipv4 fast-detect
    bfd multiplier 3
    ipv4 address 11.11.11.1/24
exit
```
## **Использование сабинтерфейсов**

Сабинтерфейсы (subinterfaces) представляют собой логические интерфейсы, являющиеся потомками физического интерфейса (либо группы агрегации каналов) и работающие с тегированным Ethernet-трафиком.

Например, на одном физическом интерфейсе можно создать три логических сабинтерфейса, первый из которых работает только с трафиком с инкапсуляцией 802.1q и помеченным тегом 100, второй - с тегом 300 и третий - с тегом 400. Под работой с трафиком в данном случае подразумевается прием соответствующего тегированного трафика и передача трафика с соответствующими тегами. Всего на одном физическом интерфейсе можно создать до 4000 сабинтерфейсов. Максимальное количество сабинтерфейсов в системе зависит от модели маршрутизатора и указано в соответствующем техническом описании.

```
NOTE
```
Идентификатор сабинтерфейса (указывается через точку после номера родительского интерфейса) — число, уникальное в пределах родительского интерфейса. Идентификатор при этом может быть произвольным и не обязан соответствовать тегам, заданным для инкапсуляции. Тем не менее, для удобства рекомендуется использовать какую-либо систему соответствия между идентификаторам и используемыми тегами.

В качестве классификатора для инкапсуляции может использоваться один или два тега.

Классификатор инкапсуляции задается на сабинтерфейсе командой encapsulation.

**IMPORTANT** До версии ПО 2.0.1 включительно в качестве VLAN-тегов распознавались только теги с TPID 0x8100. Начиная с версии 2.2.0, на каждом из физических интерфейсом можно указать TPID для внешних и внутренних тегов при помощи команды **"encapsulation-map outertype { 8100 | 88a8 | 9100 } [ inner-type { 8100 | 88a8 | 9100 } ]"**. Данная настройка будет применяться для **всех** сабинтерфейсов соответствующего физического интерфейса. По умолчанию применяется TPID 0x8100/0x8100.

Сабинтерфейсы могут полноценно использоваться в системе наравне с физическими и служить как для Layer3-маршрутизации, так и для Layer2-коммутации.

### **Сабинтерфейсы в режиме L3-маршрутизации**

Сабинтерфейс, как и обычный физический интерфейс, может работать в режиме layer3 forwarding при назначении на него IPv4/IPv6-адресов.

При получении Ethernet-кадра в L3-сабинтерфейс все заголовки второго уровня, включая VLAN-теги, отбрасываются, и вложенный IP-пакет маршрутизируется согласно таблиц маршрутизации.

При передаче IP-пакета из L3-сабинтерфейса пакет икапсулируется в Ethernet-кадр с автоматическим добавлением тех VLAN-тегов, которые заданы на сабинтерфейсе в качестве классификатора инкапсуляции.

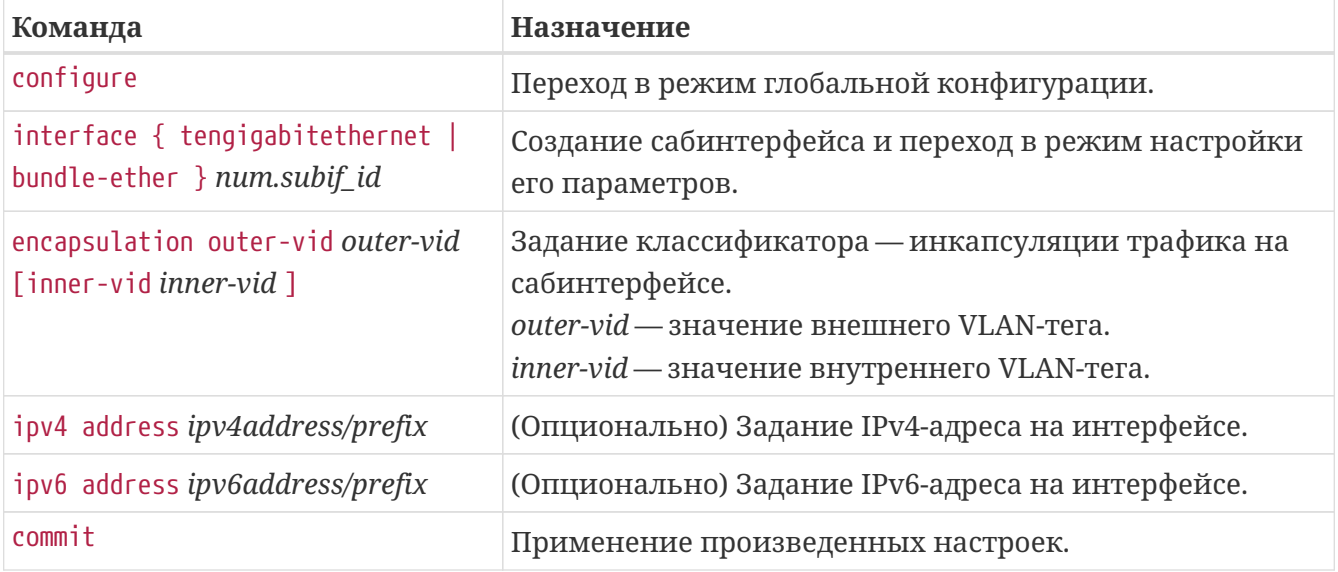

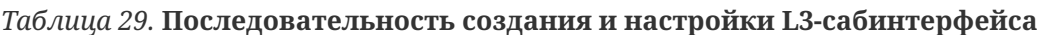

```
interface tengigabitethernet 0/0/1.4036
   vrf example_vrf
   ipv4 address 10.10.36.1/24
   encapsulation outer-vid 4036
exit
```
*Пример L3-сабинтерфейса с двойным VLAN-тегированием*

```
interface tengigabitethernet 0/0/1.40000100
   vrf example_vrf
   ipv4 address 192.0.2.0/31
   encapsulation outer-vid 4000 inner-vid 100
exit
```
**NOTE** На L3-сабинтерфейсах игнорируется команда rewrite ingress/egress tag.

### **Сабинтерфейсы в режиме L2-коммутации**

Сабинтерфейс также может работать в режиме layer2 forwarding, включаться в сервисы L2VPN (бридж-домены или кросс-коннекты) и служить для сквозной коммутации Ethernetкадров.

При работе в режиме L2-коммутации есть важное отличие — при передаче кадров через сабинтерфейс маршрутизатор **не производит** никакой модификации VLAN-тегов. Таким образом, если требуется с принимаемых кадров снять теги, назначить на них дополнительные теги либо изменить теги, — то необходимо задать требуемое действие при помощи дополнительной команды rewrite ingress/egress tag.

Семейство команд rewrite ingress/egress tag позволяет выполнить с тегами следующие действия:

- **push** — добавить в Ethernet-кадр один или два VLAN-тега с заданным VLAN ID;
- **pop** — снять с кадра один или два VLAN-тега;
- **replace** — заменить внешний тег на заданный VLAN ID и (опционально) заменить также внутренний тег в кадре;
- **exchange** — поменять местами внешний и внутренний теги.

**NOTE**

На одном сабинтерфейсе можно задать только одно правило '**rewrite ingress tag**' и одно правило '**rewrite egress tag**'.

*Таблица 30. Последовательность создания и настройки L2-сабинтерфейса*

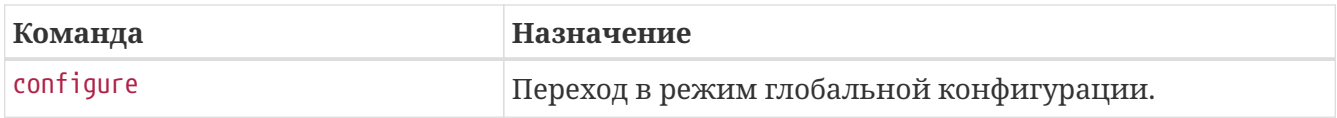

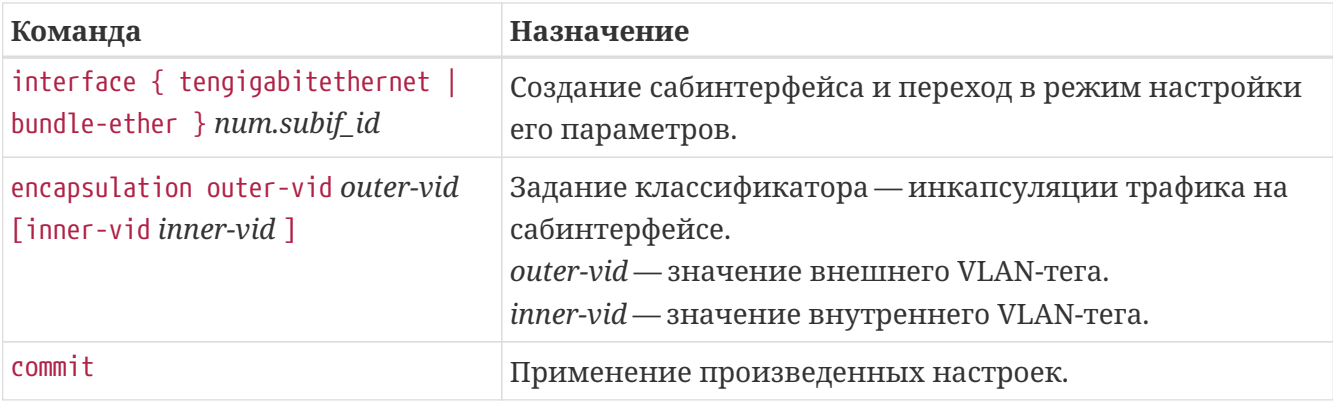

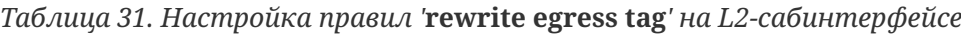

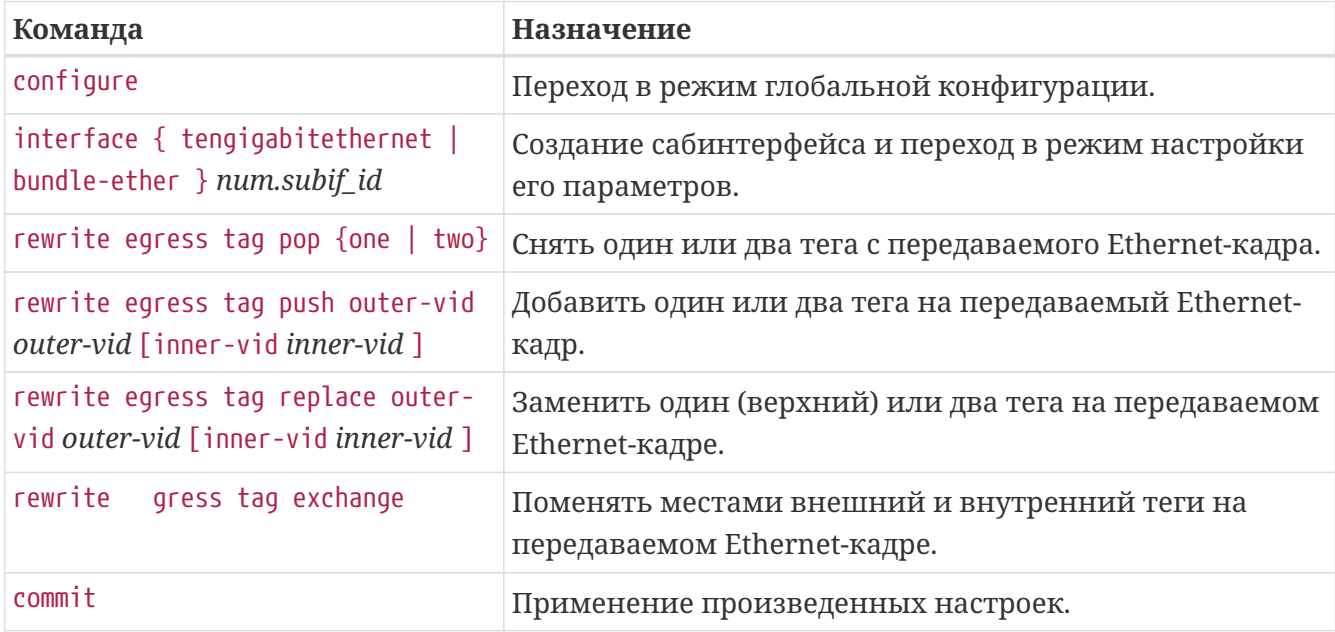

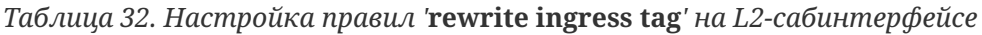

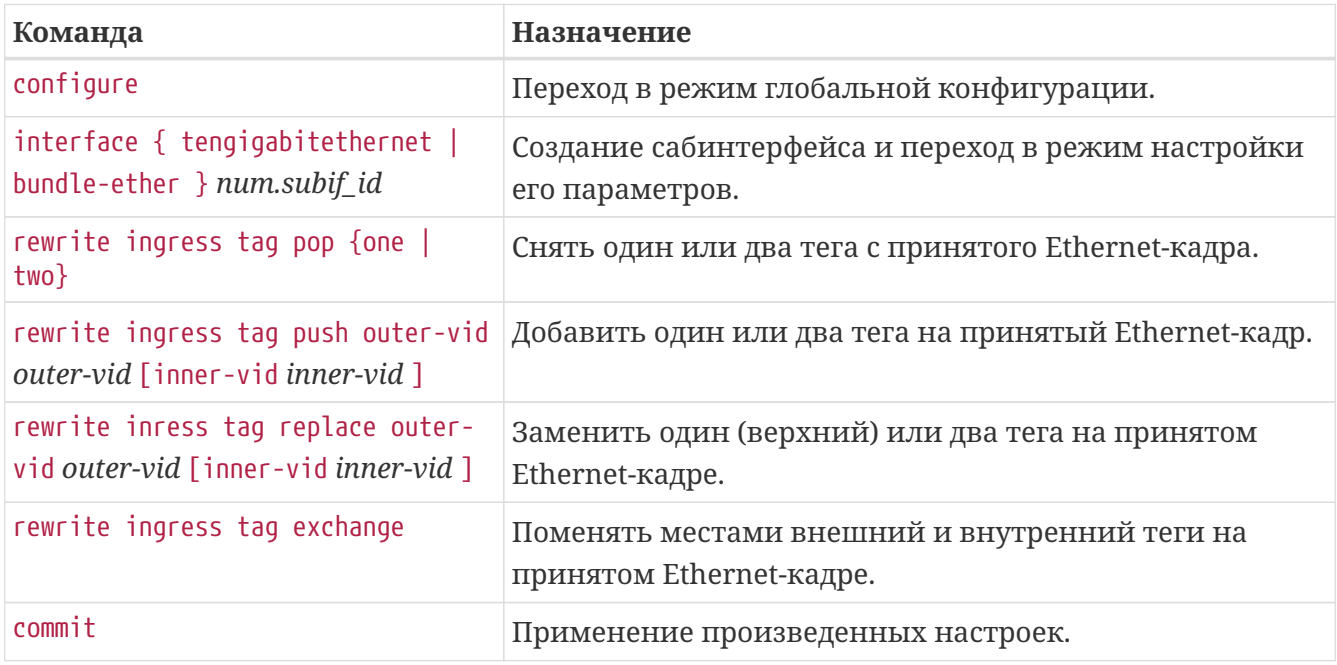

## **Утилизация сабинтерфейсов**

Как на физических и агрегирующих интерфейсах, на сабинтерфейсах ведется статистика

переданных и принятых пакетов. Также имеется возможность подсчета текущей загрузки интерфейса в битах в секунду. Подсчет загрузки для сабинтерфейсов включается глобальной командой system subint-utilization.

*Таблица 33. Включение подсчета загрузки сабинтерфейсов*

| Команда                        | Назначение                                                                                                    |
|--------------------------------|----------------------------------------------------------------------------------------------------|
| configure                      | Переход в режим глобальной конфигурации.                                                                                                    |
| [no] system subint-utilization | Включение подсчета загрузки для всех сабинтерфейсов<br>системы. Отрицательная форма команды отключает<br>подсчет. По умолчанию подсчет загрузки на<br>сабинтерфейсах выключен. |
| commit                         | Применение произведенных настроек.                                                                                                    |

## **Команды диагностики интерфейсов**

Ниже перечислены show-команды, посредством которых можно получить различную диагностическую информацию об интерфейсах системы.

### **show interfaces**

Команда, при указании имени и номера интерфейса, выводит детализированную информацию о состоянии интерфейса и статистику интерфейса. Без указания конкретного интерфейса выводится информация по всем интерфейсам системы.

```
0/ME5100:Router# show interfaces tengigabitethernet 0/0/5
Tue Feb 6 20:45:47 2018
    tengigabitethernet 0/0/5 is up
      Interface index is 6
      Hardware is tengigabitethernet, address is a8:f9:4b:8b:bb:25
      Link is up for 9 hours, 1 minutes, 46 seconds
      Description: to AR1(1.1.1.1) te 0/0/5
      IPv4 address is 100.100.12.1/31
      No IPv6 address assigned
      Interface is bound to VRF default
      Interface is in layer3 forwarding mode
      ARP aging time is 240 minutes
      Interface MTU is 9192
      Interface IP MTU is 1500
      Full, 10G, link type is auto, media type is 10G-Fiber
      Flow control is rx
      300 seconds input rate is 6120 bit/s
      300 seconds output rate is 6200 bit/s
      300 seconds input unicast rate is 10 pps
      300 seconds output unicast rate is 10 pps
      300 seconds input multicast rate is 0 pps
      300 seconds output multicast rate is 0 pps
      300 seconds input broadcast rate is 0 pps
      300 seconds output broadcast rate is 0 pps
        346192 packets input, 24913496 bytes received
        6 broadcasts, 14268 multicasts
        0 input errors, 0 FCS
        0 oversize, 0 internal MAC
        350273 packets output, 25201238 bytes sent
        1 broadcasts, 14269 multicasts
        0 output errors, 0 collisions
        0 excessive collisions, 0 late collisions
        0 symbol errors, 0 carrier, 0 SQE test error
```
## **show ipv4 interfaces brief**

Команда выводит в табличном виде информацию обо всех L3-интерфейсах системы с указанием их IPv4-адресов и VRF, к которым они отнесены.

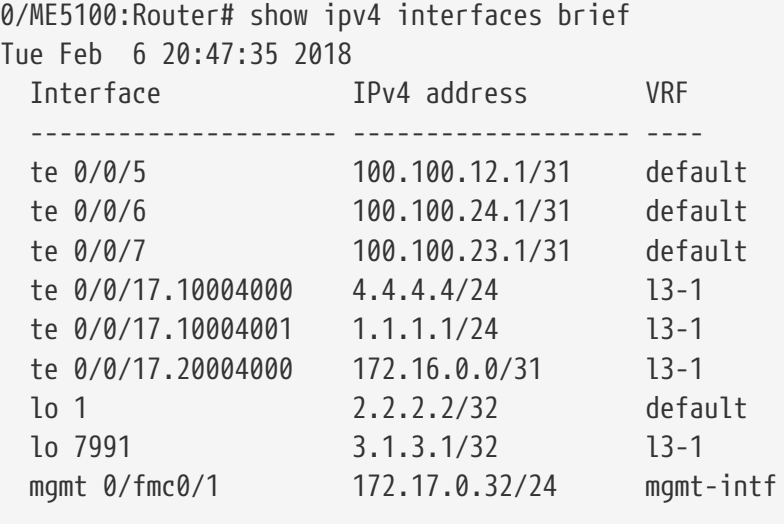

## **show interfaces description**

Команда выводит в табличном виде перечень интерфейсов с указанием их описаний (description), сконфигурированных пользователем.

### **show interfaces counters**

Команда выводит в табличном виде перечень интерфейсов и статистику по счетчикам пакетов на них.

### **show interfaces status**

Команда выводит в табличном виде перечень физических и агрегирующих интерфейсов и информацию о их текущих состояниях и режиме работы.

## **show interfaces summary**

Команда выводит сводную таблицу по количеству интерфейсов/сабинтерфейсов системы и их состоянии.

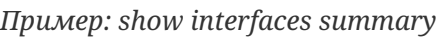

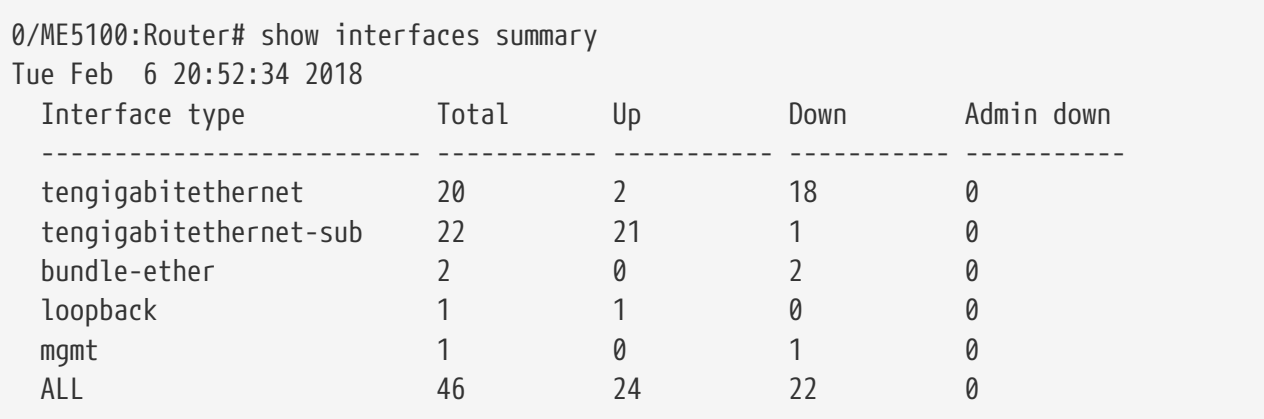

## **show interfaces utilization**

Команда выводит в табличном виде информацию о текущей загрузке физических и агрегирующих интерфейсов.

# **ПОСТОЯННЫЕ МАРШРУТЫ И СТАТИЧЕСКАЯ МАРШРУТИЗАЦИЯ**

В этой главе дается понятие постоянных маршрутов, описаны методы их диагностики и настройка статической маршрутизации для глобальной таблицы (GRT) и экземпляров VRF.

**NOTE** Основное средство диагностики таблиц маршрутизации устройства — команда show route.

## **Типы постоянных маршрутов**

Постоянные маршруты — это маршруты, не зависящие от работы протоколов динамической маршрутизации и существующие в системе как результат ручной настройки.

В системе имеется три типа таких маршрутов:

- присоединенные (connected);
- локальные (local):
- статические (static).

## **Присоединенные маршруты**

Присоединенные (connected) маршруты — это маршруты, соответствующие назначенным на IP-интерфейсы подсетям. Параметры присоединенного маршрута — это непосредственно адрес сети и интерфейс, на котором назначена данная подсеть.

Например, при назначении на интерфейсе IPv4-адреса 100.64.0.1/24 в таблицу маршрутизации будет внесено, что активен маршрут 100.64.0.0/24, присоединенный к соответствующему интерфейсу устройства.

Присоединенные маршруты появляются в таблице маршрутизации и используются для пересылки трафика только в том случае, если соответствующий интерфейс находится в активном состоянии.

## **Локальные маршруты**

Локальные (local) маршруты — это максимально специфичные (/32 для IPv4) маршруты, соответствующие назначенным на IP-интерфейсы устройства адресам. Параметры локального маршрута — это адрес интерфейса с маской /32 и непосредственно сам интерфейс, на котором адрес назначен.

Например, при назначении на интерфейсе IPv4-адреса 100.64.0.1/24 в таблицу маршрутизации будет внесено, что активен маршрут 100.64.0.1/32, локальный для соответствующего интерфейса устройства.

Локальные маршруты появляются в таблице маршрутизации только в том случае, если соответствующий интерфейс находится в активном состоянии. Локальные маршруты используются в системе для внутренних нужд.

**CAUTION** Следует с осторожностью применять редистрибуцию локальных маршрутов в протоколы динамической маршрутизации, так как появление таких специфичных маршрутов может привести к неочевидному выбору лучших путей в сети.

**IMPORTANT**

В случае, если на интерфейс назначен адрес с маской /32 (например, при использовании интерфейсов локальной петли — loopback), соответствующий маршрут будет рассматриваться системой как локальный, а не как присоединенный. Данную особенность следует учитывать при редистрибуции адресов loopback-интерфейсов.

# **Просмотр присоединенных и локальных маршрутов**

Вывод всех имеющихся присоединенных маршрутов производится командой show route [vrf NAME] connected.

Вывод всех имеющихся локальных маршрутов производится командой show route [vrf NAME] local.

Предположим, в системе настроен IPv4-интерфейс:

```
interface tengigabitethernet 0/0/5
    load-interval 30
    description "to AR2(2.2.2.2) te 0/0/5"
    ipv4 address 100.100.12.0/31
exit
```
Тогда в таблице маршрутизации будут присутствовать следующие присоединенные (код C) и локальные (код L) маршруты:

 C 100.100.12.0/31 is directly connected, 12h50m46s, te 0/0/5 L 100.100.12.0/32 is directly connected, 12h50m46s, te 0/0/5

## **Статические маршруты**

Статические маршруты создаются в системе вручную путем задания соответствующих команд конфигурации. При создании статических маршрутов имеются обязательные и опциональные параметры.

#### **Обязательные параметры:**

- Сеть или префикс назначения в формате CIDR;
- IP-адрес следующего узла (nexthop).

### **Опциональные параметры:**

- Интерфейс, через который направляется статический маршрут;
- Включение/отключение быстрого детектирования обрыва BFD;
- Метрика маршрута;
- Внутренний числовой тэг маршрута.

### **Настройка статических маршрутов внутри глобальной таблицы маршрутизации (GRT)**

Добавление статических маршрутов в глобальной таблице производится в иерархическом виде в разделе конфигурации router static.

| Команда                                                             | Назначение                                                                                                    |
|---------------------------------------------------------------------|----------------------------------------------------------------------------------------------------|
| configure                                                           | Переход в режим глобальной конфигурации.                                                                                                    |
| router static                                                       | Переход в режим конфигурации статической<br>маршрутизации в глобальной таблице.                                                                                                    |
| $address-family { input 1 } py4   ipv6 }$<br>unicast                | Переход в режим настройки IP unicast-маршрутов.                                                                                                    |
| destination ip_network ip_nexthop                                   | Создание статического маршрута на подсеть <i>ip_network</i> с<br>адресом следующего узла ip_nexthop и переход в режим<br>конфигурации опциональных параметров данного<br>маршрута. |
| interface { null  <br>tengigabitethernet   bundle-ether<br>$\}$ num | (Опционально) Указание интерфейса, через который<br>будет направлен маршрут и переход в режим настройки<br>дальнейших опциональных параметров.                                     |
| bfd fast-detect                                                     | (Опционально) Включение быстрого детектирования<br>обрыва связи до следующего узла (nexthop).                                                                                      |
| metric                                                              | (Опционально) Установка метрики маршрута.                                                                                                    |
| exit                                                                | (Опционально) Возврат в режим настройки<br>опциональных параметров маршрута.                                                                                                    |
| tag tag                                                             | (Опционально) Указание внутреннего числового тега,<br>который может быть впоследствии использован при<br>фильтрации маршрута правилами редистрибуции.                              |
| commit                                                              | Применение произведенных настроек.                                                                                                    |

*Таблица 34. Настройка статических маршрутов в GRT*

*Пример: настройка статического маршрута на сеть 100.70.0.0/16 через узел 4.4.4.4, интерфейс bundle-ether 1.21, с метрикой 15 и внутренним тегом 555:*

```
router static
    address-family ipv4 unicast
      destination 100.70.0.0/16 4.4.4.4
        interface bundle-ether 1.21
          metric 15
        exit
        tag 555
      exit
    exit
exit
```
## **Настройка статических маршрутов внутри экземпляра VRF**

Добавление статических маршрутов для экземпляра VRF производится в иерархическом виде в разделе конфигурации router vrf.

**IMPORTANT** Для включения IP-маршрутизации в экземпляре VRF **необходимо** наличие в конфигурации как минимум пустого блока router vrf VRF\_NAME для данного экземпляра.

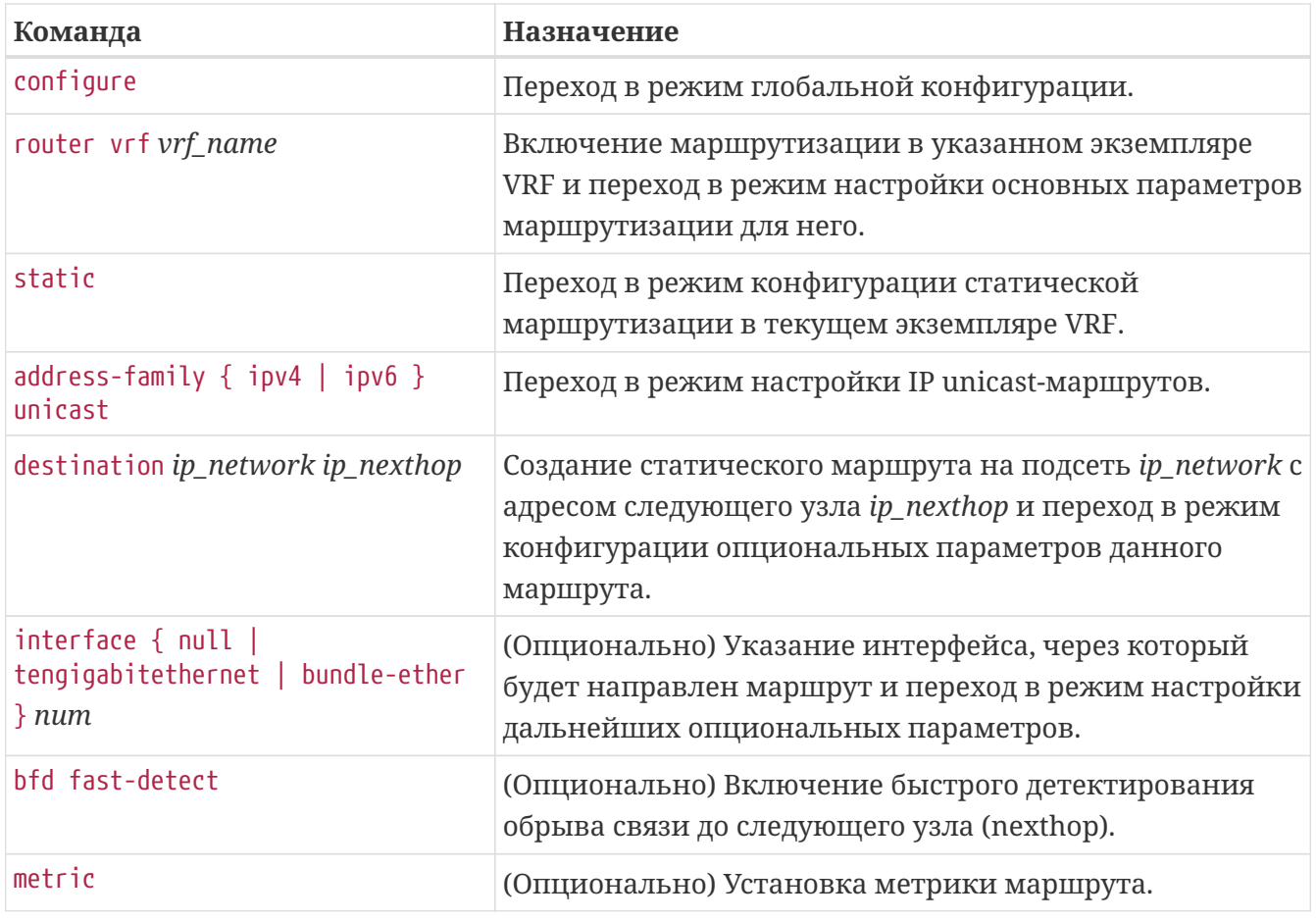

*Таблица 35. Настройка статических маршрутов внутри экземпляра VRF*

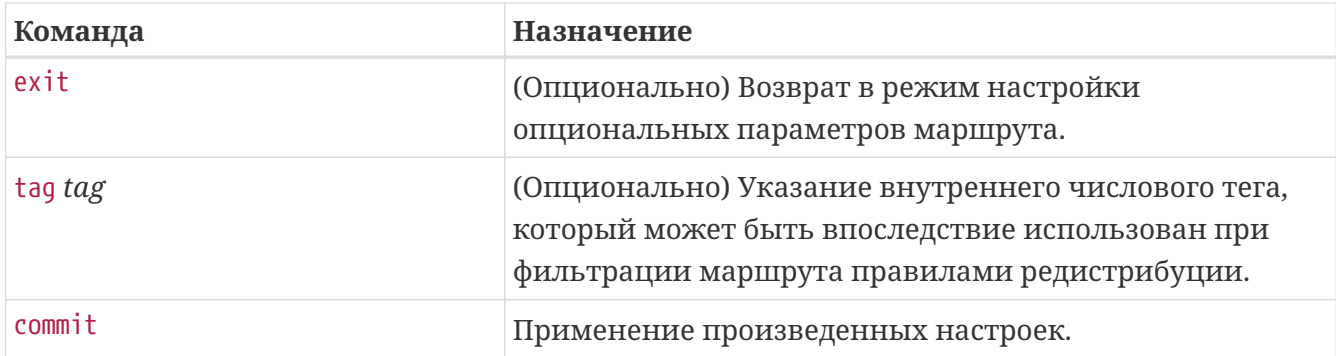

*Пример: настройка статического маршрута внутри VRF "example\_vrf" на сеть 10.0.0.0/23 через узел 4.4.4.4, интерфейс tengigabitethernet 0/0/18.1, с метрикой 15 и внутренним тегом 65001:*

```
router vrf example_vrf
    static
      address-family ipv4 unicast
        destination 10.0.0.0/23 4.4.4.4
           interface tengigabitethernet 0/0/18.1
             metric 15
           exit
           tag 65001
        exit
      exit
    exit
exit
```
## **Команды просмотра маршрутной информации**

## **show route [vrf VRF] [ connected | static | local ]**

Данная команда выводит полный список маршрутов устройства в глобальной таблице маршрутизации либо в указанном экземпляре VRF. При указании типа маршрутов (connected/static/local) вывод фильтруется в соответствии с заданным параметром.

*Пример: вывод команды show route*

| 0/ME5100: Router# show route<br>Wed Feb 7 00:20:01 2018<br>Codes: $C - connected$ , $S - static$ , $0 - OSPF$ , $B - BGP$ , $L - local$<br>IA - OSPF inter area, EA - OSPF intra area<br>N1 - OSPF NSSA external type 1, N2 - OSPF NSSA external type 2<br>E1 - OSPF external type 1, E2 - OSPF external type 2 |  |  |  |
|----------------------------------------------------------------------------------------------------|--|--|--|
| i - IS-IS, L1 - IS-IS level-1, L2 - IS-IS level-2,<br>LE1 - ISIS level1 external, LE2 - ISIS level2 external                                                                                                    |  |  |  |
| BI - BGP internal, BE - BGP external, BV - BGP vpn                                                                                                    |  |  |  |
|                                                                                                    |  |  |  |
|                                                                                                    |  |  |  |
| 1.1.1.1/32<br>is directly connected, 13h41m48s, lo 1<br>$\mathbf{I}$                                                                                                    |  |  |  |
| i $L2$ 2.2.2.2/32<br>via 100.100.12.1 [116/10], 13h39m57s, te 0/0/5                                                                                                    |  |  |  |
| i $L2$ 3.3.3.3/32<br>via 100.100.13.0 [116/10], 13h41m22s, te 0/0/6                                                                                                    |  |  |  |
| iL2<br>4.4.4.4/32<br>via 100.100.14.0 [116/10], 13h38m03s, te 0/0/7.14                                                                                                    |  |  |  |
| i $L2$ 5.5.5.5/32<br>via 100.100.13.0 [116/30], 13h41m09s, te 0/0/6                                                                                                    |  |  |  |
| $i$ L2 6.6.6.6/32<br>via 100.100.13.0 [116/20], 13h41m09s, te 0/0/6                                                                                                    |  |  |  |
| iL2<br>via 100.100.13.0 [116/10], 13h41m22s, te 0/0/6<br>9.9.9.9/32                                                                                                    |  |  |  |
| $\mathfrak{C}$<br>is directly connected, 13h41m30s, te 0/0/1.10<br>10.10.0.0/24                                                                                                    |  |  |  |
| $\mathsf{L}$<br>10.10.0.1/32<br>is directly connected, 13h41m30s, te 0/0/1.10                                                                                                    |  |  |  |
| $\mathfrak{C}$<br>is directly connected, 13h41m30s, te 0/0/1.100<br>10.100.100.0/24                                                                                                    |  |  |  |
| $\mathsf{L}$<br>10.100.100.1/32<br>is directly connected, 13h41m30s, te 0/0/1.100                                                                                                    |  |  |  |
| $\mathfrak{C}$<br>is directly connected, 13h41m30s, te 0/0/1.11<br>11.1.0.0/24                                                                                                    |  |  |  |
| is directly connected, 13h41m30s, te 0/0/1.11<br>$\mathsf{L}$<br>11.1.0.1/32                                                                                                    |  |  |  |
| B BI<br>via 100.100.12.1 [200/0], 13h38m05s, te 0/0/5<br>20.20.0.0/32                                                                                                    |  |  |  |
| B BI<br>22.11.0.0/24<br>via 100.100.12.1 [200/0], 13h38m05s, te 0/0/5                                                                                                    |  |  |  |
| B BI<br>via 100.100.12.1 [200/0], 13h38m05s, te 0/0/5<br>22.21.21.0/24                                                                                                    |  |  |  |
| $\langle \cdot, \cdot \rangle$                                                                                                    |  |  |  |

### **NOTE**

При наличии в системе большого количества маршрутов вывод полной таблицы может занимать значительное время.

## **show route [vrf VRF] { ipv4 | ipv6 } PREFIX**

Данная команда выводит детальную информацию по конкретному префиксу в таблице маршрутизации.

*Пример: вывод команды show route ipv4 PREFIX*

```
0/ME5100:Router# show route ipv4 6.6.6.6/32
Wed Feb 7 00:24:31 2018
    Routing entry for 6.6.6.6/32
      Last update: 13h45m39s
      Routing Descriptor Blocks
        100.100.13.0, via te 0/0/6
        Known via isis, distance 116, metric 20
          type isis-level2-internal, protection none, route-type remote
    Entries: 1
```

```
IMPORTANT
              В качестве аргумента команда show route \{ ipv4 | ipv6 \} принимает
              только точный маршрут в формате CIDR, имеющийся в таблице
              маршрутизации. Для выполнения поиска маршрута для какого-либо
              IP-адреса (т.н. процесс точного поиска маршрута) следует
              воспользоваться командой show l3forwarding.
```
## **show route rib summary [detailed]**

Команда выводит сводную информацию о количестве маршрутов в системе с указанием их типов/источников.

*Пример: вывод команды 'show route rib summary':*

```
0/ME5100:Router# show route rib summary
Wed Feb 7 00:27:47 2018
   Route Source Routes
   ---------------- ---------
   static 2
   connected 8
 local 9
   ospf 0
   isis 25
 ban 12
 lfa 0
   summary address 0
 default 0
   FIB installed 49
```
# НАСТРОЙКА ПРОТОКОЛА OSPF

В данной главе описаны принципы настройки протокола динамической маршрутизации OSPFv2 (Open Shortest Path First, version 2).

Данный протокол принадлежит к семейству протоколов состояния соединения и относится к группе IGP (Interior Gateway Protocol).

## Принципы конфигурирования протокола OSPFv2

Настройка процесса динамической маршрутизации OSPF производится в разделе конфигурации router ospfv2. На устройстве возможно создать только один процесс маршрутизации OSPFv2 (однако для него необходимо задать уникальное имя). Внутри данного конфигурационного блока настраивается OSPFv2 как для глобальной таблицы, так и для имеющихся на маршрутизаторе экземпляров VRF.

Дальнейшая конфигурация также производится иерархически. Внутри таблицы маршрутизации конфигурируются OSPF-зоны (area), в которые уже назначаются логические и физические интерфейсы устройства.

По умолчанию ни один из интерфейсов устройства не включен в протокол OSPF. Для запуска протокола OSPF на интерфейсе и/или **IMPORTANT** сабинтерфейсе требуется явно указать этот интерфейс в конфигурации соответствующей зоны внутри процесса OSPFv2.

На интерфейсе, сконфигурированном внутри какой-либо зоны OSPF, механизм протокольного запускается обнаружения OSPF - начинается отправка HELLO-пакетов и прием таких пакетов. **IMPORTANT** Исключение составляют т.н. "пассивные" интерфейсы — такие интерфейсы только включаются в состав объявлений OSPF Router links при рассылке протокольных сообщений, соседства через такие интерфейсы не устанавливаются.

### Таким образом, последовательность конфигурирования протокола OSPF выглядит следующим образом:

- 1. Создание процесса маршрутизации.
- 2. Общая настройка протокола OSPF на устройстве.
- 3. Создание требуемых OSPF-зон внутри блока процесса маршрутизации и настройка этих зон.
- 4. Добавление интерфейсов в соответствующие OSPF-зоны.

# Базовая настройка протокола OSPFv2

Настройка протокола производится согласно описанной выше иерархии.

Таблица 36. Базовая настройка протокола OSPFv2

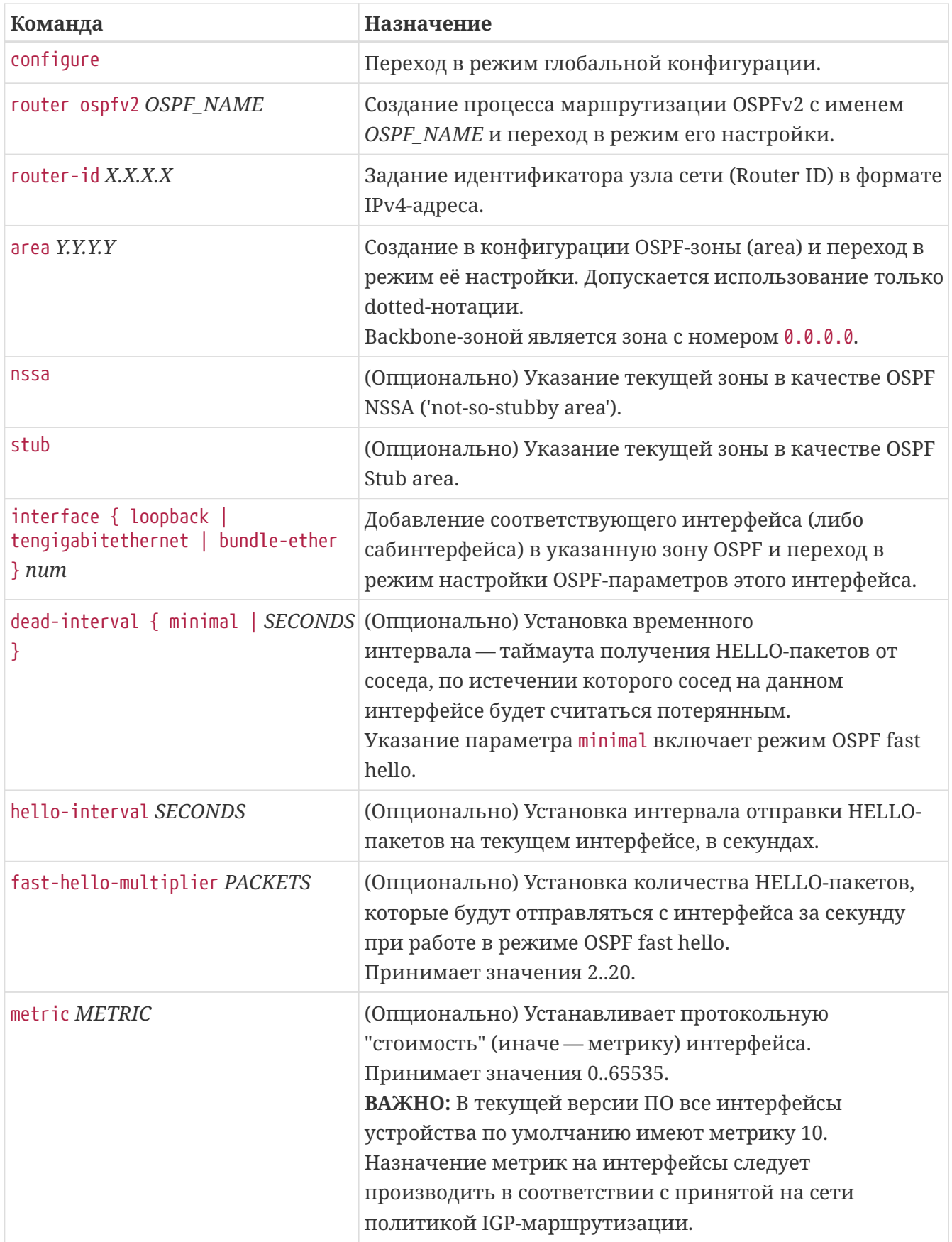

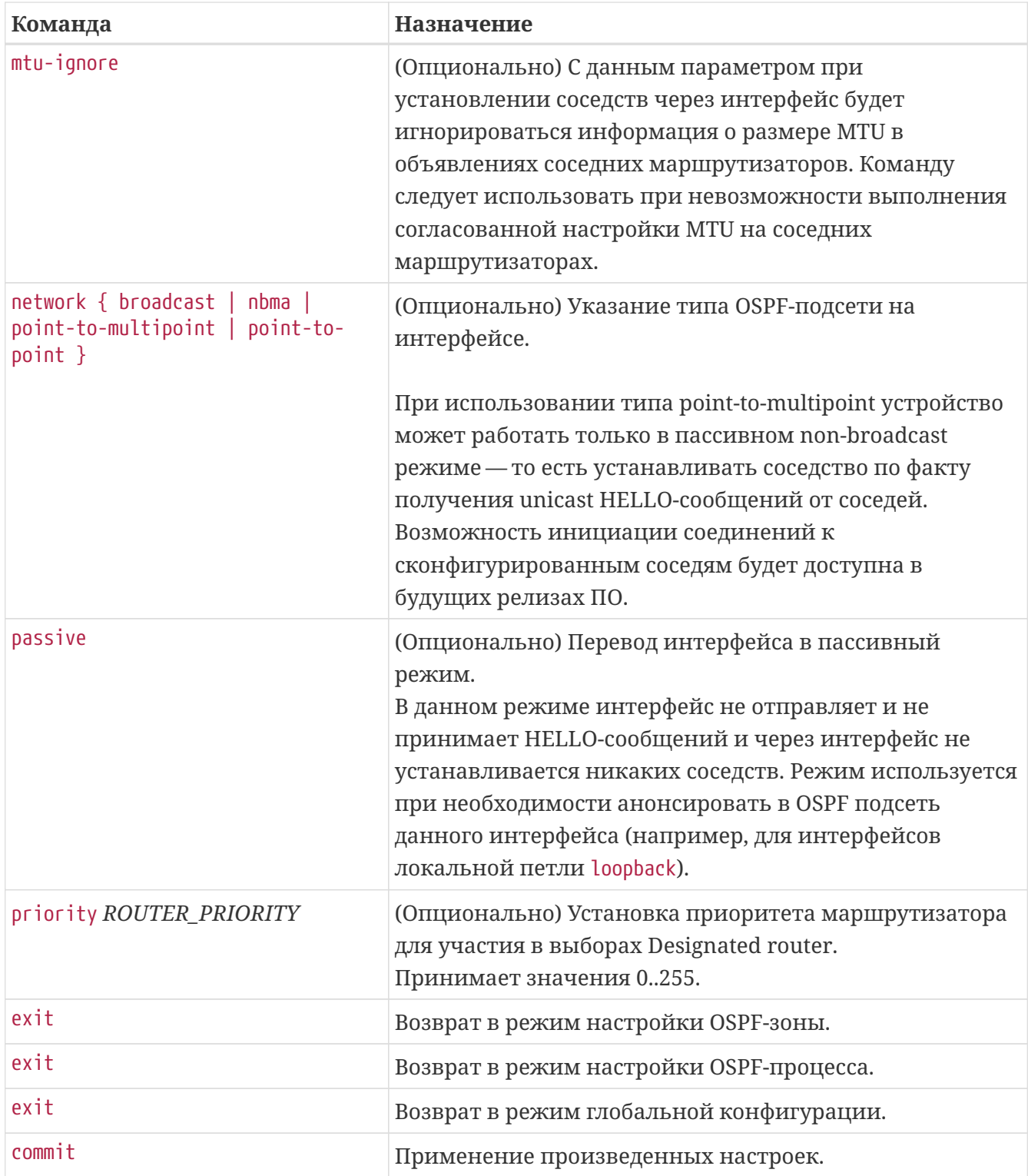

*Пример. Базовая настройка протокола OSPFv2*

```
router ospfv2 test
    router-id 1.1.1.1
    area 0.0.0.0
      interface tengigabitethernet 0/0/12
        network point-to-point
      exit
      interface tengigabitethernet 0/0/13
        network point-to-point
        metric 20
      exit
      interface loopback 1
        passive
      exit
    exit
    area 0.0.0.100
      stub
      interface bundle-ether 7.400
        network point-to-point
        metric 250
      exit
    exit
exit
```
# **Настройка OSPF для экземпляра VRF**

Для запуска процесса маршрутизации OSPF внутри какого-либо экземпляра VRF необходимо сконфигурировать соответствующий блок vrf <NAME> внутри заранее созданного процесса маршрутизации router ospfv2. Процесс дальнейшей настройки OSPF внутри VRF идентичен таковому для глобальной таблицы маршрутизации.

**NOTE**

Процессы маршрутизации для разных VRF работают независимо друг от друга.

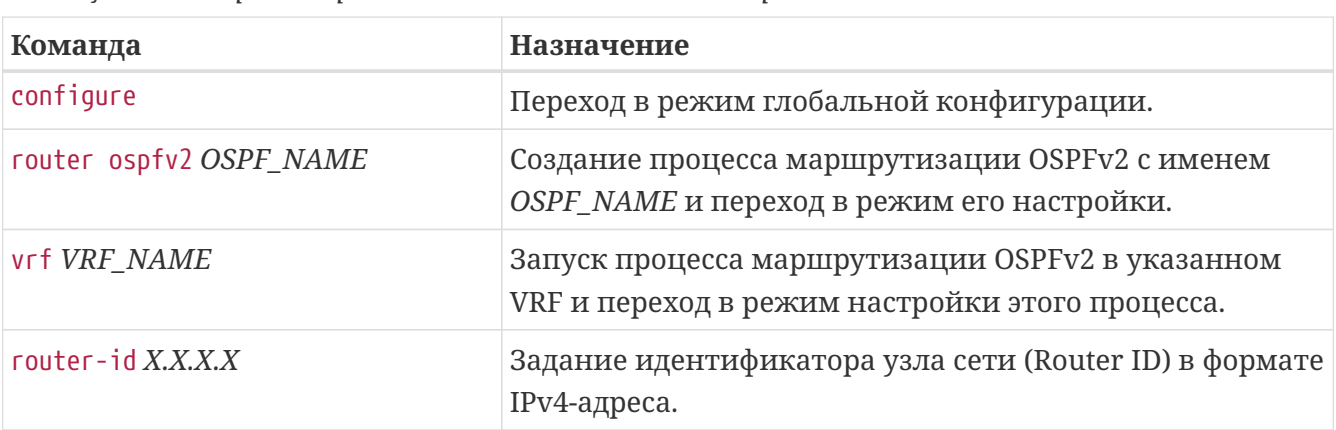

*Таблица 37. Настройка протокола OSPFv2 для экземпляра VRF*

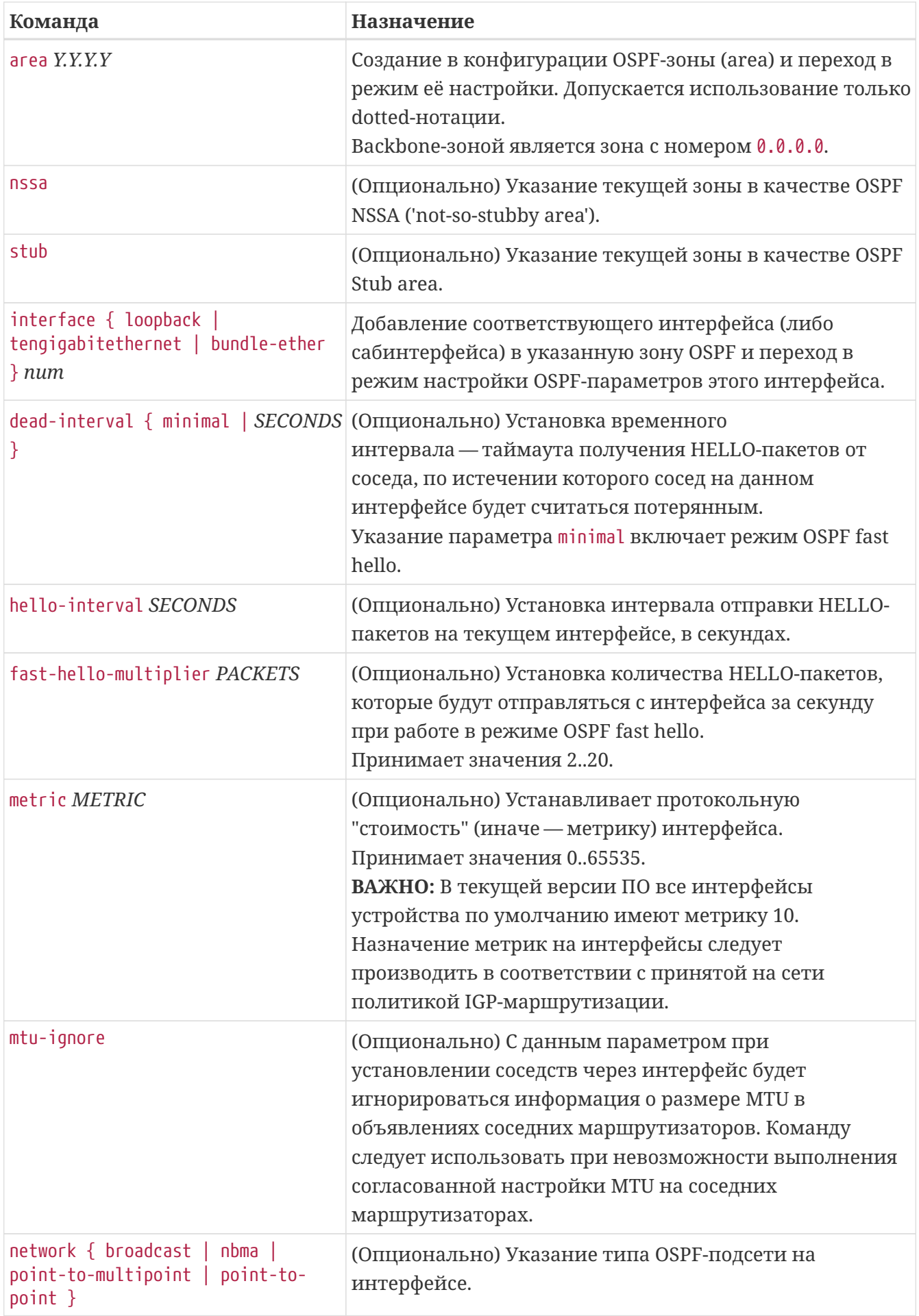

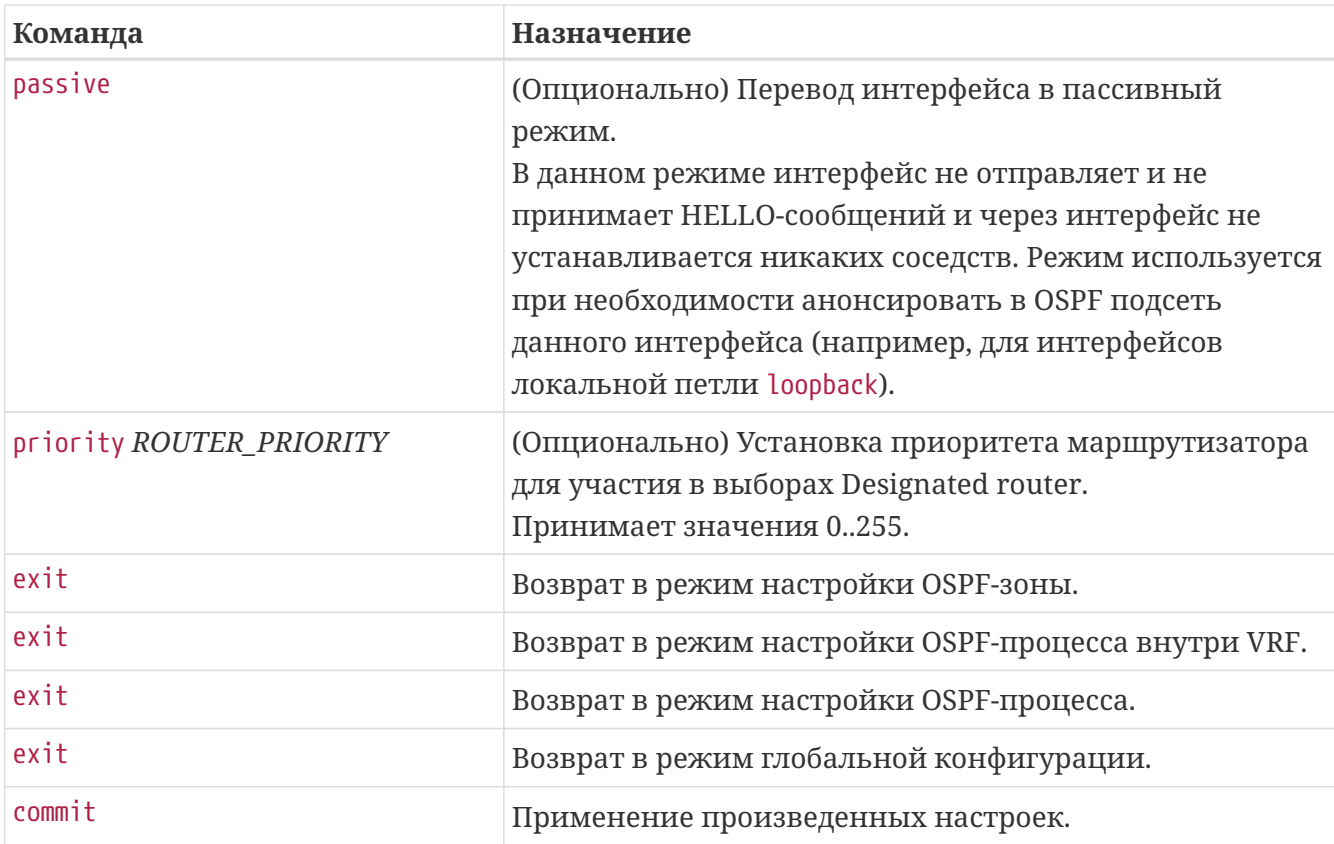

*Пример. Настройка OSPFv2 для экземпляра VRF.*

```
router ospfv2 test
    vrf EXAMPLE
      area 0.0.0.0
        interface tengigabitethernet 0/0/2
           mtu-ignore
          network point-to-point
        exit
        interface tengigabitethernet 0/0/3
           network point-to-point
           metric 20
        exit
        interface loopback 100
           passive
        exit
      exit
      area 0.0.0.100
        stub
        interface bundle-ether 6.400
          network point-to-point
          metric 250
        exit
      exit
    exit
exit
```
Соответствующий экземпляр VRF должен быть заранее создан в конфигурации маршрутизатора.

# **Работа с протоколом BFD**

Протокол BFD (Bidirectional forwarding detection) служит для быстрого обнаружения отказов соединений между двумя и более соседними устройствами.

Маршрутизаторы семейства ME имеют аппаратную поддержку BFD, что позволяет максимально быстро обнаруживать обрывы соединений и производить переключение трафика на резервные маршруты.

Включение протокола BFD производится путём выполнения команды bfd fast-detect на соответствующем интерфейсе в конфигурационном блоке протокола OSPFv2. При этом маршрутизатор будет пытаться установить BFD-сессии с IP-адресами всех соседей, которых протокол OSPF обнаружит на интерфейсе. В случае успешного установления таких соседств статус OSPF-сессии свяжется со статусом соответствующей BFD-сессии.

| Команда                                                | Назначение                                                                                              |
|--------------------------------------------------------|----------------------------------------------------------------------------------------------------|
| configure                                              | Переход в режим глобальной конфигурации.                                                                |
| router ospfv2 OSPF_NAME                                | Создание процесса маршрутизации OSPFv2 с именем<br>OSPF_NAME и переход в режим его настройки.           |
| area Y.Y.Y.Y                                           | Создание в конфигурации OSPF-зоны (area) и переход в<br>режим её настройки.                             |
| interface { tengigabitethernet  <br>bundle-ether } num | Переход в режим настройки OSPF-параметров<br>соответствующего интерфейса.                               |
| bfd fast-detect                                        | Включение механизма установления BFD-сессий для<br>всех протокольных OSPF-соседей на данном интерфейсе. |
| root                                                   | Возврат в режим глобальной конфигурации.                                                                |
| commit                                                 | Применение произведенных настроек.                                                                      |

*Таблица 38. Настройка протокола BFD для OSPF-соседств*

*Пример. Настройка протокола BFD для OSPF-интерфейса.*

```
router ospfv2 test
    router-id 1.1.1.1
    area 0.0.0.0
      interface tengigabitethernet 0/0/5
        bfd fast-detect
      exit
    exit
exit
```
# **Редистрибуция маршрутной информации**

Механизм редистрибуции позволяет передать в OSPF маршруты из других протоколов (протоколов IGP/EGP, статических маршрутов и т.п.).

По умолчанию маршруты, переданные в OSPF при помощи механизма редистрибуции, имеют тип OSPF External.

Редистрибуция настраивается путём создания набора именованных правил, при помощи которых можно фильтровать маршруты, подлежащие редистрибуции, а также назначать на маршруты параметры, специфичные для OSPF. Для каждого из источников (bgp/connected/local и т.п.) можно создать несколько правил, назначив им приоритет командой priority — данные правила будут применяться к маршруту по очереди до первого вхождения. Правила редистрибуции имеют по умолчанию действие "разрешить" — таким образом, пустое правило автоматически производит редистрибуцию всех маршрутов из указанного источника.

### **Источники редистрибуции:**

- 1. **bgp** — маршрутная таблица протокола BGP;
- 2. **connected** — маршруты, соответствующие подсетям, назначенным на IP-интерфейсы маршрутизатора в данном VRF (либо GRT);
- 3. **isis** — маршрутная таблица протокола IS-IS;
- 4. **local** — маршруты, являющиеся спецификами /32 для адресов, назначенных на IPинтерфейсы маршрутизатора.
- 5. **static** — статические маршруты.

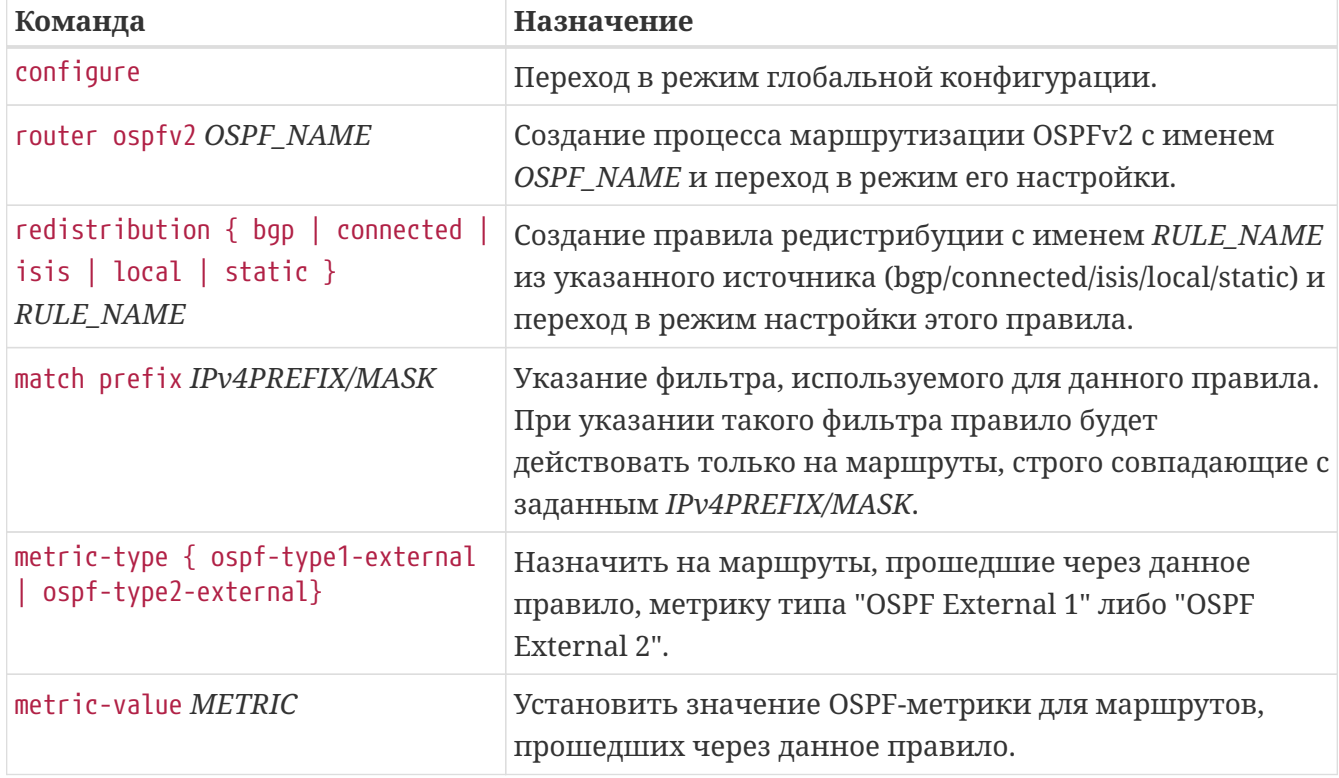

*Таблица 39. Настройка редистрибуции в OSPF маршрутной информации из других протоколов.*

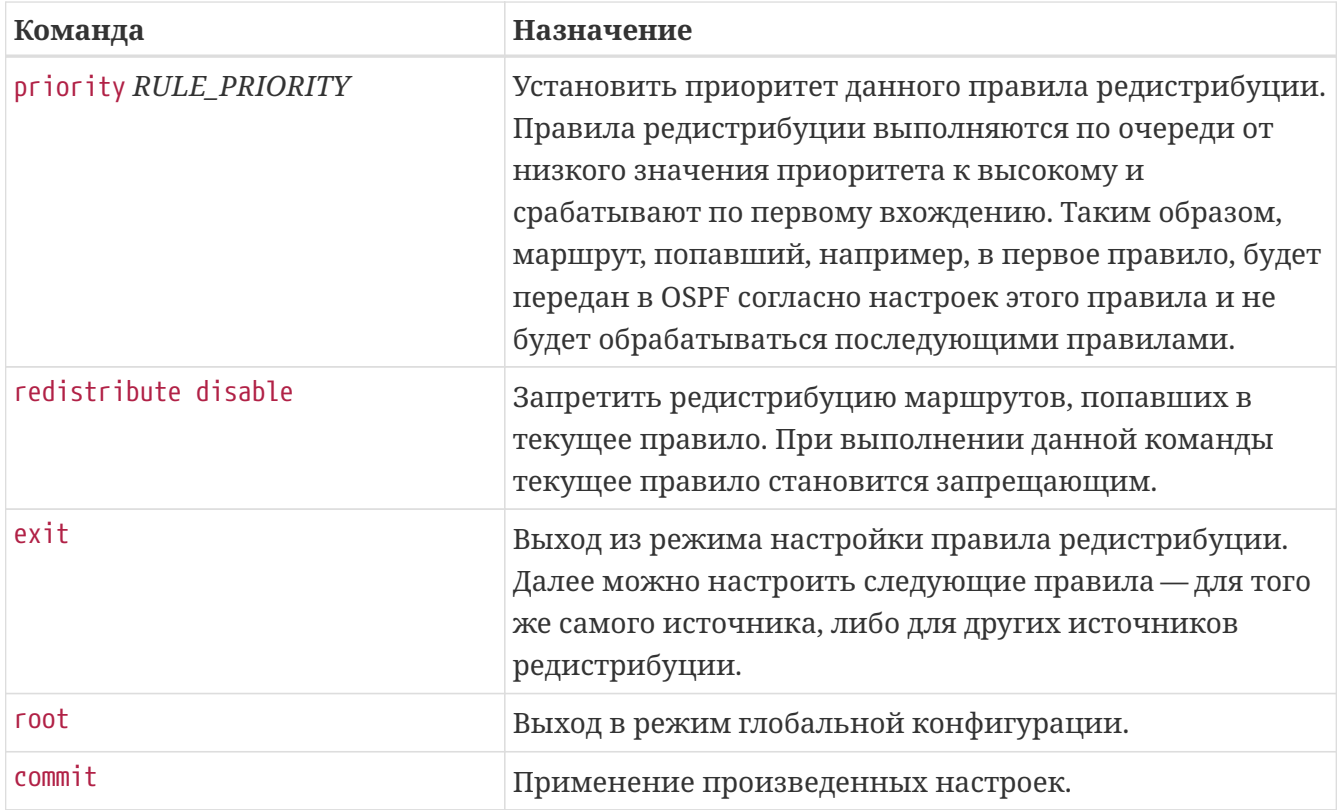

*Пример. Настройка процесса OSPF с двумя правилами редистрибуции connected-маршрутов.*

```
router ospfv2 test
   router-id 1.1.1.1
   area 0.0.0.0
      interface tengigabitethernet 0/0/5
        bfd fast-detect
      exit
      interface tengigabitethernet 0/0/7
        bfd fast-detect
      exit
      interface loopback 1
        passive
      exit
   exit
   redistribution connected CONNECT-OSPF
      priority 10
      redistribute disable
     match prefix 100.65.0.0/24
   exit
   redistribution connected CONNECT-OSPF-20
      priority 20
     metric-value 300
      metric-type ospf-type1-external
   exit
exit
```
# **Аутентификация OSPF**

Маршрутизаторы семейства ME позволяют использовать аутентификацию OSPF-соседства.

Аутентификация настраивается поинтерфейсно, для её работы необходимо указать требуемый тип командой 'authentication-type' и задать ключ командой 'authentication-key'.

| Команда                                                                                                    | Назначение                                                                                                    |
|----------------------------------------------------------------------------------------------------|----------------------------------------------------------------------------------------------------|
| configure                                                                                                    | Переход в режим глобальной конфигурации.                                                                                                    |
| router ospfv2 OSPF_NAME                                                                                                 | Переход в режим настройки процесса маршрутизации.                                                                                                    |
| area Y.Y.Y.Y                                                                                                    | Переход в режим настройки зоны OSPF.                                                                                                    |
| interface { tengigabitethernet  <br>bundle-ether } num                                                                  | Переход в режим настройки параметров OSPF<br>требуемого интерфейса.                                                                                                    |
| authentication-type { hmacsha1  <br>hmacsha384<br>$h$ macsha256  <br>$h$ macsha512   md5   none   simple-<br>password } | Выбор типа OSPF-аутентификации на<br>интерфейсе - HMAC-SHA1, HMAC-SHA256, HMAC-SHA384,<br>НМАС-SHA512, МD5 либо простой пароль (simple-<br>password).<br>Задание параметра 'попе' отключает аутентификацию<br>на интерфейсе, что соответствует поведению по<br>умолчанию. |
| authentication-key { KEY_STRING  <br>encrypted KEY_ENCRYPT }                                                            | Задание ключа для аутентификации в открытом<br>(KEY_STRING) либо в зашифрованном (KEY_ENCRYPT)<br>виде.                                                                                                    |
| exit                                                                                                    | Выход из режима интерфейсных параметров OSPF.<br>Далее можно настроить параметры аутентификации на<br>других требуемых интерфейсах.                                                                                                    |
| root                                                                                                    | Выход в режим глобальной конфигурации.                                                                                                    |
| commit                                                                                                    | Применение произведенных настроек.                                                                                                    |

*Таблица 40. Настройка аутентификации OSPFv2*

*Пример. Настройка OSPF-аутентификации в режиме MD5 на интерфейсе.*

```
router ospfv2 test
   area 0.0.0.0
      interface tengigabitethernet 0/0/5
        authentication-key encrypted B98C224080236D
        authentication-type md5
      exit
   exit
exit
```
**NOTE** 

Все вводимые в открытом виде ключи автоматически шифруются в текущей конфигурации и отображаются в виде encrypted KEY ENCRYPT. Ключи можно переносить в зашифрованном виде между маршрутизаторами МЕ с одинаковой версией ПО.

# Проверка работы OSPF и диагностические команды

#### show route ospf

Команда выводит маршруты, имеющиеся в таблице маршрутизации, полученные из протокола OSPF.

Пример. show route ospf

```
0/ME5100:Router# show route ospf
 Codes: IA - OSPF inter area, EA - OSPF intra area
     N1 - OSPF NSSA external type 1, N2 - OSPF NSSA external type 2
     E1 - OSPF external type 1, E2 - OSPF external type 2
                      via 100.100.12.0 [30/2], 06h17m31s, te 0/0/5
 0 EA 1.1.1.1/32
 0 EA \t 4.4.4.4/32via 100.100.24.0 [30/2], 06h05m51s, te 0/0/6
 0 E1 100.100.13.0/31
                          via 100.100.12.0 [110/301], 00h02m54s, te 0/0/5
 0 EA 100.100.14.0/31
                          via 100.100.12.0 [30/2], 06h10m24s, te 0/0/5
 Total route count: 4
```
#### show ospfv2

Команда выводит общее состояние и статистику по имеющемуся процессу маршрутизации OSPFv2.

```
0/ME5100:Router# show ospfv2
   Routing Process: test, with ID 2.2.2.2
      Router is not an area border router
      Graceful restart: not-restarting, remaining time: 0, reason: none
      OSPF traffic engineering: not supported
      The maximum delay before the Routing Table is recalculated: 0
      Route max equal cost paths are stored: 5
      External lsa refresh interval: 1800
      LSA timers (ms): 5000 min interval, 1000 min arrival, 0 hold interval, 0 max
interval
      Number of new LSA originated: 118
      Number of new LSA received: 85
      Number of external LSA (LS type 5): 3, checksum: 0x0001E204
      Number of type-11 LSAs in the external database (opaque): 0, checksum: 0x00000000
      Number of LSA in LSD at checksum checked: 0
      Number of updates 0 pending, 0 merged
      Number errors:
          instance id: 0, bad IP header length: 0
          header length: 0, bad IP header length: 0
          no virtual link: 0, version: 0
          bad source: 0, resource errors: 0
      Number of packets received have been dropped: 0
        Area 0.0.0.0, up
          Area can carry data traffic: false
          SPF algorithm executed 19 times
          Number of number of area border routers: 0, Autonomous routers: 3
          Number of Translator State changes: 0
          NSSA Border router state: disabled
          Number of LSA (LS type-1) count: 3, checksum: 0x0000A0E7
          Number of LSA with LS type-2 count: 3
          Number of LSA with LS type-3 count: 0, checksum: 0x00000000
          Number of LSA with LS type-4 count: 0, checksum: 0x00000000
          Number of LSA with LS type-7 (NSSA) count: 0, checksum: 0x00000000
          Number of LSA with LS type-10 (opaque) count: 0, checksum: 0x00000000
          Number of with LS type-7 (NSSA): 0, checksum: 0x00000000
          Total number of LSA: 6, checksum: 0x00016D09
          Number of interfaces in this area is: 3
```
#### **show ospfv2 database**

Команда выводит содержимое OSPF LSDB для экземпляра VRF либо для глобальной таблицы маршрутизации. При указании параметра 'detailed' будет выводиться детальное содержимое имеющихся LSA.

При указании типа LSA будут выведены только LSA соответствующего типа.

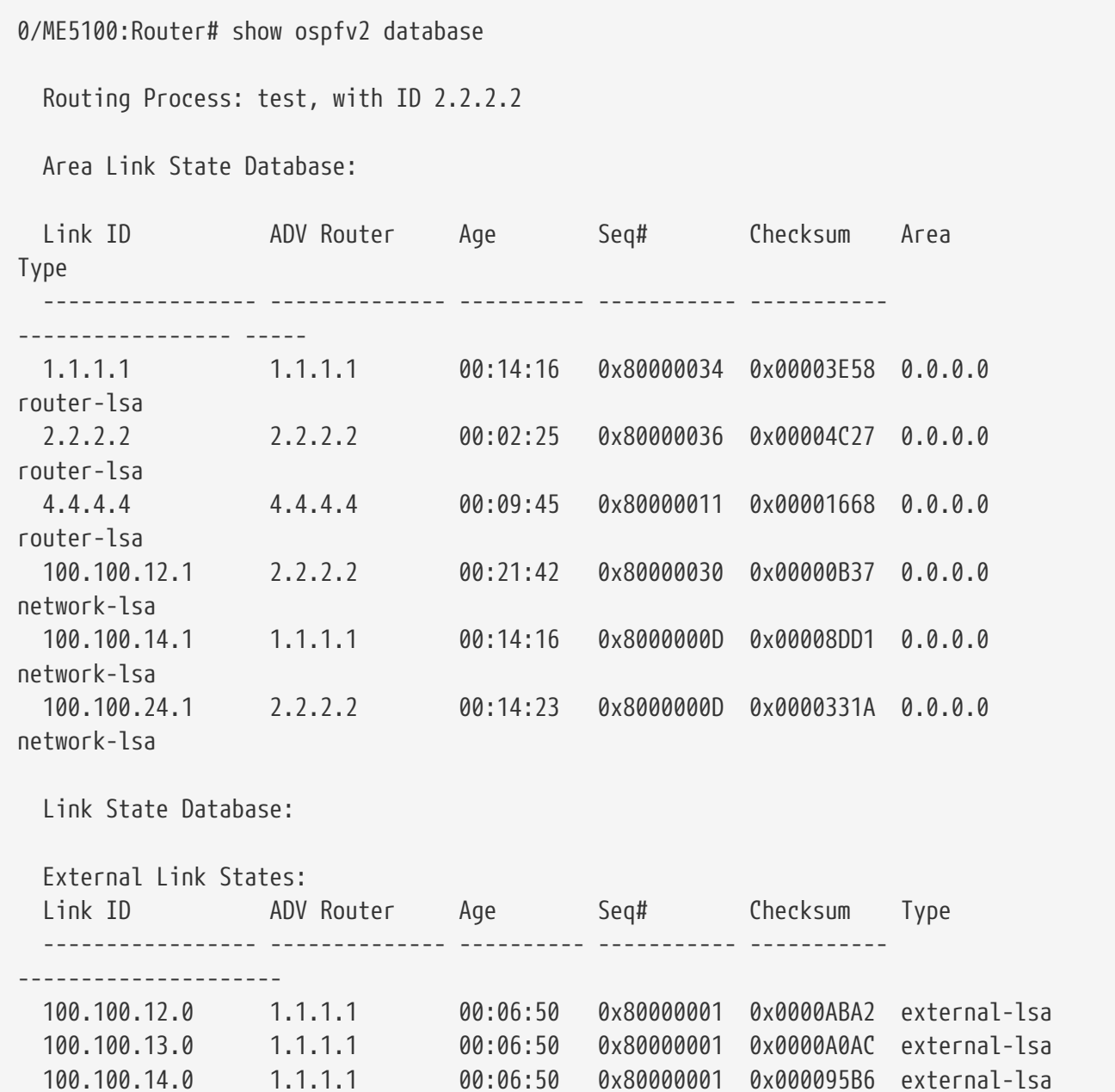

### **show ospfv2 neighbors**

Команда выводит в табличном виде список активных OSPFv2-соседей.

При указании параметра 'detailed' будет выводиться детальная информация по соседям.

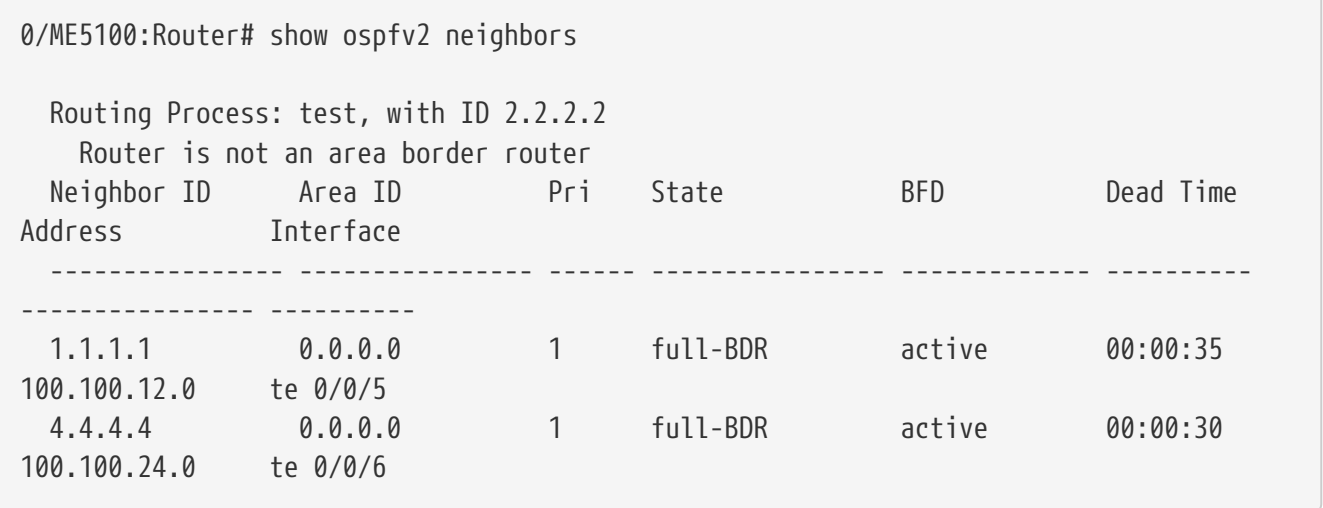

### **show ospfv2 interfaces**

Команда выводит состояние и статистику по интерфейсам, участвующим в процессе OSPFv2.

```
0/ME5100:Router# show ospfv2 interfaces
   Routing Process: test, with ID 2.2.2.2
      Router is not an area border router
        Interface Loopback 1, state: designated-router, status: up
          Area 0.0.0.0, configured metric: 1
          Changed state: 2 time, Administrative group 0
          Designated Router IP addr: 2.2.2.2
          Backup Designated Router IP addr: 0.0.0.0
          Subnet mask: 255.255.255.255
          Remote peer index: 0
          Number of LSA count: 0, checksum: 0x00000000
        Interface Tengigabitethernet 0/0/5, state: designated-router, status: up
          Area 0.0.0.0, configured metric: 1
          Changed state: 2 time, Administrative group 0
          Designated Router IP addr: 100.100.12.1
          Backup Designated Router IP addr: 100.100.12.0
          Subnet mask: 255.255.255.254
          Remote peer index: 0
          Number of LSA count: 0, checksum: 0x00000000
        Interface Tengigabitethernet 0/0/6, state: designated-router, status: up
          Area 0.0.0.0, configured metric: 1
          Changed state: 2 time, Administrative group 0
          Designated Router IP addr: 100.100.24.1
          Backup Designated Router IP addr: 100.100.24.0
          Subnet mask: 255.255.255.254
          Remote peer index: 0
          Number of LSA count: 0, checksum: 0x00000000
        Interface Tengigabitethernet 0/0/7, state: down, status: down
          Area 0.0.0.0, configured metric: 1
          Changed state: 0 time, Administrative group 0
          Designated Router IP addr: 0.0.0.0
          Backup Designated Router IP addr: 0.0.0.0
          Subnet mask: 255.255.255.254
          Remote peer index: 0
          Number of LSA count: 0, checksum: 0x00000000
```
# НАСТРОЙКА ПРОТОКОЛА IS-IS

В данной главе описаны принципы настройки протокола динамической маршрутизации IS-IS (Intermediate System to Intermediate System).

Данный протокол принадлежит к семейству протоколов состояния соединения и относится к группе IGP (Interior Gateway Protocol).

## Принципы конфигурирования протокола IS-IS.

Настройка процесса динамической маршрутизации IS-IS производится в разделе конфигурации router isis. На устройстве возможно создать только один процесс маршрутизации IS-IS (однако для него необходимо задать уникальное имя). Внутри данного конфигурационного блока настраивается IS-IS как для глобальной таблицы, так и для имеющихся на маршрутизаторе экземпляров VRF.

Дальнейшая конфигурация также производится иерархически.

Внутри таблицы маршрутизации конфигурируются параметры IS-IS (NET, level всей системы. IS-IS hostname и т.п.), а также добавляются интерфейсы, которые будут участвовать в маршрутизации IS-IS.

По умолчанию ни один из интерфейсов устройства не включен в протокол IS-IS. Для запуска протокола IS-IS на интерфейсе и/или **IMPORTANT** сабинтерфейсе требуется явно указать этот интерфейс в конфигурации процесса IS-IS.

сконфигурированном внутри процесса IS-IS, Ha интерфейсе, запускается механизм протокольного обнаружения IS-IS - начинается отправка пакетов IS-IS Hello и прием таких пакетов. Исключение **IMPORTANT** составляют т.н. "пассивные" интерфейсы — такие интерфейсы только включаются в адресные TLV в пакетах LSP, соседства через такие интерфейсы не устанавливаются.

Последовательность конфигурирования протокола IS-IS выглядит следующим образом:

- 1. Создание процесса маршрутизации IS-IS.
- 2. Общая настройка протокола IS-IS на устройстве.
- 3. Добавление и настройка интерфейсов в соответствующие таблицы маршрутизации.

### Базовая настройка протокола IS-IS

Настройка протокола производится согласно описанной выше иерархии.

Для базовой работоспособности системы необходимо указать параметр 'net' (IS-IS Network Entity Title) и выбрать тип метрики (narrow либо wide) для используемых на маршрутизаторе уровней IS. Также рекомендуется задать параметр 'host-name' и, в случае использования только одного из уровней IS, выбрать соответствующий уровень общей

```
настройкой 'is-level'.
```
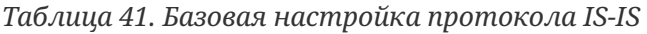

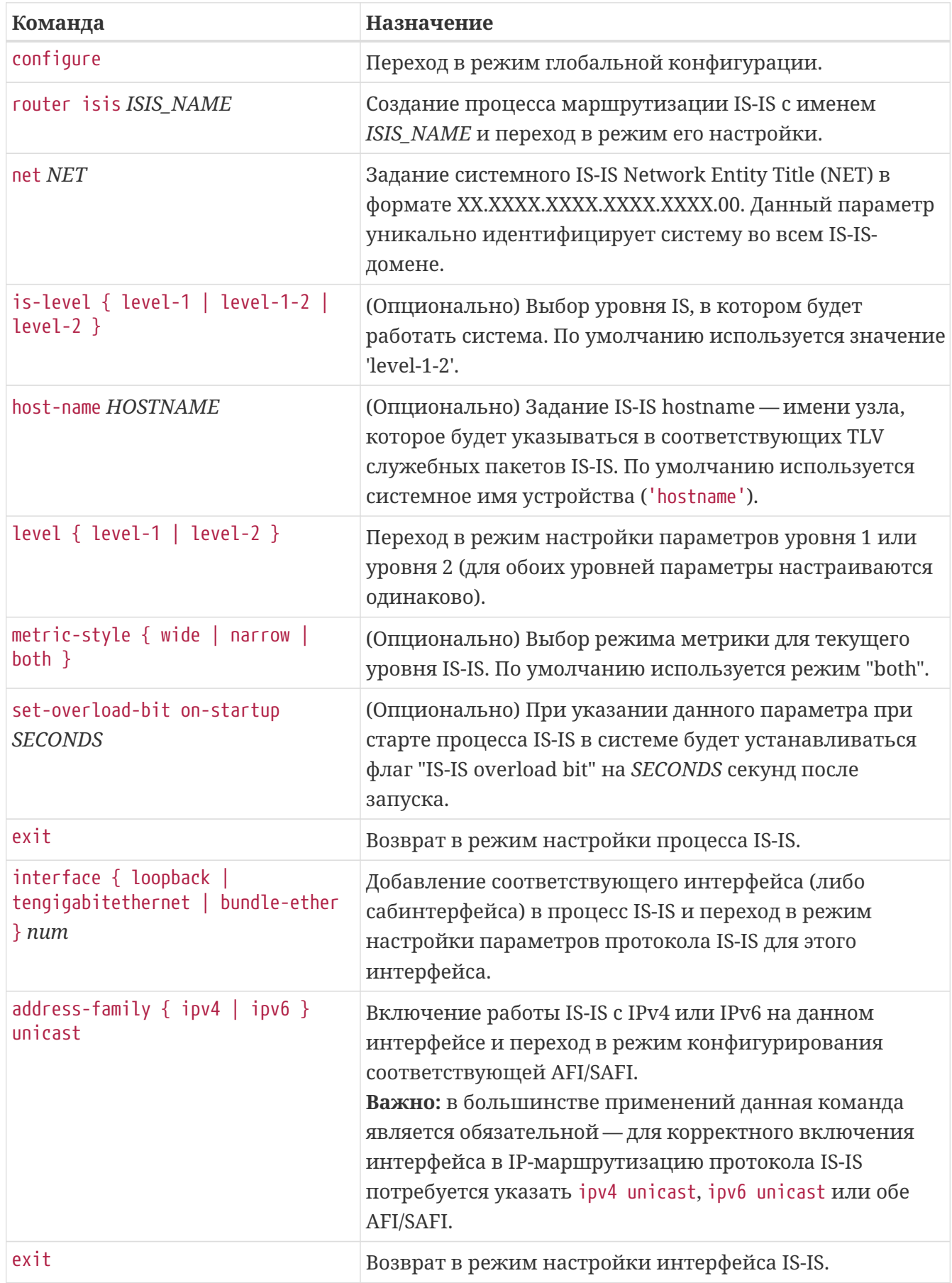

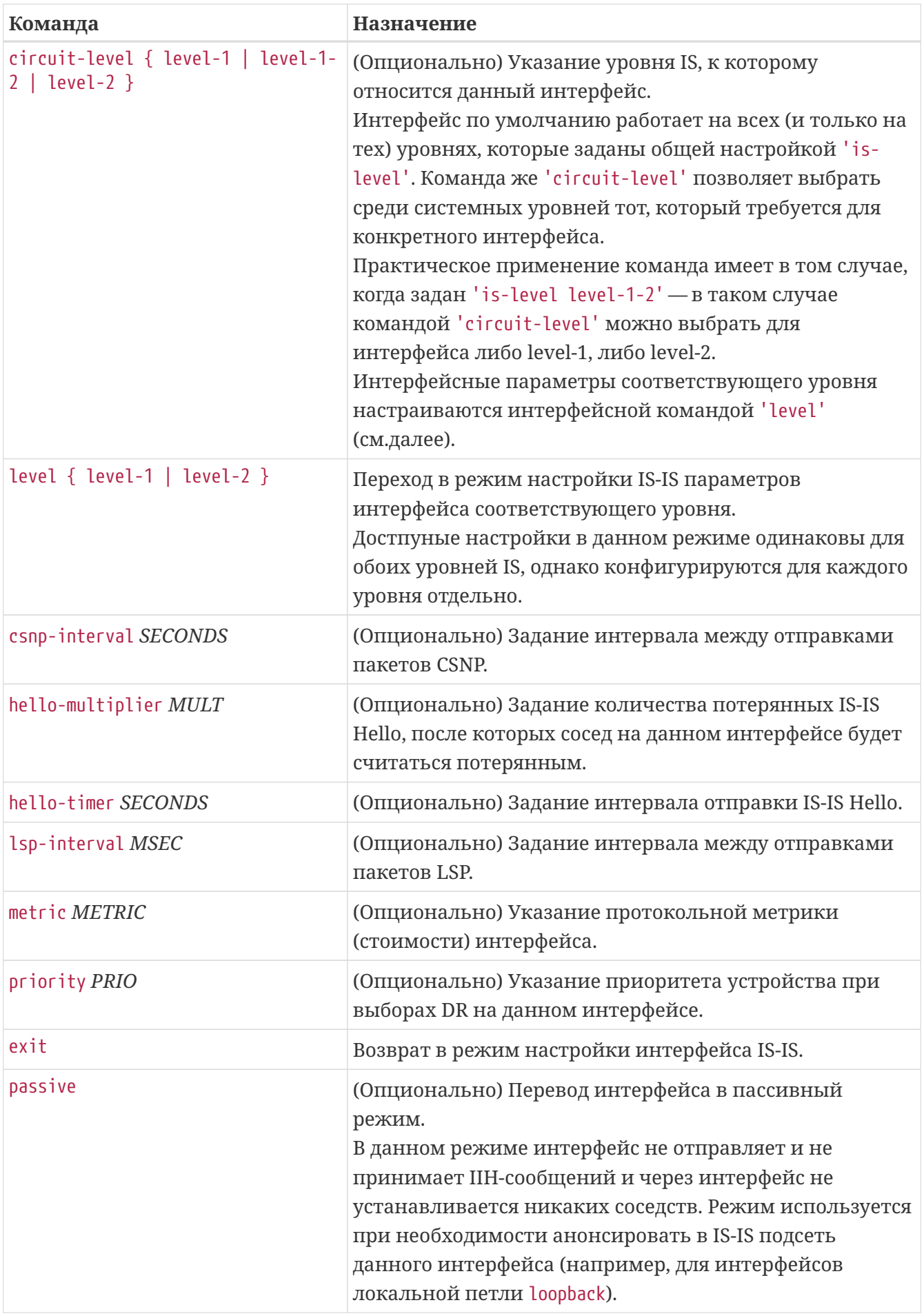

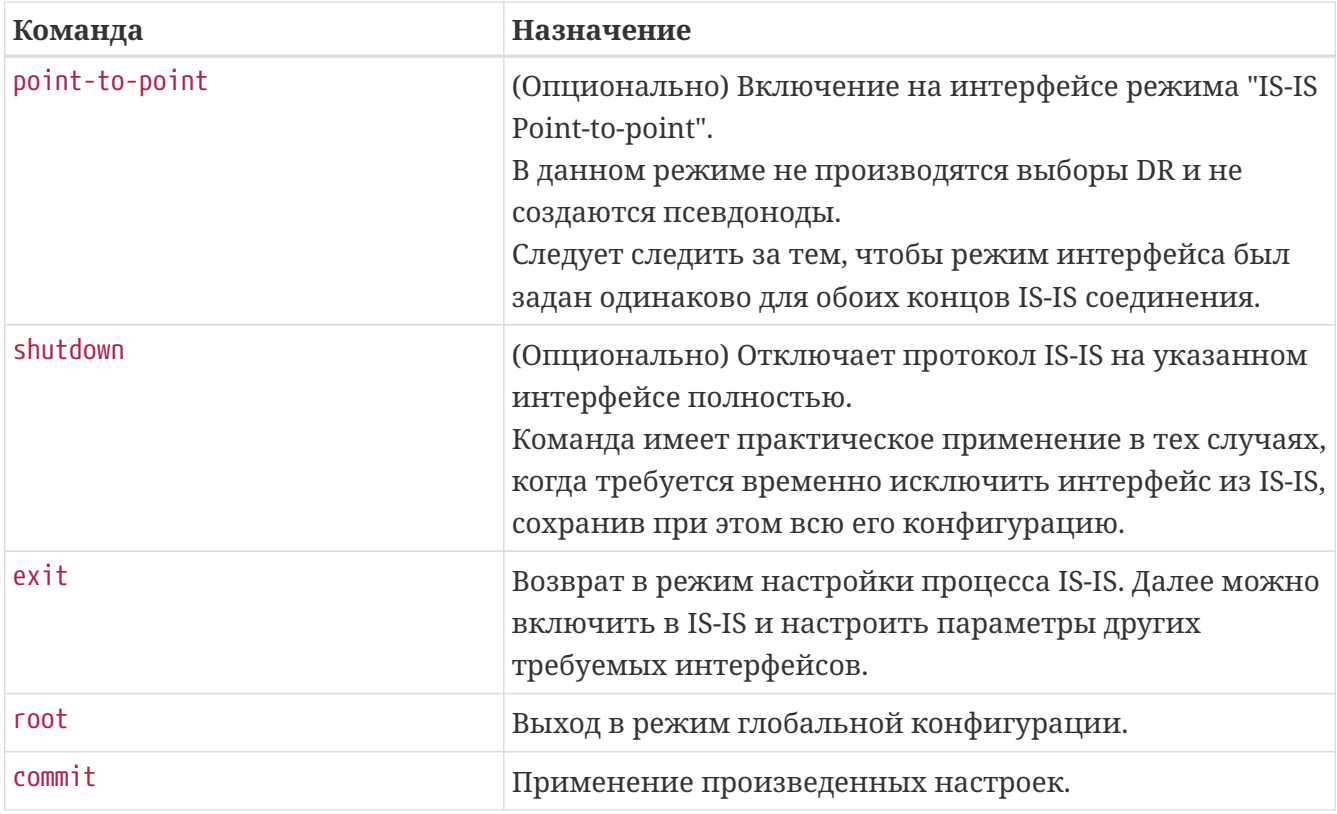

*Пример. Базовая настройка протокола IS-IS*

```
router isis test
    is-level level-2
    net 49.0001.0010.0100.1001.00
    host-name Router
    level level-2
      metric-style wide
    exit
    interface tengigabitethernet 0/0/5
      point-to-point
      bfd fast-detect ipv4
      hello-padding disable
      address-family ipv4 unicast
      exit
    exit
    interface tengigabitethernet 0/0/7
      point-to-point
      bfd fast-detect ipv4
      hello-padding disable
      address-family ipv4 unicast
      exit
    exit
    interface loopback 1
      passive
      address-family ipv4 unicast
      exit
    exit
exit
```
## Настройка IS-IS для экземпляра VRF

Для запуска процесса маршрутизации IS-IS внутри какого-либо экземпляра VRF необходимо сконфигурировать соответствующий блок vrf <NAME> внутри заранее созданного процесса маршрутизации router isis. Процесс дальнейшей настройки IS-IS внутри VRF идентичен таковому для глобальной таблицы маршрутизации.

**NOTE** 

Процессы маршрутизации для разных VRF работают независимо друг от друга.

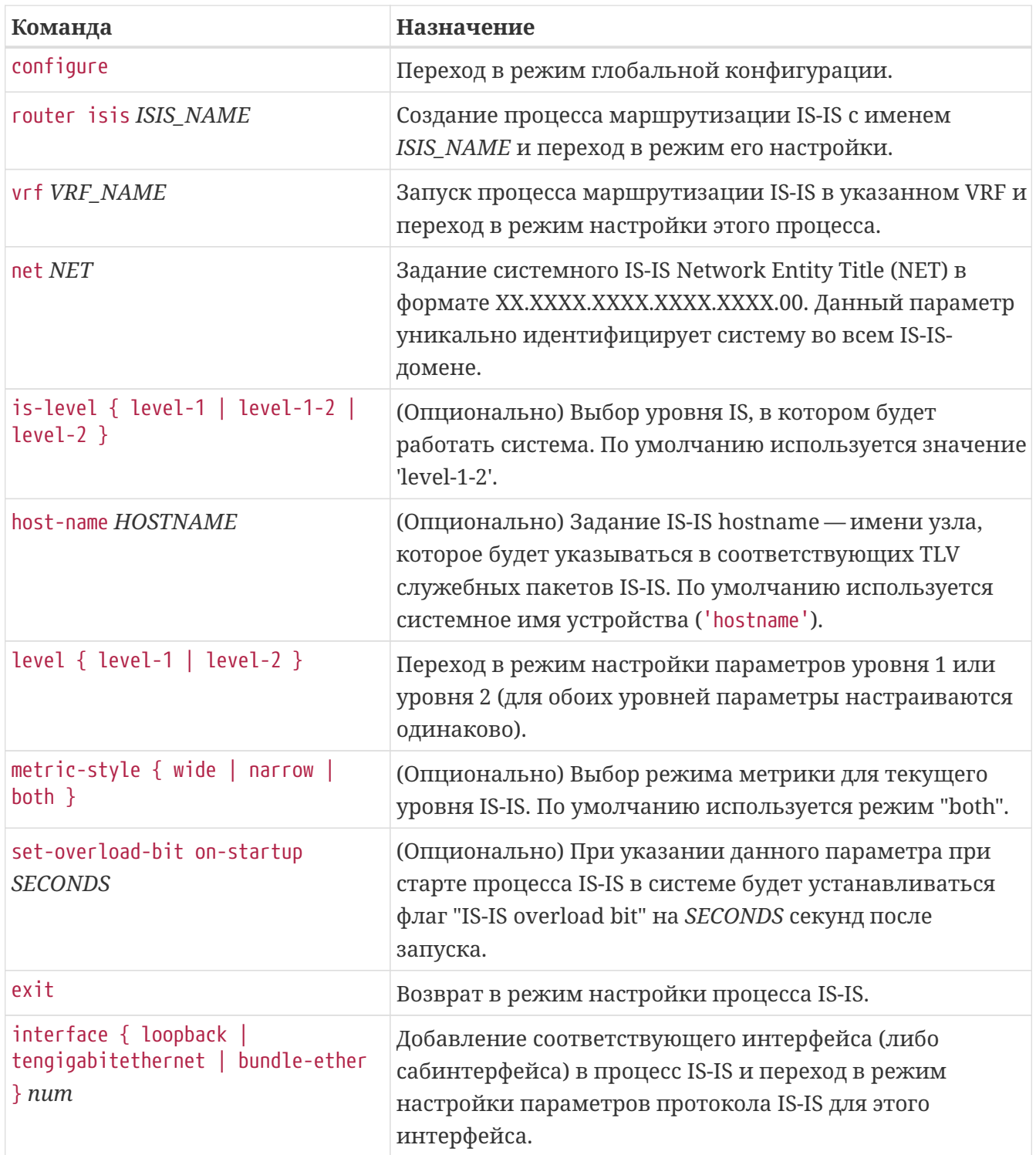

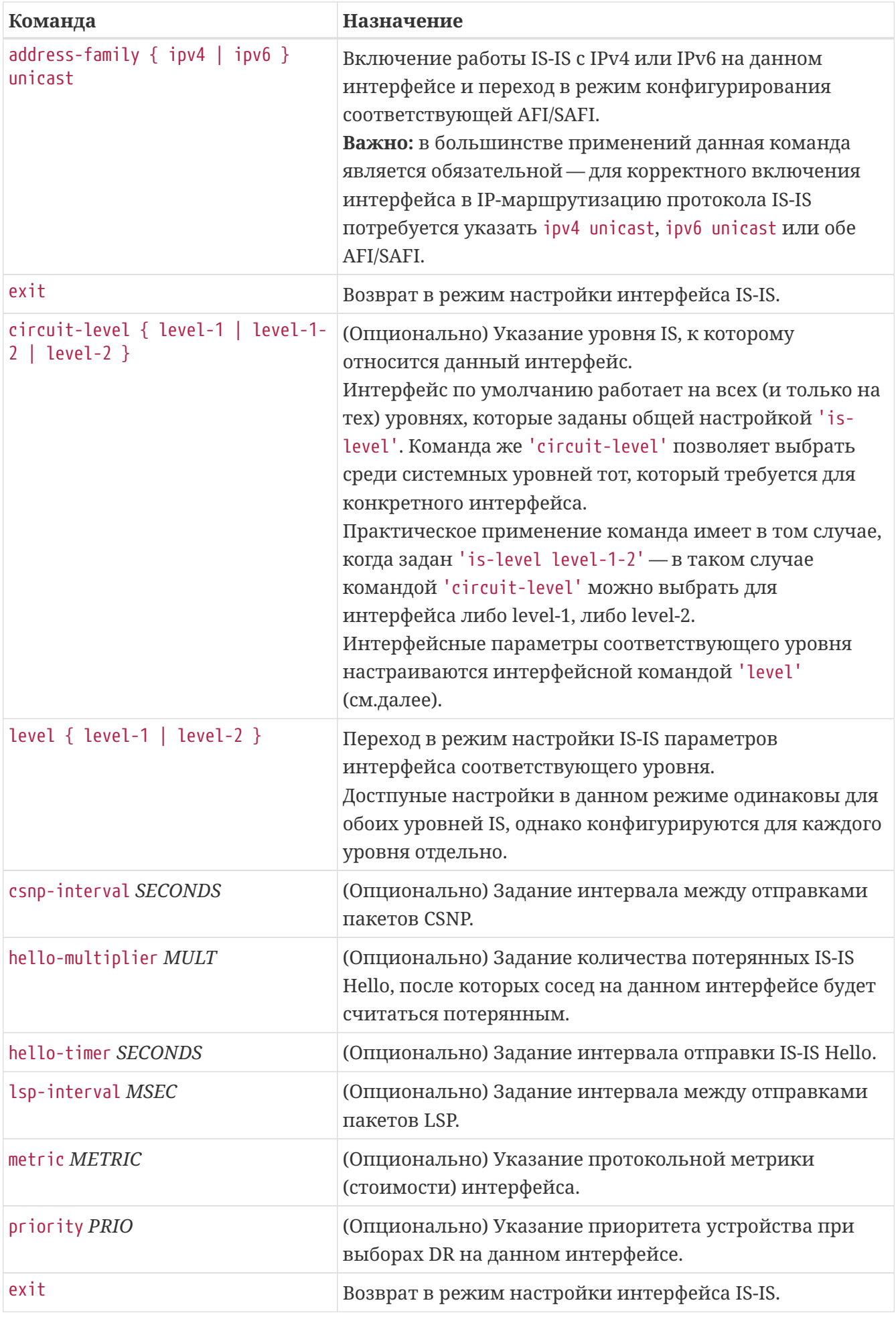

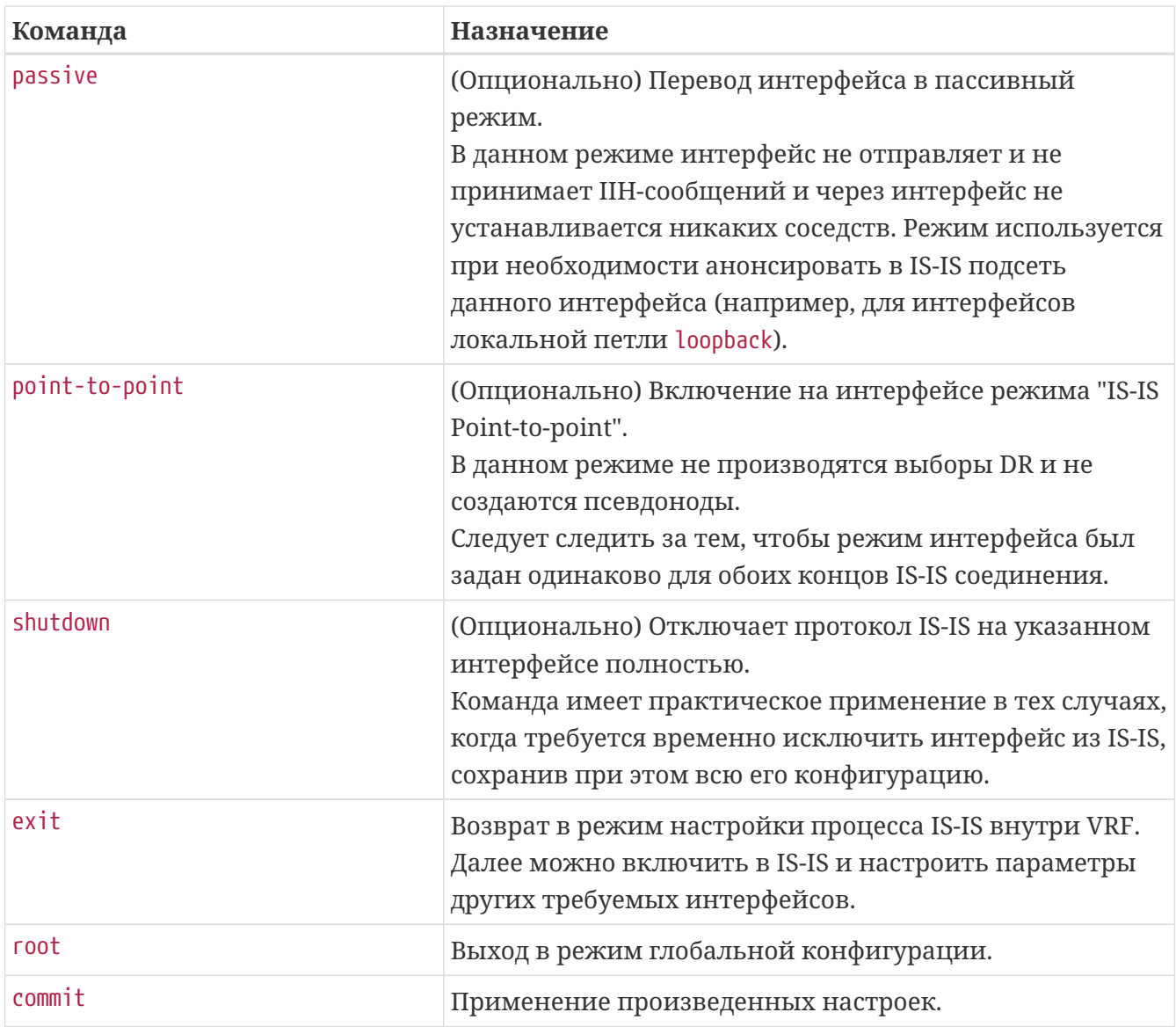

**IMPORTANT**

Соответствующий экземпляр VRF должен быть заранее создан в конфигурации маршрутизатора.

```
vrf l3-1
   rd 100:31
    import route-target 100:31
   export route-target 100:31
exit
interface tengigabitethernet 0/0/17.10004000
   vrf l3-1
   description "Some example interface"
    ipv4 address 100.64.0.0/31
   encapsulation outer-vid 1000 inner-vid 4000
exit
router isis test
   vrf l3-1
      is-level level-1
      net 49.0001.0010.0100.1001.00
      host-name AR1
      level level-1
        metric-style wide
      exit
      interface tengigabitethernet 0/0/17.10004000
        point-to-point
        address-family ipv4 unicast
        exit
      exit
   exit
exit
```
### **Работа с протоколом BFD**

Протокол BFD (Bidirectional forwarding detection) служит для быстрого обнаружения отказов соединений между двумя и более соседними устройствами.

Маршрутизаторы семейства ME имеют аппаратную поддержку BFD, что позволяет максимально быстро обнаруживать обрывы соединений и производить переключение трафика на резервные маршруты.

Включение протокола BFD производится путём выполнения команды bfd fast-detect на соответствующем интерфейсе в конфигурационном блоке протокола IS-IS. При этом маршрутизатор будет пытаться установить BFD-сессии с IP-адресами всех соседей, которых протокол IS-IS обнаружит на интерфейсе. В случае успешного установления таких соседств статус сессии IS-IS свяжется со статусом соответствующей BFD-сессии.

*Таблица 42. Настройка протокола BFD для OSPF-соседств*

| Команда                                                | Назначение                                                                                               |
|--------------------------------------------------------|----------------------------------------------------------------------------------------------------|
| configure                                              | Переход в режим глобальной конфигурации.                                                                 |
| router isis ISIS_NAME                                  | Создание процесса маршрутизации IS-IS с именем<br>ISIS_NAME и переход в режим его настройки.             |
| interface { tengigabitethernet  <br>bundle-ether } num | Переход в режим настройки параметров протокола IS-IS<br>требуемого интерфейса.                           |
| bfd fast-detect $\{ ipv4 \mid ipv6 \}$                 | Включение механизма установления BFD-сессий для<br>всех протокольных соседей IS-IS на данном интерфейсе. |
| root                                                   | Возврат в режим глобальной конфигурации.                                                                 |
| commit                                                 | Применение произведенных настроек.                                                                       |

Пример. Включение протокола BFD на ранее сконфигурированном интерфейсе IS-IS.

```
router isis test
  interface tengigabitethernet 0/0/5
    bfd fast-detect ipv4
  (x^{\text{int}})exit
```
### Редистрибуция маршрутной информации

Механизм редистрибуции позволяет передать в IS-IS маршруты из других протоколов (протоколов IGP/EGP, статических маршрутов и т.п.).

Редистрибуция настраивается путём создания набора именованных правил, при помощи которых можно фильтровать маршруты, подлежащие редистрибуции, а также назначать на маршруты параметры, специфичные для протокола IS-IS. Для каждого из источников (bgp/connected/local и т.п.) можно создать несколько правил, назначив им приоритет командой priority — при редистрибуции маршрута данные правила будут применяться к нему по очерели до первого срабатывания. Правила редистрибуции имеют по умолчанию действие "разрешить" - таким образом, пустое правило автоматически производит редистрибуцию всех маршрутов из указанного источника.

#### Источники редистрибуции:

- 1. bgp маршрутная таблица протокола BGP;
- 2. connected маршруты, соответствующие подсетям, назначенным на IP-интерфейсы маршрутизатора в данном VRF (либо GRT);
- 3. ospf маршрутная таблица протокола OSPF;
- 4. local маршруты, являющиеся спецификами /32 для адресов, назначенных на IPинтерфейсы маршрутизатора.
- 5. static статические маршруты.

Таблица 43. Настройка редистрибуции в IS-IS маршрутной информации из других протоколов.

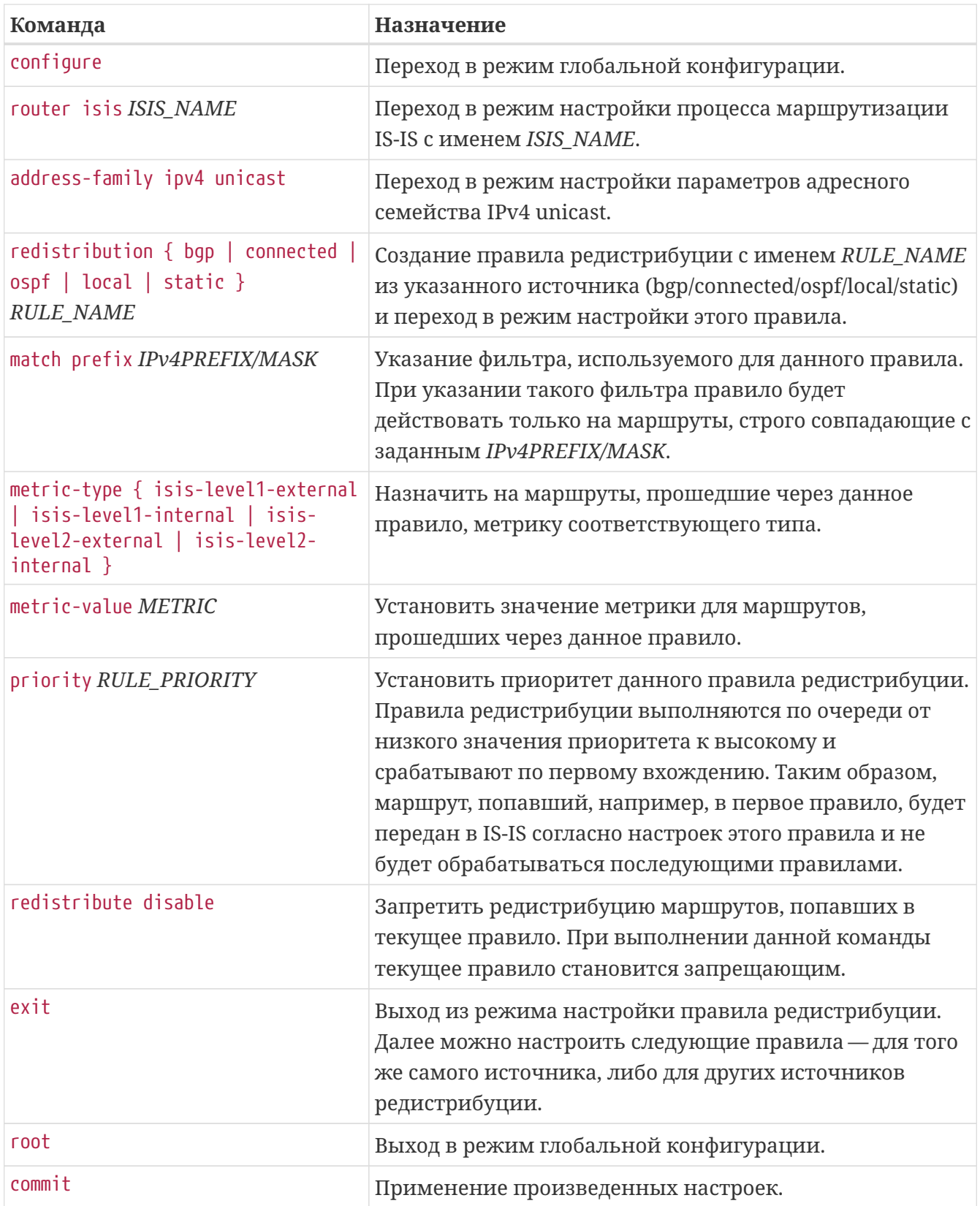

```
router isis eltex-test
    is-level level-2
    net 49.0001.0010.0100.1001.00
    host-name Router
    level level-2
      metric-style wide
    exit
    address-family ipv4 unicast
      redistribution connected CONN-ISIS
        match prefix 100.65.0.0/24
        priority 10
        redistribute disable
      exit
      redistribution connected CONN-ISIS-20
        priority 20
        metric-value 300
        metric-type isis-level1-internal
      exit
    exit
    interface tengigabitethernet 0/0/5
      point-to-point
      bfd fast-detect ipv4
      hello-padding disable
      address-family ipv4 unicast
      exit
    exit
    interface tengigabitethernet 0/0/7
      point-to-point
      bfd fast-detect ipv4
      hello-padding disable
      address-family ipv4 unicast
      exit
    exit
    interface loopback 1
      passive
      address-family ipv4 unicast
      exit
    exit
exit
```
### **Аутентификация IS-IS**

Маршрутизаторы семейства ME позволяют использовать аутентификацию в протоколе IS-IS.

Для протокола IS-IS поддерживается два вида аутентификации:

• Глобальная аутентификация уровня (*level*) — настраивается в разделе 'level' блока

'router isis';

• Аутентификация соседства — настраивается поинтерфейсно в блоке 'router isis'.

Для использования каждого перечисленных видов необходимо указать требуемый тип командой 'authentication-type' и задать ключ командой 'authentication-key'.

| Команда                                                                                                    | Назначение                                                                                                    |
|----------------------------------------------------------------------------------------------------|----------------------------------------------------------------------------------------------------|
| configure                                                                                                    | Переход в режим глобальной конфигурации.                                                                                                    |
| router isis ISIS_NAME                                                                                                    | Переход в режим настройки процесса маршрутизации<br>IS-IS с именем ISIS_NAME.                                                                                                    |
| level { level-1   level-2 }                                                                                                | Переход в режим настройки параметров уровня 1 или<br>уровня 2 (для обоих уровней параметры настраиваются<br>одинаково).                                                                                                    |
| $authentication-type {\n  1 macsha1  }$<br>hmacsha256   hmacsha384  <br>$h$ macsha512   md5   none   simple-<br>password } | Выбор типа аутентификации для выбранного уровня IS-<br>IS - HMAC-SHA1, HMAC-SHA256, HMAC-SHA384, HMAC-<br>SHA512, MD5 либо простой пароль (simple-password).<br>Задание параметра 'none' отключает аутентификацию<br>для уровня, что соответствует поведению по<br>умолчанию. |
| authentication-key { KEY_STRING  <br>encrypted KEY_ENCRYPT }                                                               | Задание ключа для аутентификации в открытом<br>(KEY_STRING) либо в зашифрованном (KEY_ENCRYPT)<br>виде.                                                                                                    |
| root                                                                                                    | Выход в режим глобальной конфигурации.                                                                                                    |
| commit                                                                                                    | Применение произведенных настроек.                                                                                                    |

*Таблица 44. Настройка глобальной аутентификации уровня IS-IS.*

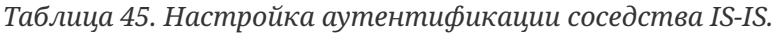

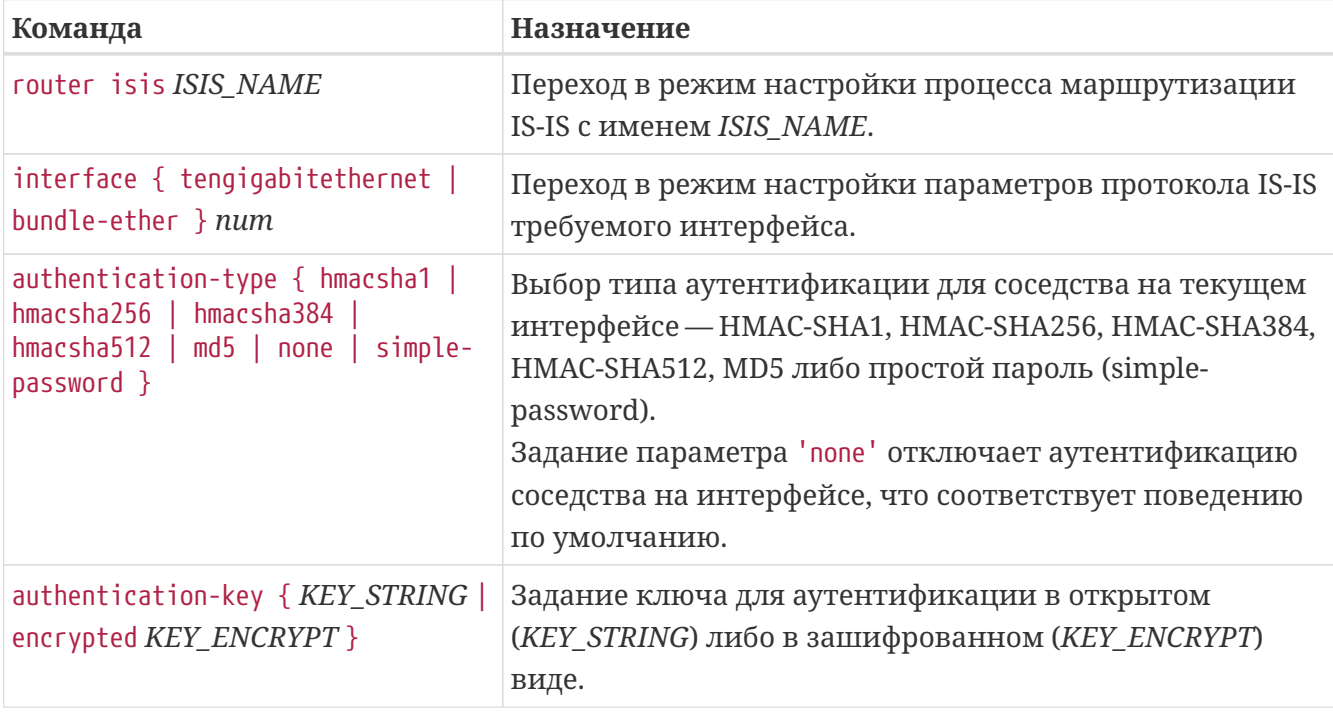

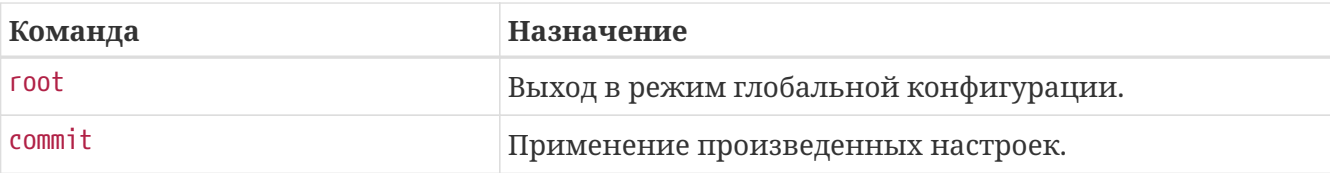

Пример. Включение интерфейсной аутентификации IS-IS и аутентификации соседства на интерфейсе.

```
router isis test
 level level-2
   metric-style wide
    authentication-key level-password
    authentication-type hmacsha1
 \rhoxit
 interface tengigabitethernet 0/0/7
    authentication-key neighbor-password
    authentication-type hmac-md5
 exit
exit
```
При несовпадении ключей/типов аутентификации соседства между двумя маршрутизаторами не будет устанавливаться соседство (аутентификация распространяется на пакеты ISIS Hello).

```
NOTE
        При несовпадении ключей/типов аутентификации уровня маршрутизаторы
        могут установить соседство друг с другом, однако не могут передавать друг
        другу маршрутную информацию (аутентификация распространяется на
        пакеты LSP/CSNP/PSNP).
```
### Проверка работы IS-IS и диагностические команды

#### show route isis

Команда выводит маршруты, имеющиеся в таблице маршрутизации, полученные из протокола IS-IS.

#### Пример, show route isis

```
0/ME5100:Router# show route isis
Tue Jun 12 00:44:30 2018
 Codes: i - IS-IS, L1 - IS-IS level-1, L2 - IS-IS level-2
     LE1 - ISIS level1 external, LE2 - ISIS level2 external
 iL24.4.4.4/32via 100.100.14.0 [116/10], 00h12m42s, te 0/0/7
 112100.100.24.0/31
                           via 100.100.14.0 [116/20], 00h12m42s, te 0/0/7
 Total route count: 2
```
#### **show isis**

Команда выводит общее состояние и статистику по имеющемуся процессу маршрутизации IS-IS.

*Пример. show isis*

```
0/ME5100:Router# show isis
   IS-IS Router eltex-test
      System Id: 0010.0100.1001
      IS Levels: level-2
      Net: 49.0001.0010.0100.1001.00
      Hostname: AR1
      LSP full-suppress: external
      LSP refresh-interval: 900 secs
      LSP max-lifetime: 1200 secs
      Area-address: 49.0001
      Topologies supported by IS-IS:
        IPv4 Unicast
        level-2  Metric style (generate/accept): wide
        Redistributed ipv4 unicast:
          none bgp redistributed
          none ospf redistributed
          none static redistributed
          Connected routes redistribution is enabled via 'CONN-ISIS' rule
          Connected routes redistribution is enabled via 'CONN-ISIS-20' rule
        Redistributed ipv6 unicast:
          none bgp redistributed
          none ospf redistributed
          none static redistributed
          none connected redistributed
        Interfaces supported by IS-IS
          Tengigabitethernet 0/0/5 is up (active in configuration)
          Tengigabitethernet 0/0/6 is down (active in configuration)
          Tengigabitethernet 0/0/7 is up (active in configuration)
          Loopback 1 is up (passive in configuration)
```
#### **show isis database**

Команда выводит содержимое базы данных IS-IS для экземпляра VRF либо для глобальной таблицы маршрутизации. При указании параметра 'detailed' будет выводиться детальное содержимое имеющихся LSP.

*Пример. show isis database.*

```
0/ME5100:Router# show isis database
   IS-IS Router test
     IS-IS level-2 link-state database
   LSP ID Sequence Checksum Lifetime (sec) PDU length Attributes
   --------------------- --------- --------- --------------- ----------- -----------
   0010.0100.1001.00-00 0x11ab 0x632d 986 66 level-2
 0010.0100.1001.00-01  0x11a8  0xa71b  517   57   Level-2
 0010.0100.1001.00-02  0x11c9  0xd0f7  492  116  1evel-2
 0040.0400.4004.00-00 0x11ac  0x24e6  726   66   level-2
   0040.0400.4004.00-01 0x119f 0x57b1 719 64 level-2
 0040.0400.4004.00-02  0x11bd  0x7848  692  116  1evel-2
   Total LSPs: 6
```
#### **show isis neighbors**

Команда выводит в табличном виде список активных соседей протокола IS-IS.

*Пример. show isis neighbors.*

```
0/ME5100:Router# show isis neighbors
   IS-IS Router test adjacency:
 System Id Hostname Interface State Type SNPA
Hold (sec) NSF BFD
    ---------------- ------------- --------------------- --------- -------------
    --------------- ----------- ------ ----
 0040.0400.4004 DR1-me5000 te 0/0/7 up level-2
A8F9.4B8B.2031 19 true up
```
#### **show isis interfaces**

Команда выводит состояние интерфейсов, участвующих в процессе маршрутизации IS-IS.

```
0/ME5100:Router# show isis interfaces tengigabitethernet 0/0/7
   IS-IS Router eltex-test interface:
   Tengigabitethernet 0/0/7
      Last up: 02w05d16h ago
      BFD Fast detect: IPv4 enabled, IPv6 disabled
      Operation state: up
      Disabled creating neighborhood on this interface: false
      Circuit 3 way: enabled
      Extended circuit id: 8
      T1 timer status: stopped
     Media Type: p2p
     IPv4 Address Family: enabled
      IPv6 Address Family: disabled
      Circuit level: level-2 (Interface circuit type is level-1-2)
      Level one:
        ID: 0010.0100.1001, ID Hostname: Router, DR ID: none, Designated Hostname: none,
Configured metric: 10
     Level two:
        ID: 0040.0400.4004, ID Hostname: DR1-me5000, DR ID: none, Designated Hostname:
none, Configured metric: 10
```
#### **show isis interfaces statistics**

Команда выводит детальную протокольную статистику по интерфейсам, участвующим в процессе маршрутизации IS-IS.

*Пример. show isis interfaces statistics.*

```
0/ME5100:Router# show isis interfaces statistics
   IS-IS Router test
   Interface: Tengigabitethernet 0/0/7
      Level one:
        Hello IS-IS PDUs: 0 received, 0 sent
        Hello ES-IS PDUs: 0 received, 0 sent
        Hello ES PDUs: 0 received, 0 sent
        LSP: 0 received, 0 sent
        CSNP: 0 received, 0 sent
        PSNP: 0 received, 0 sent
        Unknown packet: 0 received, 0 sent
        Discarded: 0 received
        Discarded: 0 received
        Discarded: 0 received
```

```
  Discarded: 0 received
    Level two:
      Hello IS-IS PDUs: 215280 received, 215898 sent
      Hello ES-IS PDUs: 0 received, 0 sent
      Hello ES PDUs: 0 received, 0 sent
      LSP: 6465 received, 7563 sent
      CSNP: 169554 received, 169559 sent
      PSNP: 6770 received, 6438 sent
    Unknown packet: 0 received, 0 sent
      Discarded: 0 received
      Discarded: 0 received
      Discarded: 0 received
      Discarded: 0 received
  Interface: Loopback 1
    Level one:
      Hello IS-IS PDUs: 0 received, 0 sent
      Hello ES-IS PDUs: 0 received, 0 sent
      Hello ES PDUs: 0 received, 0 sent
      LSP: 0 received, 0 sent
      CSNP: 0 received, 0 sent
      PSNP: 0 received, 0 sent
      Unknown packet: 0 received, 0 sent
      Discarded: 0 received
      Discarded: 0 received
      Discarded: 0 received
      Discarded: 0 received
    Level two:
      Hello IS-IS PDUs: 0 received, 0 sent
      Hello ES-IS PDUs: 0 received, 0 sent
      Hello ES PDUs: 0 received, 0 sent
      LSP: 0 received, 0 sent
      CSNP: 0 received, 0 sent
      PSNP: 0 received, 0 sent
    Unknown packet: 0 received, 0 sent
      Discarded: 0 received
      Discarded: 0 received
      Discarded: 0 received
      Discarded: 0 received
```
#### **show isis statistics**

Команда выводит общую статистику по уровням IS-IS.

```
0/ME5100:Router# show isis statistics
   IS-IS Router eltex-test
      Level one:
        Overload state: off
        Corrupted lsps: 0
        Authentication mismatches: 0 failures: 0
        LSP db overloaded: 0 times
        Manual address dropped: 0 times
        Exceed max sequence number: 0 times - exceeded
        Sequence number skipped: 0 times
        Zero-aged copy LSP received: 0 times
        Diff PDU id received: 0 times
        SPF ran at level: 0 times
        Partition changes: 0
        Errors: 0 lsp, 0 csnp, 0 psnp
        LSP: 2 count, 0 in queue
        LSP: 6 fragments rebuilt, 0 retransmitted
        LSP: 9051 regenerated, 0 purges
        LSP initiated: 0 locally, 0 remotely
        LSP initiated: 0 due SNP, 0 originated remotely (expired)
        LSP initiated: 0 originated remotely (peer restart)
      Level two:
        Overload state: on
        Corrupted lsps: 0
        Authentication mismatches: 0 failures: 0
        LSP db overloaded: 1 times
        Manual address dropped: 0 times
        Exceed max sequence number: 0 times - exceeded
        Sequence number skipped: 0 times
        Zero-aged copy LSP received: 0 times
        Diff PDU id received: 0 times
        SPF ran at level: 3976 times
        Partition changes: 0
        Errors: 0 lsp, 0 csnp, 0 psnp
        LSP: 6 count, 0 in queue
        LSP: 23 fragments rebuilt, 6 retransmitted
        LSP: 13577 regenerated, 3 purges
        LSP initiated: 0 locally, 3 remotely
        LSP initiated: 0 due SNP, 3 originated remotely (expired)
        LSP initiated: 0 originated remotely (peer restart)
```
# **НАСТРОЙКА ПРОТОКОЛА BGP**

В данной главе описан процесс настройки протокола динамической маршрутизации BGP (*Border Gateway Protocol*).

### **Принципы конфигурирования протокола BGP**

#### **Настройка BGP-процесса**

Настройка процесса динамической маршрутизации BGP производится в разделе конфигурации 'router bgp <ASN>'. На устройстве возможно создать только один процесс маршрутизации BGP и, соответственно, задать единственную локальную автономную систему. Внутри данного конфигурационного блока настраивается BGP как для глобальной таблицы маршрутизации (Global Routing Table, GRT), так и для имеющихся на маршрутизаторе экземпляров VRF.

Внутри каждой из таблиц (глобальной таблицы либо VRF) можно конфигурировать:

- Общие параметры работы протокола BGP;
- Правила редистрибуции маршрутной информации;
- Перечень протокольных соседей BGP, доступных в данном VRF либо в GRT, и параметры этих соседей.

#### **GRT-соседи и VRF-соседи**

Для создания соседа, связность с которым производится через глобальную таблицу (GRTсоседа), требуется сконфигурировать соответствующий блок внутри раздела 'router bgp  $<$ ASN $>$ '.

*Пример. Настройка соседа в GRT.*

```
router bgp 65535
    bgp router-id 1.1.1.1
    neighbor 2.2.2.2
      address-family ipv4 unicast
      exit
      remote-as 65535
      update-source 1.1.1.1
    exit
```
Для создания соседа, связность с которым производится через имеющийся на устройстве VRF (VRF-соседа), требуется сконфигурировать соответствующий блок внутри подраздела 'vrf <VRF\_NAME>' раздела 'router bgp <ASN>'.

*Пример. Настройка соседа в экземпляре VRF.*

```
router bgp 65535
    vrf l3-2
      bgp router-id 1.1.1.1
      neighbor 172.16.0.0
        address-family ipv4 unicast
        exit
        remote-as 65535
        update-source 1.1.1.1
      exit
    exit
exit
```
**IMPORTANT** В текущей версии ПО **необходимо** задавать 'router-id' как в глобальной таблице маршрутизации, так и для каждого сконфигурированного в BGP экземпляра VRF.

#### **Адресные семейства и их идентификаторы (AFI/SAFI)**

Реализация протокола BGP на маршрутизаторах серии ME поддерживает прием, передачу и обработку путей различных типов (адресных семейств).

В текущей версии ПО реализована работа со следующими адресными семействами:

- IPv4 Unicast;
- VPNv4 Unicast;
- L2VPN VPLS.

Часть настройки протокола BGP можно производить отдельно для каждого из семейств. Кроме того, для каждого из протокольных соседей поддержка конкретных AFI/SAFI включается отдельно.

**IMPORTANT** По умолчанию на протокольных соседях BGP все адресные семейства отключены. Для обмена путями соответствующих AFI/SAFI **необходимо явно включить их поддержку** командой 'address-family <AFI> <SAFI>' в разделе конфигурации BGP-соседа.

**NOTE** Для VRF-соседей поддерживается только семейство 'ipv4 unicast'. Семейства 'vpnv4 unicast' и 'l2vpn vpls' могут быть использованы только для GRTсоседей.

#### **Передача параметров community**

По умолчанию параметры *community* и *extended community* не передаются сконфигурированным соседям (удаляются из анонсируемых путей). Для того, чтобы сохранять данные параметры при передаче BGP-соседу, следует применять

```
команды 'send-community' и 'send-community-ext'.
```
*Пример. Включение передачи параметров community и extended community для GRT-соседа с адресом 2.2.2.2.*

```
router bgp 65535
    neighbor 2.2.2.2
      send-community
      send-community-ext
    exit
exit
```
#### **Фильтрация маршрутной информации**

Для управления анонсами при их отправке и получении имеются два механизма — карты маршрутов (*route-maps*) и списки префиксов (*prefix-lists*). Предварительно сконфигурированные карты маршрутов и списки префиксов можно использовать для фильтрации как получаемых от соседа, так и отправляемых ему путей.

Списки префиксов являются простыми фильтрами, в которых при совпадении с условием фильтра проверяемый префикс либо разрешается, либо запрещается. Условием для таких фильтров является только совпадение префикса (сети/маски).

Карты маршрутов являются более сложными фильтрами, которые помимо действия "разрешить/запретить" могут также модифицировать BGP-атрибуты соответствующего пути.

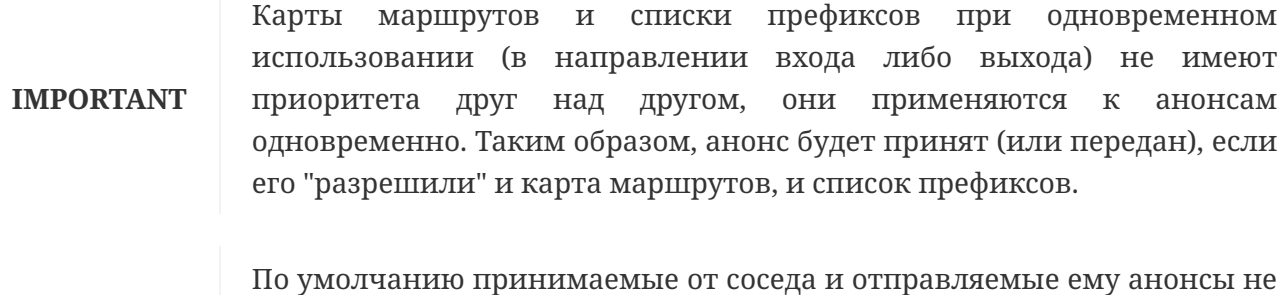

**IMPORTANT** фильтруются. Таким образом, пустая конфигурация фильтров приведет к тому, что соседу будут отправлены все имеющиеся в соответствующем адресном семействе маршруты; также будут приняты все проанонсированные соседом пути.

### **Базовая настройка BGP-процесса**

Для базовой работоспособности BGP-процесса необходимо создать его в конфигурации, задать *router id* для устройства и сконфигурировать соседей.

*Таблица 46. Базовая настройка BGP-процесса*

| Команда   | <b>Назначение</b>                        |
|-----------|------------------------------------------|
| configure | Переход в режим глобальной конфигурации. |

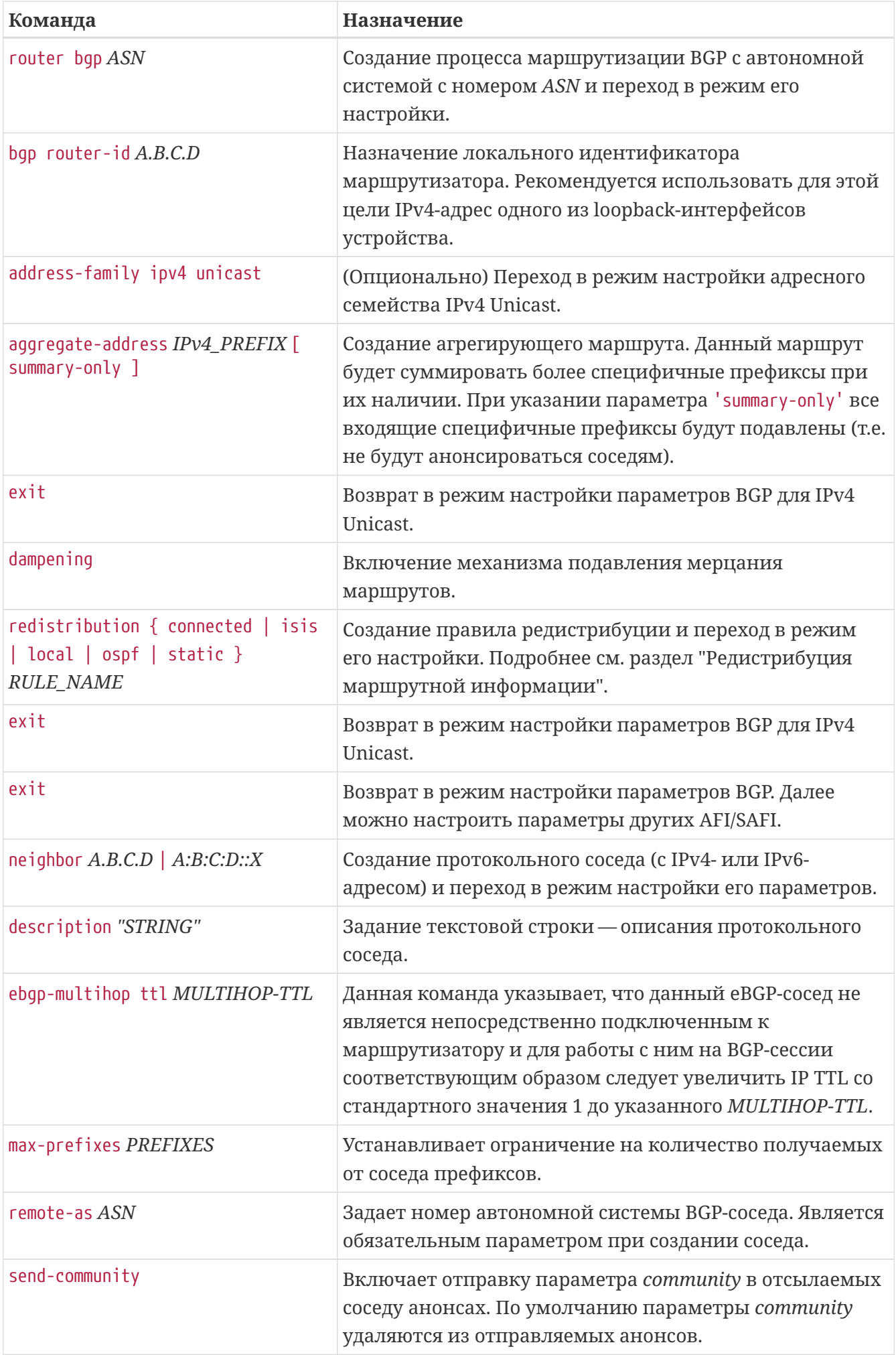

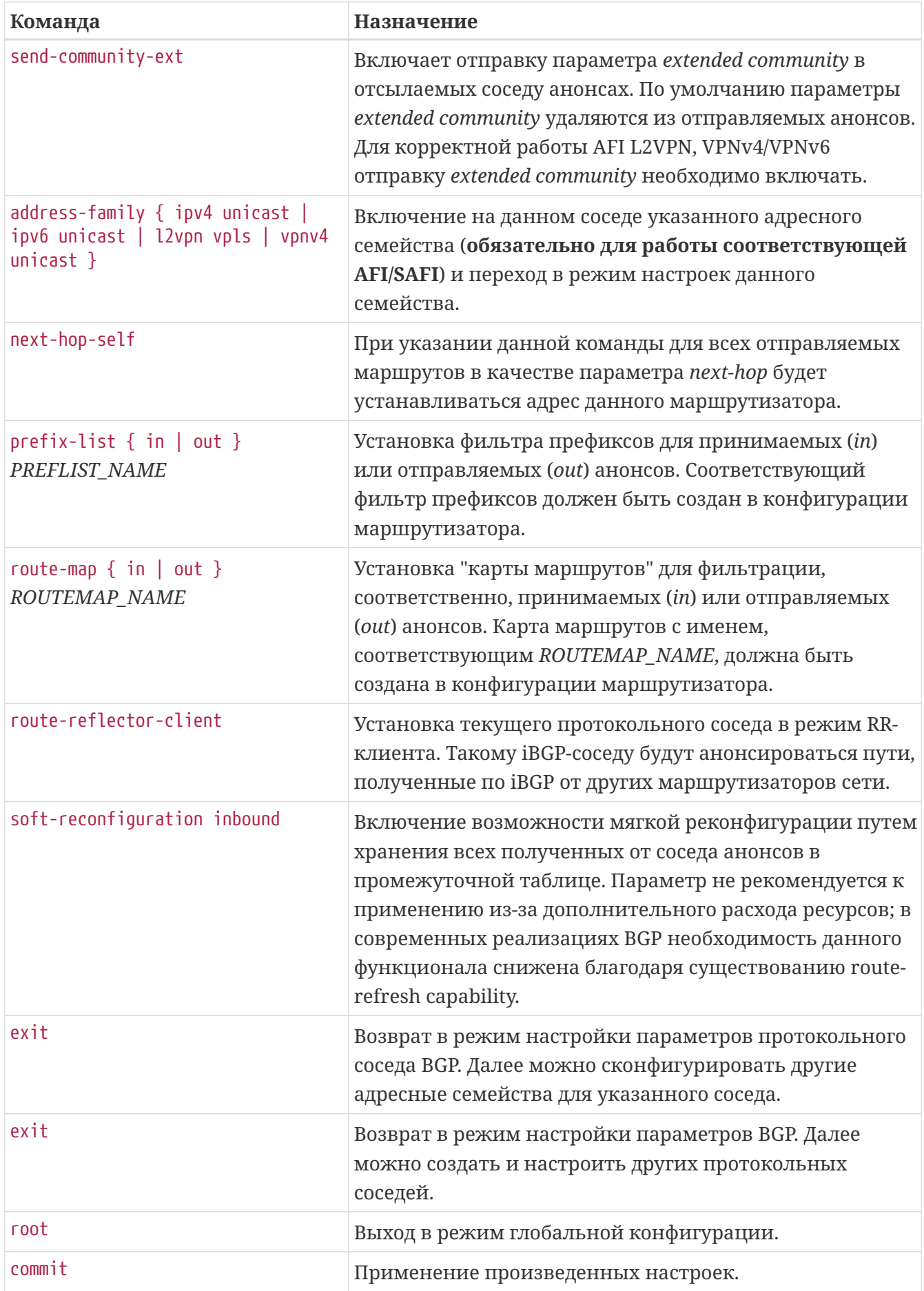

```
router bgp 65530
    address-family ipv4 unicast
      dampening
      aggregate-address 100.100.0.0/16
      exit
      aggregate-address 100.64.0.0/16
        summary-only
      exit
      redistribution connected CONN-10
        set local-preference 120
        set origin igp
      exit
    exit
    bgp router-id 4.4.4.4
    neighbor 2.2.2.2
      address-family ipv4 unicast
        route-map in Client
        route-map out FULL
      exit
      address-family l2vpn vpls
      exit
      address-family vpnv4 unicast
      exit
      remote-as 65532
      send-community
      send-community-ext
      update-source 4.4.4.4
    exit
    vrf l3-2
      address-family ipv4 unicast
        redistribution connected CONN
        exit
      exit
      bgp router-id 4.4.4.4
      neighbor 172.16.0.0
        address-family ipv4 unicast
        exit
        remote-as 65532
      exit
    exit
exit
```
# **Фильтрация маршрутов списками префиксов (prefix-lists)**

Списки префиксов применимы только для фильтрации маршрутной информации и не предназначены для фильтрации трафика.

Списки префиксов являются простыми фильтрами с действиями "запретить" (префикс не пройдет через фильтр) и "разрешить" (префикс пройдет через фильтр). Для их использования необходимо создать в конфигурации сам список префиксов, после чего назначить его соответствующему соседу.

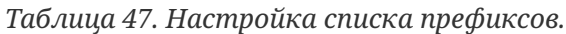

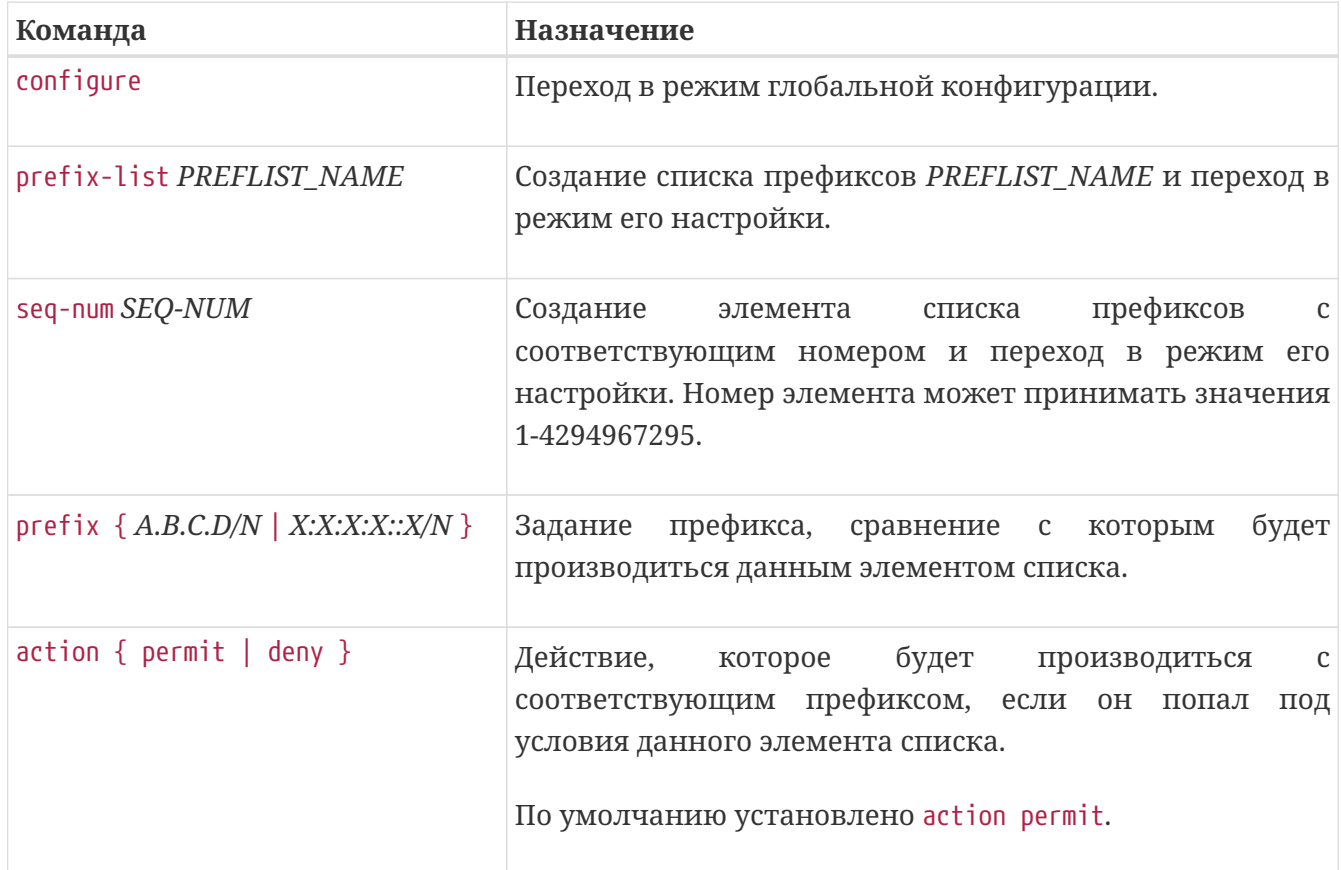

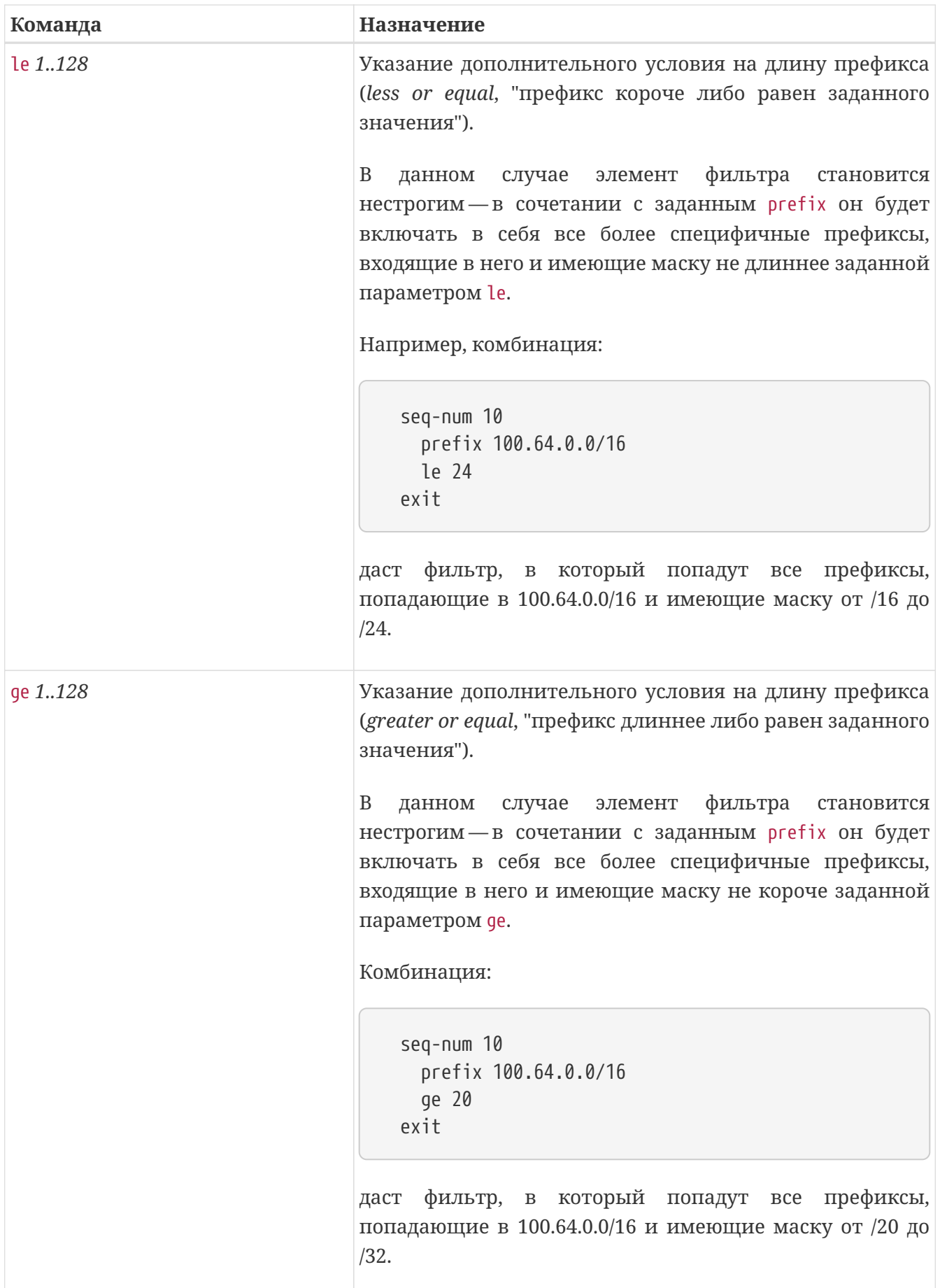

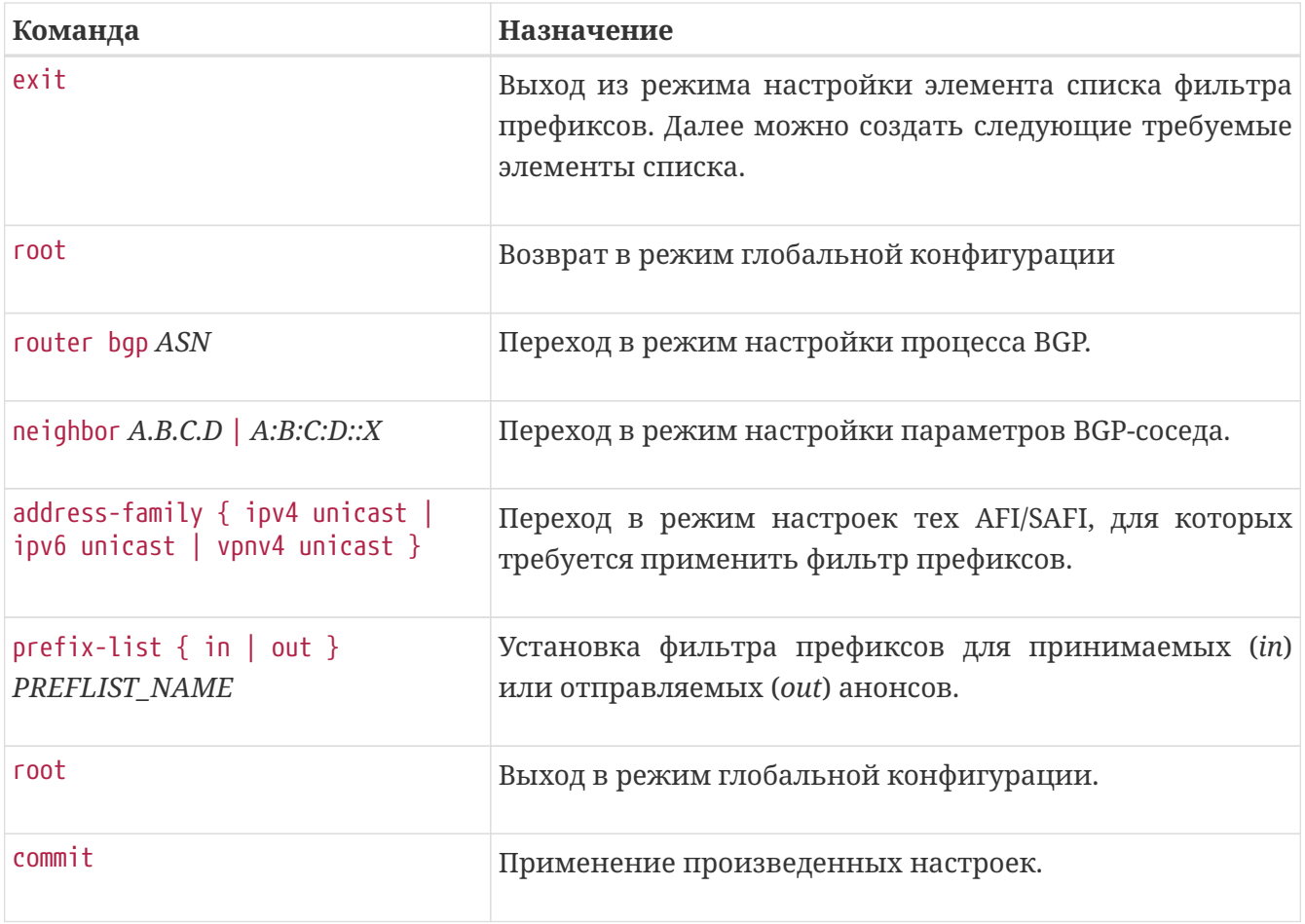

*Пример. Настройка и назначение на соседа фильтра префиксов, который будет пропускать только маршруты, входящие в 109.171.0.0/17 с длиной маски от /20 до /24, а также единственный маршрут 82.200.0.0/17:*

```
prefix-list PREF-LIST-EXAMPLE
    seq-num 10
      prefix 109.171.0.0/17
      ge 20
      le 24
    exit
    seq-num 20
      prefix 82.200.0.0/17
    exit
exit
router bgp 65535
    neighbor 100.64.28.1
      address-family ipv4 unicast
        prefix-list in PREF-LIST-EXAMPLE
      exit
    exit
exit
```
#### **IMPORTANT**

По умолчанию каждый элемент списка префиксов имеет правило "permit". По умолчанию каждый список префиксов имеет неявное запрещающее правило в конце, то есть прохождение всех префиксов запрещается.

В случае, если BGP-сосед поддерживает функционал Route Refresh, не требуется сброс сессии (либо soft-реконфигурация) при изменении маршрутных политик; эти политики будут заново применены автоматически. Проверить возможности соседа можно командой 'show bgp neighbor':

```
0/ME5100:Router# show bgp neighbors 100.64.28.1 | i Capabilities
        Capabilities sent: mp-ipv4-unicast route-refresh route-refresh-cisco four-
octet-as enhanced-route-refresh
        Capabilities received: mp-ipv4-unicast route-refresh graceful-restart four-
octet-as enhanced-route-refresh
        Capabilities negotiated: mp-ipv4-unicast route-refresh four-octet-as enhanced-
route-refresh
0/ME5100:Router#
```
### **Фильтрация маршрутов посредством route-map**

Для осуществления одновременной фильтрации и модификации принимаемых/отправляемых анонсов используются карты маршрутов (*route-maps*).

#### **Правила работы карт маршрутов:**

- 1. Карты состоят из нумерованных элементов (seq-num).
- 2. Каждый элемент может содержать условия соответствия (match).
- 3. Каждый элемент может содержать правила модификации анонса (set).
- 4. Каждый элемент должен содержать правило "разрешить" или "запретить" (action).
- 5. Фильтруемые анонсы проходят последовательно все элементы route-map, от меньшего seq-num к большему, до первого срабатывания условия соответствия match. При срабатывании условия соответствия к анонсу применяются сконфигурированные модификации set и выдается пометка "разрешить" (permit) или "запретить" (deny) в соответствии с настройкой элемента. Дальнейшая обработка анонса после этого прекращается.
- 6. По умолчанию в конце каждой карты маршрутов установлено неявное запрещающее правило. Таким образом, пустая route-map запретит **все** пропущенные через неё маршруты.

#### **Общие правила настройки карт маршрутов**

*Таблица 48. Создание route-map.*

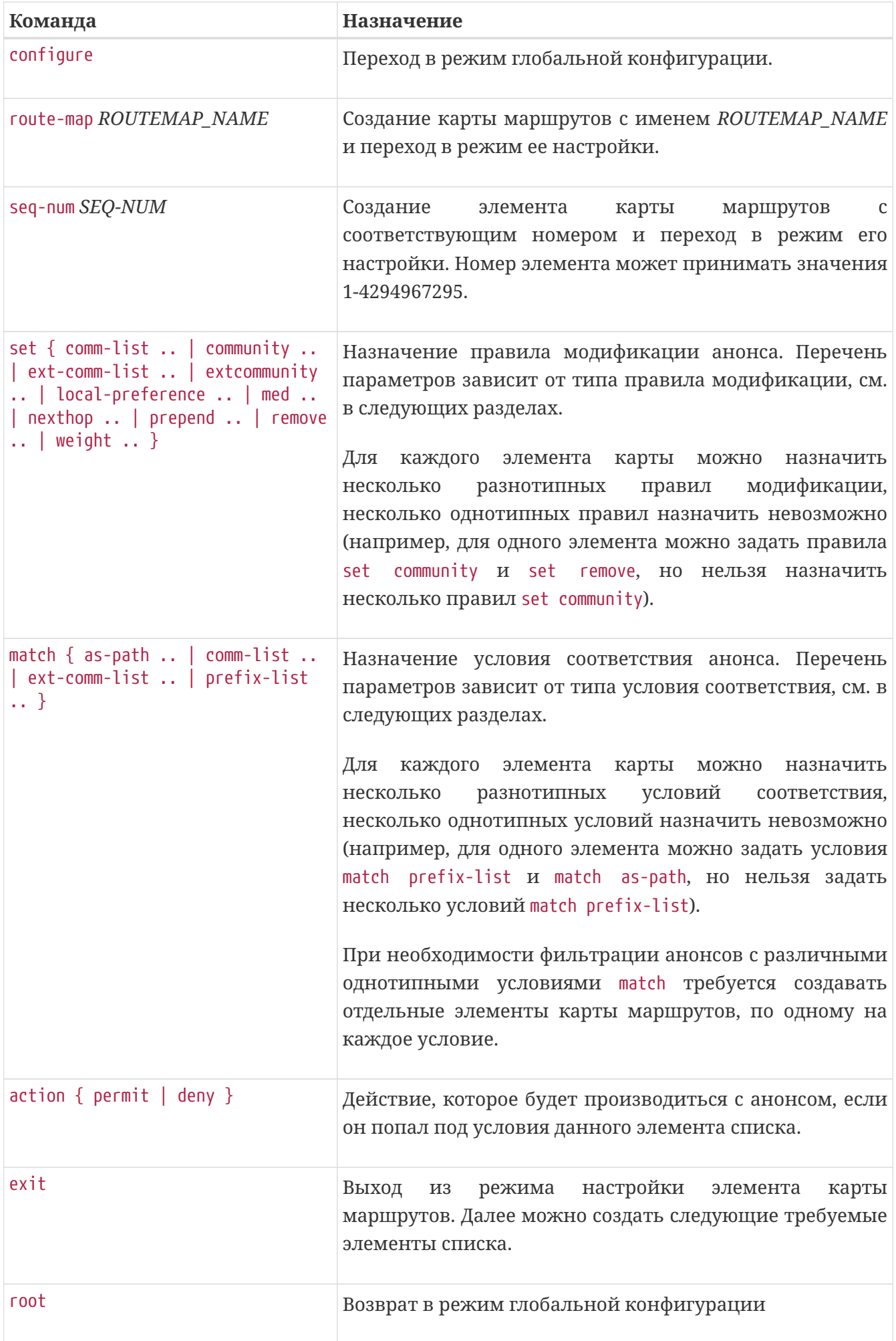

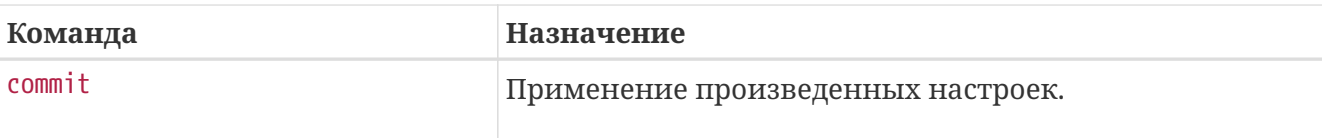

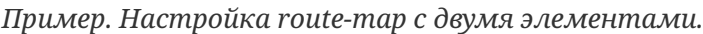

```
route-map EXAMPLE-RM
    seq-num 10
      match as-path ^65054(_[0-9]+)*_21127$
      set local-preference 80
    exit
    seq-num 20
      match prefix-list destination EXAMPLE-PRFLIST
      match as-path ^65054(_[0-9]+)*_197728$
      set remove as-path 3216
      set local-preference 150
    exit
exit
```
#### **Правила модификации анонсов**

Правила модификации анонсов задаются внутри элементов карты маршрутов посредством команды 'set'. Виды правил модификации приведены в таблице.

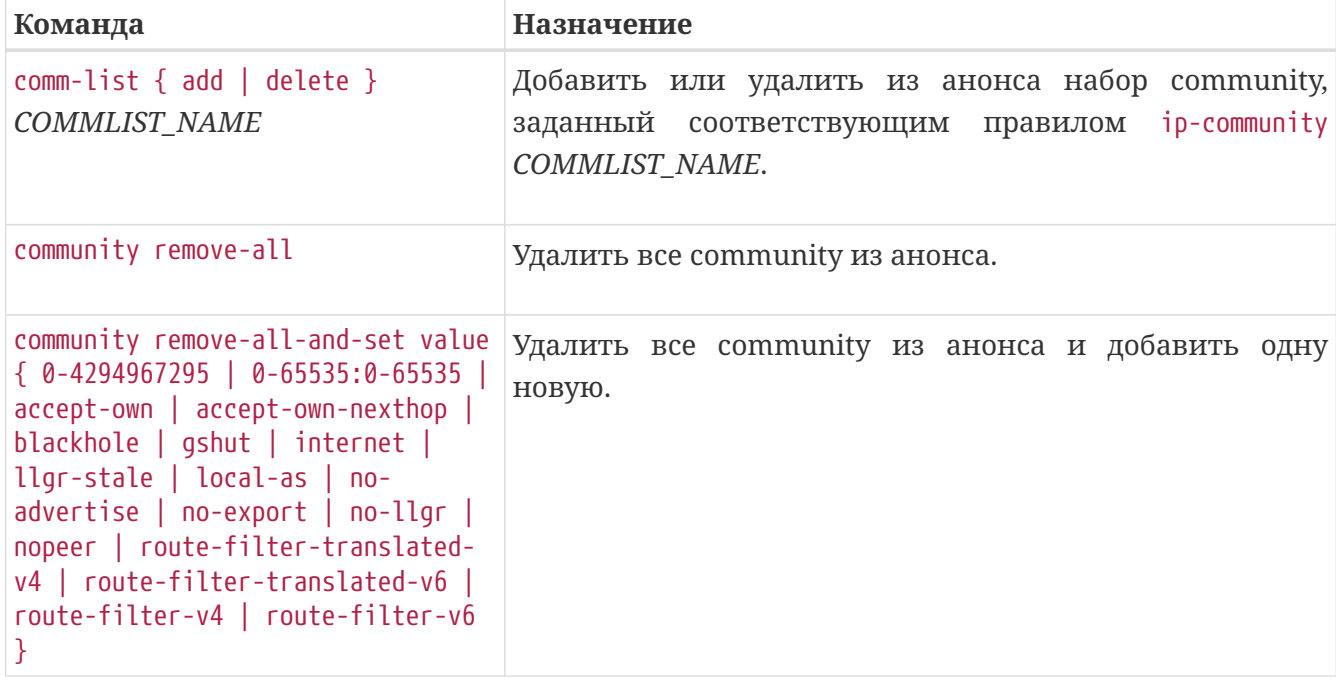

*Таблица 49. Виды правил модификации анонсов* 'set'*.*
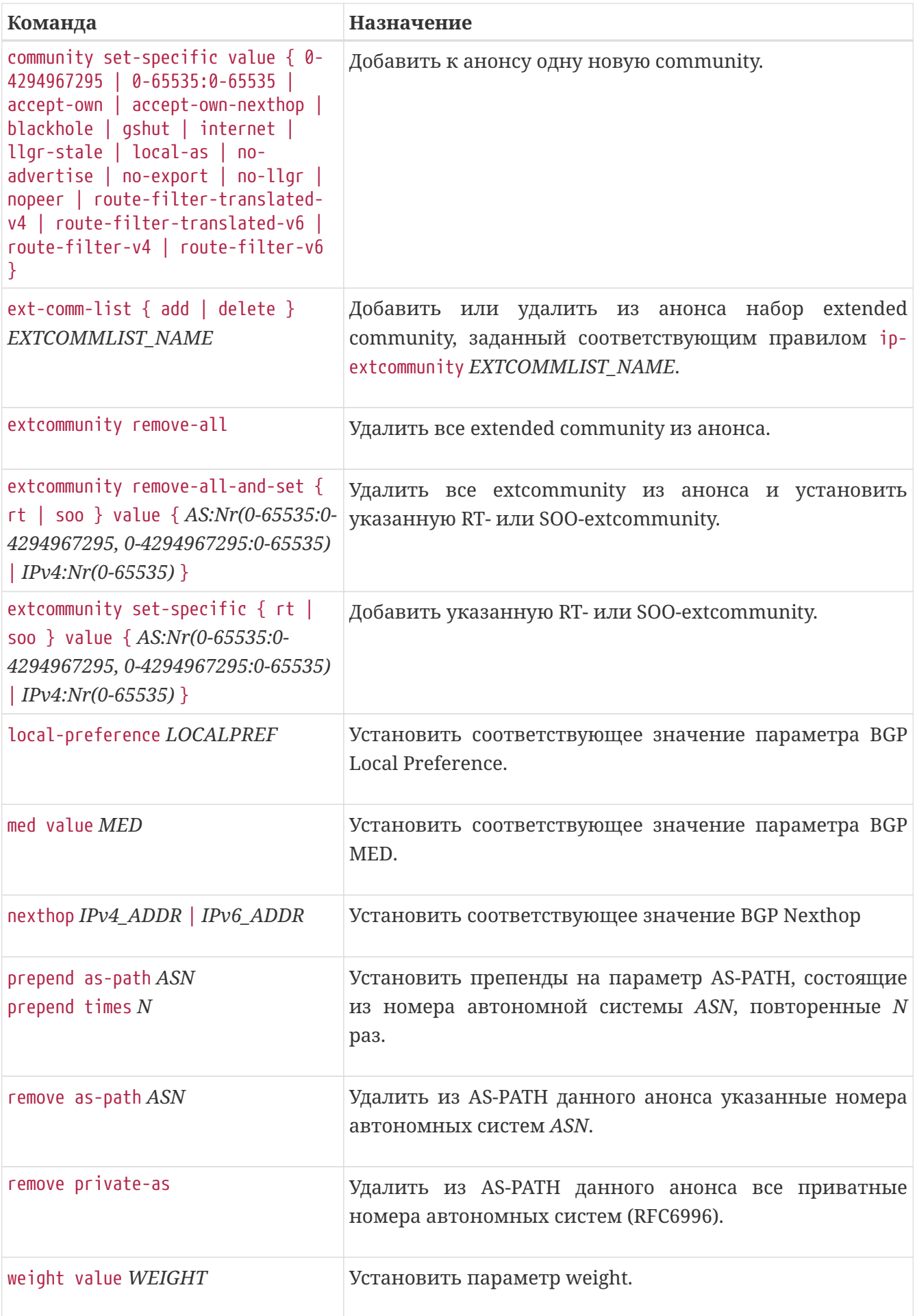

#### **Условия соответствия анонсов**

Условия соответствия анонсов задаются внутри элементов карты маршрутов при помощи команды 'match'. Виды условий соответствия приведены в таблице.

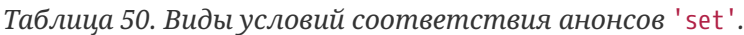

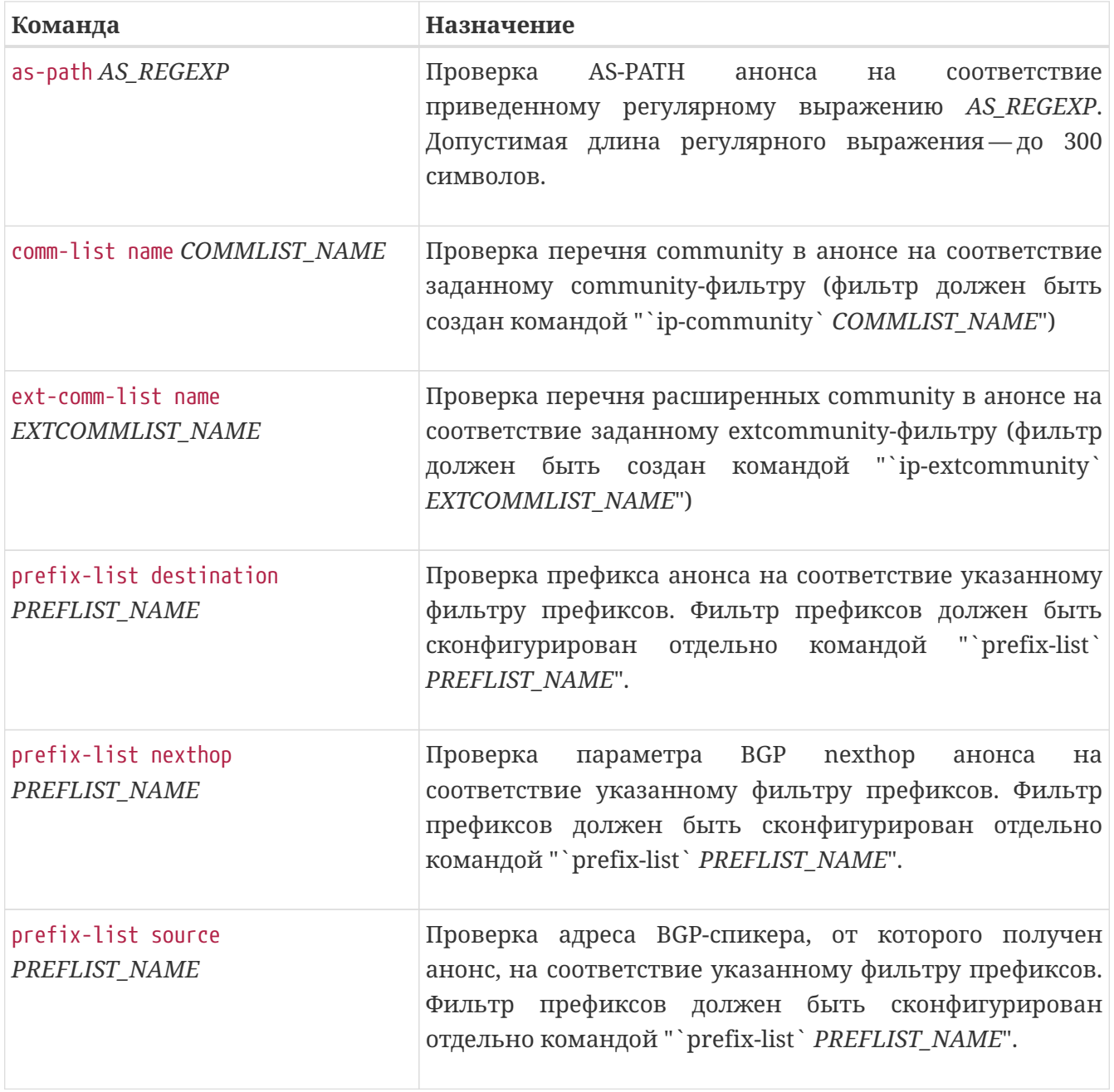

# **Internal BGP и External BGP**

Согласно спецификациям протокола, BGP-сессии делятся на два типа — внутренние BGPсессии (*Internal BGP, iBGP*) и внешние BGP-сессии (*External BGP, eBGP*).

- Внутренняя BGP-сессия это сессия между BGP-спикерами одной автономной системы;
- Внешняя BGP-сессия — это сессия между BGP-спикерами разных автономных систем.

Маршрутизаторы серии ME определяют тип сессии автоматически, сопоставляя номер

своей автономной системы с номером автономной системы соседа.

#### **Основные отличительные особенности iBGP-сессий:**

- 1. При анонсировании пути по такой сессии не изменяется параметр BGP nexthop;
- 2. Анонсы, полученные по одной iBGP-сессии, BGP-спикер объявляет только eBGPсоседям, но не другим iBGP-соседям.

Для управления данным поведением существуют команды-директивы 'next-hop-self' и 'route-reflector-client'. Первая команда принудительно задает в объявляемых анонсах свой IP-адрес в качестве параметра BGP nexthop. Вторая команда включает передачу соответствующему iBGP-соседу анонсов, полученных от других iBGP-соседей.

*Пример. Использование команд* 'next-hop-self' *и* 'route-reflector-client'*.*

```
router bap 65535
    neighbor 2.2.2.2
      address-family ipv4 unicast
        next-hop-self
        route-map in STANDART-CLIENT
        prefix-list out ANY
      exit
      remote-as 65535
      route-reflector-client
    exit
```
## **Административная дистанция протокола BGP**

Административная дистанция — это параметр, определяющий приоритет всех маршрутов, получаемых из соответствующего источника. Если один и тот же маршрут система получает из разных источников (например, из протокола динамической маршрутизации и из статически прописанного маршрута), то будет выбираться маршрут из источника с меньшей административной дистанцией. В указанном примере по умолчанию будет выбран статический маршрут.

Значения административной дистанции по умолчанию приведены в таблице (при принятии решения меньшее значение является лучшим):

| Протокол/источник                   | Административная дистанция Приоритет |   |
|-------------------------------------|--------------------------------------|---|
| Присоединенные (connected) маршруты | $\overline{0}$                       |   |
| Статические (static) маршруты       |                                      |   |
| <b>External BGP</b>                 | 20                                   |   |
| <b>OSPF</b>                         | 110                                  | 4 |

*Таблица 51. Значения административной дистанции.*

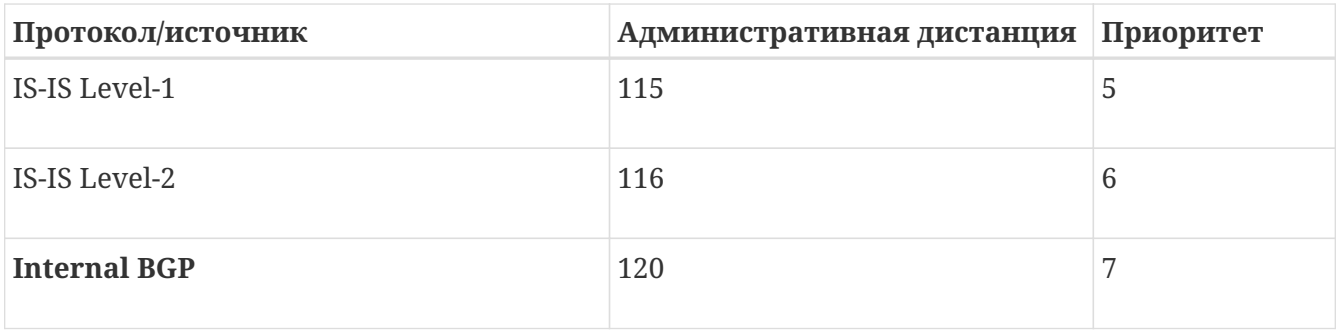

Значения административной дистанции можно изменить.

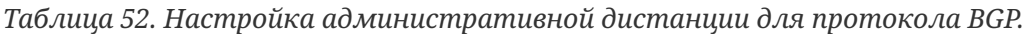

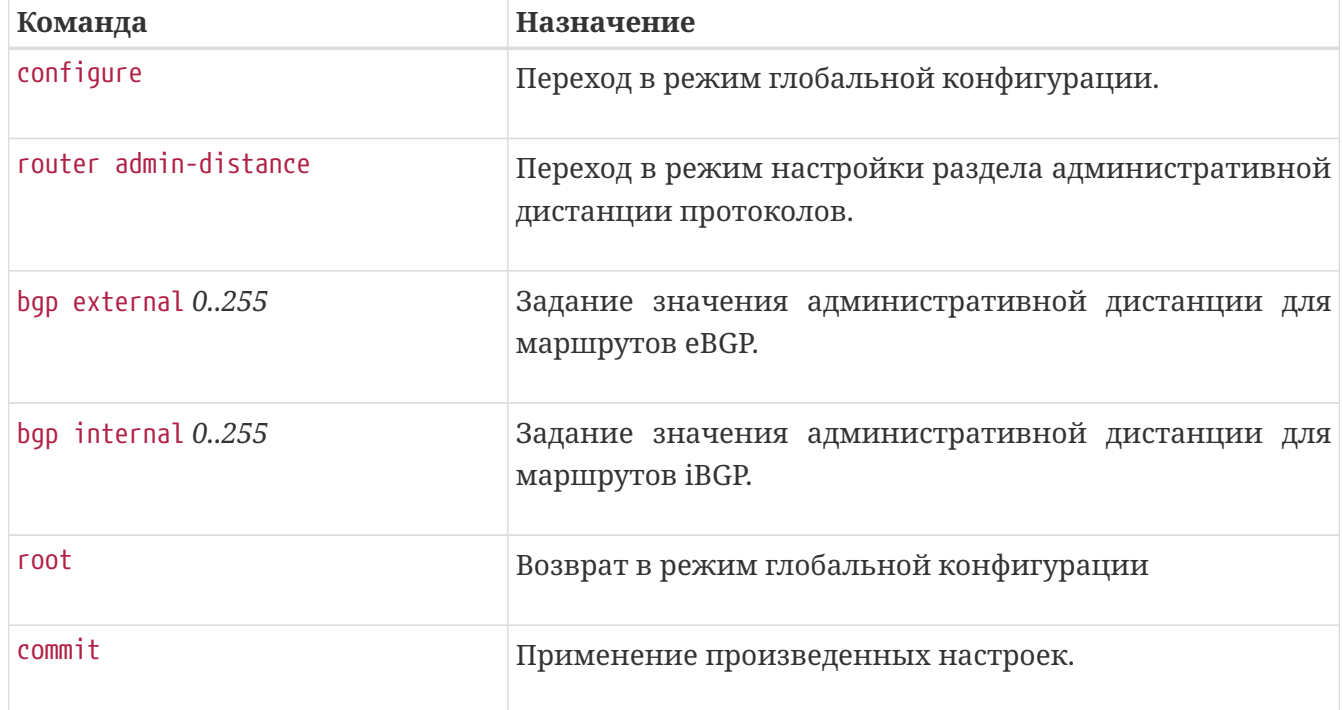

*Пример. Изменение административной дистанции для eBGP.*

router admin-distance bgp external 112 exit

**NOTE** Значения административной дистанции, заданные по умолчанию, являются оптимальными. Не следует изменять их без явной необходимости.

# **НАСТРОЙКА MPLS-КОММУТАЦИИ И ПРОТОКОЛА LDP**

В данной главе рассматриваются принципы настройки инфраструктуры MPLS (Multiprotocol Label Switching) и протокола LDP.

# **Необходимые шаги**

Для подготовки инфраструктуры MPLS в качестве транспорта для L2VPN- и L3VPN-сервисов требуется произвести следующие действия:

- 1. Определить интерфейсы, которые будут использоваться для соединения с соседними MPLS-маршрутизаторами;
- 2. Настроить на устройстве и на соответствующих интерфейсах требуемый протокол IGP (OSPF либо IS-IS);
- 3. Настроить на устройстве и на соответствующих интерфейсах протокол LDP для распространения транспортных MPLS-меток.

Конечным результатом настройки является наличие транспортных меток в таблице *mpls ldp forwarding*:

*Пример. Вывод* 'show mpls ldp forwarding'*:*

```
0/ME5100:Router# show mpls ldp forwarding
   Codes:
     R = Remote LFA FRR backup
 Prefix Label(s) out Outgoing Interface Next Hop flags
  --------------------- ------------- ------------------- --------------------- ------
   2.2.2.2/32 ImpNull te 0/0/5 100.100.12.1
   4.4.4.4/32 ImpNull te 0/0/7 100.100.14.0
0/ME5100:Router#
```
# **Предварительная настройка IGP**

Настройка протоколов внутреннего шлюза IGP (IS-IS и OSPF) описана в соответствующих разделах данного руководства. В общем случае требуется провести базовую конфигурацию и включение IGP на интерфейсах к соседним маршрутизаторам.

Помимо этого, необходимо выбрать на устройстве loopback-интерфейс в глобальной таблице маршрутизации, адрес которого будет использоваться в качестве router-id для протоколов IGP и LDP, и также включить его в процесс маршрутизации IGP (желательно в пассивном режиме).

*Подготовка конфигурации IGP на примере протокола IS-IS:*

```
interface tengigabitethernet 0/0/5
    mtu 9192
    description "to AR2(2.2.2.2) te 0/0/5"
    ipv4 address 100.100.12.0/31
exit
interface tengigabitethernet 0/0/7
    mtu 9192
    description "to DR1(4.4.4.4) te 0/1/7"
    ipv4 address 100.100.14.1/31
exit
interface loopback 1
    ipv4 address 1.1.1.1/32
    description "Main loopback"
exit
router isis eltex-test
    is-level level-2
    net 49.0001.0010.0100.1001.00
    host-name Router
    level level-2
      metric-style wide
    exit
    interface tengigabitethernet 0/0/5
      point-to-point
      hello-padding adaptive
      ldp-igp-synchronization
      address-family ipv4 unicast
      exit
    exit
    interface tengigabitethernet 0/0/7
      point-to-point
      hello-padding adaptive
      address-family ipv4 unicast
      exit
    exit
    interface loopback 1
      passive
      address-family ipv4 unicast
      exit
    exit
exit
```
В процессе настройки протокола LDP необходимо проверить наличие в таблице маршрутизации всех путей, для которых предполагается выделение транспортных меток. Транспортные метки будут выделены только для тех путей, которые имеют корректные маршруты в IGP и для которых получены соответствующие LDP Label Mapping.

# **Настройка протокола LDP**

Для запуска и настройки протокола LDP необходимо:

- 1. Задать router-id для LDP (рекомендуется выбрать "основной" loopback-интерфейс и в качестве Router ID взять его адрес, команда 'mpls ldp router-id');
- 2. Включить на интерфейсах в сторону соседей процесс автообнаружения LDP (командами 'mpls ldp discovery interface');
- 3. Включить на интерфейсах в сторону соседей процесс MPLS-коммутации (командами 'mpls forwarding interface');
- 4. Включить в протокол LDP соответствующие loopback-интерфейсы устройства (командами 'mpls forwarding interface').
	- **IMPORTANT** Маршрутизаторы серии ME анонсируют соседям по LDP только свои loopback-интерфейсы, включенные в LDP командой 'mpls forwarding interface'. В случае, если дизайн сети предполагает анонс в LDP также и адресов сетей обычных интерфейсов, требуется отдельная настройка редистрибуции connected-сетей командой 'mpls ldp address-family ipv4 unicast redistribution connected'.

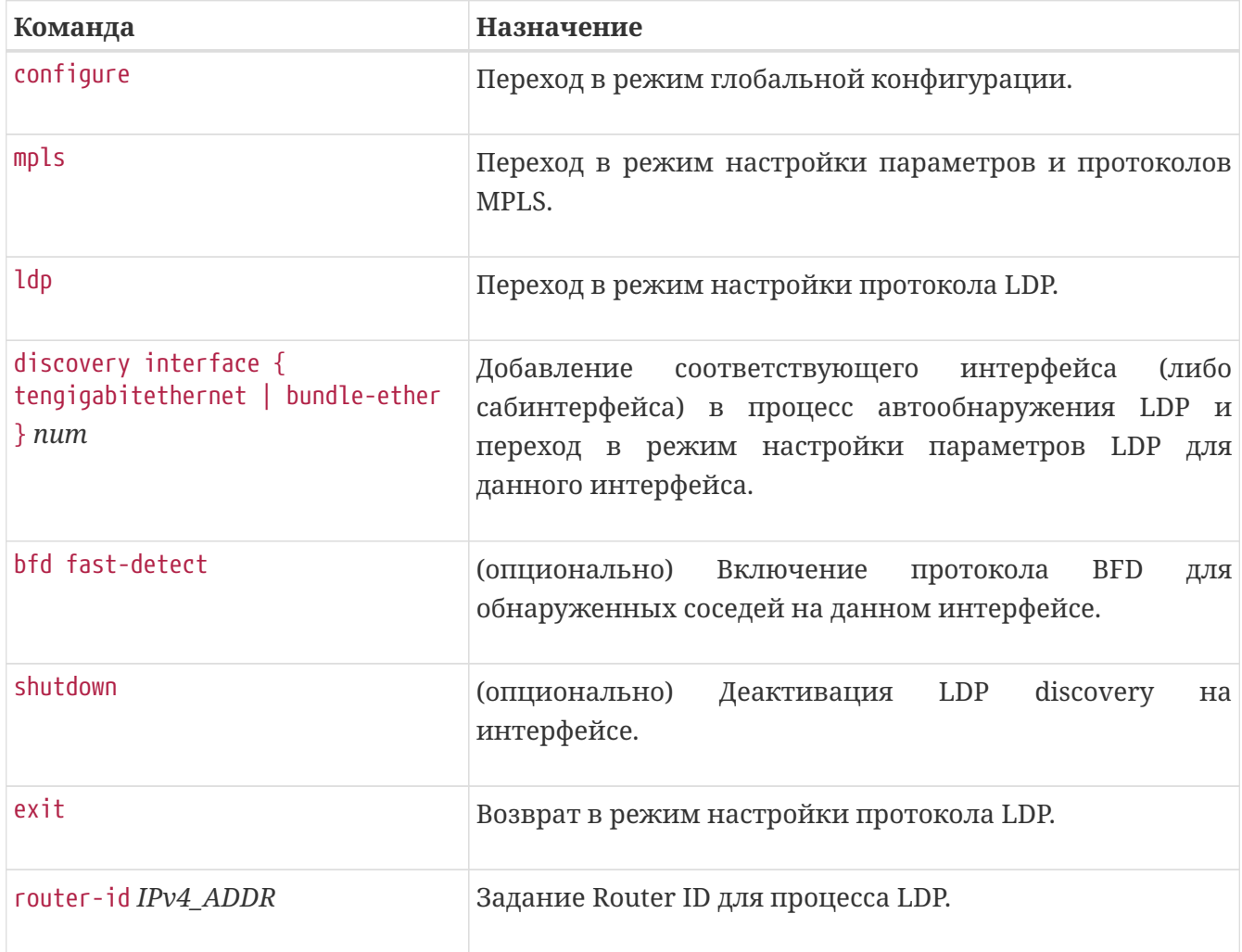

*Таблица 53. Базовая настройка LDP.*

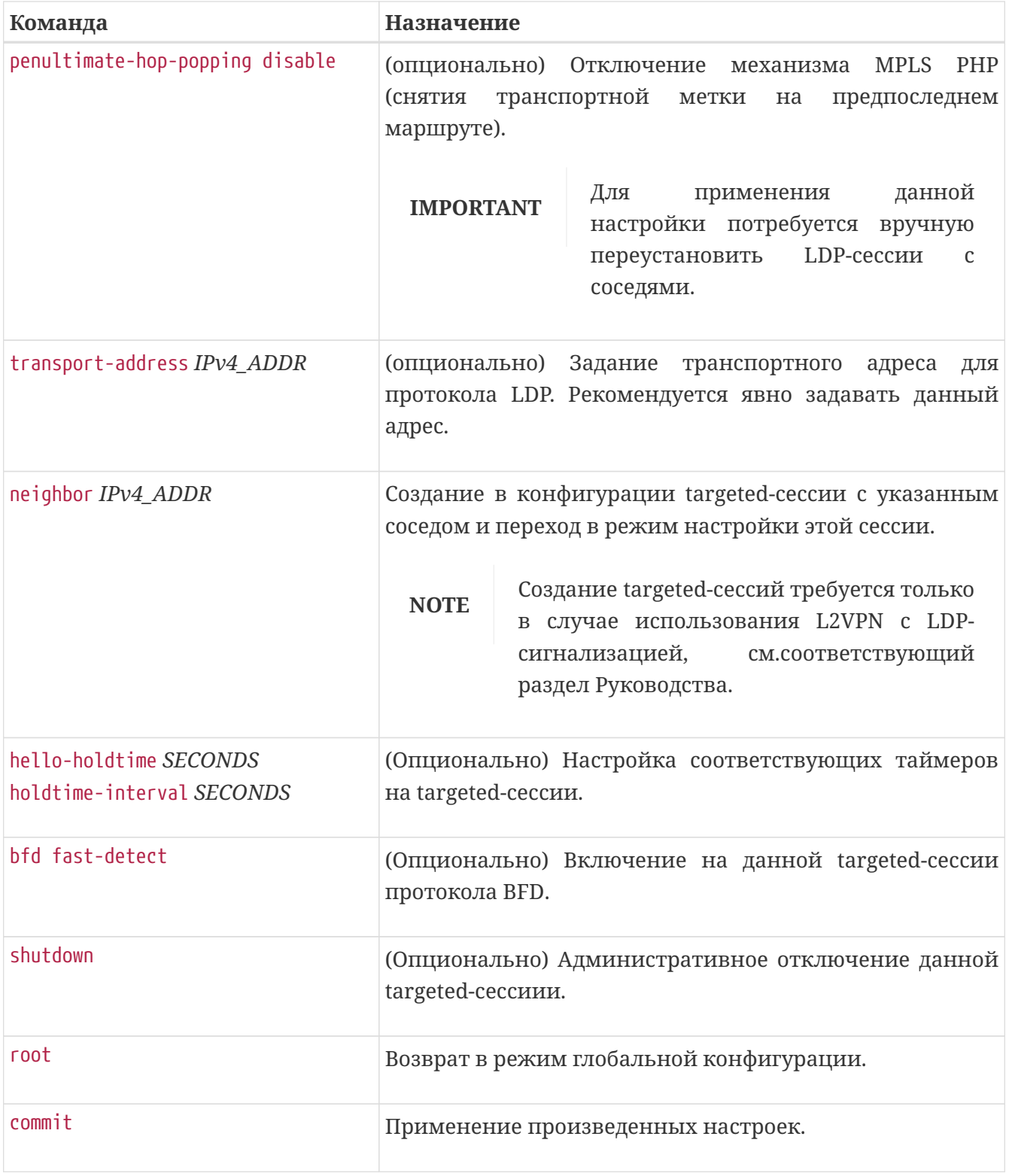

*Таблица 54. Включение коммутации MPLS на интерфейсах.*

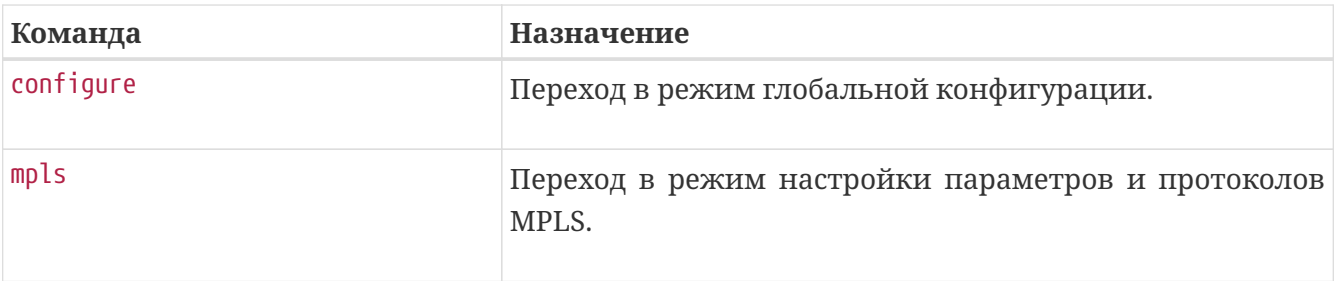

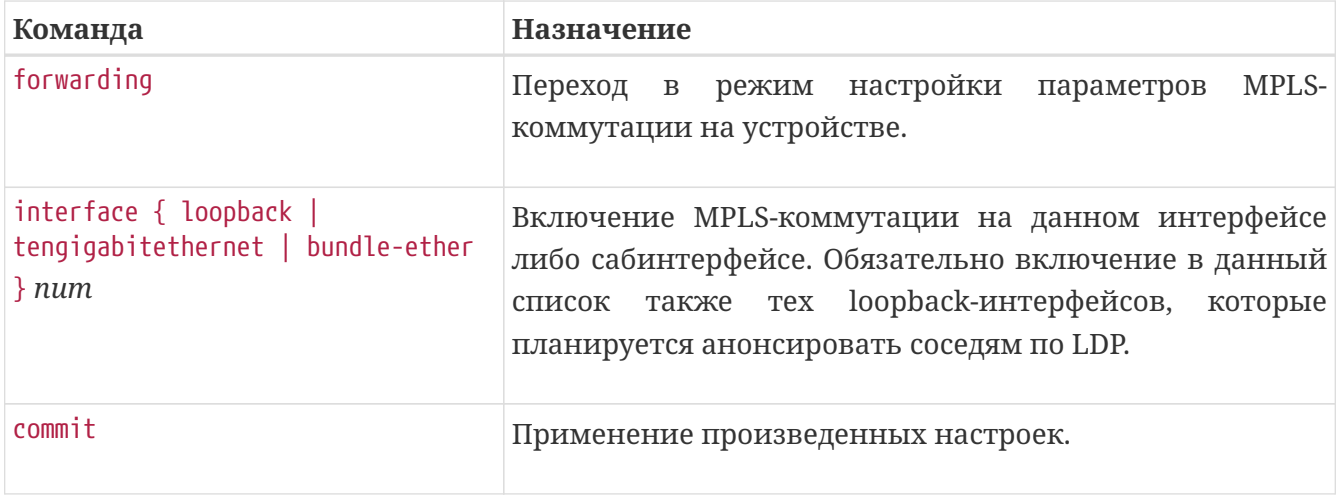

*Пример. Настройка MPLS LDP на двух интерфейсах.*

```
mpls
    ldp
      router-id 1.1.1.1
      transport-address 1.1.1.1
      neighbor 2.2.2.2
        bfd fast-detect
      exit
      neighbor 4.4.4.4
        bfd fast-detect
      exit
      discovery interface tengigabitethernet 0/0/5
      exit
      discovery interface tengigabitethernet 0/0/7
      exit
    exit
    forwarding
      interface tengigabitethernet 0/0/5
      interface tengigabitethernet 0/0/7
      interface loopback 1
    exit
exit
```
# **LDP-IGP синхронизация**

Для сетей, использующих LDP, имеется вспомогательный механизм, помогающий избежать ошибочного направления трафика в неработоспособное соединение (*blackhole*). Данный механизм называется синхронизацией LDP-IGP и предназначен для использования на тех соединениях, где должны одновременно работать LDP и протоколы IGP.

Механизм и принципы его работы описаны в RFC5443 (*"LDP IGP Synchronization"*).

Суть работы данного механизма заключается в том, что при отсутствии активных LDPсоседств на том интерфейсе, где они быть должны, протокол IGP (IS-IS или OSPF) автоматически увеличивает стоимость данного интерфейса с целью максимально надежно

исключить его из путей прохождения трафика.

Этот механизм позволяет исключить ситуации, когда из-за ошибки в конфигурации или сбоях в работе систем трафик будет направляться в соединения, на которых продолжает работать IGP, но перестал работать LDP.

Включение данного механизма производится поинтерфейсно в конфигурационных блоках протоколов IS-IS или OSPF командой 'ldp-igp-synchronization'.

*Пример. Включение LDP-IGP синхронизации на интерфейсе протокола IS-IS:*

```
router isis eltex-test
    interface tengigabitethernet 0/0/5
      ldp-igp-synchronization
   exit
exit
```
*Пример. Включение LDP-IGP синхронизации на интерфейсе протокола OSPFv2:*

```
router ospfv2 test
   area 0.0.0.0
      interface bundle-ether 7.400
        ldp-igp-synchronization
      exit
    exit
exit
```
# **Включение в LDP дополнительных интерфейсов (редистрибуция)**

По умолчанию протокол LDP формирует label mappings только для адресов loopbackинтерфейсов системы.

В случае, если дизайн сети предполагает анонс в LDP также и адресов сетей обычных интерфейсов (а также маршрутов, полученных от BGP), требуется отдельная настройка редистрибуции connected-сетей командой 'mpls ldp address-family ipv4 unicast redistribution connected'.

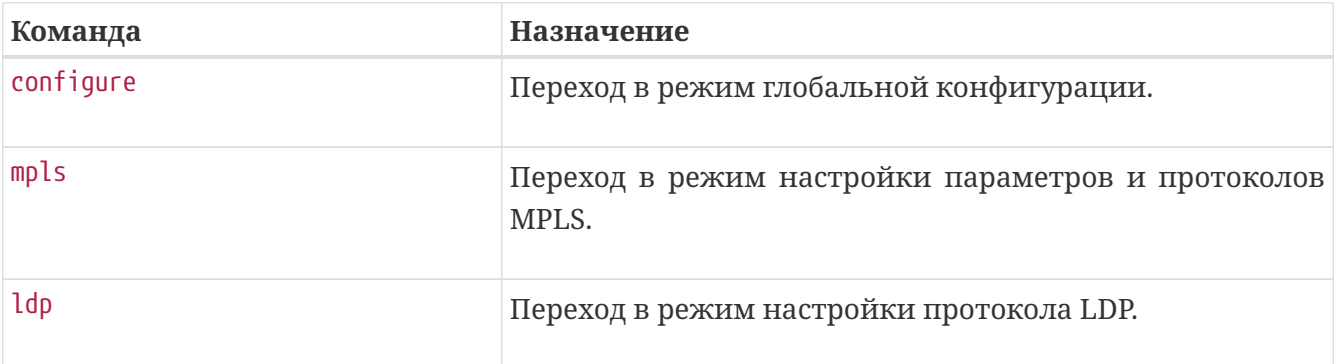

*Таблица 55. Редистрибуция в LDP.*

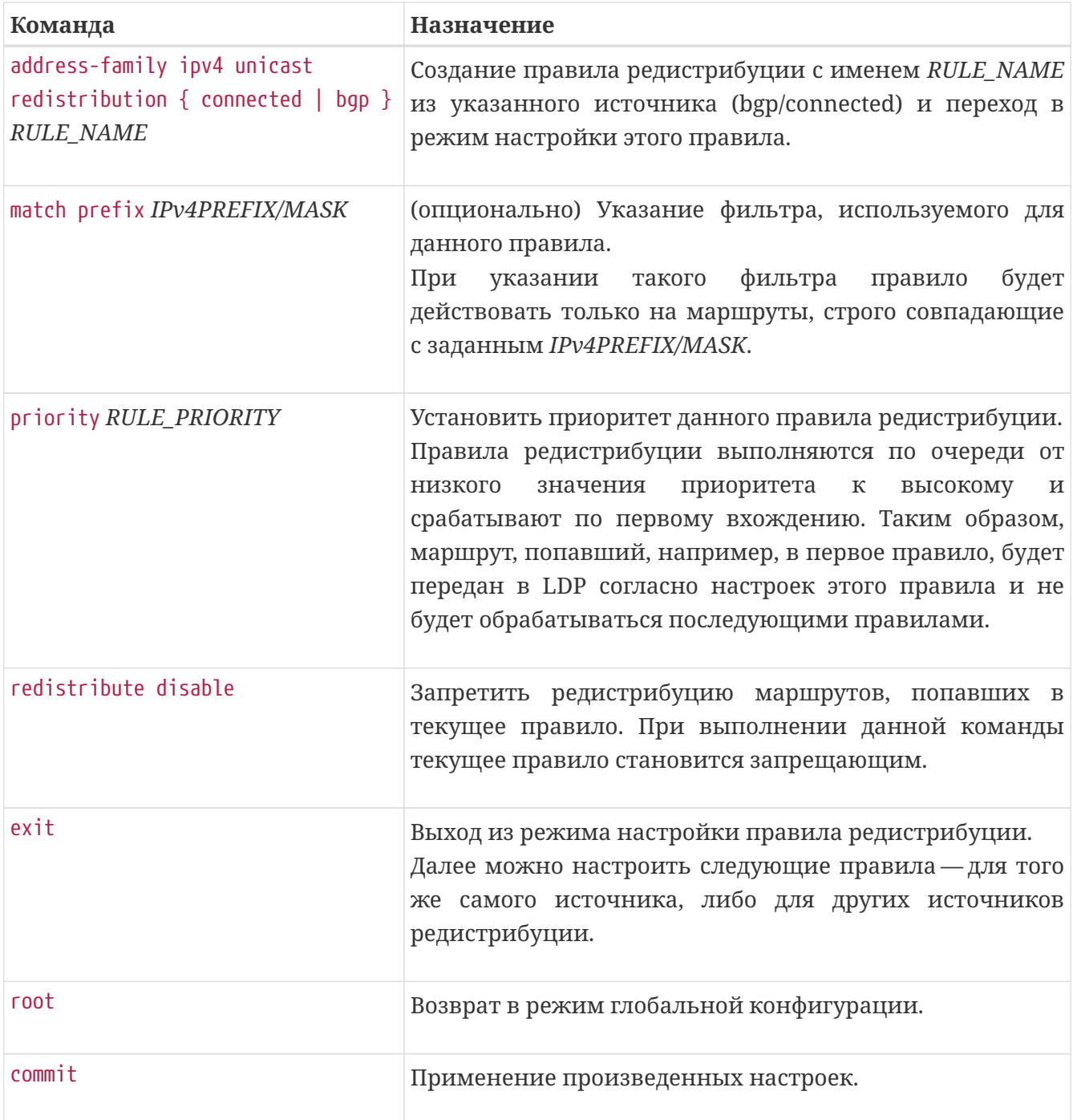

*Пример. Настройка редистрибуции, которая позволит LDP объявлять метки для connectedсетей всех интерфейсов, за исключением 100.100.12.0/31.*

```
mpls
    ldp
      address-family ipv4 unicast redistribution connected LDP-CONN10
        priority 10
        redistribute disable
        match prefix 100.100.12.0/31
      exit
      address-family ipv4 unicast redistribution connected LDP-CONN20
        priority 20
      exit
    exit
exit
```
# **Проверка работы протокола LDP и диагностические команды**

## **show mpls ldp bindings**

Команда выводит локальные ('local') и удаленные ('remote') FEC/метки. Доступны фильтры по меткам, соседям или префиксу FEC.

```
0/ME5100:Router# show mpls ldp bindings remote
   2.2.2.2/32
      local binding: 2.2.2.2:0, label 3
      State: mapping-established, type: prefix
      Interface: Tengigabitethernet 0/0/5
   2.2.2.2/32
      local binding: 4.4.4.4:0, label 821
      State: mapping-liberally-retained, type: prefix
      Interface:
   2.2.2.255/32
      local binding: 2.2.2.2:0, label 3
      State: mapping-liberally-retained, type: prefix
      Interface:
   4.4.4.4/32
      local binding: 2.2.2.2:0, label 426
      State: mapping-liberally-retained, type: prefix
      Interface:
   4.4.4.4/32
      local binding: 4.4.4.4:0, label 3
      State: mapping-established, type: prefix
      Interface: Tengigabitethernet 0/0/7
0/ME5100:Router#
```
## **show mpls ldp forwarding**

Команда выводит таблицу активных LSP. Доступны фильтры по nexthop и по префиксу назначения.

*Пример. show mpls ldp forwarding*

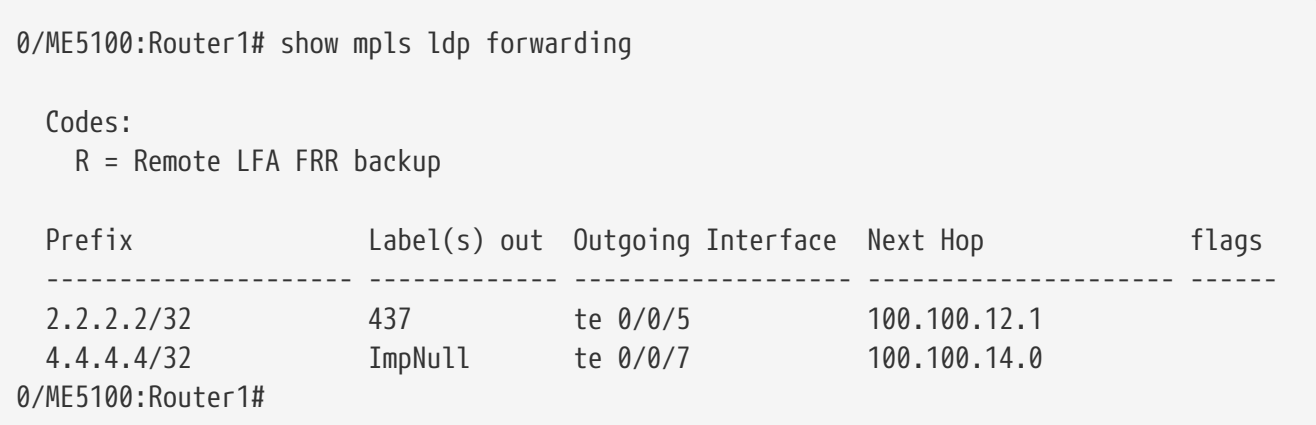

## **show mpls ldp igp sync**

Вывод состояния LDP-IGP синхронизации на интерфейсах.

```
0/ME5100:Router1# show mpls ldp igp sync
Thu Jan 24 16:35:03 2019
   LDP-ISIS sync
   Interface LDP state Metric
   ------------------------ ---------- ---------
  te 0/0/5 up normal
  te 0/0/6 down maximum
   LDP-OSPF sync
0/ME5100:Router1#
```
## **show mpls ldp neighbors**

Вывод перечня, состояния и статистики по LDP-соседям системы.

0/ME5100:Router# show mpls ldp neighbors Peer LDP Identifier: 2.2.2.2:0 Current state: operational, role: passive TCP connection: 2.2.2.2 Label distribution method: downstream-unsolicited Loop Dection for Path Vectors limits: 0 Last state change: 01h18m37s ago Discontinuity time: 01h18m52s ago LDP 1 Protocol is using The negotiated KeepAlive time: 7 secs Configured hold time: 40 secs The peer's advertised keepalive hold time: 40 secs Currently keepalive hold use: 40 secs Peer reconnect time: 0 secs, recovery time: 0 secs Maximum allowable length for LDP PDUs: 4096 octets Graceful Restart support: peer is false, local is false Stats: 0 unknown message count, 0 unknown tlv count Neighbors in current session: Peer address index: 2, next hop address: 2.2.2.255 Peer address index: 1, next hop address: 2.2.2.2 Peer address index: 4, next hop address: 100.100.24.1 Peer address index: 3, next hop address: 100.100.12.1 Peer LDP Identifier: 4.4.4.4:0 Current state: operational, role: passive TCP connection: 4.4.4.4 Label distribution method: downstream-unsolicited Loop Dection for Path Vectors limits: 0 Last state change: 01h18m35s ago Discontinuity time: 01h18m51s ago LDP 1 Protocol is using The negotiated KeepAlive time: 7 secs Configured hold time: 40 secs The peer's advertised keepalive hold time: 40 secs Currently keepalive hold use: 40 secs Peer reconnect time: 0 secs, recovery time: 0 secs Maximum allowable length for LDP PDUs: 4096 octets Graceful Restart support: peer is false, local is false Stats: 0 unknown message count, 0 unknown tlv count Neighbors in current session: Peer address index: 2, next hop address: 100.100.14.0 Peer address index: 3, next hop address: 100.100.24.0 Peer address index: 1, next hop address: 4.4.4.4

## **show mpls ldp parameters**

Вывод информации об имеющихся соседях и задействованных в LDP интерфейсах системы.

*Пример. show mpls ldp parameters.*

```
0/ME5100:Router# show mpls ldp parameters
   LDP Parameters:
      Router ID: 1.1.1.1
      Transport address: 1.1.1.1
   Graceful Restart:
      Status: disabled
      Reconnect Timeout: 200 sec, Forwarding State Holdtime: 200 sec
   Neighbors:
      Peer address: 2.2.2.2
        BFD status: enabled
        Holdtime interval: 40 sec
        Hello interval: 0 sec
      Peer address: 4.4.4.4
        BFD status: enabled
        Holdtime interval: 40 sec
        Hello interval: 0 sec
   Interfaces:
      Interface Tengigabitethernet 0/0/5
        BFD status: disabled
        Holdtime interval: 40 sec
        Hello interval: 15 sec
      Interface Tengigabitethernet 0/0/6
        BFD status: disabled
        Holdtime interval: 40 sec
        Hello interval: 15 sec
      Interface Tengigabitethernet 0/0/7
        BFD status: disabled
        Holdtime interval: 40 sec
        Hello interval: 15 sec
```
# **НАСТРОЙКА MPLS L3VPN**

В данной главе рассматриваются принципы организации и настройки виртуальных частных сетей третьего уровня (Layer 3 VPN, L3VPN), использующих в качестве транспорта технологию MPLS.

Под сервисом L3VPN здесь и далее подразумевается обособленное пространство маршрутизации (с использованием протоколов семейства IP). Такое пространство имеет собственную таблицу маршрутизации, таблицу ARP/ND и отдельный список L3 интерфейсов, включенных в него. Сервис L3VPN позволяет узлам, подключенным к его интерфейсам, передавать IP-трафик между (и только между) собой.

# **Необходимые шаги**

Для обеспечения работы сервиса MPLS L3VPN требуется выполнить следующие действия:

- 1. Настроить инфраструктуру распространения транспортных меток (см. главу "Настройка MPLS-коммутации и протокола LDP"), то есть обеспечить связность с другими устройствами сети;
- 2. Создать и настроить на маршрутизаторе экземпляр VRF, включить в этот экземпляр требуемые интерфейсы;
- 3. Обеспечить передачу маршрутной информации данного экземпляра VRF к другим устройствам сети при помощи протокола MP-BGP с использованием адресного семейства VPNv4 unicast.

Конечным результатом настройки является появление связности между узлами, подключенными к VRF на различных маршрутизаторах сети (то есть объединение VRF на разных маршрутизаторах через MPLS-транспорт). При этом должна быть обеспечена передача сервисных MPLS-меток для сервиса L3VPN посредством MP-BGP и передача транспортных меток для достижения nexthop-адресов полученных BGP-маршрутов.

## **Создание экземпляров VRF и технология VRF Lite**

Для работы сервиса L3VPN необходимо создать в конфигурации устройства экземпляр VRF и включить в него требуемые интерфейсы.

В случае, если VRF применяется только на одном маршрутизаторе, технология имеет название VRF Lite ("облегченный" VRF).

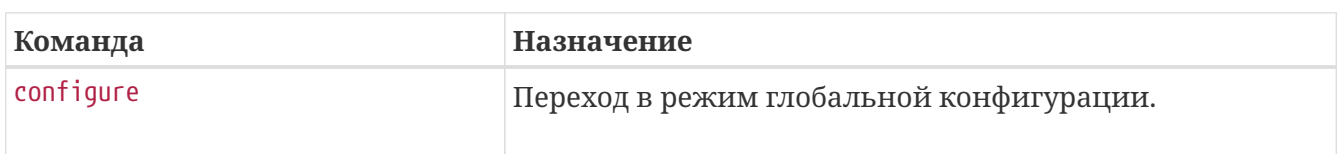

*Таблица 56. Создание и настройка экземпляра VRF.*

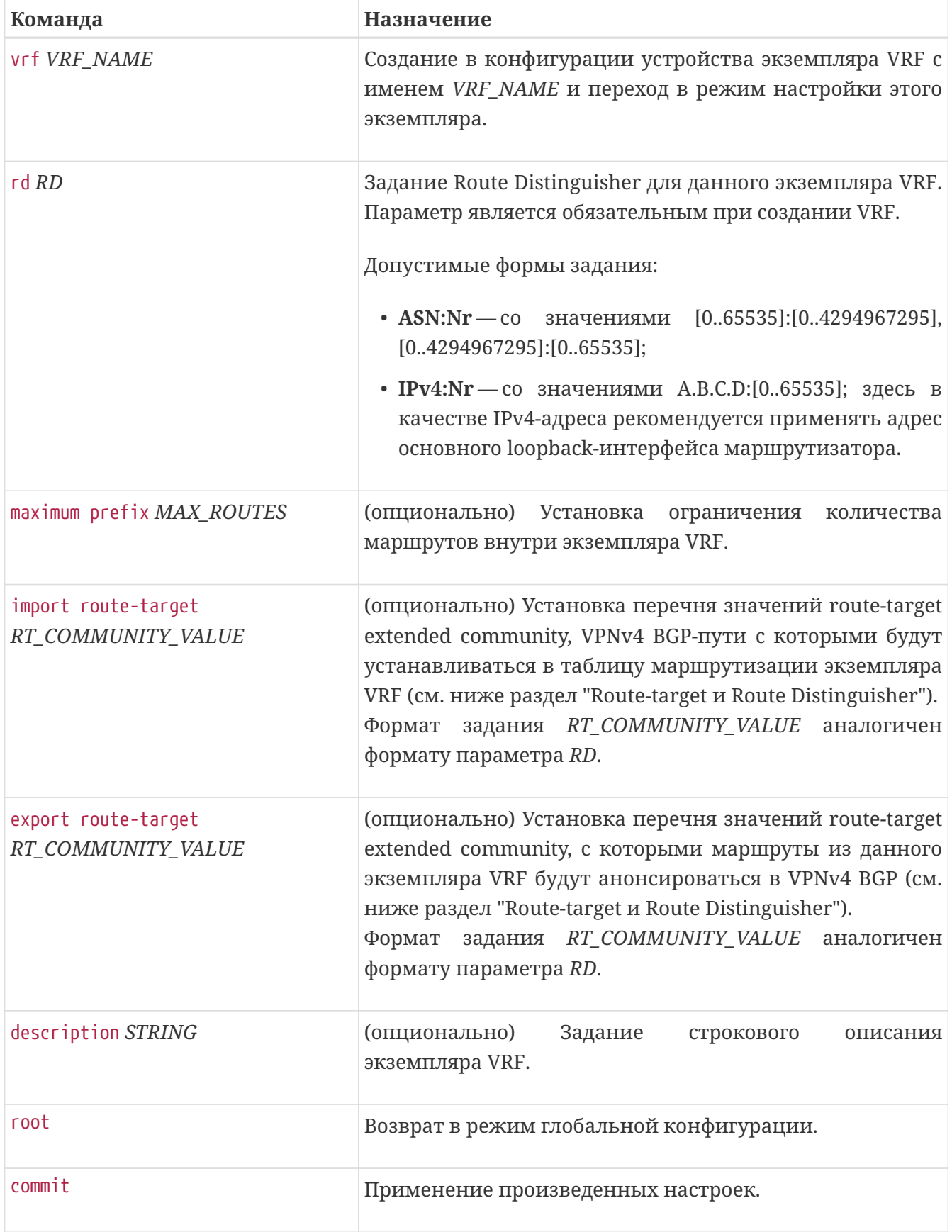

**NOTE**

После создания и настройки экземпляра VRF можно добавлять в него интерфейсы.

*Пример. Настройка экземпляра VRF с двумя интерфейсами в нём. Настройка производится на устройстве Router1.*

```
vrf example
    description "Example L3VPN service"
    rd 1.1.1.1:100
    import route-target 65535:100
    export route-target 65535:100
exit
interface tengigabitethernet 0/0/17.1100
    vrf example
   description "CE interface 1 on Router1"
    ipv4 address 100.100.1.1/24
    encapsulation outer-vid 1100
exit
interface tengigabitethernet 0/0/17.1200
    vrf example
    description "CE interface 2 on Router1"
    ipv4 address 100.100.2.1/24
    encapsulation outer-vid 1200
exit
```
*Пример. Диагностика созданного экземпляра — общая информация, таблица маршрутов и ARPтаблица.*

0/ME5100:Router1# show vrf example VRF RD Interface ------------------------------- --------------------- ----------- example 1.1.1.1:100 te 0/0/17.1100 example 1.1.1.1:100 te 0/0/17.1200 0/ME5100:Router1# show route vrf example Codes: C - connected, S - static, O - OSPF, B - BGP, L - local IA - OSPF inter area, EA - OSPF intra area N1 - OSPF NSSA external type 1, N2 - OSPF NSSA external type 2 E1 - OSPF external type 1, E2 - OSPF external type 2 i - IS-IS, L1 - IS-IS level-1, L2 - IS-IS level-2, LE1 - IS-IS level1 external, LE2 - IS-IS level2 external BI - BGP internal, BE - BGP external, BV - BGP vpn C 100.100.1.0/24 is directly connected, 00h01m12s, te 0/0/17.1100 L 100.100.1.1/32 is directly connected, 00h01m12s, te 0/0/17.1100 C 100.100.2.0/24 is directly connected, 00h01m12s, te 0/0/17.1200 L 100.100.2.1/32 is directly connected, 00h01m12s, te 0/0/17.1200 Total route count: 4 0/ME5100:Router1# show arp vrf example ARP aging time is 240 minutes IP address Age Hardware address State Interface ---------------- --------- ------------------ ----------- ---------- 100.100.1.1 00:00:00 a8:f9:4b:8b:bb:b1 Interface te 0/0/17.1100 100.100.2.1 00:00:00 a8:f9:4b:8b:bb:b1 Interface te 0/0/17.1200 0/ME5100:Router1#

В качестве иллюстрации для дальнейшей настройки приведем также пример создания такого же экземпляра VRF на другом маршрутизаторе.

*Пример. Настройка экземпляра VRF с одним интерфейсом. Настройка производится на устройстве Router2.*

```
interface tengigabitethernet 0/0/17.1300
    vrf example
    description "CE interface 1 on Router2"
    ipv4 address 100.100.3.1/24
    encapsulation outer-vid 1300
exit
vrf example
    description "Example L3VPN service"
    rd 2.2.2.2:100
    import route-target 65535:100
    export route-target 65535:100
exit
```
*Пример. Маршруты в экземпляре VRF на Router2.*

```
0/ME5100:Router2# show route vrf example
Tue Jan 29 13:35:25 2019
   Codes: C - connected, S - static, O - OSPF, B - BGP, L - local
       IA - OSPF inter area, EA - OSPF intra area
       N1 - OSPF NSSA external type 1, N2 - OSPF NSSA external type 2
       E1 - OSPF external type 1, E2 - OSPF external type 2
       i - IS-IS, L1 - IS-IS level-1, L2 - IS-IS level-2,
       LE1 - IS-IS level1 external, LE2 - IS-IS level2 external
       BI - BGP internal, BE - BGP external, BV - BGP vpn
   C 100.100.3.0/24 is directly connected, 00h01m21s, te 0/0/17.1300
   L 100.100.3.1/32 is directly connected, 00h01m21s, te 0/0/17.1300
   Total route count: 2
```
# **Настройка MP-BGP**

Для передачи маршрутной информации L3VPN на другие устройства сети необходимо использовать протокол MP-BGP. Информация о маршрутах L3VPN будет объявляться BGPсоседям по сессиям с адресным семейством VPNv4 unicast.

Таким образом, на устройстве должен быть предварительно запущен и сконфигурирован процесс маршрутизации BGP, после чего можно добавлять необходимых соседей.

*Таблица 57. Настройка BGP-соседа для передачи маршрутов L3VPN.*

| Команда   | Назначение                               |
|-----------|------------------------------------------|
| configure | Переход в режим глобальной конфигурации. |

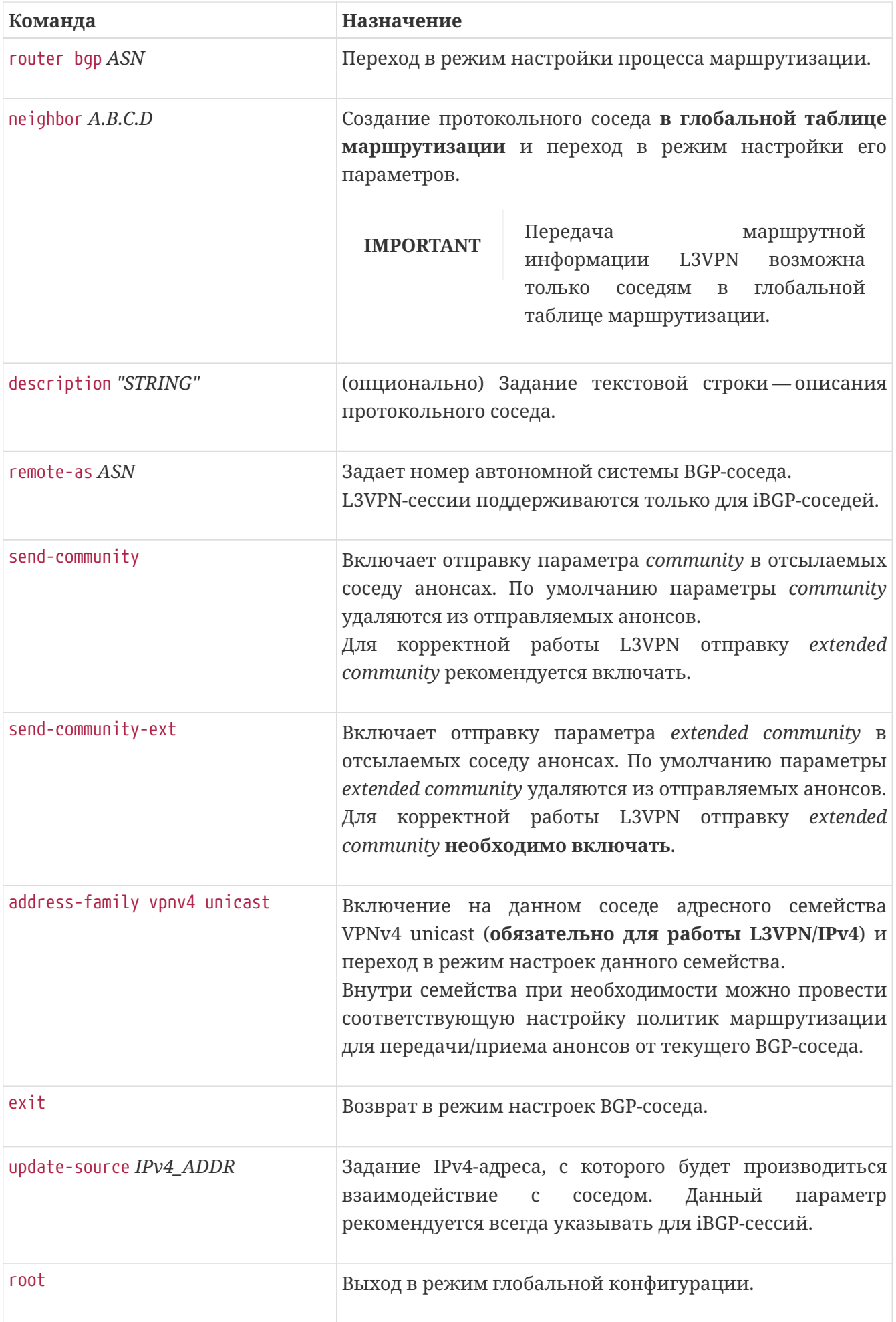

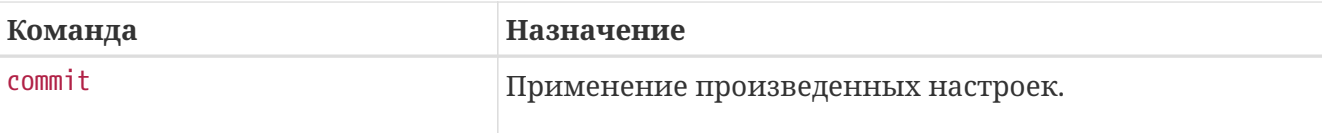

*Пример. Настройка MP-BGP сессии между Router1 и Router2, конфигурация Router1:*

```
router bgp 65535
    bgp router-id 1.1.1.1
    neighbor 2.2.2.2
      address-family vpnv4 unicast
      exit
      remote-as 65535
      send-community
      send-community-ext
      update-source 1.1.1.1
    exit
```
*Пример. Настройка MP-BGP сессии между Router1 и Router2, конфигурация Router2:*

```
router bgp 65535
    bgp router-id 2.2.2.2
    neighbor 1.1.1.1.
      address-family vpnv4 unicast
      exit
      remote-as 65535
      send-community
      send-community-ext
      update-source 2.2.2.2
    exit
```
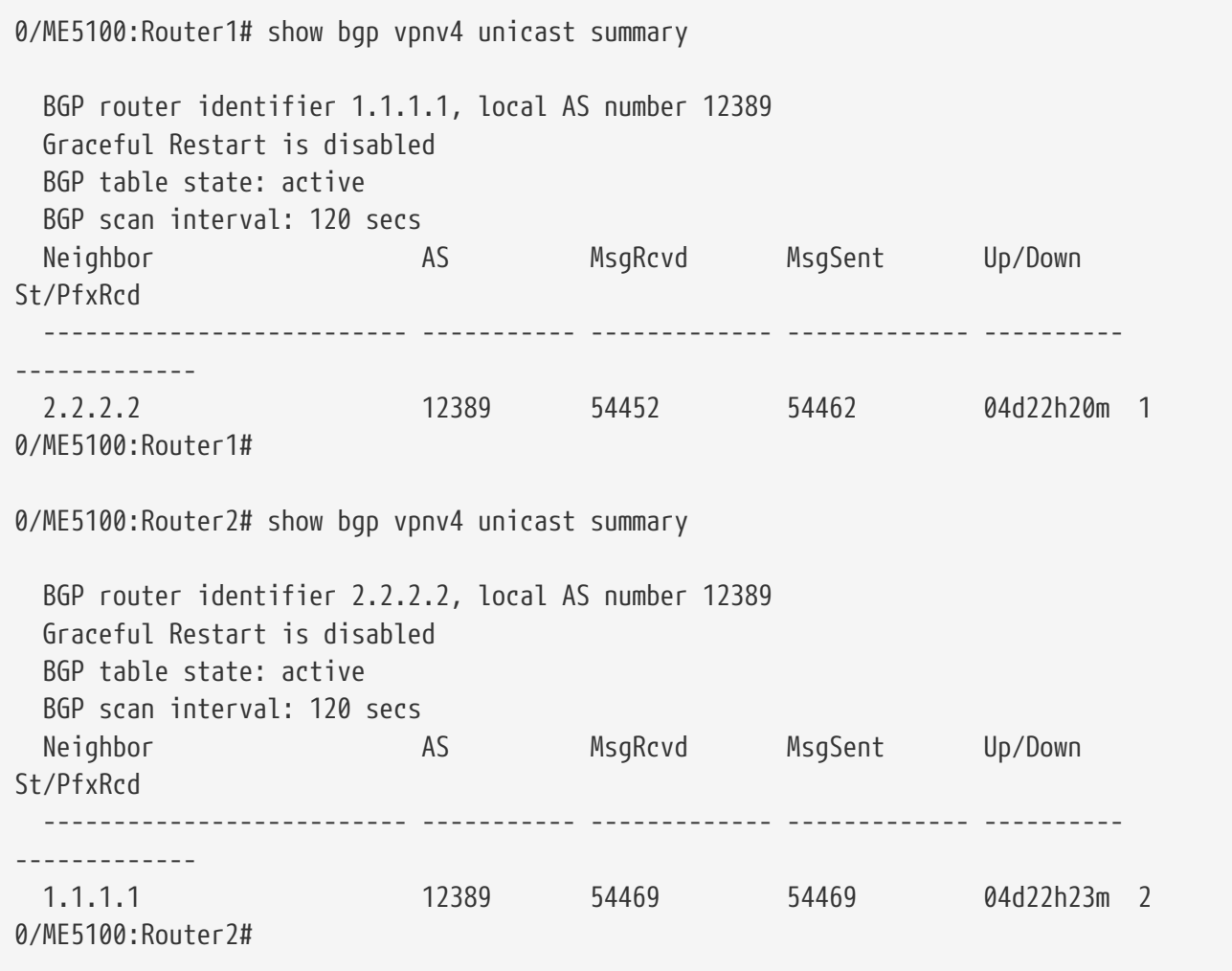

```
0/ME5100:Router1# show bgp vpnv4 unicast neighbors 2.2.2.2 routes
   BGP router identifier 1.1.1.1, local AS number 12389
   Graceful Restart is disabled
   BGP table state: active
   BGP scan interval: 120 secs
   Status codes: d damped, h history, > best, S stale, * active, u untracked, i
internal
   Origin codes: i igp, e egp, ? incomplete
   Received bgp routes from neighbor: 2.2.2.2
 Route Distinguisher IP Prefix Next hop Metric Label
LocPrf Weight Path
   --------------------- --------------------- ---------------- ------- -----------
------- ------- -----
   u>i 2.2.2.2:100 100.100.3.0/24 2.2.2.2 0 34 100
0 ?
   Total paths: 1
0/ME5100:Router2# show bgp vpnv4 unicast neighbors 1.1.1.1 routes
   BGP router identifier 2.2.2.2, local AS number 12389
   Graceful Restart is disabled
   BGP table state: active
   BGP scan interval: 120 secs
   Status codes: d damped, h history, > best, S stale, * active, u untracked, i
internal
   Origin codes: i igp, e egp, ? incomplete
   Received bgp routes from neighbor: 1.1.1.1
 Route Distinguisher IP Prefix Next hop Metric Label
LocPrf Weight Path
   --------------------- --------------------- ---------------- ------- -----------
------- ------- -----
 u>i 1.1.1.1:100  100.100.1.0/24  1.1.1.1  0  67  100
0 ?
   u>i 1.1.1.1:100 100.100.2.0/24 1.1.1.1 0 67 100
0 ?
   Total paths: 2
```
*Пример. Просмотр маршрутов, установленных в таблицу маршрутизации экземпляра VRF — Router1.*

```
0/ME5100:Router1# show route vrf example
   Codes: C - connected, S - static, O - OSPF, B - BGP, L - local
       IA - OSPF inter area, EA - OSPF intra area
       N1 - OSPF NSSA external type 1, N2 - OSPF NSSA external type 2
       E1 - OSPF external type 1, E2 - OSPF external type 2
       i - IS-IS, L1 - IS-IS level-1, L2 - IS-IS level-2,
       LE1 - IS-IS level1 external, LE2 - IS-IS level2 external
       BI - BGP internal, BE - BGP external, BV - BGP vpn
   C 100.100.1.0/24 is directly connected, 01h54m07s, te 0/0/17.1100
   L 100.100.1.1/32 is directly connected, 01h54m07s, te 0/0/17.1100
   C 100.100.2.0/24 is directly connected, 01h54m07s, te 0/0/17.1200
   L 100.100.2.1/32 is directly connected, 01h54m07s, te 0/0/17.1200
   B BV 100.100.3.0/24 via 2.2.2.2 [200/0], 01h09m21s
   Total route count: 5
```
*Пример. Просмотр маршрутов, установленных в таблицу маршрутизации экземпляра VRF — Router2.*

```
0/ME5100:Router2# show route vrf example
   Codes: C - connected, S - static, O - OSPF, B - BGP, L - local
       IA - OSPF inter area, EA - OSPF intra area
       N1 - OSPF NSSA external type 1, N2 - OSPF NSSA external type 2
       E1 - OSPF external type 1, E2 - OSPF external type 2
       i - IS-IS, L1 - IS-IS level-1, L2 - IS-IS level-2,
       LE1 - IS-IS level1 external, LE2 - IS-IS level2 external
       BI - BGP internal, BE - BGP external, BV - BGP vpn
   B BV 100.100.1.0/24 via 1.1.1.1 [200/0], 01h11m03s
   B BV 100.100.2.0/24 via 1.1.1.1 [200/0], 01h11m03s
   C 100.100.3.0/24 is directly connected, 01h11m03s, te 0/0/17.1300
   L 100.100.3.1/32 is directly connected, 01h11m03s, te 0/0/17.1300
   Total route count: 4
```
# **Установка BGP-путей в качестве маршрутов экземпляра VRF**

#### **Различие между параметрами RT и RD**

При корректной конфигурации полученные по BGP анонсы имеют параметры *Route Distinguisher* (*RD*) и *Route-Target* (*RT*). Оба эти параметра имеют одинаковый формат, однако выполняют разные задачи.

- *RD* является частью информации MP-REACH NLRI и служит для изоляции различных плоскостей форвардинга (например, разных VRF) друг от друга.
- *RT* является расширенным community и используется конечными маршрутизаторами при импорте/экспорте маршрутов из/в VRF.

Параметр *RD* помогает разделить анонсы при передаче через транзитные BGP-спикеры к конечному маршрутизатору. Например, если в одном и том же сервисе L3VPN (т.е. в одном VRF) на промежуточный BGP-спикер придут два одинаковых маршрута с одинаковыми *RD*, то этот спикер проведет выбор лучшего среди них и анонсирует далее в сеть только лучший путь. Однако если эти маршруты будут иметь различные *RD*, то выбор лучшего среди них будет проводиться только конечными маршрутизаторами, которые на основании настроенных политик импорта *RT* проведут установку этих BGP-путей в качестве маршрутов внутрь соответствующих VRF.

Дизайн услуг, при котором решение о лучшем пути принимается на конечном устройстве, является зачастую более предпочтительным, хотя и может привести к повышенному потреблению ресурсов транзитных BGP-спикеров.

#### **Установка маршрутов внутрь соответствующих VRF**

В примерах ранее была приведена настройка, позволяющая получить по VPNv4-сессии анонсы маршрутов разных *RD*. В случае, если VRF на маршрутизаторах был настроен с одинаковыми политиками import/export, то эти анонсы будут установлены в таблицу маршрутизации соответствующих VRF.

```
0/ME5100:Router1# show route vrf example
   Codes: C - connected, S - static, O - OSPF, B - BGP, L - local
       IA - OSPF inter area, EA - OSPF intra area
       N1 - OSPF NSSA external type 1, N2 - OSPF NSSA external type 2
       E1 - OSPF external type 1, E2 - OSPF external type 2
       i - IS-IS, L1 - IS-IS level-1, L2 - IS-IS level-2,
       LE1 - IS-IS level1 external, LE2 - IS-IS level2 external
       BI - BGP internal, BE - BGP external, BV - BGP vpn
   C 100.100.1.0/24 is directly connected, 02h38m30s, te 0/0/17.1100
   L 100.100.1.1/32 is directly connected, 02h38m30s, te 0/0/17.1100
   C 100.100.2.0/24 is directly connected, 02h38m30s, te 0/0/17.1200
   L 100.100.2.1/32 is directly connected, 02h38m30s, te 0/0/17.1200
   B BV 100.100.3.0/24 via 2.2.2.2 [200/0], 01h53m44s
   Total route count: 5
0/ME5100:Router1#
```
*Пример. Таблица маршрутизации VRF на маршрутизаторе Router2:*

```
0/ME5100:Router2# show route vrf example
   Codes: C - connected, S - static, O - OSPF, B - BGP, L - local
       IA - OSPF inter area, EA - OSPF intra area
       N1 - OSPF NSSA external type 1, N2 - OSPF NSSA external type 2
       E1 - OSPF external type 1, E2 - OSPF external type 2
       i - IS-IS, L1 - IS-IS level-1, L2 - IS-IS level-2,
       LE1 - IS-IS level1 external, LE2 - IS-IS level2 external
       BI - BGP internal, BE - BGP external, BV - BGP vpn
   B BV 100.100.1.0/24 via 1.1.1.1 [200/0], 01h54m58s
   B BV 100.100.2.0/24 via 1.1.1.1 [200/0], 01h54m58s
   C 100.100.3.0/24 is directly connected, 01h54m58s, te 0/0/17.1300
   L 100.100.3.1/32 is directly connected, 01h54m58s, te 0/0/17.1300
   Total route count: 4
0/ME5100:Router2#
```
Таким образом, в данном примере маршруты были успешно установлены в таблицу маршрутизации VRF example. Обязательным условием для этого также является наличие транспортной метки до nexthop-адреса соответствующего маршрута:

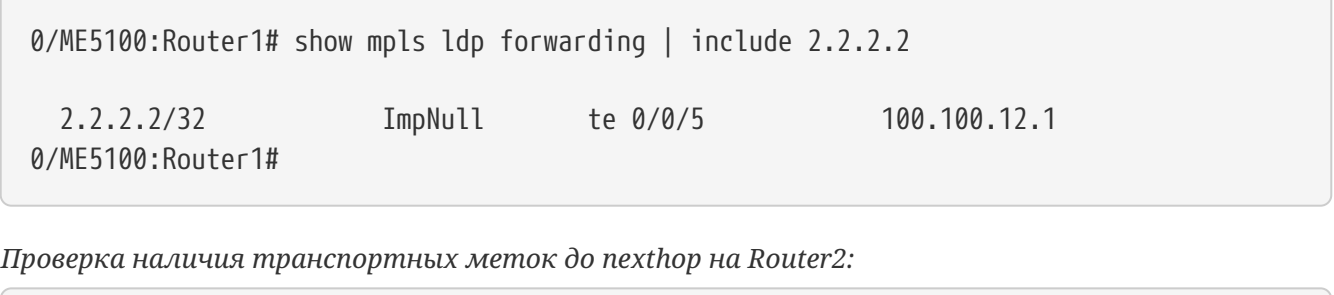

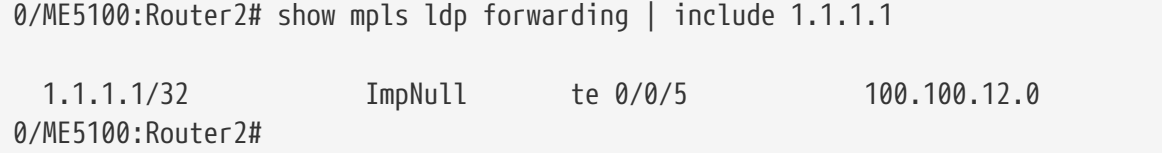

# **Процесс BGP для экземпляра VRF и редистрибуция маршрутов**

## **Процесс BGP для VRF**

На маршрутизаторах семейства ME существует понятие BGP-процесса в экземпляре VRF. Это понятие включает в себя отдельную структуру в работающей операционной системе устройства, занимающую некоторые ресурсы и выполняющую определенные действия.

Действия, которые позволяет производить BGP-процесс в экземпляре VRF:

- 1. Установка BGP-соседств внутри экземпляра VRF. Данная возможность относится именно к соседствам внутри VRF (т.н. сессии PE-CE), но не к L3VPN-соседствам в глобальной таблице маршрутизации.
- 2. Гибкая настройка редистрибуции маршрутной информации из VRF в AFI VPNv4 unicast.

Запуск BGP-процесса для экземпляра VRF производится автоматически при создании конфигурационного блока 'vrf VRF\_NAME' в разделе настройки 'router bgp'.

В примере ниже для VRF example отдельного BGP-процесса не запущено, а для VRF l3-1 такой процесс запущен; кроме этого, внутри VRF 'l3-1' сконфигурирован BGP-сосед с адресом 172.16.0.1 и редистрибуция статических и присоединенных маршрутов.

```
vrf example
    description "Example L3VPN service"
    rd 2.2.2.2:100
    import route-target 65535:100
    export route-target 65535:100
exit
vrf l3-1
    rd 65535:1
    import route-target 65535:1
    export route-target 65535:1
exit
router bgp 65535
    bgp router-id 2.2.2.2
    neighbor 1.1.1.1
      address-family ipv4 unicast
      exit
      address-family vpnv4 unicast
      exit
      remote-as 12389
      send-community
      send-community-ext
      route-reflector-client
      update-source 2.2.2.2
    exit
    vrf l3-1
      address-family ipv4 unicast
        redistribution static STAT
        exit
        redistribution connected CONN
        exit
      exit
      bgp router-id 2.2.2.2
      neighbor 172.16.0.1
        address-family ipv4 unicast
        exit
        remote-as 65530
      exit
    exit
exit
```
В случае, если для экземпляра VRF не требуется установления BGPсоседств и настройки редистрибуции маршрутов, для экономии ресурсов маршрутизатора **не рекомендуется** запускать BGP-процессы в VRF.

**IMPORTANT**

Создание отдельных процессов на больших конфигурациях (сотни VRF) может привести к чрезмерному потреблению ресурсов маршрутизатора.

**NOTE** Когда процесс маршрутизации BGP не запущен внутри VRF, BGP-таблица в соответствующем экземпляре также отсутствует (вывод команд 'show bgp vrf VRF\_NAME' будет пустым). Однако в таблице маршрутизации могут присутствовать маршруты с пометкой "BGP" в том случае, если их источником является AFI VPNv4 unicast.

#### **Автоматическая редистрибуция**

По умолчанию на маршрутизаторах семейства ME работает автоматическая редистрибуция присоединенных (connected-) маршрутов в AFI VPNv4 unicast и автоматическое анонсирование таких путей VPNv4-соседям. Процесс автоматический редистрибуции неотключаем.

Автоматическая редистрибуция не требует запуска отдельного BGP-процесса для соответствующего экземпляра VRF.

Возможность назначения дополнительных атрибутов BGP на автоматически анонсируемые маршруты отсутствует. Для назначения атрибутов необходимо создавать блок 'vrf VRF\_NAME' в разделе 'router bgp' и настраивать там процесс редистрибуции соответствующих сетей с назначением нужных атрибутов.

### **Редистрибуция адресов loopback-интерфейсов**

Отдельным случаем является задача анонсирования адресов loopback-интерфейсов, относящихся к VRF.

Данные адреса, являясь не присоединенными, а локальными, не подпадают под автоматическую редистрибуцию. В случае, если необходимо анонсировать их соседним BGP-маршрутизаторам в VPNv4 unicast, необходимо настраивать редистрибуцию вручную.

*Пример настройки редистрибуции адресов loopback-интерфейсов.*

```
interface loopback 7991
    ipv4 address 3.1.3.1/32
    vrf l3-1
exit
router bgp 12389
    vrf l3-1
      address-family ipv4 unicast
        redistribution local LOCAL
          match prefix 3.1.3.1/32
        exit
      exit
    exit
exit
```
# **НАСТРОЙКА MPLS L2VPN**

В данной главе рассматриваются принципы организации и настройки виртуальных частных сетей второго уровня (Layer 2 VPN, L2VPN), использующих в качестве транспорта технологию MPLS.

Сервисы L2VPN позволяют осуществить локальную коммутацию на уровне Ethernet как между несколькими интерфейсами одного устройства, так и между несколькими устройствами, соединенными MPLS-транспортом.

## **Составные элементы L2VPN**

**Интерфейс локальной коммутации** (*Attachment circuit*, *AC*) — интерфейс либо сабинтерфейс устройства, находящийся в режиме L2-коммутации, включенный в состав бридж-домена либо кросс-коннекта и позволяющий производить сквозную коммутацию Ethernet-кадров. Любой интерфейс устройства без назначенных IP-адресов находится в режиме L2 коммутации. Интерфейс с назначенными на нем IP-адресами невозможно включить в L2VPN в качестве AC.

**IMPORTANT** При приеме и передаче Ethernet-кадров через AC по умолчанию **не осуществляется** никакой модификации заголовков кадров. В первую очередь, интерфейсы локальной коммутации не производят снятия VLAN-тегов с трафика и добавления таких тегов. Если требуется произвести операции над тегами (снятие, добавление либо замену), то для этого необходимо явно сконфигурировать данную операцию на интерфейсе командой 'rewrite'. Таким образом, трафик, попавший в брижд-домен либо кросс-коннект через интерфейс AC, по умолчанию будет коммутироваться с сохранением всех тегов.

Классификаторы, заданные на сабинтерфейсах командой 'encapsulation', отвечают только за отнесение входящего в родительский интерфейс трафика к данному сабинтерфейсу. Трафик, выходящий из сабинтерфейса согласно имеющейся конфигурации L2VPN-сервиса, не проверяется на предмет соответствия тегов классификатору сабинтерфейса.

**Бридж-домен**, как один из основных элементов L2VPN, позволяет объединить в общую L2 среду один или несколько интерфейсов локальной коммутации (AC), а также элементы сервисов EoMPLS (Ethernet over MPLS) — псевдопровода (*Pseudowire*, *PW*) и виртуальные экземпляры коммутации (*Virtual Forwarding Instance*, *VFI*).

**Кросс-коннект** (*point-to-point element*, *p2p*) также является элементом L2VPN и позволяет объединить в общую среду строго один интерфейс локальной коммутации (AC) и один псевдопровод (PW).

Выбор используемого для L2VPN-сервиса механизма (бридж-домена либо кросс-коннекта) зависит от задачи, которую требуется выполнить.

# **Настройка бридж-доменов**

Для организации L2VPN-сервиса с использованием бридж-домена необходимо сконфигурировать на устройстве сам бридж-домен, создать требуемые AC, PW и/или VFI и включить все нужные элементы в данный бридж-домен.

Между элементами бридж-домена будет производиться коммутация Ethernet-кадров.

#### **Правила коммутации трафика в бридж-домене**

Между элементами бридж-домена осуществляется коммутация трафика на основании перечисленных правил:

- 1. Для каждого бридж-домена автоматически создается таблица MAC-адресов по аналогии с Ethernet-коммутаторами. Ethernet-кадры коммутируются на основании анализа MACадреса получателя (DST MAC).
- 2. Кадры с известным DST MAC будут отправляться в соответствующие AC/PW.
- 3. Кадры с неизвестным DST MAC, broadcast- и multicast-кадры (т.н. BUM-трафик, "Broadcast, Unknown unicast и Multicast") будут отправляться во все элементы бридж-домена, за исключением того элемента (AC либо PW), с которого вошли в бридж-домен.
- 4. При коммутации учитываются DST MAC в кадрах, но не учитываются VLAN-теги, имеющиеся на кадрах — таким образом, коммутация внутри бридж-домена не является "VLAN-aware".

## **Псевдопровода (pseudowires)**

Псевдопровод — логический элемент, объединяющий экземпляры L2VPN между двумя устройствами, объединенными MPLS-транспортом и позволяющий передавать Ethernetкадры поверх MPLS (технология носит название *Ethernet over MPLS*, *EoMPLS*). Аналогично сервисам L3VPN, для обеспечения работы псевдопроводов L2VPN необходимо наличие и работоспособность MPLS-связности между устройствами (должны быть выделены транспортные метки MPLS для достижения адреса соседнего устройства).

Для каждого псевдопровода сервиса L2VPN выделяется также сервисная MPLS-метка (назначается посредством протокола LDP для статических псевдопроводов либо средствами протокола MP-BGP для L2VPN с автообнаружением соседей).

Псевдопровода для L2VPN-сервисов создаются и настраиваются внутри конфигурационных блоков бридж-доменов и кросс-коннектов.

В глобальной конфигурации устройства при этом **необходимо** создать профиль псевдопровода ('pw-class') и сконфигурировать targeted-сессию LDP до адреса устройства, с которым создается псевдопровод (targeted-сессии не требуются при использовании BGP autodiscovery/signalling).

*Таблица 58. Настройка профиля псевдопровода.*

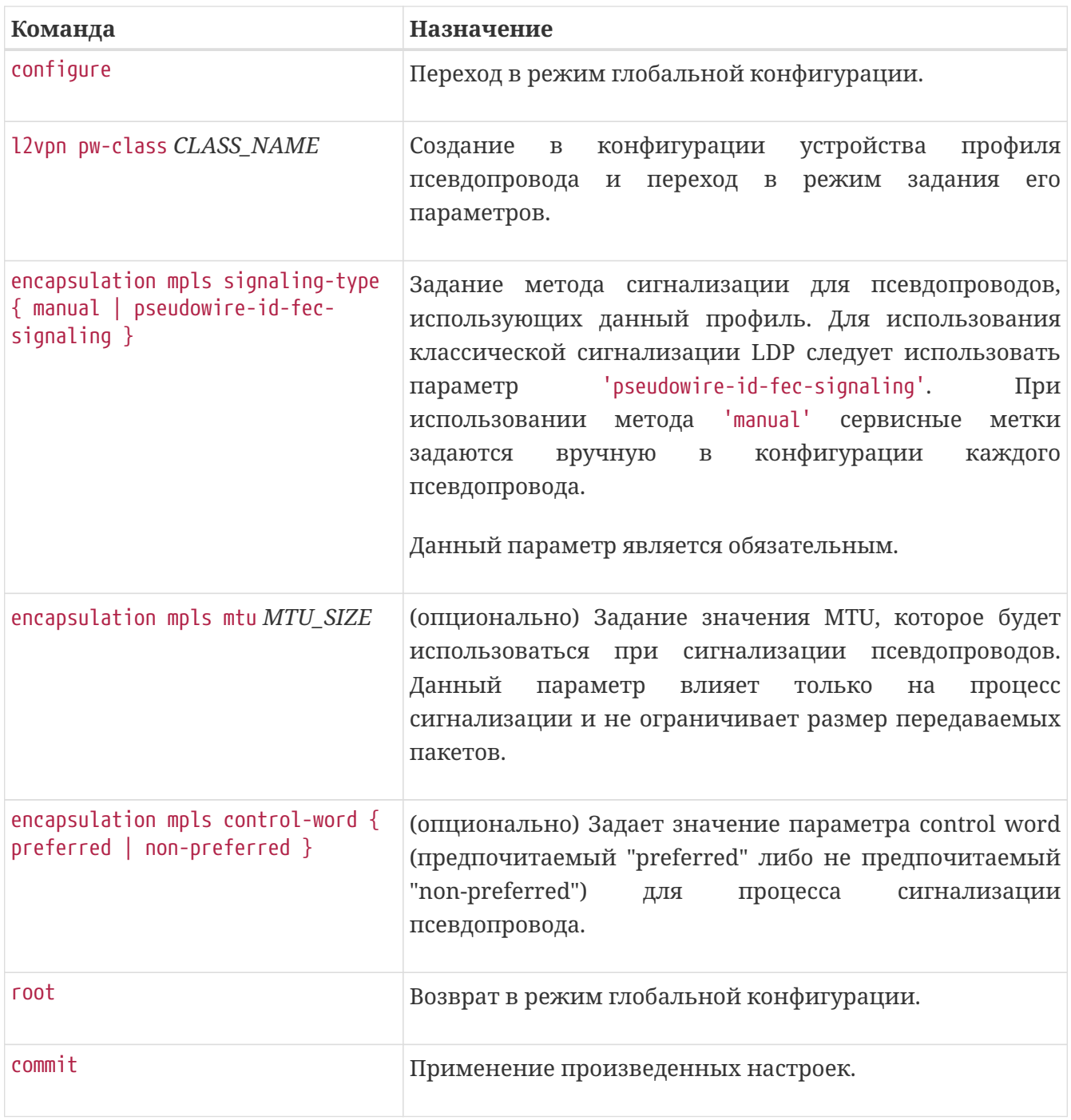

*Пример настройки профиля псевдопровода.*

l2vpn pw-class example-class encapsulation mpls control-word preferred encapsulation mpls signaling-type pseudowire-id-fec-signaling exit

*Таблица 59. Настройка targeted LDP-сессии (обязательно для псевдопроводов с LDPсигнализацией).*

| Команда   | Назначение                               |
|-----------|------------------------------------------|
| configure | Переход в режим глобальной конфигурации. |

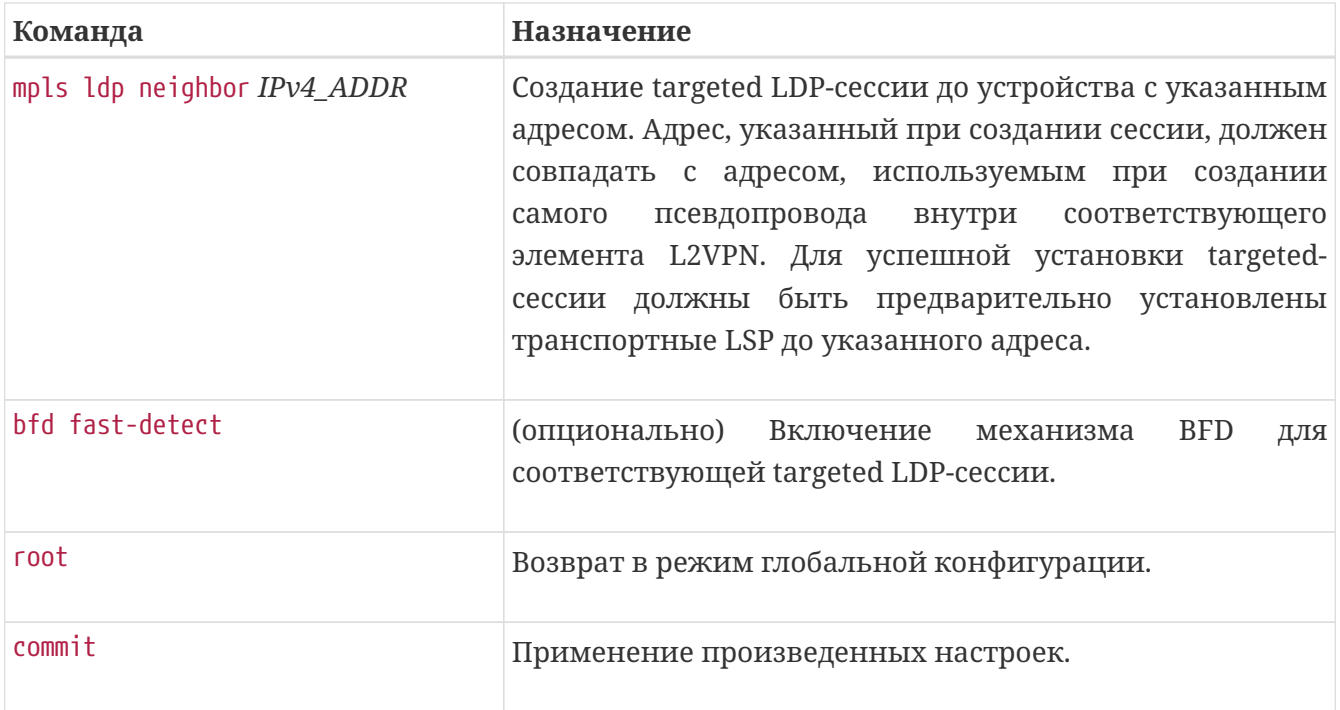

*Пример настройки targeted LDP-сессии.*

```
mpls ldp neighbor 2.2.2.2
    bfd fast-detect
exit
```
После выполнения данных настроек можно производить создание и конфигурирование псевдопроводов внутри соответствующих L2VPN-сервисов.

## **Создание бридж-домена**

*Таблица 60. Создание и настройка бридж-домена.*

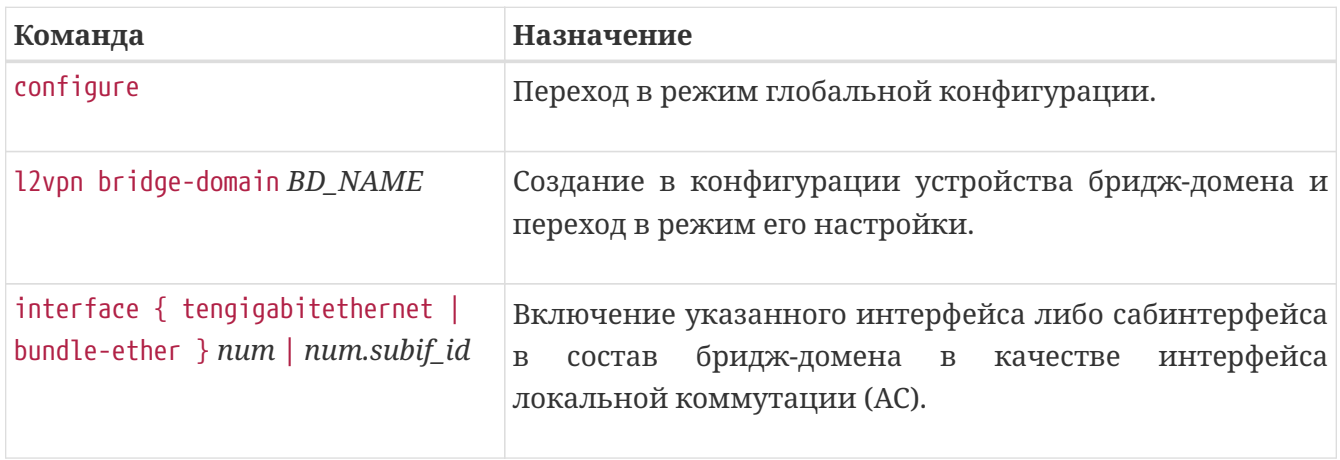

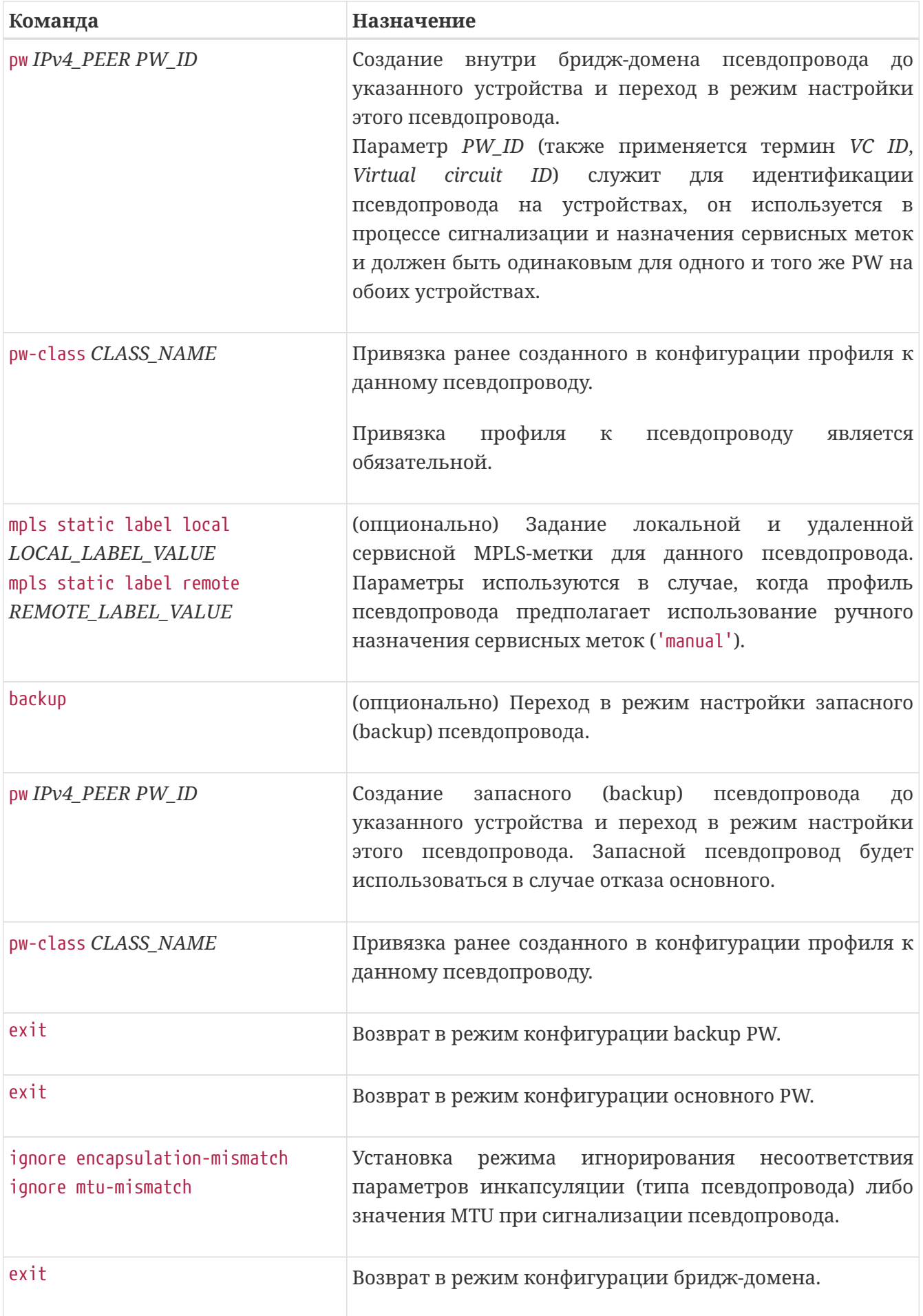
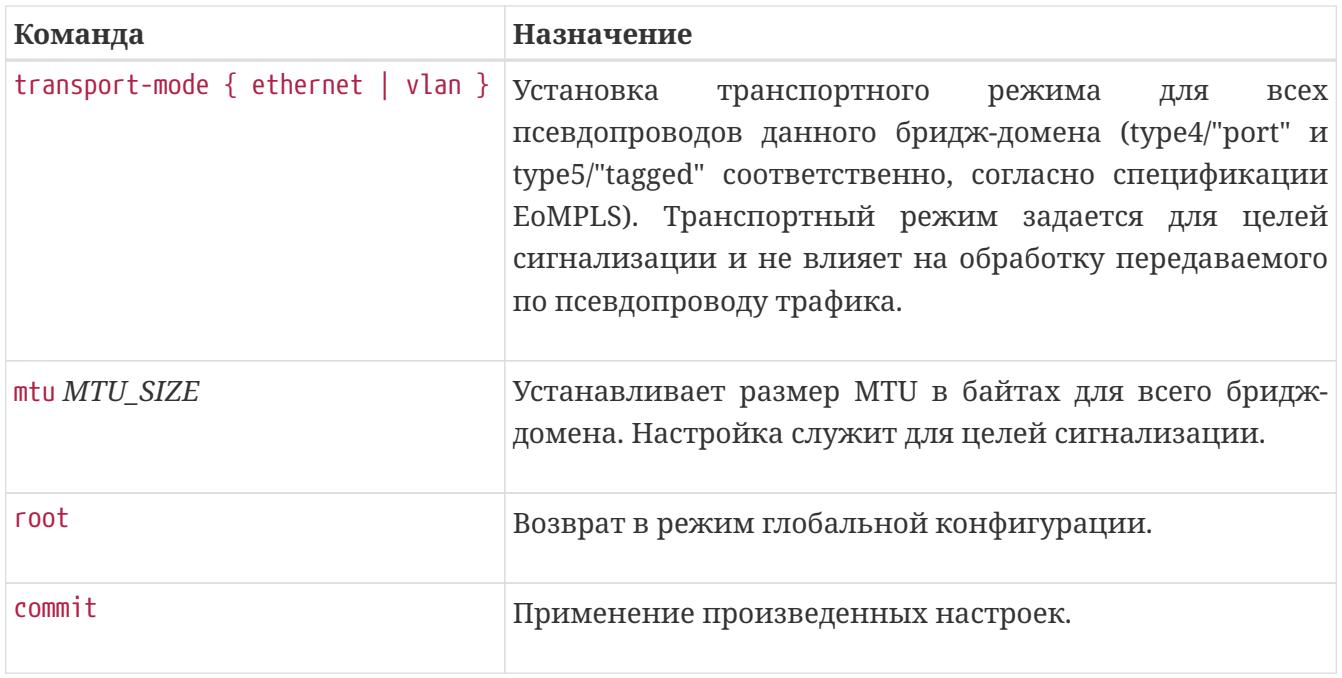

*Пример. Создание бридж-домена с тремя AC и двумя псевдопроводами (из них один — с запасным псевдопроводом)*

```
l2vpn bridge-domain example-bd
    pw 2.2.2.2 400500
      pw-class example-class
      backup
        pw 4.4.4.4 400500
          pw-class example-class
        exit
      exit
   exit
   pw 3.3.3.3 400501
      pw-class example-class
   exit
   interface tengigabitethernet 0/0/15
    interface tengigabitethernet 0/0/1.400500
    interface tengigabitethernet 0/0/17.5
exit
```
В приведенном примере бридж-домен позволит осуществлять коммутацию трафика между AC *tengigabitethernet 0/0/15*, *tengigabitethernet 0/0/1.400500*, *tengigabitethernet 0/0/17.5* и двумя псевдопроводами до соседей с адресами 2.2.2.2 и 3.3.3.3. Псевдопровод до соседа 2.2.2.2 также имеет резервный PW до соседа 4.4.4.4.

### **Виртуальные экземпляры коммутации и разделенный горизонт для псевдопроводов**

Как было указано ранее, коммутация пакетов в бридж-домене может производиться между всеми элементами, включенными в бридж-домен, то есть в направлениях AC-AC, AC-PW и PW-PW.

Однако, коммутация трафика между разными псевдопроводами одного бридж-домена может быть нежелательной в ряде случаев (в частности, при построении полносвязных топологий VPLS — в таких случаях коммутация пакетов между PW приведет к закольцовке трафика).

Для решения данной задачи используется принцип "разделенного горизонта" (*split horizon*), когда псевдопровода собираются в специальную группу (*split horizon group*), благодаря чему запрещается коммутация трафика между ними, однако остается возможность коммутации между псевдопроводом группы и интерфейсами (AC) бридж-домена.

В конфигурации устройства такие группы называются виртуальными экземплярами коммутации (*VFI*, *Virtual Forwarding Instance*). В каждый экземпляр можно включить произвольное количество псевдопроводов.

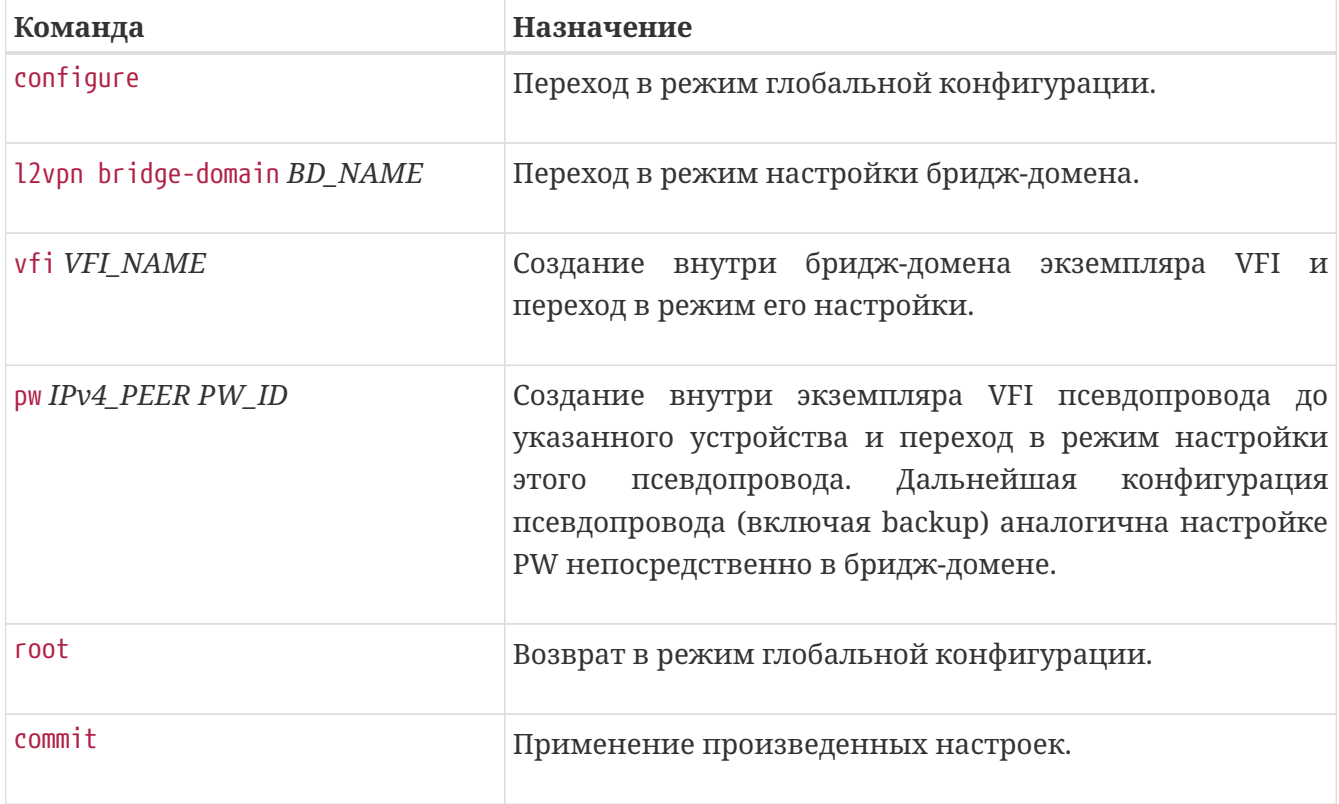

*Таблица 61. Создание и настройка экземпляра VFI внутри бридж-домена.*

Пример. Бридж-домен с тремя интерфейсами и одним экземпляром VFI.

```
l2vpn bridge-domain example-bd
 vfi VFT-A
    pw 10.10.10.214 300
      pw-class example-class
    (x^{\text{int}})pw 10.10.10.220 312
      pw-class example-class
    (x^{\text{int}})exit
  interface tengigabitethernet 0/0/15
  interface tengigabitethernet 0/0/1.400500
  interface tengigabitethernet 0/0/17.5
exit
```
**NOTE** В бридж-домене может быть не более одного экземпляра VFI.

### Настройка кросс-коннектов

Для организации L2VPN-сервиса с использованием кросс-коннекта необходимо создать на устройстве необходимый АС, элемент конфигурации Р2Р, включить в данный элемент конфигурации соответствующий АС и сконфигурировать там же псевдопровод.

Между АС и PW, включенными в кросс-коннект, будет производиться коммутация Ethernetкадров.

Основные принципы работы кросс-коннекта аналогичны принципам работы бридждомена, отличие заключается только в количестве возможных элементов (в кросс-коннекте можно объединять только один PW и один AC), а также в отсутствии процесса изучения МАС-адресов в кросс-коннекте.

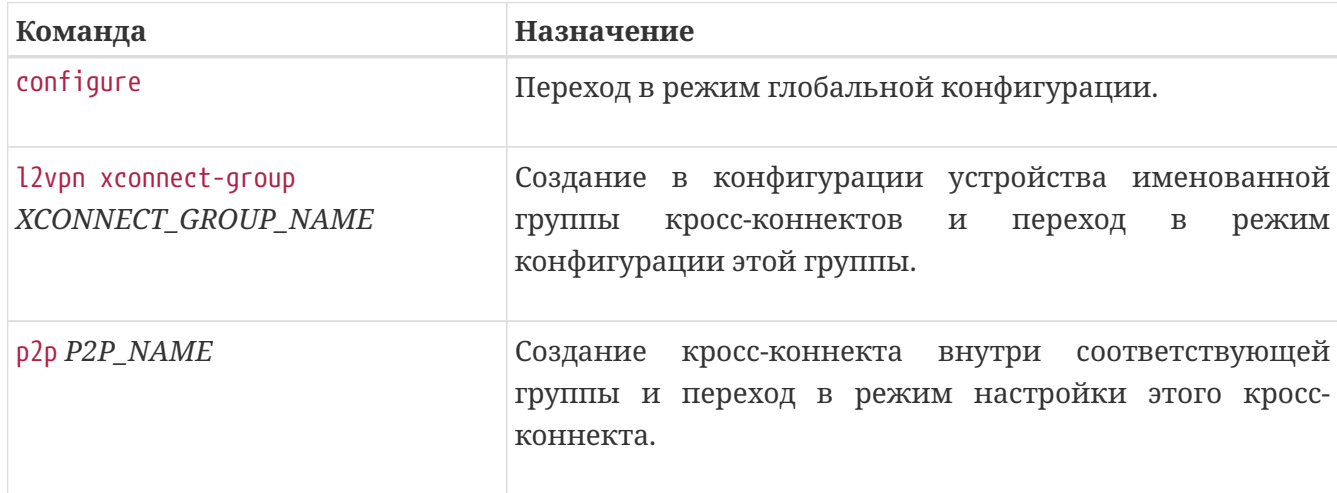

Таблица 62. Создание и настройка кросс-коннекта.

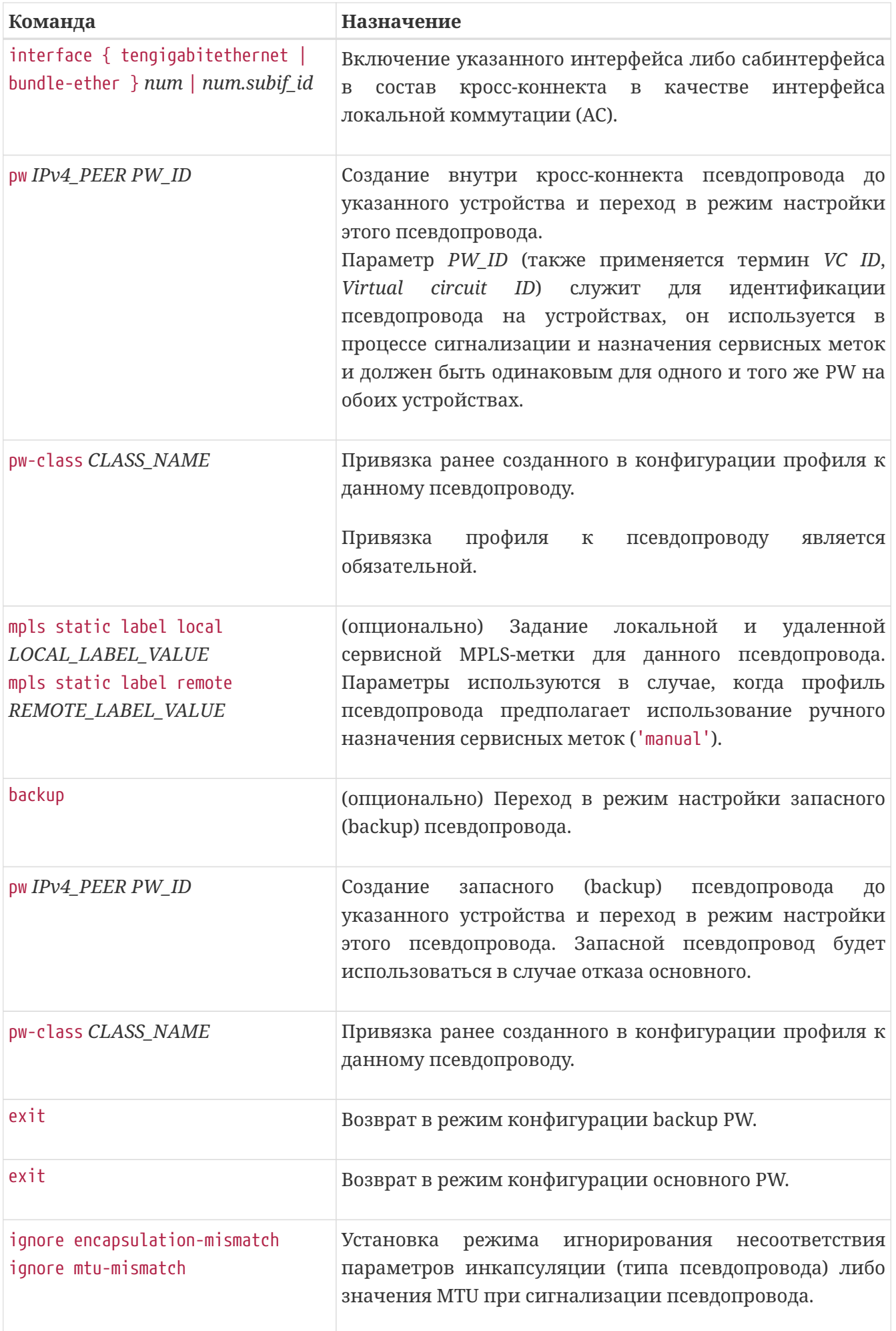

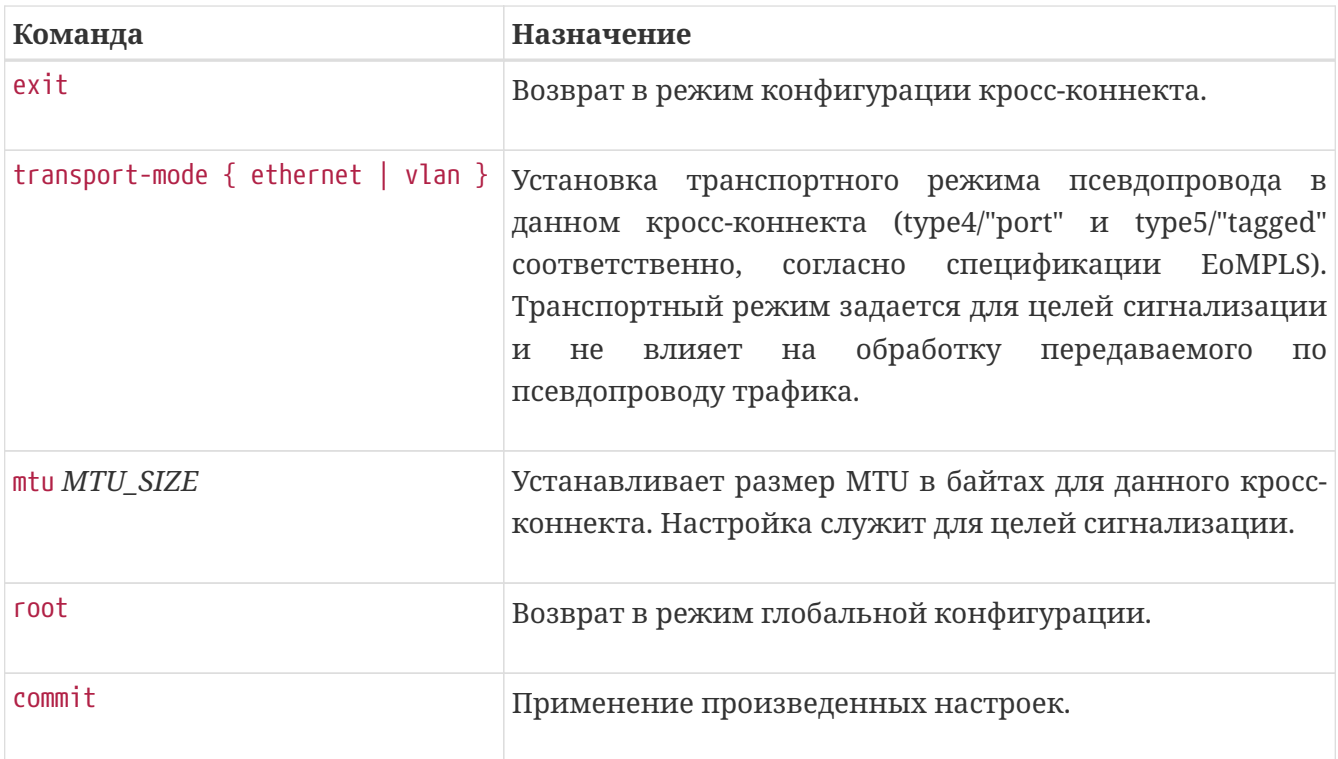

*Пример. Настройка кросс-коннекта.*

```
l2vpn xconnect-group EXAMPLE-GROUP
    p2p PW-CUSTOMER-1
      transport-mode vlan
      pw 2.2.2.2 4012
        pw-class example-class
        backup
          pw 4.4.4.4 4018
            pw-class example-class
           exit
        exit
      exit
      interface tengigabitethernet 0/0/9.2001
    exit
exit
```
# **НАСТРОЙКА MPLS TRAFFIC ENGINEERING**

В данной главе рассматриваются принципы организации и настройки функционала Traffic Engineering.

Для начала определим некоторые термины, которые будут использованы в описании процедур конфигурации:

- **LSP** Label Switched Path. Однонаправленный путь, по которому коммутируются пакеты;
- **ТЕ-туннель** виртуальный однонаправленный интерфейс, который имеет один или несколько LSP;
- IGP семейство протоколов динамической маршрутизации на базе принципов Linkstate;
- **LSR** Labeled Switching Router. Маршрутизатор, коммутирующий по меткам;
- **Ingress LSR** — он же Head-End Router. Маршрутизатор, с которого стартует LSP;
- **Egress LSR** — он же Tail-End Router. Маршрутизатор, на котором терминируется LSP;
- **RSVP** — протокол, используемый функционалом MPLS TE для распространения меток и сигнализации LSP;
- **CSPF** — расширенный алгоритм выбора лучшего пути. Умеет, как и OSPF, строить кратчайшие пути на основе топологической базы данных, но при этом учитывать ограничения, накладываемые требованиями к ТЕ-туннелям.

## **Необходимые шаги для настройки MPLS TE**

На маршрутизаторах Eltex серии ME для обеспечения работы функционала MPLS Traffic Engineering требуется выполнить следующие действия:

- 1. Настроить инфраструктуру распространения транспортных меток и служебных RSVP сообщений, то есть обеспечить IP-связность с другими устройствами сети;
- 2. Активировать расширения Traffic Engineering для используемого протокола IGP;
- 3. Активировать протокол RSVP на интерфейсах маршрутизаторов для приема и отправки служебных сообщений;
- 4. Настроить MPLS TE-туннель;
- 5. Активировать механизм CSPF.

Конечным результатом настройки является работоспособный ТЕ-туннель, который является транспортом для L2/L3VPN-сервисов.

## **Настройка инфраструктуры распространения транспортных меток**

В первую очередь, для распространения меток необходимо обеспечить IP-связность между loopback-интерфейсами маршрутизаторов, чтобы протокол RSVP мог отправлять и получать служебные сообщения. Для этого необходимо активировать протокол IP на интерфейсах LSR-a и активировать работу IGP протокола (ISIS или OSPFv2) для обмена маршрутной информацией. После того, как в сети появилась IP-связность между loopback-интерфейсами LSR-ов, можно считать, что инфраструктура для распространения меток создана.

## **Включение коммутации MPLS-пакетов на интерфейсах**

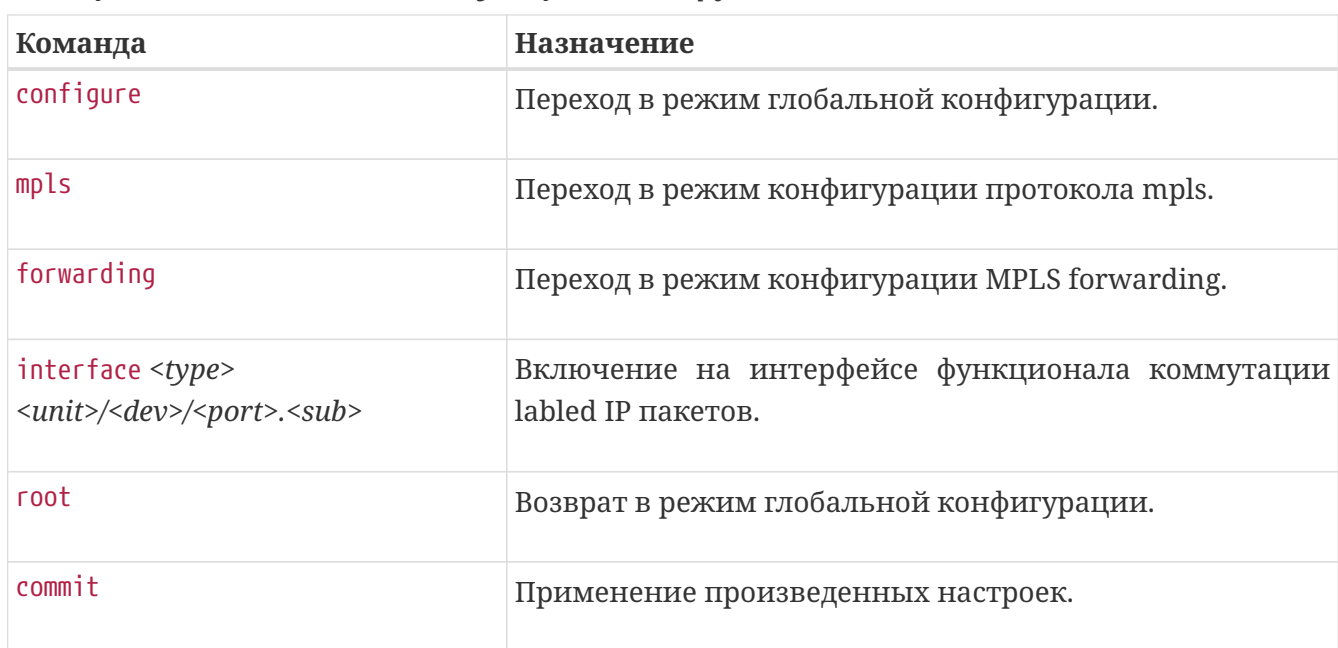

*Таблица 63. Включение MPLS коммутации на интерфейсах LSR.*

*Пример. Включение коммутации MPLS-пакетов на интерфейсах*

```
mpls
    forwarding
      interface loopback 1
      interface tengigabitethernet 0/0/17.353
      interface tengigabitethernet 0/0/18.200
      interface tengigabitethernet 0/0/20
    exit
exit
```
В данном примере видно, что в конфигурации присутствует интерфейс loopback 1, при этом пакеты через данный интерфейс не передаются. Однако, команда 'mpls forwarding interface loopback N' выполняет еще одну важную функцию. На маршрутизаторах серии МЕ метки генерируются только для тех **NOTE** connected-префиксов, интерфейсы которых добавлены в раздел 'mpls forwarding'. Если необходимо, чтобы Egress LSP получали соответствующие MPLS метки, нужно добавлять loopback интерфейс с IP-адресом, равным LSR-ID в раздел 'mpls forwarding'.

### Активация поддержки ТЕ в IGP протоколе

IP-связности между loopback-интерфейсами недостаточно для Наличия работы функционала Traffic Engineering. Необходимо, чтобы протокол IGP распространил дополнительную информацию об интерфейсах маршрутизаторов (например: max-resv-band, available-resv-band, admin-group, te-metric). Эта дополнительная информация позволит маршрутизаторам сети рассчитать LSP с учетом ограничений, накладываемых на LSP конфигурацией ТЕ-туннеля.

| Команда                                                                         | Назначение                                                                                                    |
|---------------------------------------------------------------------------------|----------------------------------------------------------------------------------------------------|
| configure                                                                       | Переход в режим глобальной конфигурации.                                                                                                    |
| router ospfv2 NAME                                                              | Создание в конфигурации OSPFv2 процесса с именем<br>NAME и переход в режим его настройки.                                                                                                    |
| te-router-id A.B.C.D                                                            | В режиме конфигурации процесса OSPFv2 необходимо<br>указать IPv4-адрес, используемый в качестве LSR-id.                                                                                                    |
| area A.B.C.D                                                                    | Создание в конфигурации OSPFv2 процесса области с<br>номером А.В.С.D. Параметр является обязательным при<br>создании области.<br>Допустимые формы задания:<br>• A.B.C.D - со значениями [0255] в каждом октете;<br>• Number - со значением [04294967295]; |
| interface <type><br/><unit>/<dev>/<port>.<sub></sub></port></dev></unit></type> | Переход в режим конфигурации параметров<br><b>OSPF</b><br>интерфейса.                                                                                                    |
| te-support                                                                      | Активирует поддержку функционала MPLS TE на OSPF-<br>интерфейсе. После активации интерфейс будет способен<br>обрабатывать т.н. Opaque LSA, в которых и передается<br>информация, необходимая для топологической базы<br>данных (TEDB).                    |

Таблица 64. Активация поддержки Traffic Engineering в протоколе OSPF.

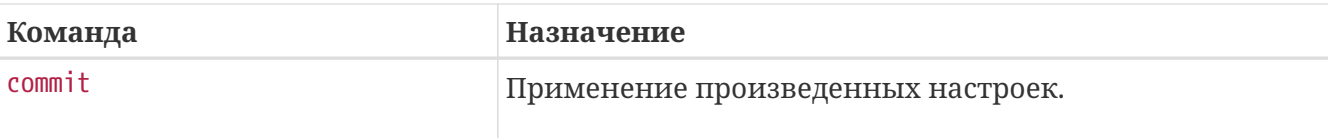

Таким образом, для активации функционала MPLS ТЕ в протоколе OSPF **NOTE** необходимо указать параметр 'te-router-id' и включить 'te-support' на тех интерфейсах, через которые будет идти обмен OSPF LSA.

Пример. Активация MPLS ТЕ в протоколе OSPFv2.

```
router ospfv2 BackBone_Region1
 area 0.0.0.0
    interface loopback 1
    exit
    interface tengigabitethernet 0/0/17.353
      te-support
    exit
    interface tengigabitethernet 0/0/18.200
      te-support
   exit
    interface tengigabitethernet 0/0/20.350
      te-support
    exit
 exit
 te-router-id 3.3.3.3exit
```
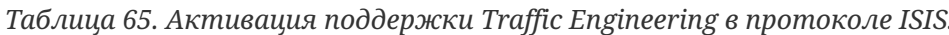

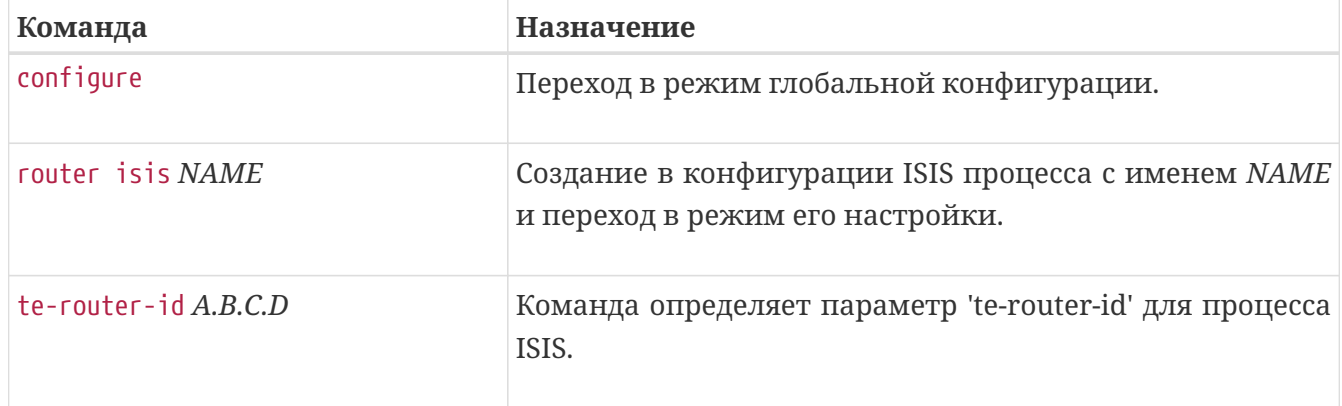

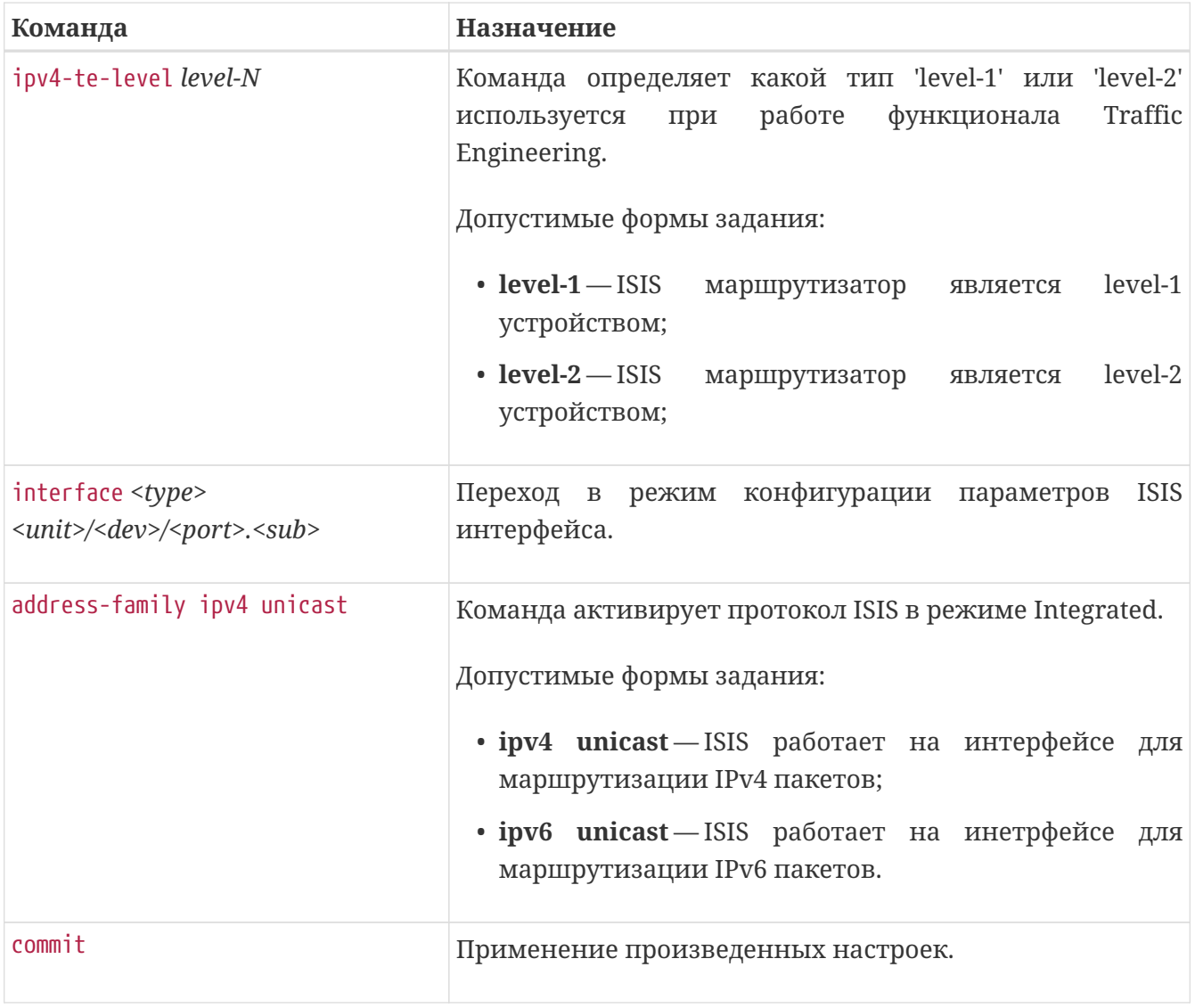

**NOTE** 

Таким образом, для активации функционала MPLS ТЕ в протоколе ISIS необходимо указать параметр 'ipv4-te-level' и 'te-router-id'.

*Пример. Активация MPLS TE в протоколе ISIS.*

```
router isis BackBone_Region1
    interface loopback 1
      address-family ipv4 unicast
      exit
      passive
    exit
    interface tengigabitethernet 0/0/17.353
      address-family ipv4 unicast
      exit
      level level-2
        metric 5
      exit
    exit
    host-name Router1
    ipv4-te-level level-2
    is-level level-2
    net 49.0000.0100.0001.9004.00
    te-router-id 10.0.19.4
exit
```
## **Активация протокола RSVP на интерфейсах**

Для работы функционала Traffic Engineering необходима также работа протокола RSVP во всем IGP-домене. Для этого на каждом маршрутизаторе в IGP-домене необходимо включить протокол RSVP (как на интерфейсах, участвующих в форвардинге MPLS трафика, так и на loopback-интерфейсе, являющимся LSR ID маршрутизатора).

| Команда                                                                         | Назначение                                                                                                    |
|---------------------------------------------------------------------------------|----------------------------------------------------------------------------------------------------|
| configure                                                                       | Переход в режим глобальной конфигурации.                                                                                                    |
| mpls                                                                            | Переход в режим конфигурации протокола mpls                                                                                                    |
| <b>rsvp</b>                                                                     | Глобальное включение протокола RSVP и переход в<br>режим его конфигурации.                                                                                                    |
| interface <type><br/><unit>/<dev>/<port>.<sub></sub></port></dev></unit></type> | Включение протокола RSVP на интерфейсе и переход в<br>режим конфигурации параметров протокола RSVP.                                                                                                    |
| maximum-reservable-bandwidth<br><b>BANDW</b>                                    | (Опционально) Определение одного из возможных<br>атрибутов интерфейса - max-resv-band, который будет<br>распространен по топологическим базам (TEDB) всех<br>маршрутизаторов IGP домена с включенными<br>расширениями для MPLS TE. |

*Таблица 66. Активация поддержки Traffic Engineering в протоколе ISIS.*

| Команда                        | Назначение                                                                                         |
|--------------------------------|----------------------------------------------------------------------------------------------------|
| hellos hello-interval MILLISEC | (Опционально) Включение функции rsvp-hello на<br>интерфейсе N - интервал отправки в миллисекундах. |
| commit                         | Применение произведенных настроек.                                                                 |

*Пример. Включение протокола RSVP.*

```
mpls
    rsvp
      interface loopback 1
      exit
      interface tengigabitethernet 0/0/17.353
        hellos hello-interval 2000
        maximum-reservable-bandwidth 200000
      exit
      interface tengigabitethernet 0/0/18.200
        hellos hello-interval 2000
        maximum-reservable-bandwidth 102400
      exit
exit
```
## **Настройка MPLS ТЕ туннеля**

После подготовки инфраструктуры, активации протокольных расширений IGP для поддержки MPLS TE и развертывания RSVP на маршрутизаторах IGP-домена можно приступать к настройке TE-туннелей.

| Команда     | Назначение                                                                 |
|-------------|----------------------------------------------------------------------------|
| configure   | Переход в режим глобальной конфигурации.                                   |
| mpls        | Переход в режим конфигурации протокола mpls.                               |
| <b>rsvp</b> | Глобальное включение протокола RSVP и переход в<br>режим его конфигурации. |
| tunnel Name | Создание туннеля с именем Name и переход в режим его<br>конфигурации.      |

*Таблица 67. Для конфигурации TE-туннеля необходимо:.*

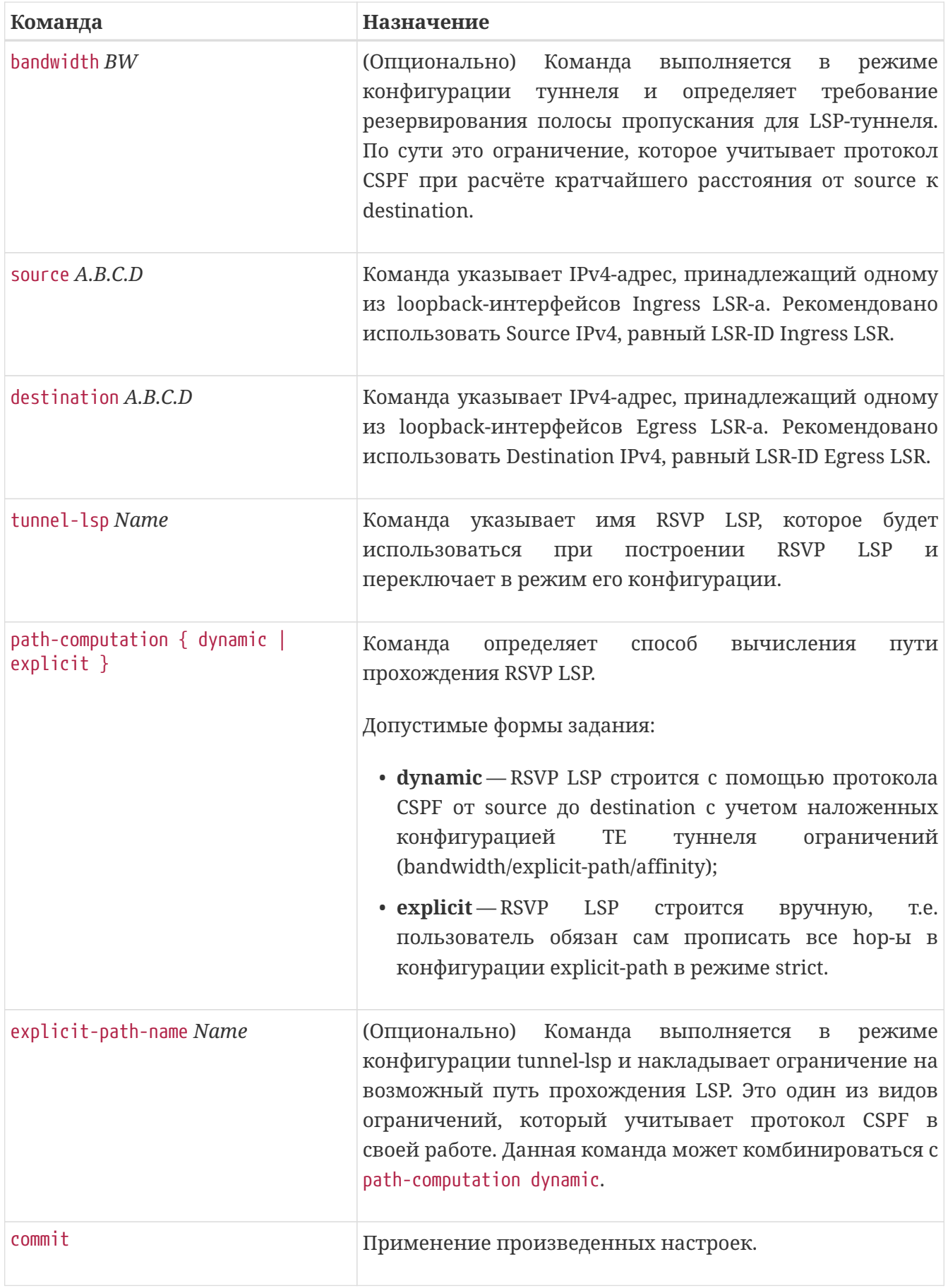

```
mpls
    rsvp
      interface tengigabitethernet 0/0/17.353
        hellos hello-interval 2000
        maximum-reservable-bandwidth 200000
      exit
      interface tengigabitethernet 0/0/18.200
        hellos hello-interval 2000
        maximum-reservable-bandwidth 102400
      exit
      explicit-path not_over_ne5k
        explicit-route-object 0
           ip-prefix 192.168.54.26/32
        exit
      exit
      tunnel 44
        bandwidth 1000
        destination 10.0.19.1
        source 10.0.19.4
        tunnel-lsp my-lsp1
           explicit-path-name not_over_ne5k
           path-computation dynamic
        exit
      exit
    exit
exit
```
Конфигурация ТЕ-туннеля в примере выше определяет, что при расчете RSVP LSP накладываются следующие ограничения:

- проходить RSVP LSP должен только через те интерфейсы, в которых есть возможность зарезервировать 1Mbps;
- RSVP LSP должен проходить через интерфейс с IP-адресом 192.168.54.26.

## **Настройка ограничений для RSVP TE туннеля**

Одной из ключевых возможностей функционала MPLS TE является возможность установки различных ограничений и условий для TE-туннелей. При конфигурировании TE-туннеля у пользователя есть возможность указать определенные ограничения в зависимости от потребностей в передаче сервисного трафика — например, передавать трафик только через те интерфейсы, на которых есть возможность зарезервировать полосу пропускания в N Mbps; или/и запрет на передачу трафика через интерфейс с IP адресом A.B.C.D; или/и разрешено прохождение трафика через интерфейсы, которые принадлежат региону 'T' или региону 'N', но запрещена передача через интерфейсы, которые включены в радиорелейную трансмиссию. И т.д., можно придумать огромное кол-во ограничений (главное чтобы они были описаны в документации на сеть).

Как работают ограничения:

- 1. Каждый LSR должен иметь топологическую базу сети, в которой должна присутствовать дополнительная информация по сравнению с традиционной LSDB;
- 2. Для того, чтобы выполнился первый пункт, необходимо прописать дополнительные атрибуты интерфейсам (max-resv-band/link attribute/te metric) на интерфейсах LSR в IGP домене;
- 3. Для того, чтобы выполнился первый пункт, также необходимо, чтобы дополнительные атрибуты распространились по топологическим базам данных (TEDB) всех LSR в IGP домене — для этого нужно включить поддержку MPLS TE в протоколе IGP;
- 4. После того, как все LSR получили идентичную топологическую базу о сети, в дело вступает алгоритм CSPF (Constraint Sortest Path First). Он вычисляет кратчайший путь от Ingress LSR до Egress LSR, который удовлетворяет набору ограничений, прописанных в настройках ТЕ туннеля. Если такой путь вычислить удалось, то результатом работы CSPF будет список узлов, через которые необходимо проложить RSVP LSP для ТЕ-туннеля. Этот список называется Explicit Route Object (ERO);
- 5. На основании ERO протокол RSVP начнет попытки установить RSVP LSP.

### **Настройка ограничений: резервирование полосы пропускания для RSVP LSP.**

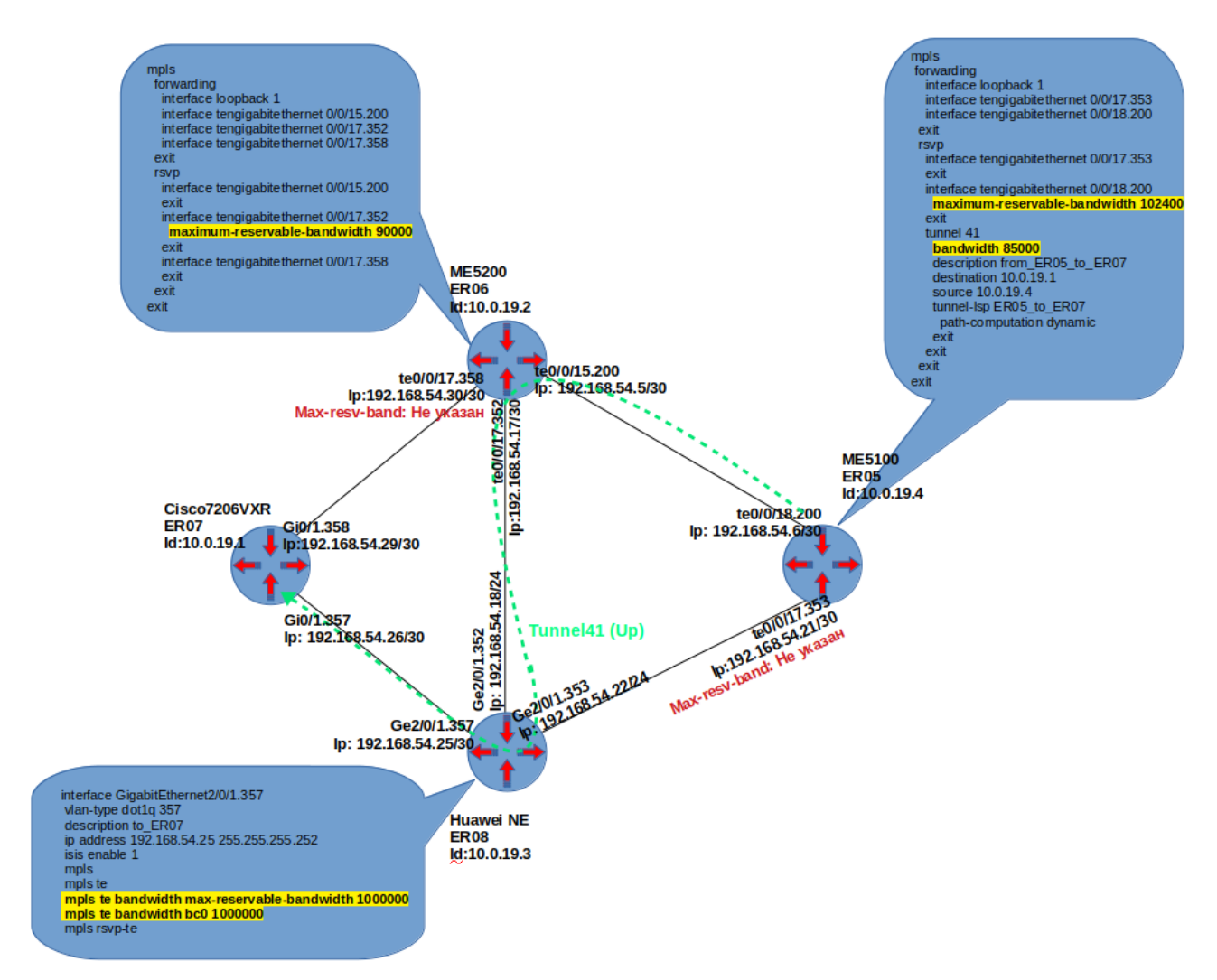

*Figure 1. Пример 1: Конфигурация TE-туннеля c требованием резервирования полосы пропускания 85 Mbps.*

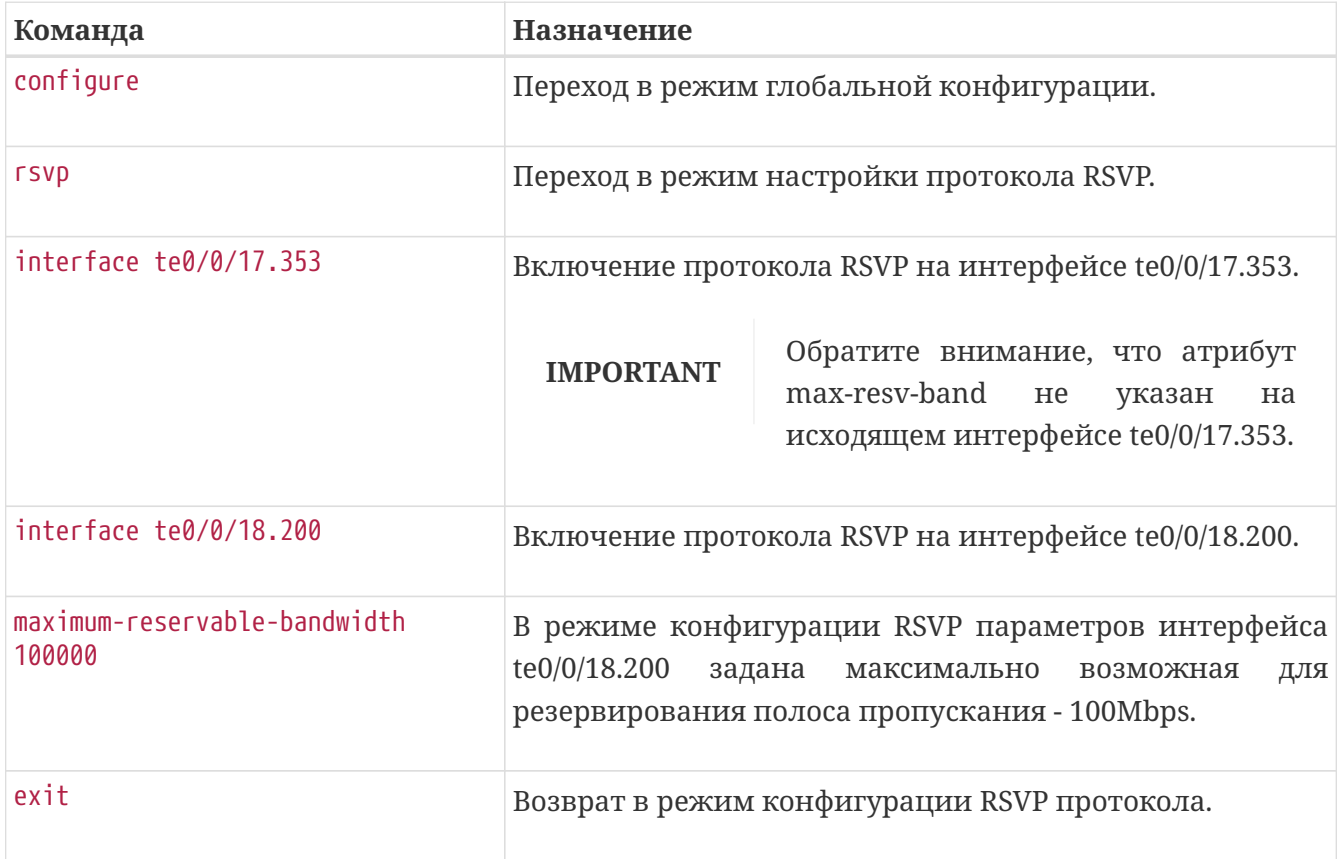

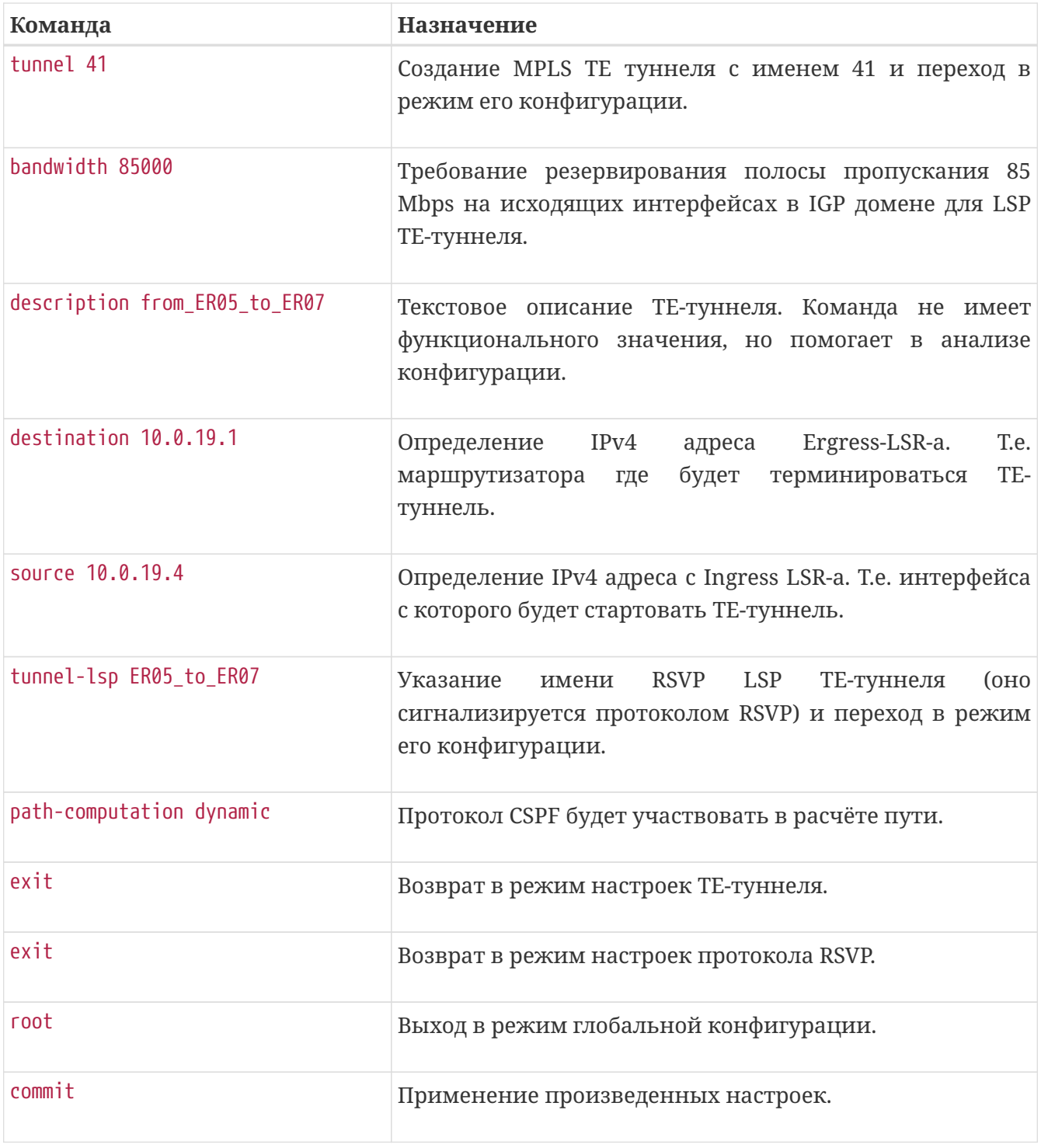

Обратите внимание на то, как прошел LSP ТЕ-туннеля 41. Если считать, что все линки имеют одинаковую ТЕ метрику, то кратчайшими путями будут:  $-$  ER05  $\rightarrow$  ER06  $\rightarrow$  ER07

 $-$  ER05  $\rightarrow$  ER08-ER07

**NOTE**

Ответ на вопрос, почему RSVP LSP прошел не самым оптимальным путем -  $ER05 \rightarrow ER06 \rightarrow ER08 \rightarrow ER07$ , заключается в том, что в конфигурации исходящих интерфейсов Te0/0/17.353 и TEe/0/17.358 не указан атрибут max-resv-band, а значит, они не могут резервировать полосу пропускания, как того требует конфигурация ТЕ-туннеля 41. Соответственно, алгоритм CSPF рассчитал единственно возможный путь, который удовлетворяет ограничению, накладываемому ТЕ-туннелем 41. На рисунке можно найти и другие интерфейсы, которые не имеют в своей конфигурации атрибиута max-resvband, но для ТЕ-туннеля 41 их конфигурация не имеет значения т.к. они являются входящими, а не исходящими интерфейсами по отношению к его LSP.

### **Настройка ограничений: explicit path**

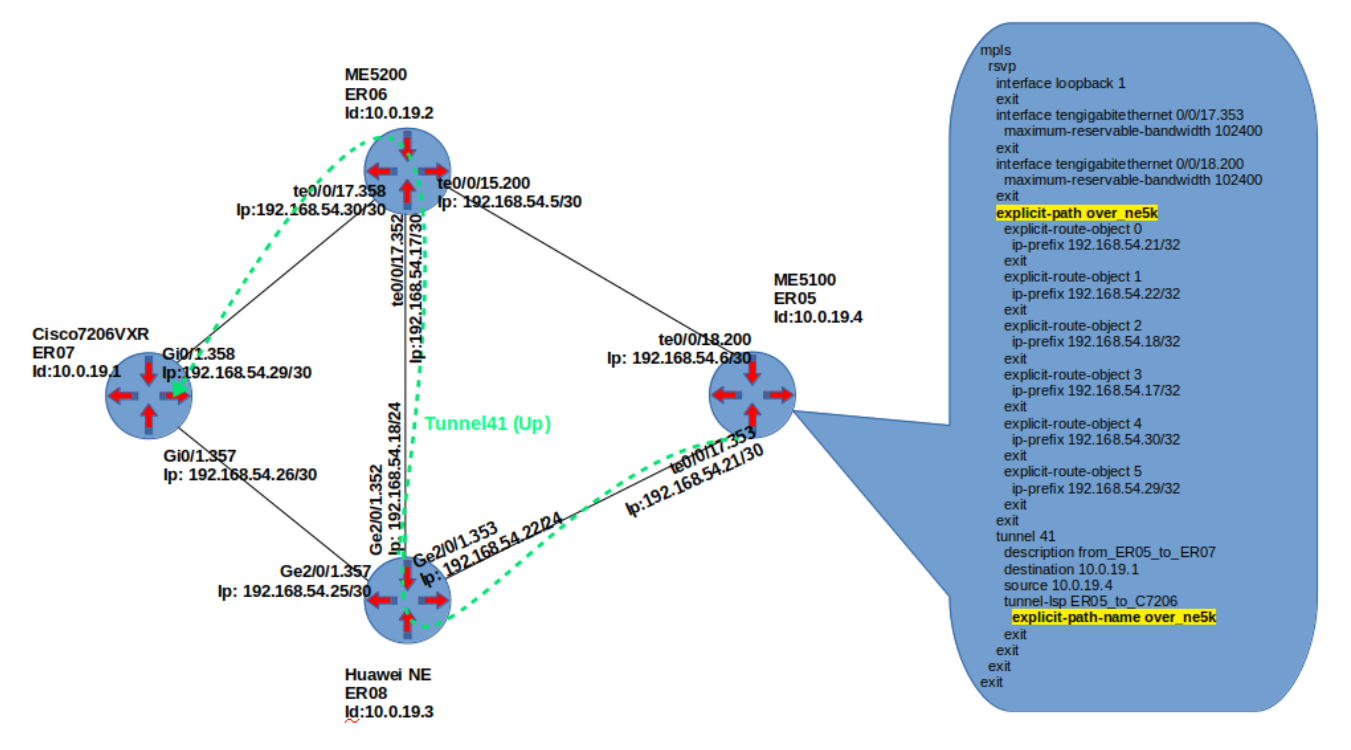

*Figure 2. Пример2. Конфигурация ТЕ-туннеля с ограничением в виде explcit path.*

В данном примере рассмотрим другой тип ограничений - explicit-path. Предположим, что необходимо явно указать все хопы, через которые должен пройти RSVP LSP. Для этого в примере создается explicit-path 'over\_ne5k', в котором указаны все промежуточные ipинтерфейсы, через которые должен пройти LSP. В режиме конфигурации tunnel-lsp ТЕтуннеля 41 удалена команда 'path-computation dynamic', тем самым активирован режим по умолчанию — 'path-computation explicit'.

На практике указывать все hop-ы в конфигурации explicit-path избыточно и негибко, поэтому обычно указывают только определённые точки, через которые должен пройти LSP, снабжая их атрибутом 'loose' вместо 'strict', а в конфигурации tunnel-lsp ТЕ-туннеля указывают 'path-computation dynamic'.

Пример конфигурации, прокладывающий RSVP LSP тем же путем, но в режиме 'pathcomputation dynamic':

```
mpls
    rsvp
      interface loopback 1
      exit
      interface tengigabitethernet 0/0/17.353
        maximum-reservable-bandwidth 102400
      exit
      interface tengigabitethernet 0/0/18.200
        maximum-reservable-bandwidth 102400
      exit
      explicit-path over_ne5k
        explicit-route-object 0
           ip-prefix 192.168.54.21/32
        exit
        explicit-route-object 1
           ip-prefix 192.168.54.17/32
          loose
        exit
      exit
      tunnel 41
        description from_ER05_to_ER07
        destination 10.0.19.1
        source 10.0.19.4
      tunnel-lsp ER05 to ER07
           explicit-path-name over_ne5k
           path-computation dynamic
        exit
      exit
    exit
exit
```
Посмотреть, через какие hop-ы построился RSVP LSP, можно командой:

```
0/ME5100:ER05# show mpls rsvp tunnels-lsp tunnel 41
Tue Sep 17 09:39:31 2019
    Tunnel: 41, id: 1
      LSP name: ER05_to_C7206, signaled-name: 41@ER05_to_C7206, id: 0, Source:
10.0.19.4, Destination: 10.0.19.1
        State: up, Resource status: primary, Protection role: working
        Direction: ingress, Node protect: disabled, Bandwidth protection requirement:
disabled
        Carrying the normal traffic after protection switching: no
        Protected by a fast reroute: none
        Downstream repaired: yes
        Path recording is desired
        SE Style is desired
```
 LSP rerouting is none OAM MEP entities are not desired OAM MIP entities are not desired Upstream information: Previous hop: 224.0.0.0 Downstream information: Next hop: 192.168.54.5 Signaling interface: Tengigabitethernet0/0/18.200 Neighbor: 192.168.54.5 Label: 17, type: mpls-label Incoming explicit route hops: Index identifying a particular hop: 1, excluded: no Explicit route hop prefix:  $192.168.54.6/32 \leq \langle \langle \langle \langle \langle \rangle \rangle \rangle \rangle$  Index identifying a particular hop: 2, excluded: no Explicit route hop prefix:  $192.168.54.5/32 \leq \langle \langle \langle \langle \langle \rangle \rangle \rangle \rangle$  Index identifying a particular hop: 3, excluded: no Explicit route hop prefix:  $192.168.54.30/32 < \leq \leq \leq \leq 3$  Index identifying a particular hop: 4, excluded: no Explicit route hop prefix:  $192.168.54.29/32 < \leq \leq \leq \leq 4$  Outgoing explicit route hops: Index identifying a particular hop: 0, excluded: no Explicit route hop prefix: 192.168.54.5/32 Index identifying a particular hop: 1, excluded: no Explicit route hop prefix: 192.168.54.30/32 Index identifying a particular hop: 2, excluded: no Explicit route hop prefix: 192.168.54.29/32 RSVP incoming recorded route object information: Index identifying a particular hop: 0 The address of this recorded route hop: 192.168.54.5, IP prefix flag: none Index identifying a particular hop: 1 Label 17, Type mpls-label Is a reverse direction label, Flags: globallabel Index identifying a particular hop: 2 The address of this recorded route hop: 10.0.19.1, IP prefix flag: node-id Index identifying a particular hop: 3 Label 3, Type mpls-label Is a reverse direction label, Flags: globallabel Index identifying a particular hop: 4 The address of this recorded route hop: 192.168.54.29, IP prefix flag: none Index identifying a particular hop: 5 Label 3, Type mpls-label Is a reverse direction label, Flags: globallabel RSVP outgoing recorded route object information: Index identifying a particular hop: 0 The address of this recorded route hop: 192.168.54.5, IP prefix flag: none Index identifying a particular hop: 1 Label 17, Type mpls-label Is a reverse direction label, Flags: globallabel Index identifying a particular hop: 2 The address of this recorded route hop: 10.0.19.1, IP prefix flag: node-id

```
  Index identifying a particular hop: 3
              Label 3, Type mpls-label
                Is a reverse direction label, Flags: globallabel
            Index identifying a particular hop: 4
              The address of this recorded route hop: 192.168.54.29, IP prefix flag:
none
            Index identifying a particular hop: 5
              Label 3, Type mpls-label
                Is a reverse direction label, Flags: globallabel
```
## **Способы перенаправления сервисного трафика в TE-туннель.**

После того, как LSP TE-туннеля успешно построился протоколом RSVP, сервисный трафик в него автоматически передаваться не будет. Для того, чтобы перенаправить трафик в RSVP LSP, необходимо выполнить дополнительные действия. Рассмотрим различные варианты:

- **IGP shortcut** — это способ представить TE-туннель, как интерфейс с включенным IGPпротоколом и назначенной метрикой, при этом информация о данном интерфейсе не анонсируется в IGP домен; следовательно, другие маршрутизаторы не знают о его существовании и не могут переправить трафик через ТЕ-туннель;
- **Static route** — этот способ позволяет, используя статическую маршрутизацию, перенаправить трафик из GRT в ТЕ-туннель.
- **L3VPN Forwarding** — для того, чтобы RSVP LSP рассматривался маршрутизатором как возможный интерфейс для доставки трафика к nexthop'у маршрута в VRF, необходимо выполнить команду 'l3vpn' в режиме конфигурации протокола RSVP;
- **L2VPN switching** — для того, чтобы сервисный трафик из xconnect или bridge-domain мог быть передан через RSVP LSP, необходимо в конфигурации PW L2VPN-сервиса указать команду 'transport rsvp tunnel *Name*'.

Рассмотрим эти способы более детально.

### **Пример конфигурации форвардинга трафика из GRT через TE-туннель методом IGP shortcut**

На маршрутизаторах серии ME использование метода IGP shortcut позволяет перенаправить в ТЕ-туннель трафик из GRT, но не затрагивает трафик из L2- или L3VPNсервисов.

Задача: Необходимо обеспечить IP связность между CE1 и CE2 в GRT Топология:

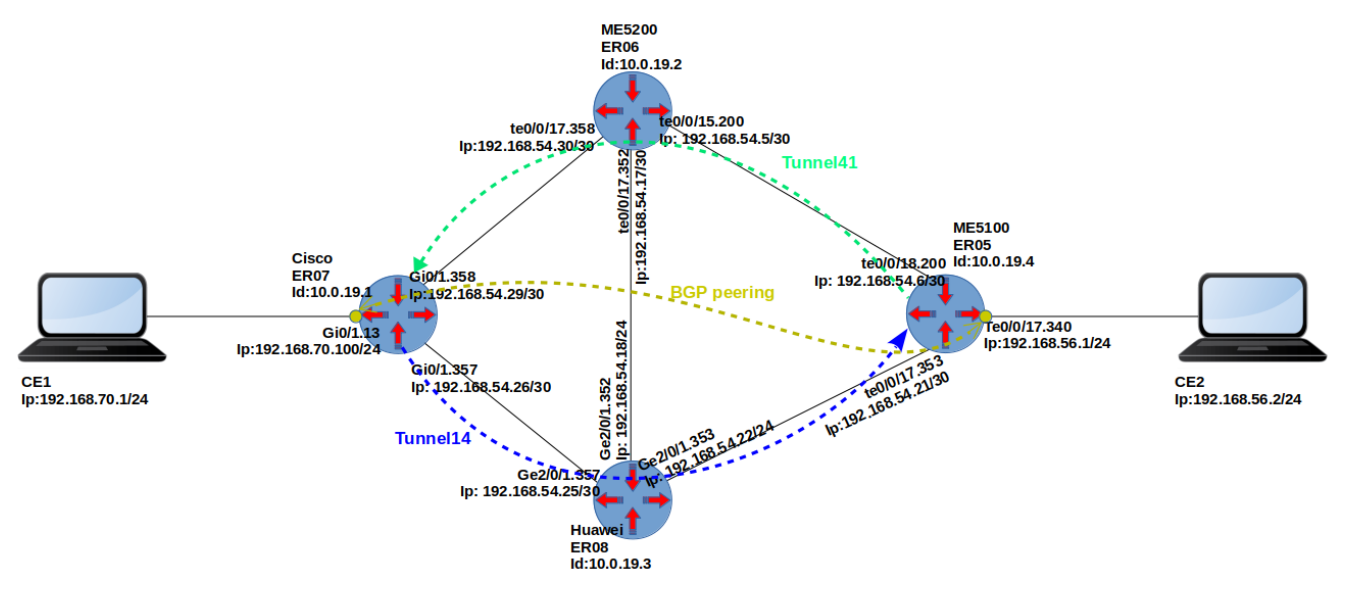

*Figure 3. Пример3. Передача трафика из GRT через ТЕ-туннель*

На промежуточных P-маршрутизаторах (ER06 и ER08) нет маршрутной информации о сетях 192.168.70.0/24 и 192.168.56.0/24. Информация о них распространяется по протоколу BGP между PE-маршрутизаторами, следовательно, для обеспечения связности PE-рутеры должны инкапсулировать этот трафик в TE-туннели, построенные между ними.

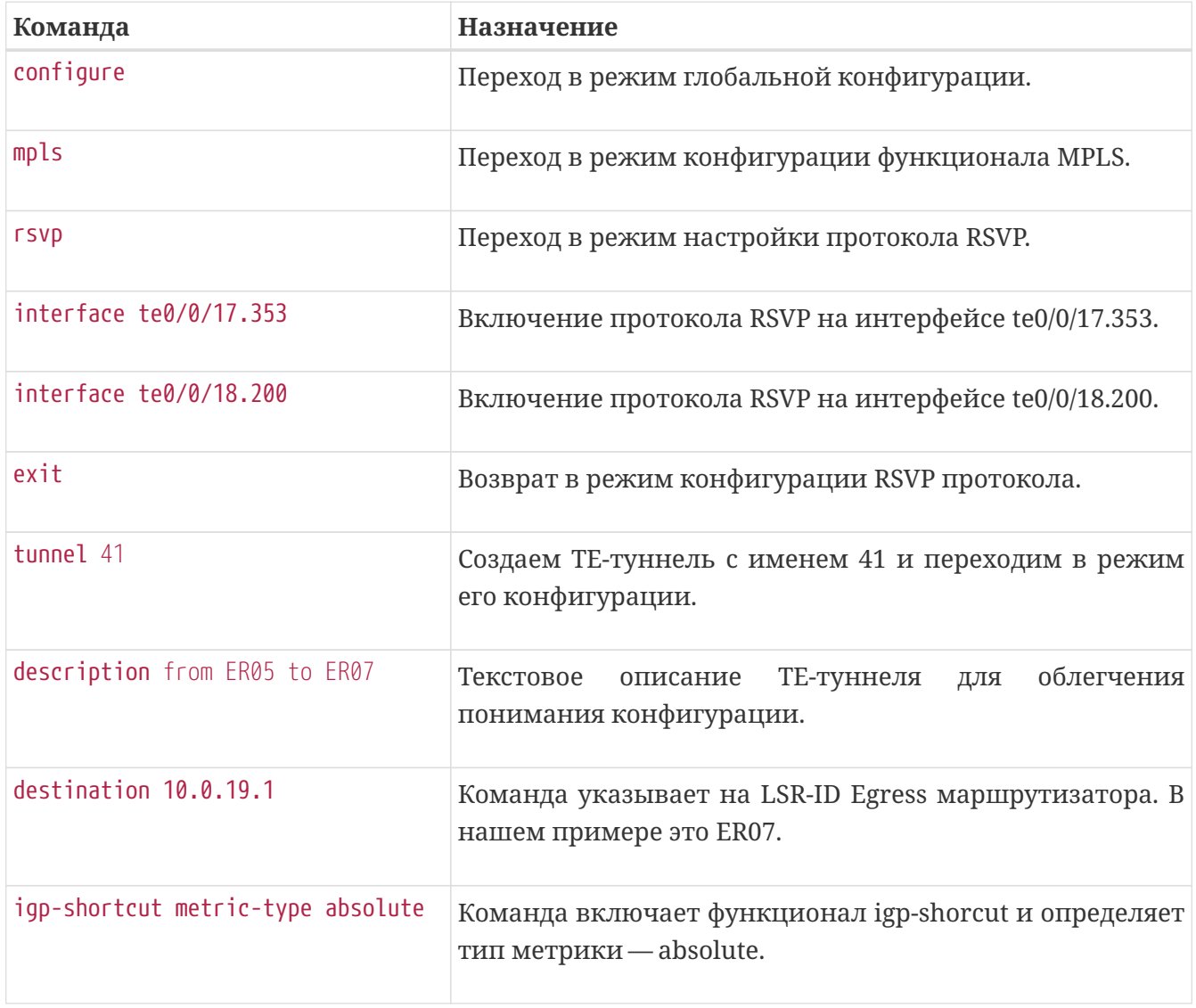

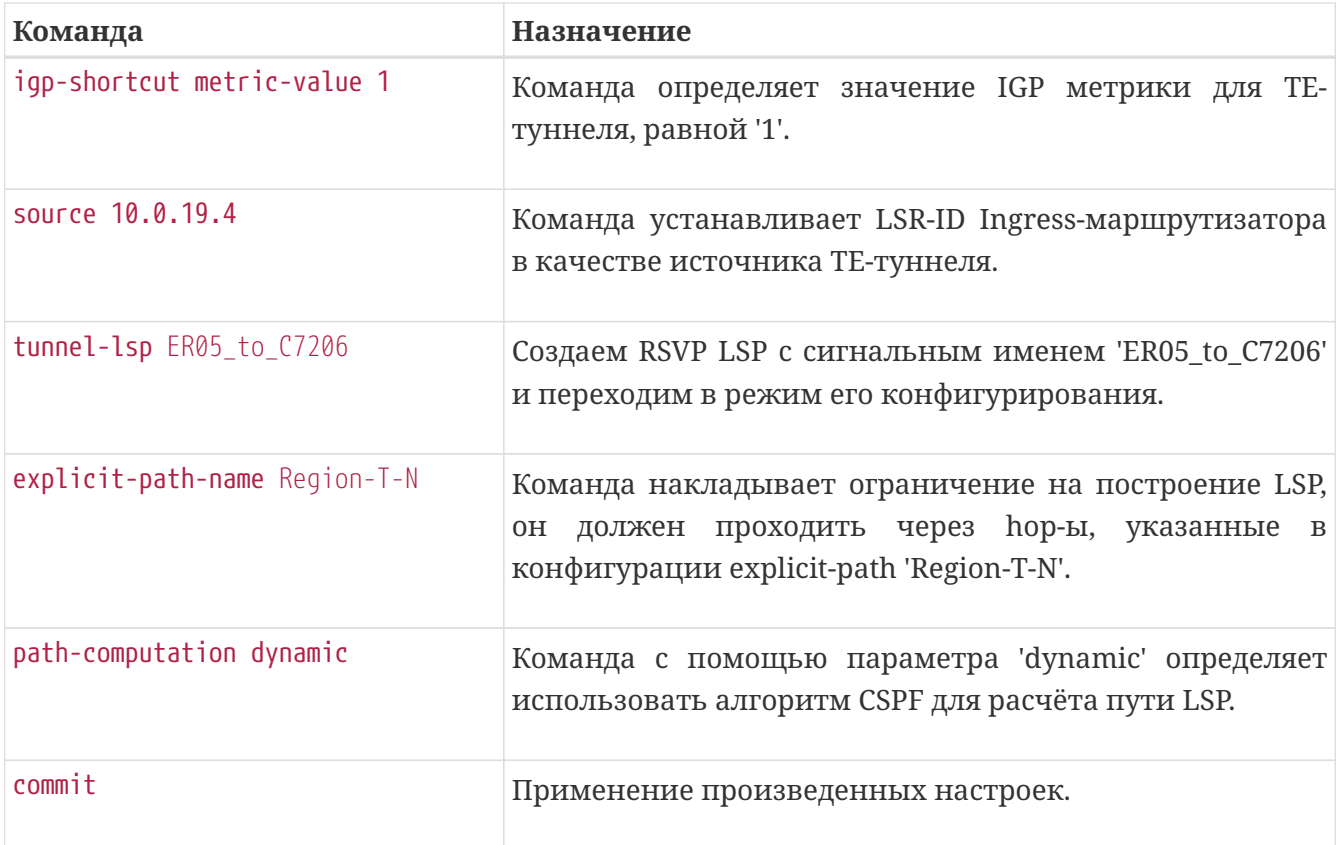

После того, как ТЕ-туннель сконфигурирован способом, описанным выше, он все еще не может быть использован для доставки трафика до узла 10.0.19.1, даже если его метрика равна 1, а у альтернативного IGP **IMPORTANT** маршрута метрика 25. Из-за архитектурных особенностей маршрутизаторов серии ME необходимо включить функционал ECMP через команду режима глобальной конфигурации 'router equal-cost'.

*Пример. Детальная конфигурация протокола RSVP для форвардинга трафика из GRT через TEтуннель 41:*

```
  rsvp
      interface loopback 1
      exit
      interface tengigabitethernet 0/0/17.353
        maximum-reservable-bandwidth 102400
      exit
      interface tengigabitethernet 0/0/18.200
        maximum-reservable-bandwidth 200000
      exit
      explicit-path Region-T-N
        explicit-route-object 1
           ip-prefix 192.168.54.17/32
          loose
        exit
      exit
      tunnel 41
      description from ER05 to ER07
        destination 10.0.19.1
        igp-shortcut metric-type absolute
        igp-shortcut metric-value 1
        source 10.0.19.4
        tunnel-lsp ER05_to_C7206
      explicit-path-name Region-T-N
           path-computation dynamic
        exit
      exit
    exit
exit
router equal-cost
```
### **Пример форвардинга GRT трафика через TE-туннель с помощью статического маршрута**

На маршрутизаторах серии ME использование данного метода позволяет перенаправлять трафик из GRT, но не затрагивает трафик L2- или L3VPN-сервисов.

Задача: Необходимо обеспечить IP связность между CE1 и CE2 в GRT Топология:

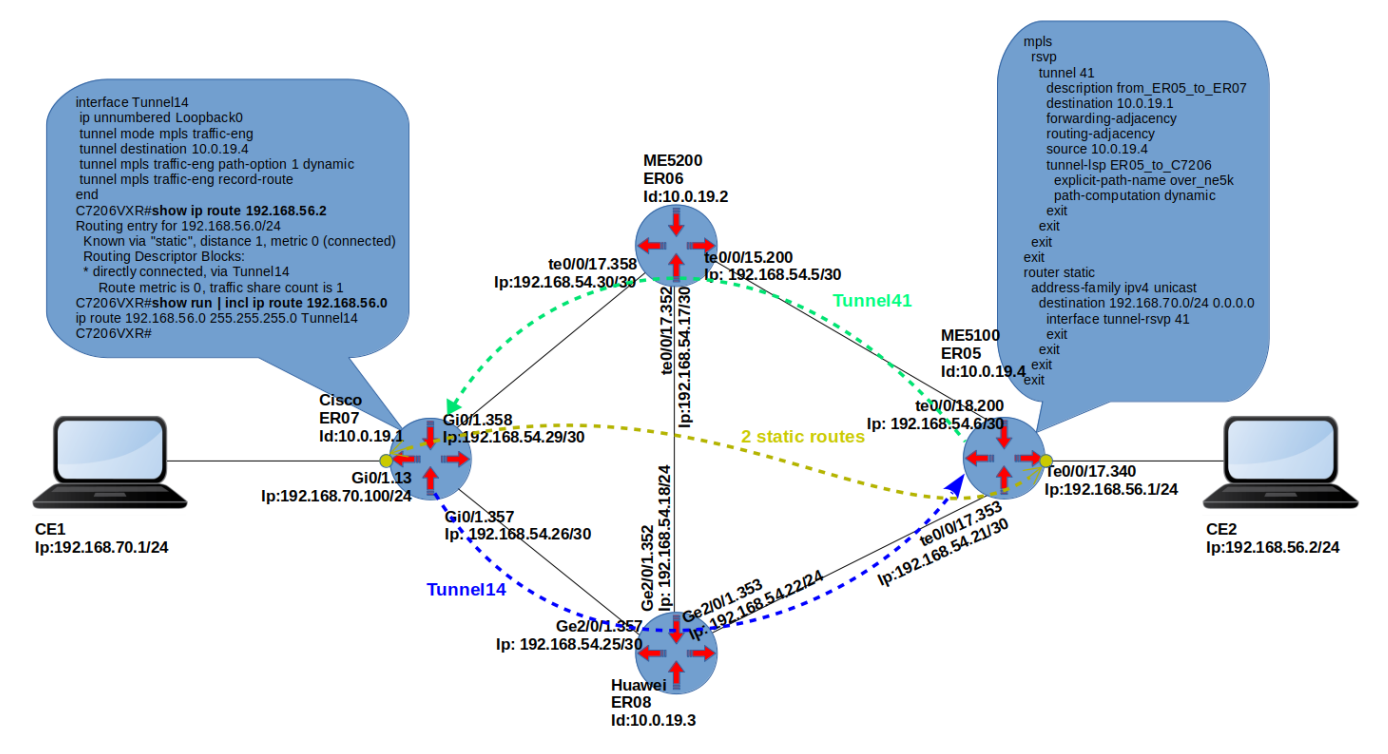

*Figure 4. Пример4. Передача трафика из GRT через ТЕ-туннель с помощью статического маршрута*

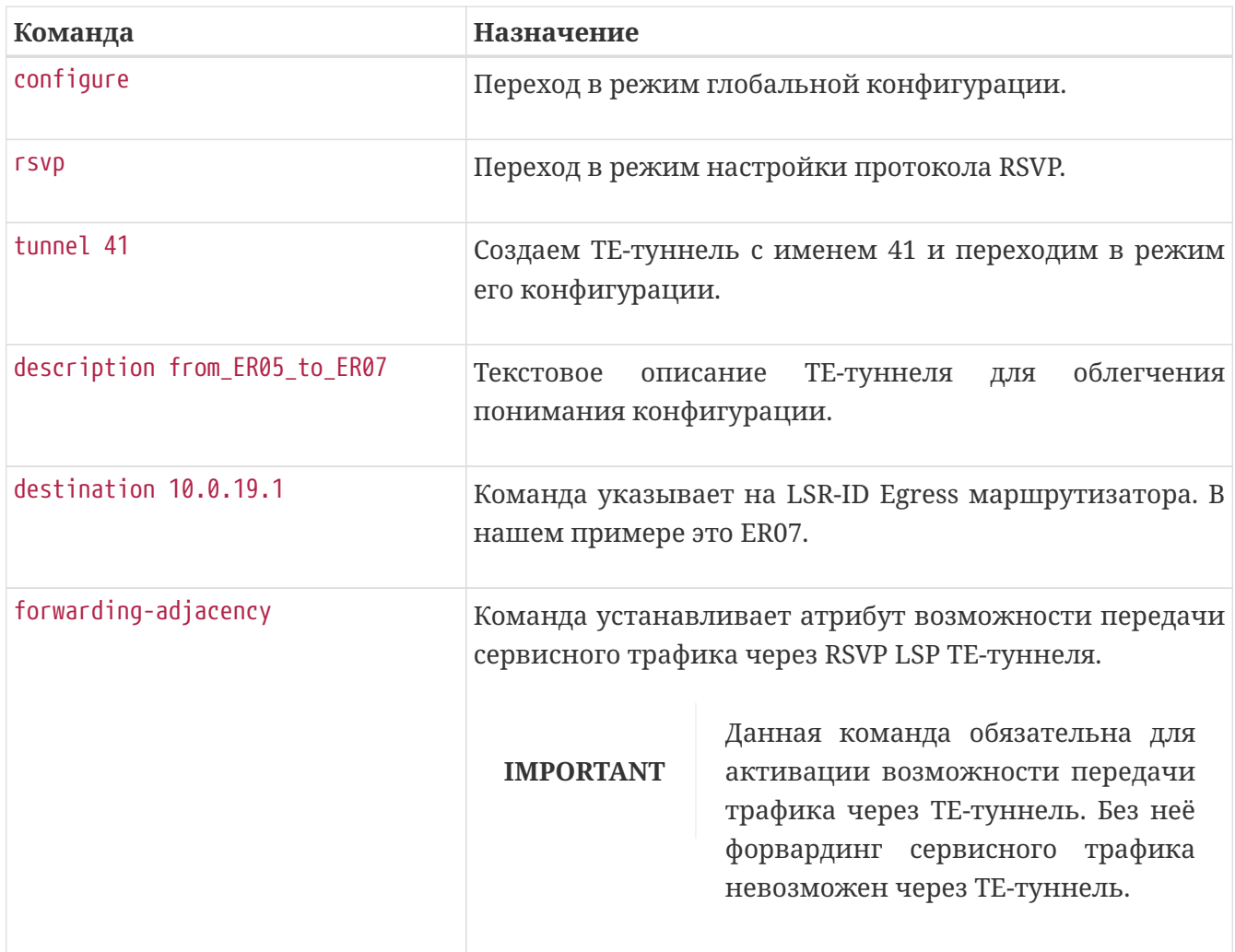

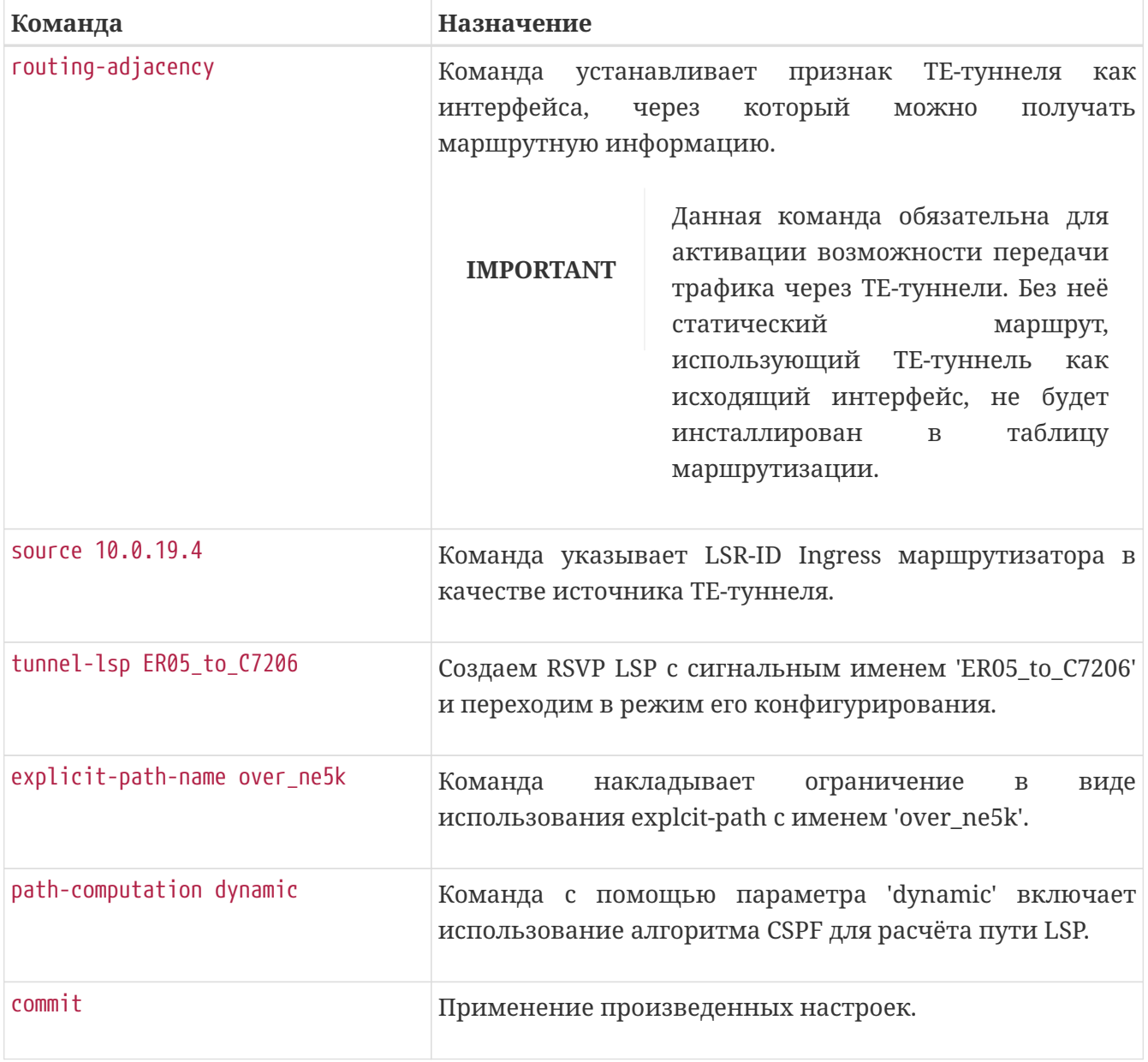

Пример конфигурации статического маршрута через ТЕ-туннель

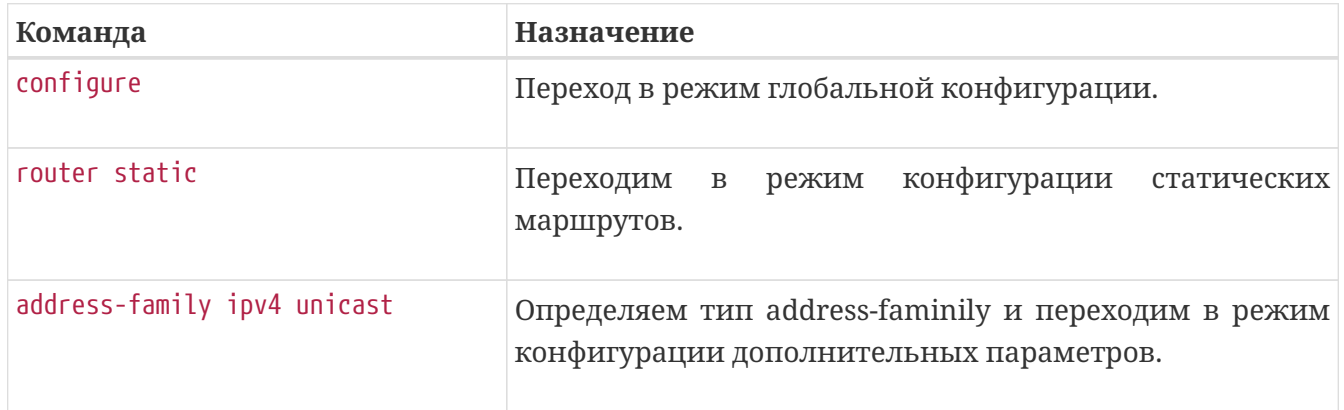

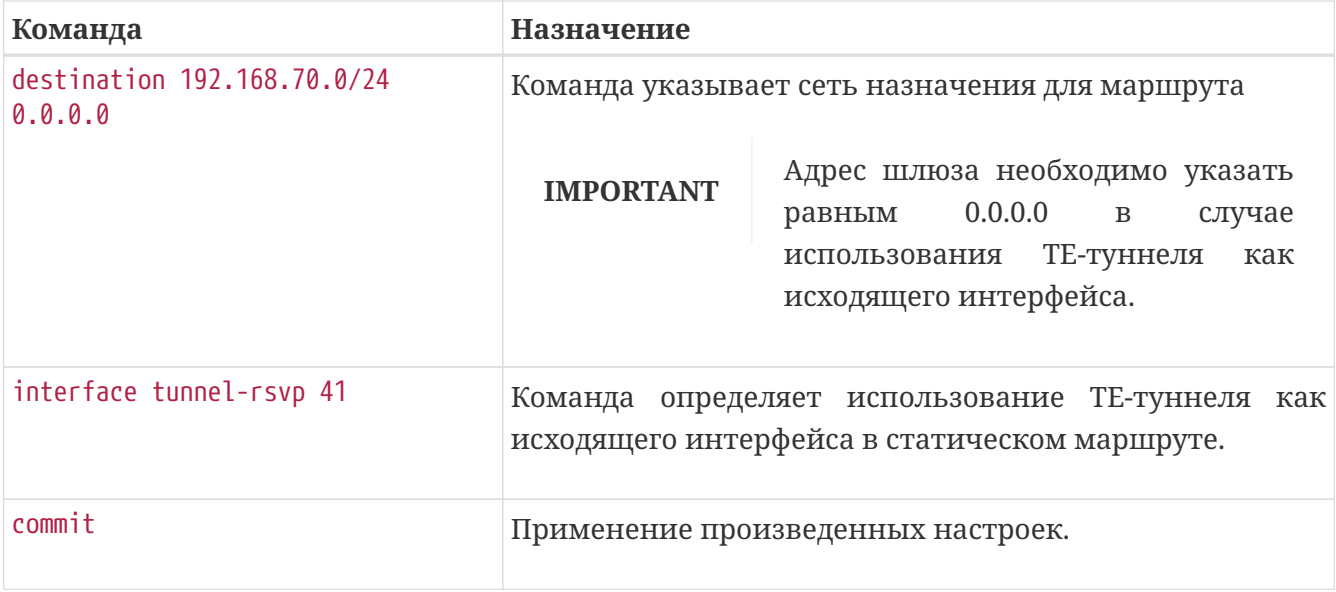

*Пример. Детальная конфигурация протокола RSVP для форвардинга трафика из GRT через TEтуннель 41:*

```
mpls
    rsvp
      interface loopback 1
      exit
      interface tengigabitethernet 0/0/17.353
        maximum-reservable-bandwidth 500000
      exit
      interface tengigabitethernet 0/0/18.200
        maximum-reservable-bandwidth 500000
      exit
      explicit-path over_ne5k
        explicit-route-object 1
           ip-prefix 192.168.54.25/32
           loose
        exit
      exit
      tunnel 41
        description from_ER05_to_ER07
        destination 10.0.19.1
        forwarding-adjacency
        routing-adjacency
        source 10.0.19.4
        tunnel-lsp ER05_to_C7206
           explicit-path-name over_ne5k
           path-computation dynamic
        exit
      exit
    exit
exit
router static
    address-family ipv4 unicast
      destination 192.168.70.0/24 0.0.0.0
        interface tunnel-rsvp 41
        exit
      exit
    exit
exit
```
Пример. Таблица маршрутизации

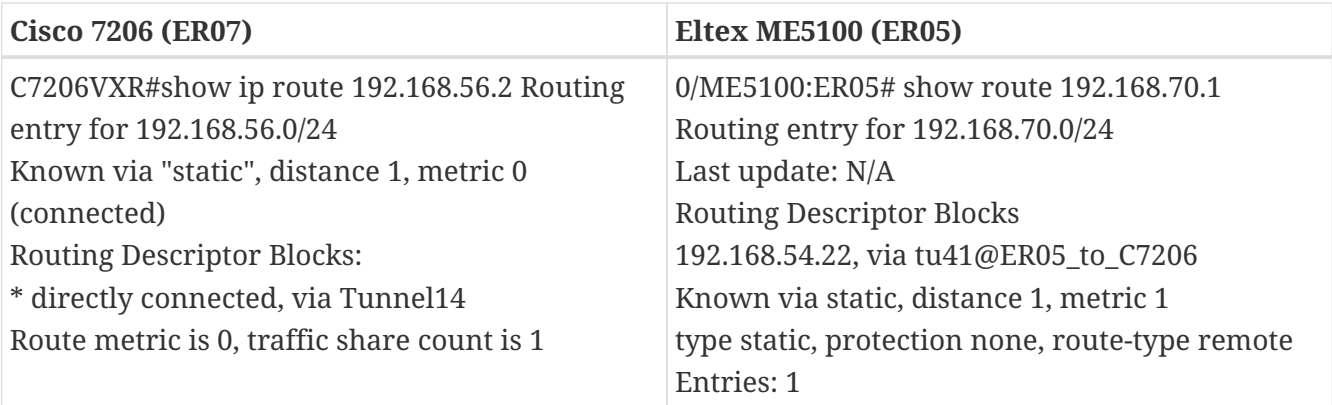

*Пример. Обмен ICMP пакетами*

```
C7206VXR#traceroute 192.168.56.2 source 192.168.70.100
Type escape sequence to abort.
Tracing the route to 192.168.56.2
VRF info: (vrf in name/id, vrf out name/id)
    1 192.168.54.25 [MPLS: Label 4225 Exp 0] 4 msec 0 msec 0 msec
    2 192.168.54.21 0 msec 0 msec 0 msec
    3 192.168.56.2 4 msec 0 msec 4 msec
C7206VXR#
0/ME5100:ER05# traceroute 192.168.70.1 source 192.168.56.1
Mon Oct 7 16:45:52 2019
Traceroute to 192.168.70.1 (192.168.70.1), 30 hops max, 60 byte packets
  1 192.168.70.1 (192.168.70.1) 0.323 ms 0.312 ms 0.304 ms
0/ME5100:ER05#
```
### **Пример конфигурации форвардинга L3VPN-трафика через TE-туннель**

На маршрутизаторах серии ME использование данного метода позволяет перенаправить трафик L3VPN-сервисов в TE-туннель.

Задача: Необходимо обеспечить IP-связность между CE1 и CE2 в VRF 'TEST1' Топология:

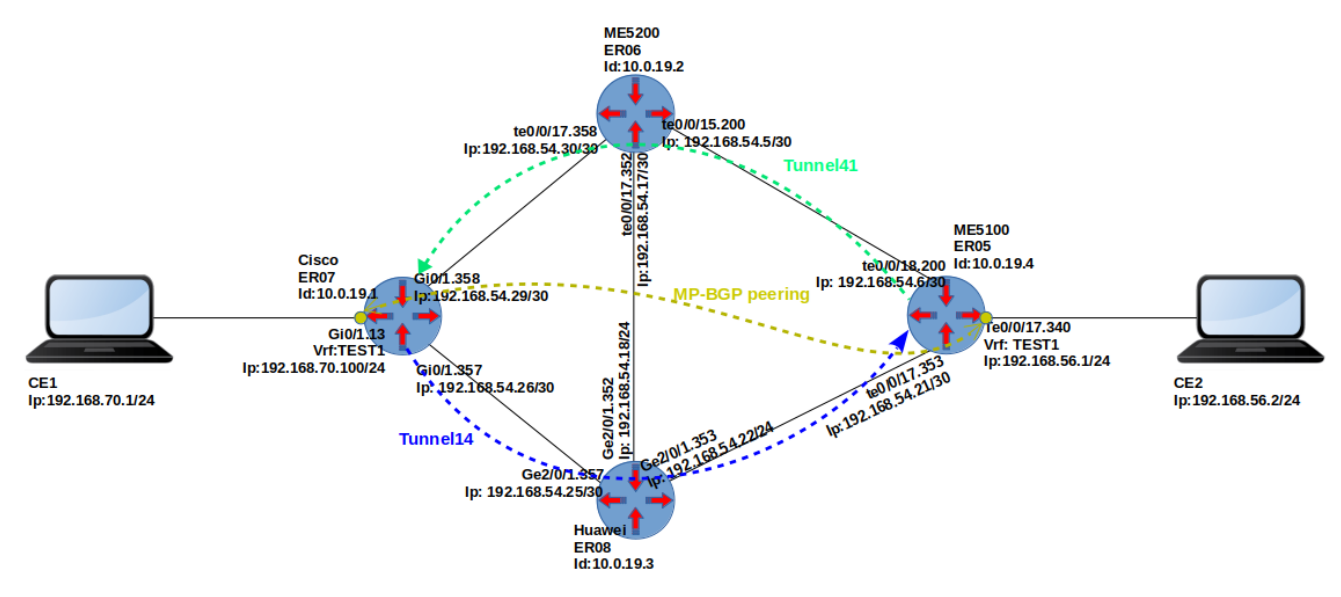

*Figure 5. Пример3. Передача сервисного трафика из VRF TEST1 через TE-туннель.*

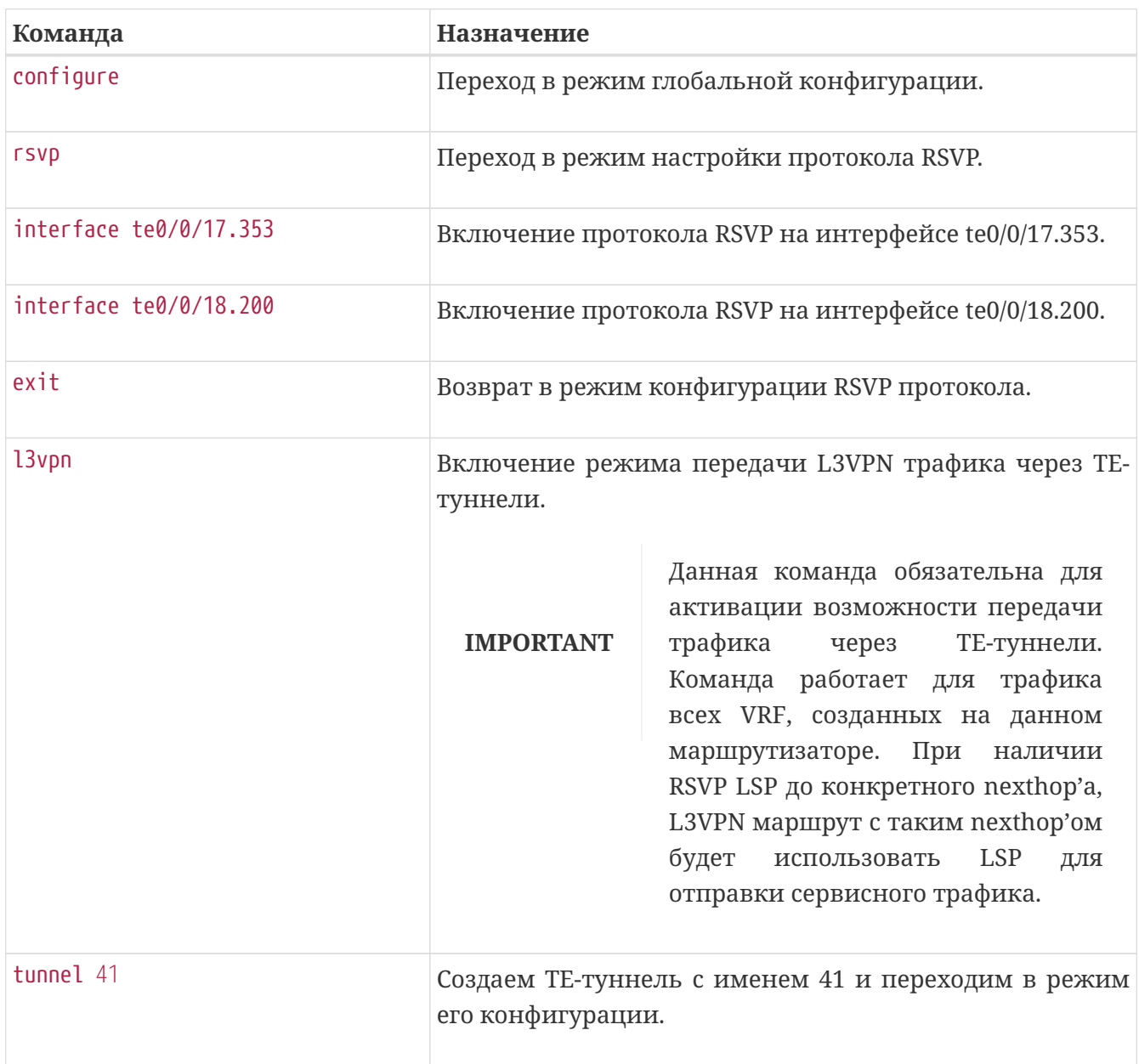

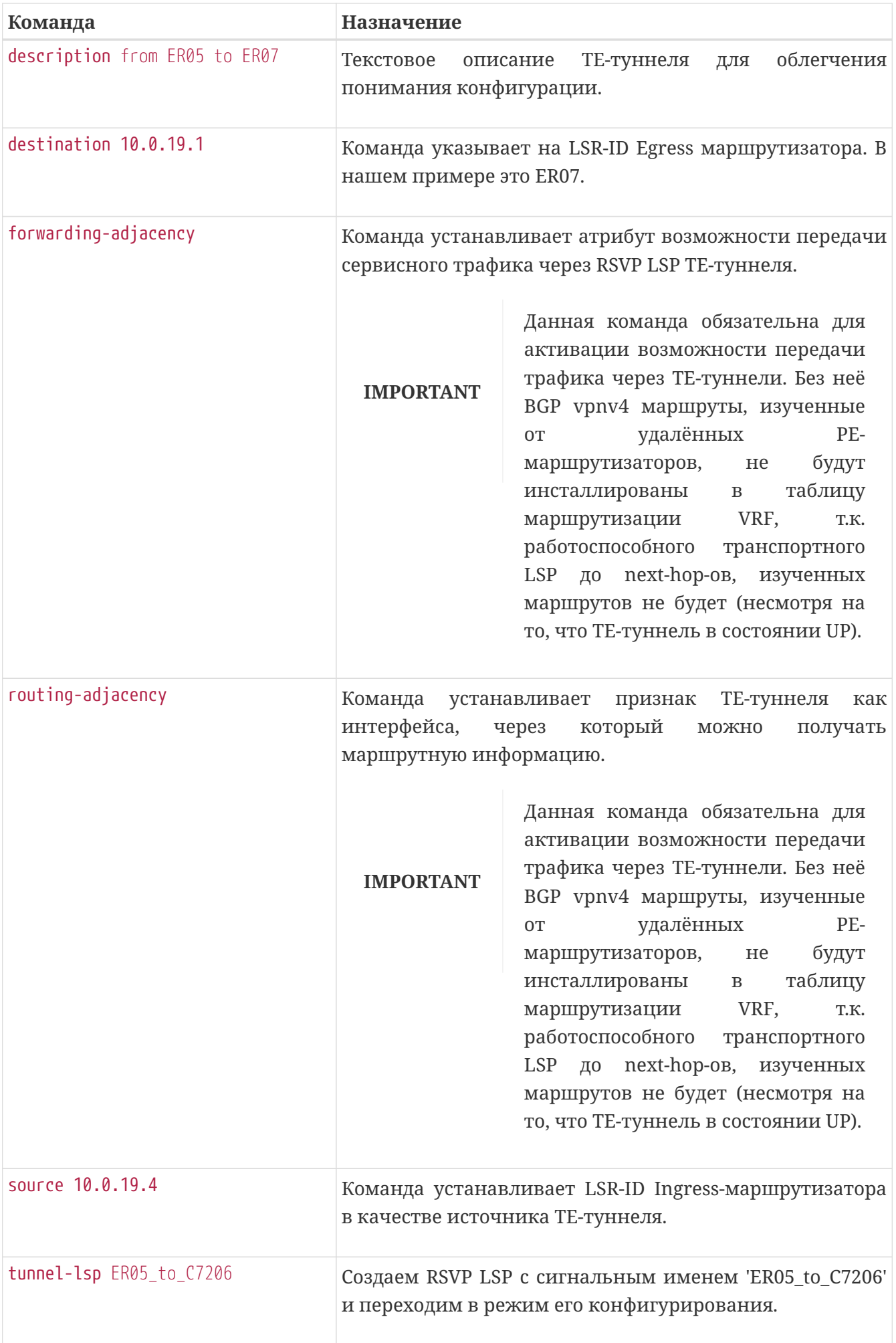

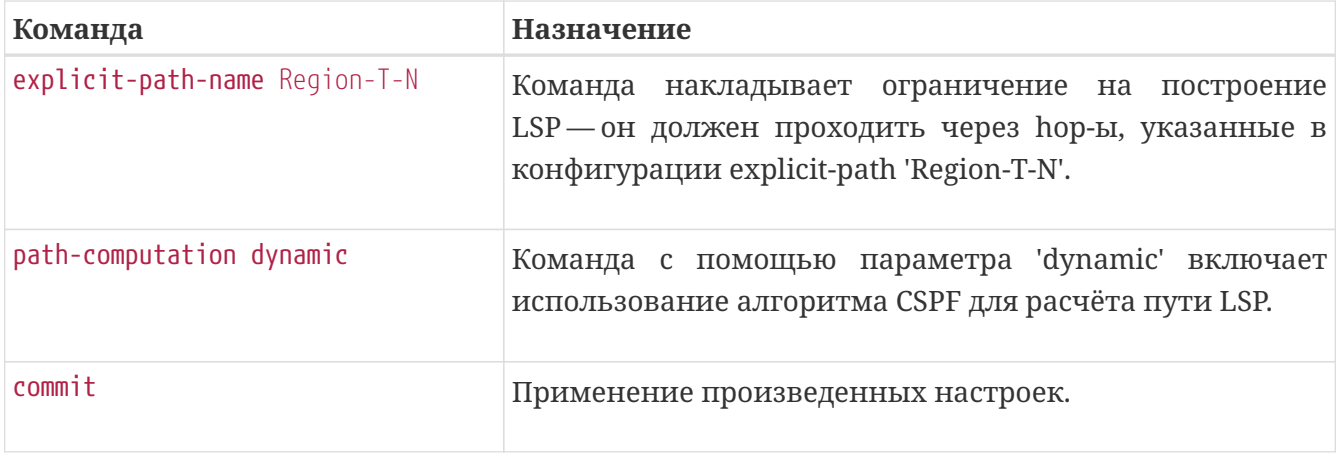

*Пример. Детальная конфигурация протокола RSVP для форвардинга трафика из VRF 'Test1' через TE-туннель:*

```
mpls
    rsvp
      interface loopback 1
      exit
      interface tengigabitethernet 0/0/17.353
        maximum-reservable-bandwidth 102400
      exit
      interface tengigabitethernet 0/0/18.200
        maximum-reservable-bandwidth 102400
      exit
      explicit-path Region-T-N
        explicit-route-object 0
           ip-prefix 192.168.54.17/32
           loose
        exit
      exit
      l3vpn
      tunnel 41
        description from_ER05_to_ER07
        destination 10.0.19.1
        forwarding-adjacency
        routing-adjacency
        source 10.0.19.83
        tunnel-lsp ER05_to_C7206
           explicit-path-name Region-T-N
           path-computation dynamic
        exit
      exit
    exit
exit
```
0/ME5100:ER05# show route vrf TEST1 Tue Sep 17 18:07:07 2019 Codes: C - connected, S - static, O - OSPF, B - BGP, L - local IA - OSPF inter area, EA - OSPF intra area N1 - OSPF NSSA external type 1, N2 - OSPF NSSA external type 2 E1 - OSPF external type 1, E2 - OSPF external type 2 i - IS-IS, L1 - IS-IS level-1, L2 - IS-IS level-2, LE1 - IS-IS level1 external, LE2 - IS-IS level2 external BI - BGP internal, BE - BGP external, BV - BGP vpn C 192.168.56.0/24 is directly connected, 23h59m34s, te0/0/17.340 L 192.168.56.1/32 is directly connected, 23h59m34s, te0/0/17.340 B BV 192.168.70.0/24 via 10.0.19.1 [200/0], 01h00m54s Total route count: 3 0/ME5100:ER05# show l3forwarding vrf TEST1 Tue Sep 17 18:08:31 2019 Prefix Nexthop Outgoing label Interface ---------------------------------------------- ---------------------------------------------- ------------------ ---------- 192.168.56.1/32 receive --/-- te0/0/17.340 192.168.56.0/24 attached --/-- te0/0/17.340 192.168.70.0/24 192.168.54.5/32 39/39 te0/0/18.200 0/ME5100:ER05# ping 192.168.70.1 source 192.168.56.1 vrf TEST1 Tue Sep 17 18:09:58 2019 Sending 4, 56-byte ICMP Echos to 192.168.70.1, request send interval is 0.100 seconds, response wait timeout is 2.000 seconds: !!!! Success rate is 100 percent  $(4/4)$ , round-trip min/avg/max = 0.282/0.303/0.314 ms 0/ME5100:ER05#

### **Пример настройки коммутации трафика через L2VPN**

На маршрутизаторах серии ME использование данного метода позволяет перенаправить трафик L2VPN-сервисов в ТЕ-туннель.

Задача: Необходимо обеспечить IP связность между CE1 и CE2 через VPLS сервис 'BD-TEST' Топология:

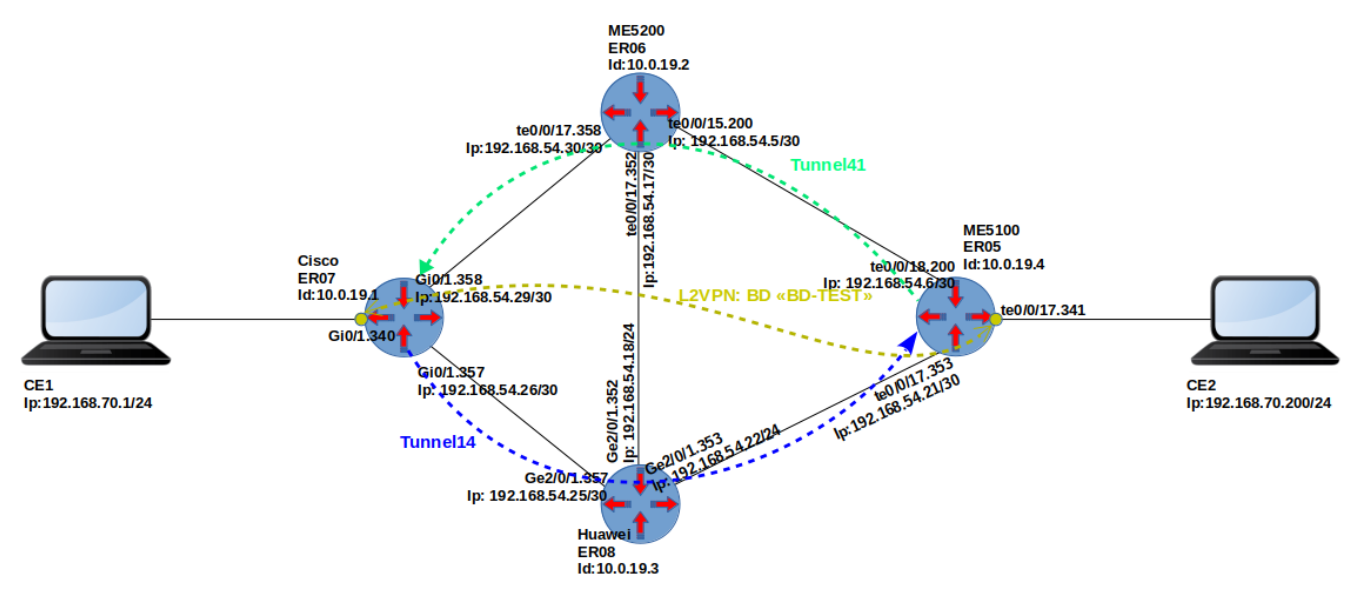

*Figure 6. Пример5. Передача сервисного трафика через L2VPN и TE-туннель.*

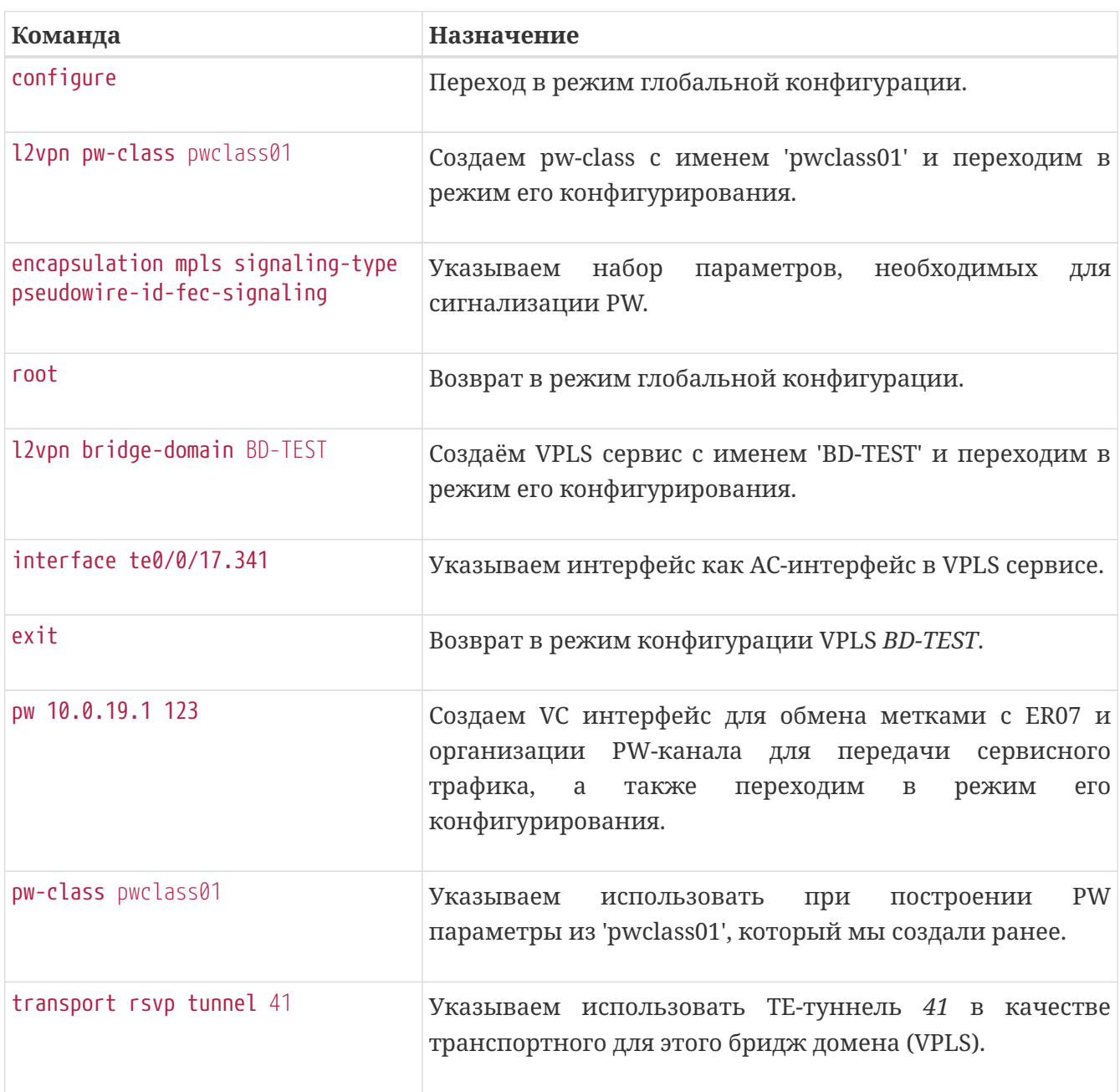

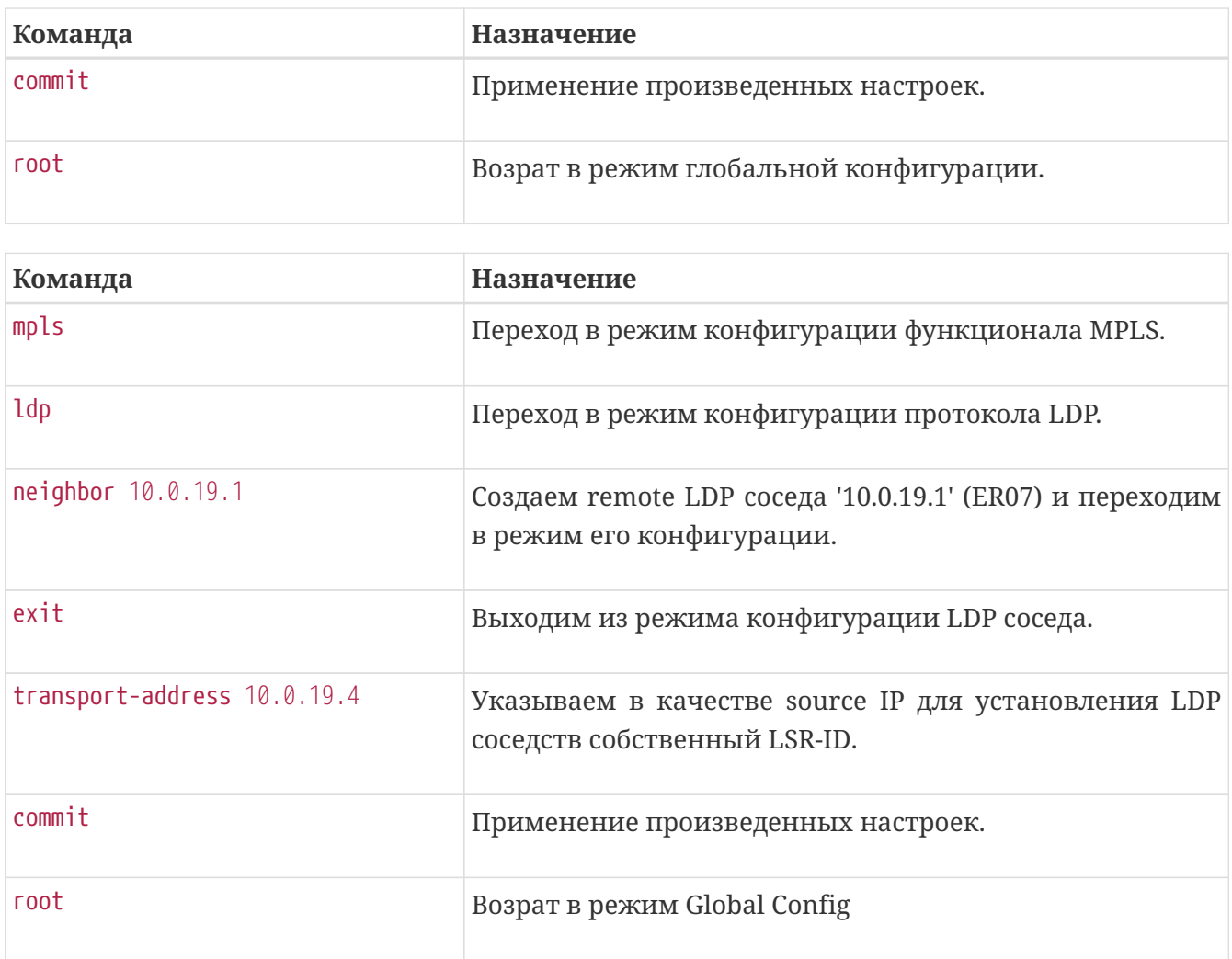

#### Создаем ТЕ-туннель с именем 41

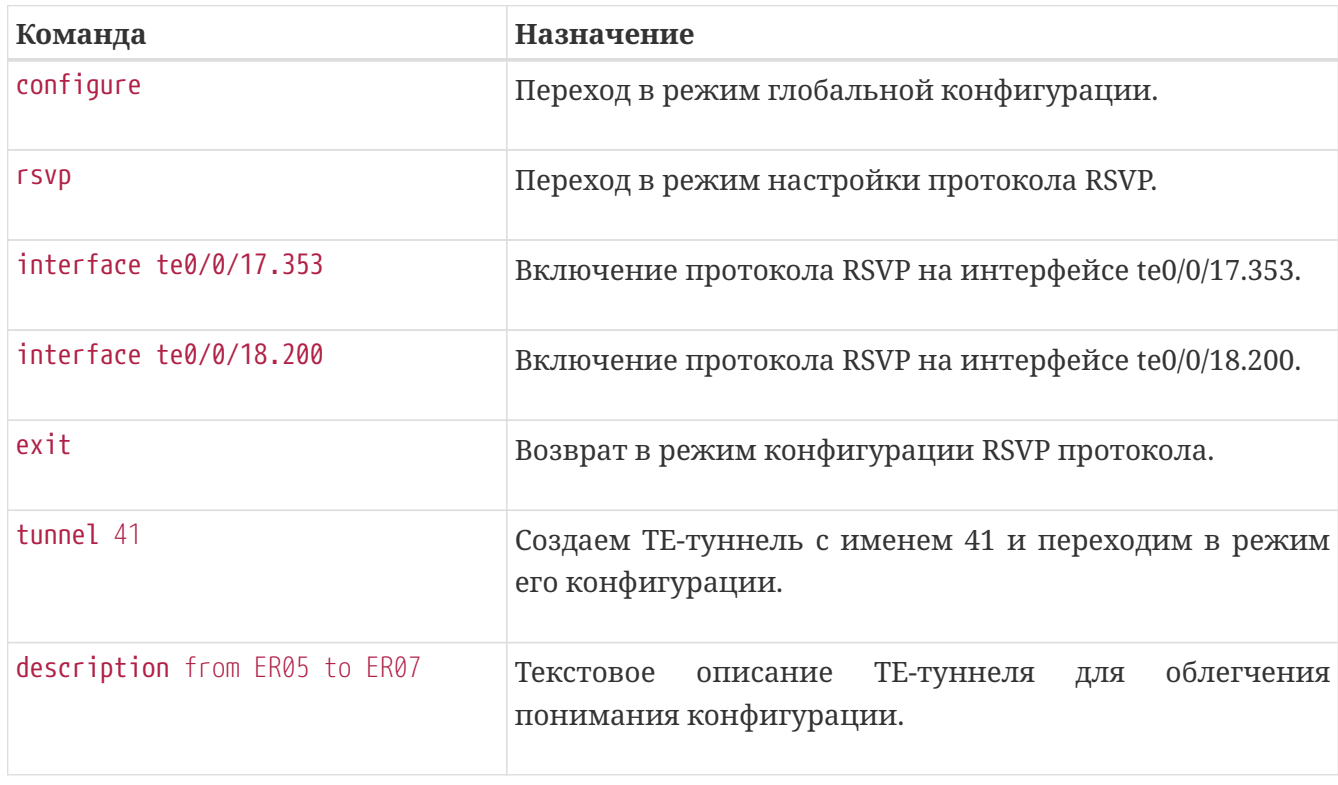

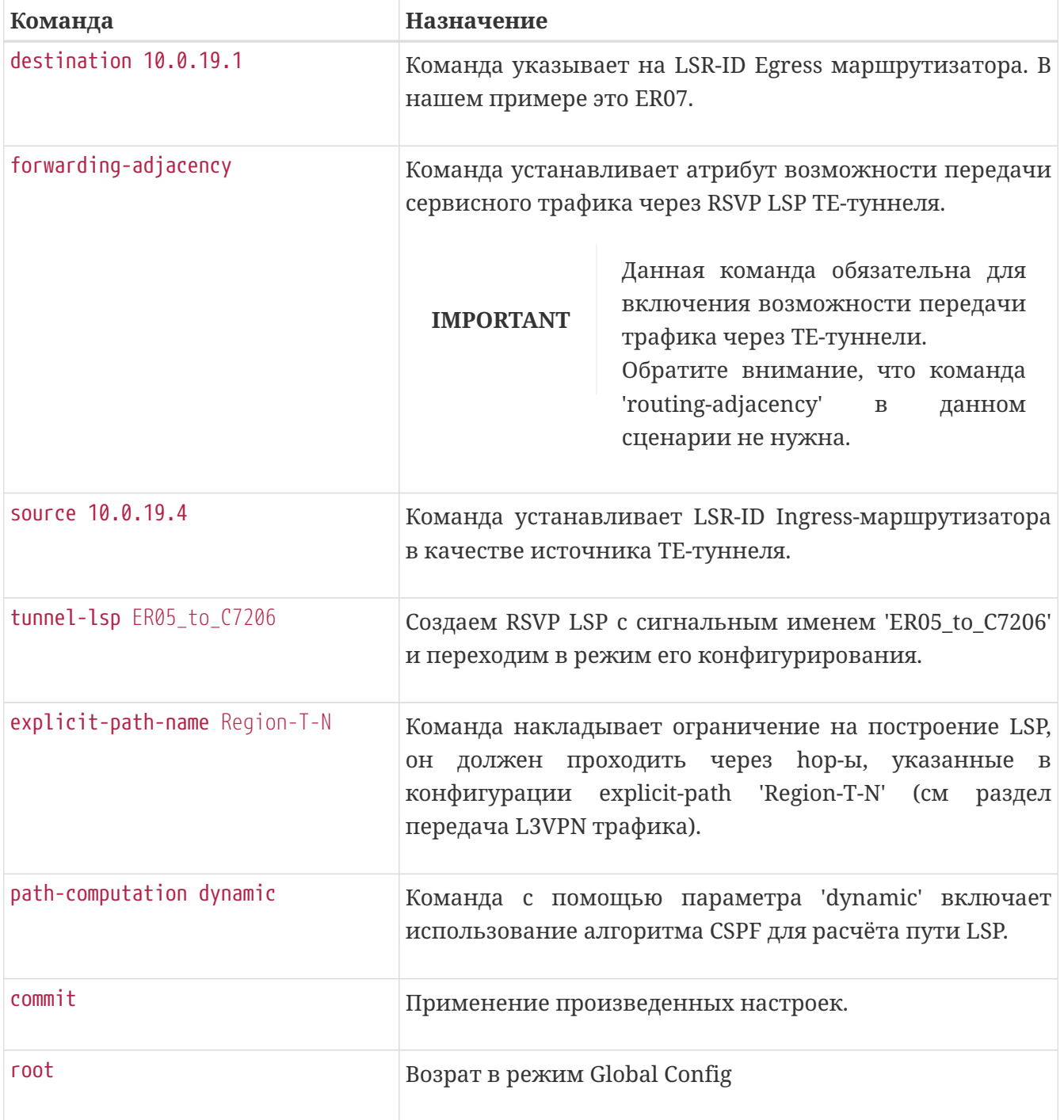

Последний момент — конфигурация AC-интерфейса в L2VPN-сервисе.

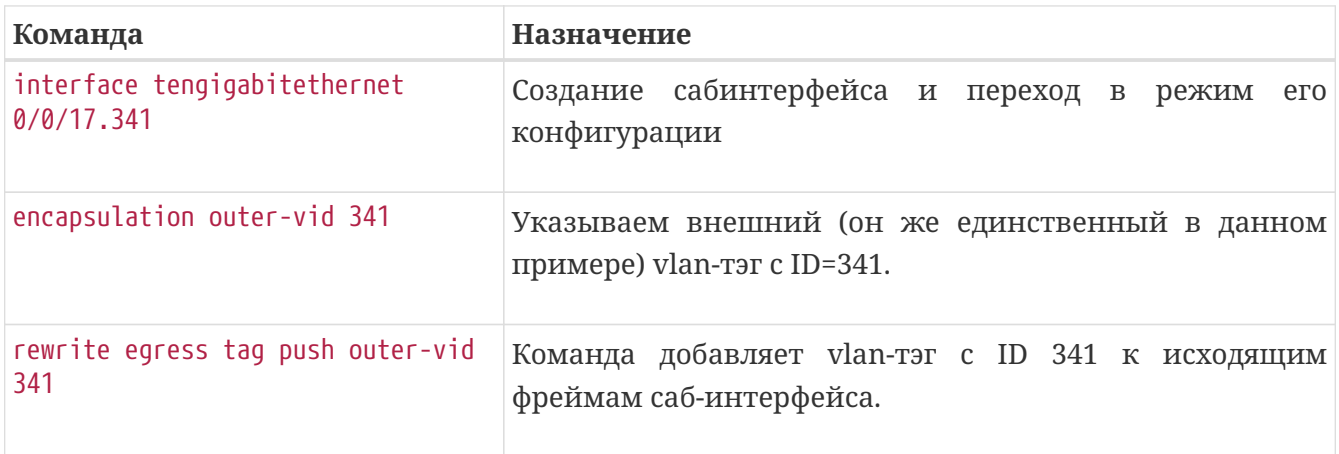
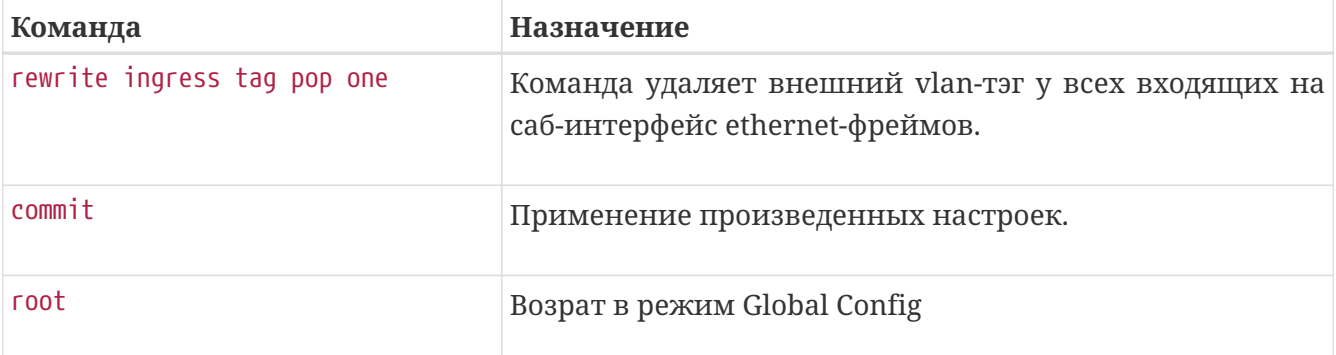

**IMPORTANT** Зачем нужны команды push и pop? Это необходимо делать сразу по 2-м причинам. Во-первых, ER07 в тесте это маршрутизатор Cisco, который по умолчанию удаляет VLAN-тэг у ethernet-фрейма, прежде чем отправить его через PW. Маршрутизаторы серии ME при этом не производят никаких преобразований с ethernet-фреймами, пришедшими с AC или VC каналов (кадры уходят с тем же тегами, с какими пришли). Во-вторых, VLAN-ID у AC-интерфейсов, если посмотреть внимательно, разные (340 со стороны ER07, 341 со стороны ER05). В этом случае, даже если PW поднять между маршрутизаторами ELTEX ME, push и pop операции с тэгами необходимы.

Пример.Необходимая конфигурация на маршрутизаторе ER05 в описанном сценарии:

```
interface tengigabitethernet 0/0/17.341
    encapsulation outer-vid 341
    rewrite egress tag push outer-vid 341
    rewrite ingress tag pop one
exit
mpls
    ldp
      neighbor 10.0.19.1
      exit
      transport-address 10.0.19.4
    exit
    rsvp
      interface loopback 1
      exit
      interface tengigabitethernet 0/0/17.353
        maximum-reservable-bandwidth 102400
      exit
      interface tengigabitethernet 0/0/18.200
        maximum-reservable-bandwidth 102400
      exit
      explicit-path Region-T-N
        explicit-route-object 0
           ip-prefix 192.168.54.17/32
           loose
        exit
      exit
      tunnel 41
        description from_ER05_to_ER07
        destination 10.0.19.1
        forwarding-adjacency
        source 10.0.19.4
        tunnel-lsp ER05_to_C7206
           explicit-path-name Region-T-N
           path-computation dynamic
        exit
      exit
    exit
exit
```
Пример. Просмотр статуса VPLS сервиса

```
0/ME5100:ER05# show l2vpn bridge-domain bd-name BD-TEST
Thu Sep 19 09:17:47 2019
 MM -- mtu mismatch Up -- up GUp -- going up
 CM -- control-word mismatch Dn -- down GDn -- going down
   OL -- no outgoing label ST -- standby Lld -- lower layer down
 BK -- backup connection Fl -- failed Drm -- dormant
   SP -- static pseudowire
```

```
  Bridge domain: BD-TEST, state: up
     MAC learning: enabled
     Local switching: enabled
     Flooding Multicast: all
      Unknown unicast: enabled
     MAC aging time: 300 s, MAC limit: 4000, Action: all, MTU: 1500
     Oper-status: up
     ACs: 1 (1 up)
     PWs: 1 (1 up)
     List of ACs:
      AC: Tengigabitethernet 0/0/17.341
        AC binding status: up, Interface oper state: up
    List of PWs:
      PW: Neighbor 10.0.19.1, pw-id 123, admin Up, oper Up
      Status codes:
        PW class: pwclass01, type: ethernet, signaling: pseudowire-id-fec-signaling
        PSN type: mpls, encapsulation: MPLS, control word: control-word-not-present
        Redundancy state active
        Vpn index: 1, type: ls
        Created: 2019-09-18 10:01:02, last state change: 14h55m19s ago
Local Remote
  Label 59 121
        Group ID 0 0
  MTU 1500 1500
        Forwarding true true
        Customer-facing (ingress) recv fault false false
        Customer-facing (egress) send fault false false
        Local PSN-facing (ingress) recv fault false false
        Local PSN-facing (egress) send fault false false
        Switchover false false
        Interface description string rcv: none
        Remote capabilities:
         VC status can be signaled: true
         VCCV ID can be signaled : true
        Remote node capability:
         Manually set PW: false
         Protocol has not yet finished cap. determination: false
         Signaling the pseudowire: true
         Sending the pseudowire: false
    List of VFIs:
     List of Autodiscovery PWs:
0/ME5100:ER05#
```
Пример. Просмотр изученных MAC адресов в VPLS сервисе

```
0/ME5100:ER05# show l2vpn mac-table bridge-domain BD-TEST
Thu Sep 19 09:18:48 2019
 MAC address Type Learned from the control of the LC/location
Bridge-domain name
   ------------------ -------- ------------------------------------------
--------------- -------------------
 a8:f9:4b:30:92:00 Dynamic pw 10.0.19.1 123
BD-TEST
 a8:f9:4b:fd:00:40 Dynamic te0/0/17.341 0/0
BD-TEST
   Total objects for this criteria: 2
0/ME5100:ER05#
```
# **МНОГОАДРЕСНАЯ РАССЫЛКА ТРАФИКА (MULTICAST)**

В главе рассматриваются протоколы, позволяющие Устройству принимать, обрабатывать и пропускать multicast-трафик, а также схемы применения. Устройство поддерживает протоколы IGMP, PIM и MSDP.

# **Адресные листы для multicast-протоколов**

Адресные листы подобны access-листам; используются для указания действия по отношению к каждому элементу списка, созданного на основе определенного признака и порядкового номера элемента в списке. Признаки, на основе которых формируются эти списки, привязаны к определённым командам multicast-протоколов. Для списка address-list признаком является пересечение подсети с адресом группы. Для списка group-list признаком является пересечение подсети с адресом группы или в подсети с адресом запрашиваемого источника.

# **Настройка address-list**

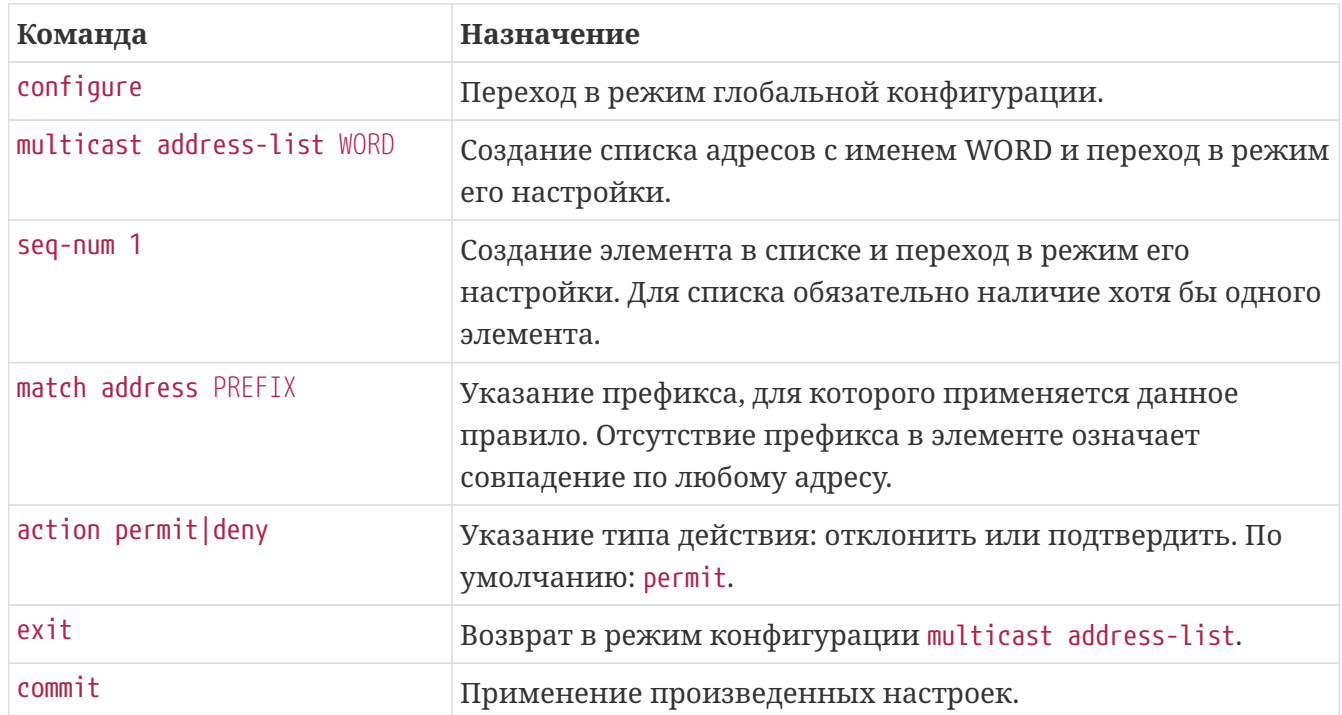

*Таблица 68. Порядок настройки address-list*

# **Пример настройки address-list**

```
multicast address-list no-239
    seq-num 1
      match address 224.0.0.0/4
    exit
    seq-num 2
      match address 239.0.0.0/16
      action deny
    exit
exit
```
## **Проверка применённых списков адресов:**

#### **show multicast address-list**

Вывод сконфигурированных списков адресов. Пример:

```
0/ME5100:Router# show multicast address-list
   address-list cde
     1 permit 232.0.0.0/8
     2 permit 239.0.0.0/8
   address-list test
      1 permit 232.1.1.1/32
```
# **Настройка group-list**

*Таблица 69. Порядок настройки group-list*

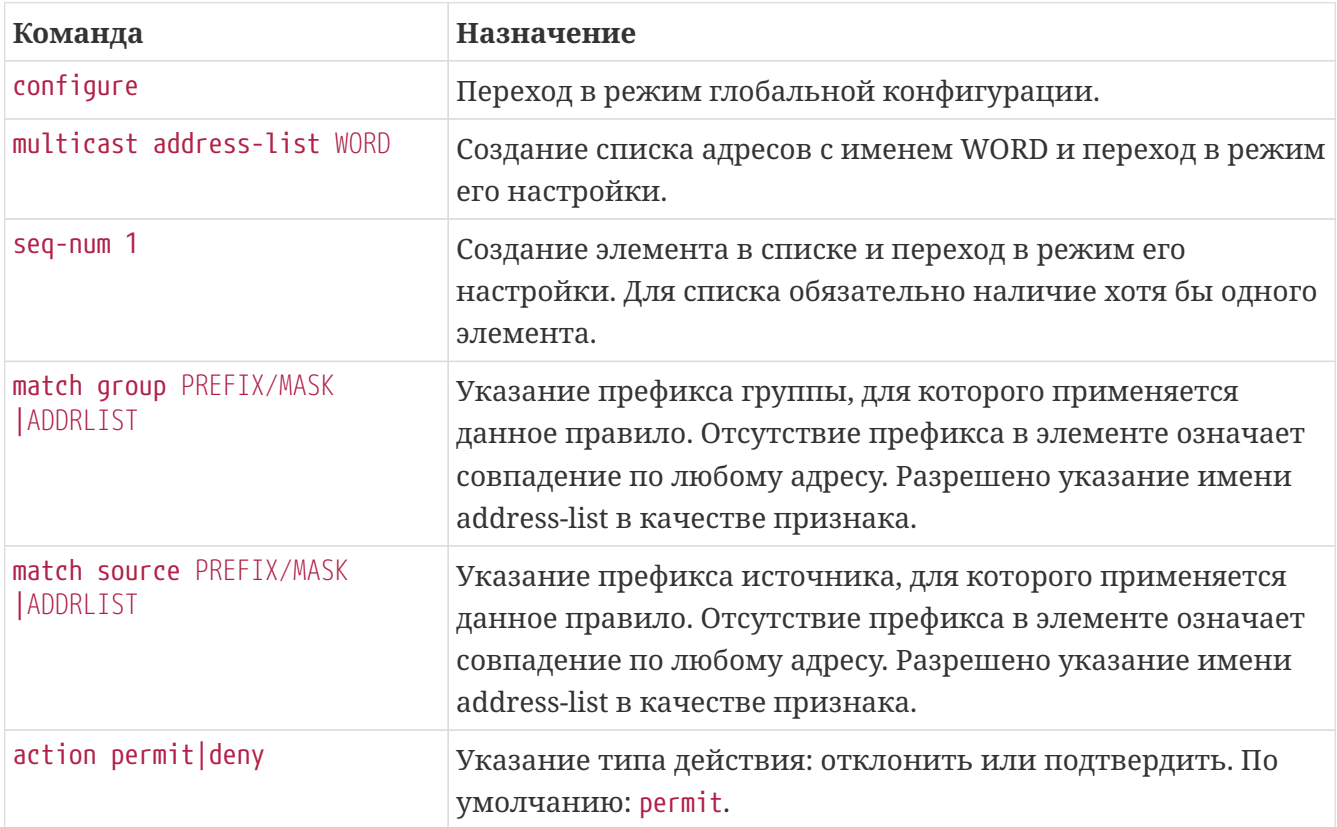

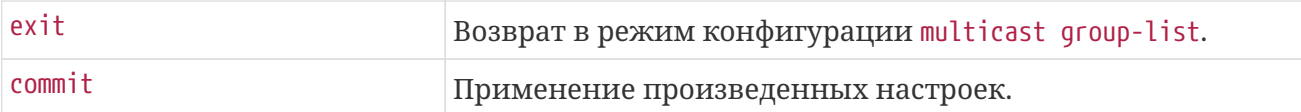

# **Пример настройки group-list**

```
multicast group-list s101
    seq-num 1
      match group 225.54.205.0/24
      match source 46.61.193.86/32
    exit
    seq-num 2
      match group 224.54.0.0/4
      match source 46.61.193.0/24
      action deny
    exit
exit
```
### **Проверка применённых списков адресов:**

#### **show multicast group-list**

Вывод сконфигурированных списков групп. Пример:

```
0/ME5100:Router# show multicast group-list
   group-list cde
      1 permit group cde
   group-list s101
      1 permit source 46.61.193.101/32
      2 deny source 46.61.193.102/32
```
# **Протокол IGMP**

Протокол служит для составления соответствия интерфейсов-получателей multicastтрафика ("подписчиков") и групп (или группа-источник), на которые интерфейс подписан. Информация, при наличии надлежаще настроенного PIM-процесса, переносится в PIMтопологию в виде (S,G) или (\*,G)-записей. Настройка протокола выполняется в секции router igmp. Реализация протоколов выполнена в соответствии с RFC 2236 и RFC 3376.

#### **Существует ряд функциональных особенностей:**

- Нет поддержки проксирования IGMP-запросов, и работы на L2-интерфейсах для реализации IGMP snooping.
- Реализован функционал IGMP Querier: поддержан обмен сообщениями между несколькими Querier в широковещательном сегменте и обмен сообщениями с получателями трафика. Работа в нескольких режимах одновременно (v2-v3) не

поддержана.

## **Порядок настройки IGMP**

- 1. Выполнить предварительную настройку;
- 2. При необходимости, изменить протокольные настройки на интерфейсах, выставленные по умолчанию;
- 3. При необходимости, добавить обработку ssm.

### **Предварительная настройка IGMP**

Работа IGMP возможна только на L3-интерфейсах. Таким образом, на интерфейсах, выбранных для работы в качестве IGMP-Querier, необходимо задать ip-адрес:

```
interface tengigabitethernet 0/0/7.10
    description "Multicast receivers 1"
    ipv4 address 192.168.10.1/24
exit
interface tengigabitethernet 0/0/7.400
    description "Multicast receivers 2"
    ipv4 address 192.168.100.1/24
exit
```
# **Настройка протокола IGMP**

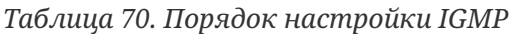

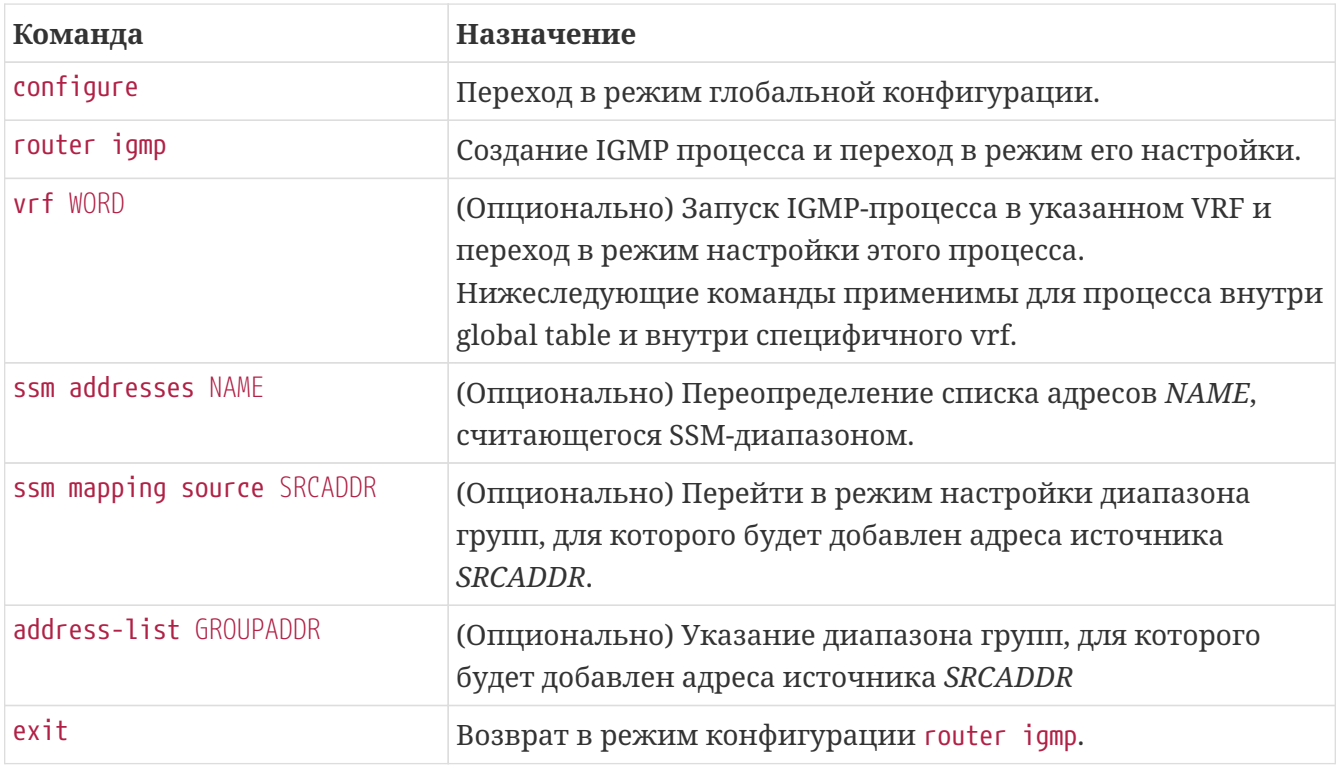

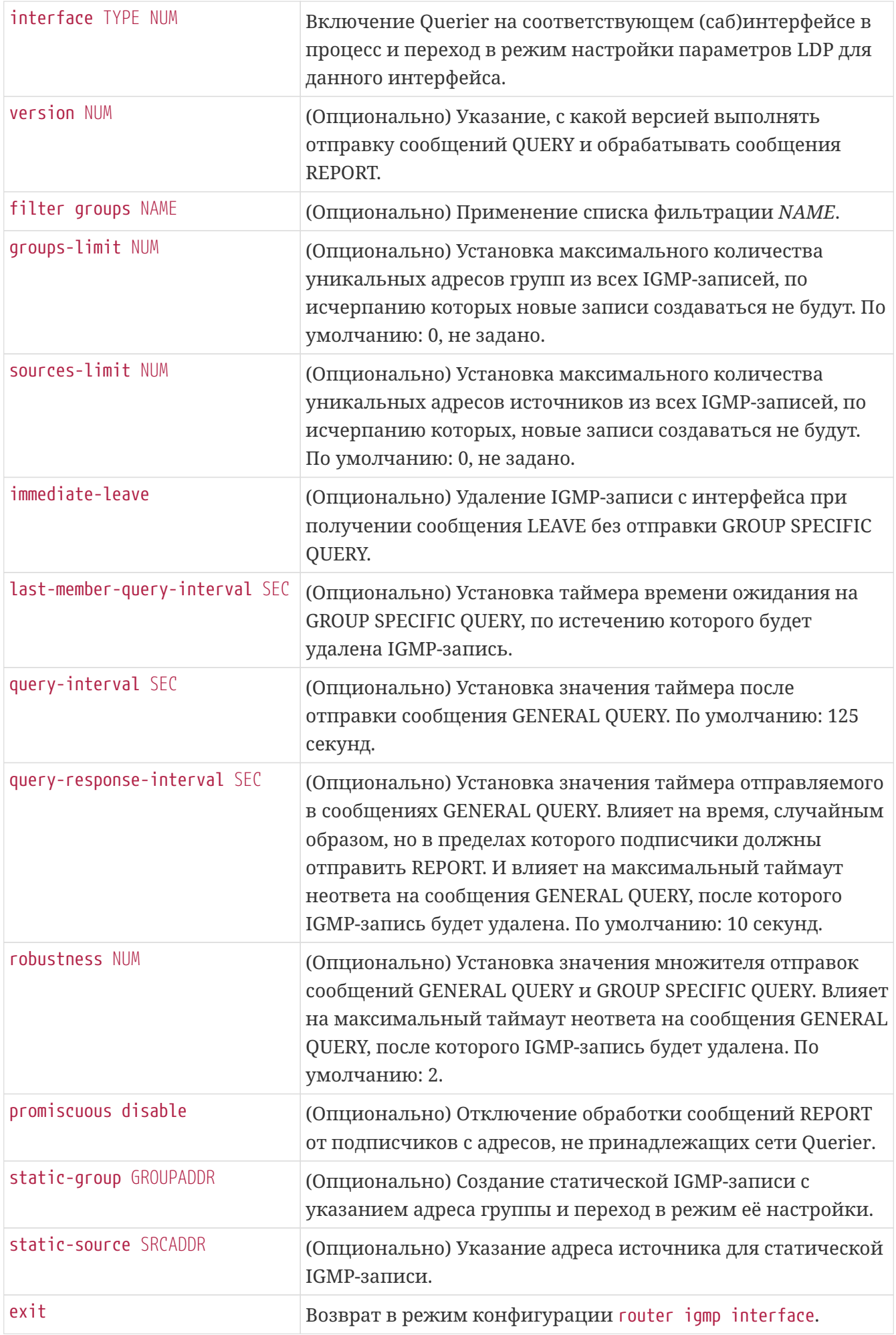

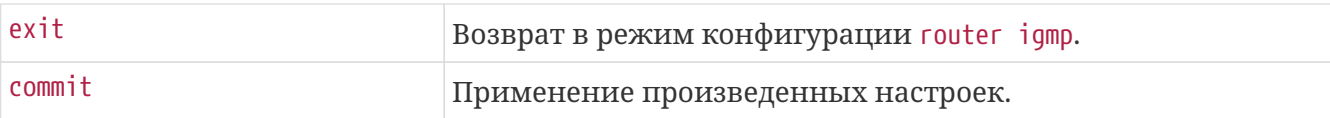

# **Пример настройки IGMP**

```
router igmp
    ssm addresses ssm-addresses
    ssm mapping source 46.61.194.55
      address-list k1
    exit
    interface tengigabitethernet 0/0/7.10
      version 2
      immediate-leave
      robustness 3
    exit
    interface tengigabitethernet 0/0/7.400
      version 2
      filter groups s101
      static-group 225.54.205.140
      exit
      static-group 232.1.1.1
        static-source 77.77.77.77
      exit
    exit
exit
```
# **Проверка работоспособности протокола IGMP**

#### **show igmp groups**

Вывод текущих групп, обработанных Querier или заданных статически. Пример:

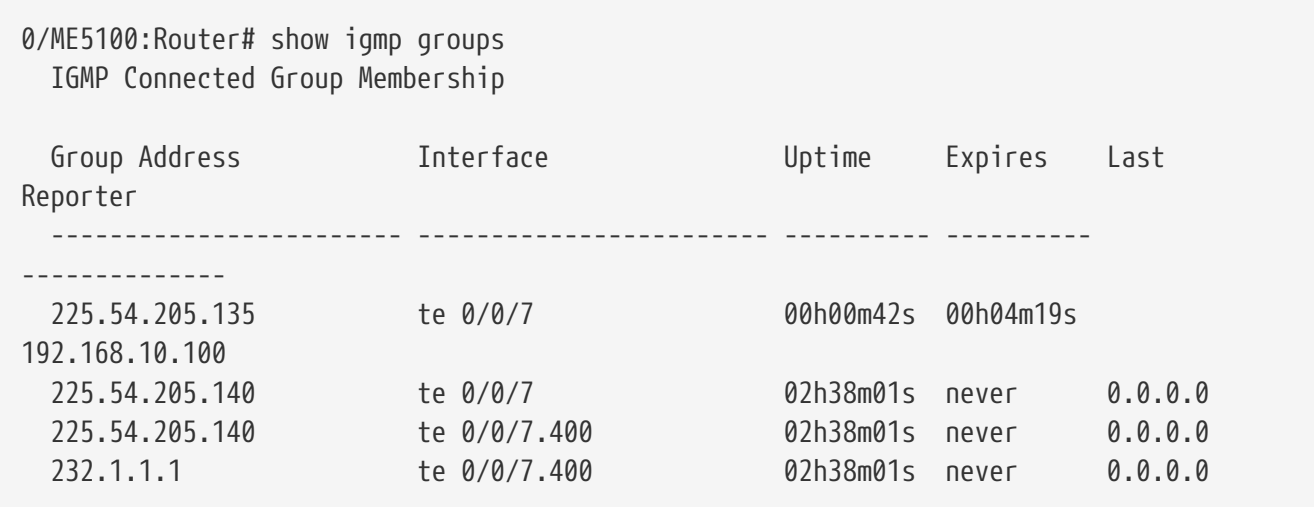

#### **show igmp interfaces**

Вывод использующихся настроек версии, таймеров Querier и статистика принятых сообщений. Пример:

0/ME5100:Router# show igmp interfaces Tengigabitethernet 0/0/7.10 IGMP status is up IGMP is enabled on interface Promiscuous mode enabled Current IGMP version is 2 IGMP query interval is 125 seconds IGMP querier timeout is 0 seconds IGMP max query response time is 10 seconds Last member query response interval is 1 seconds IGMP activity: 0 joins, 2 leaves IGMP querying router is 192.168.123.100 (this system)

#### **show igmp sources**

Вывод текущих групп с запрошенным источником, обработанных Querier или заданных статически. Пример:

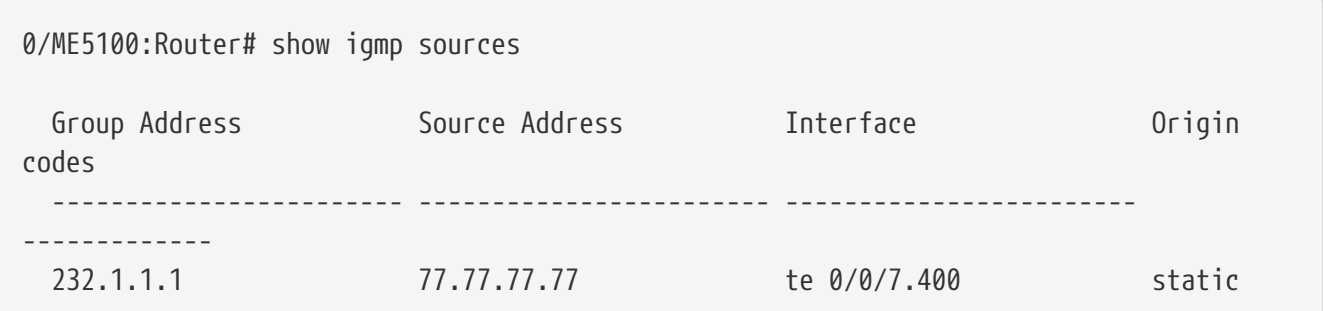

#### **show igmp ssm map**

Вывод таблицы соответствия адресов SSM-диапазона и применяемого к нему адреса источника. Пример:

0/ME5100:Router# show igmp ssm map Source Address Address list ------------------- ------------- 46.61.193.101 cde

#### **show igmp summary**

Вывод обобщенной информации о группах на каждом включенном IGMP-интерфейсе. Пример:

```
0/ME5100:Router# show igmp summary
   IGMP summary
   No. of Group x Interfaces: 4
   Enabled Interfaces: 3
   Disabled Interfaces: 1
   Interface Grp No Max Grp No Robustness
   ------------------------ ------- ----------- -----------
 te 0/0/3 0 0 0 2
  te 0/0/7 2 1000 2
  te 0/0/7.10 0 0 3
  te 0/0/7.400 2 0 2
```
#### **show igmp traffic**

Вывод статистики по IGMP-сообщениям. Пример:

```
0/ME5100:Router# show igmp traffic
   IGMP Traffic Counter
     Number of queries Received and Processed:
      Queries: 0
      Reports: 33
      Leaves: 11
     Total: 44
     Number of queries Filtered:
    Protocol Version failed: 0
      Query version failed: 45
      Limit failed: 0
      Group source failed: 0
      Link local failed: 82
    Other reason failed: 0
      Total failed: 127
     Number of queries Bad:
      Checksum: 0
      Router alert: 0
    SSM range: 0
    Other reason: 0
      Total: 0
     Total number of queries sent: 44
```
# **Протокол PIM**

Протокол служит для маршрутизации multicast, использует таблицу маршрутизации unicast на устройстве. Протокол предполагает установку соседств через выбранные интерфейсы и формирование топологии через проверку RPF, построение деревьев и формирование (\*,G) и

(S,G) записей. Реализация протоколов выполнена в соответствии с RFC 4601, RFC 3973 и RFC 3956.

#### **Существует ряд функциональных особенностей:**

- Устройство поддерживает только Sparse mode (SM) и может работать в режиме ASM и SSM;
- В текущей версии на устройстве поддержана настройка протокола BSR;
- Поддерживается Anycast-RP для повышения отказоустойчивости.

## **Порядок настройки PIM**

- 1. Выполнить предварительную настройку;
- 2. Указать диапазоны обрабатываемых групп и режим их работы;
- 3. При наличии интерфейсов для построения соседств применить их в конфигурацию PIM;
- 4. При наличии IGMP-интерфейсов применить их в конфигурацию PIM в режиме passive;
- 5. При наличии интерфейса с мультикаст-потоками применить их в конфигурацию PIM в режиме passive;
- 6. При необходимости изменить протокольные настройки на интерфейсах, выставленные по умолчанию;
- 7. При необходимости изменить прочие протокольные настройки, выставленные по умолчанию.

## **Предварительная настройка PIM**

Работа PIM основывается на таблице маршрутизации unicast и используется для RPF и построения деревьев. Таким образом, должны быть созданы ip-интерфейсы, на которых будут впоследствии включены PIM-соседства, и те, на которые придёт поток multicast. В последнем случае для создания (S,G) записей в топологии, подсеть интерфейса должна охватывать адреса источников multicast.

*Пример настройки интерфейсов для организации соседств и определения потока multicast*

```
interface tengigabitethernet 0/0/9
    description "Neighborhood with me5100_17_134 te 0/0/9"
    ipv4 address 100.26.134.134/24
exit
interface tengigabitethernet 0/0/1.30
    description "Obtain multicast with address 46.61.193.86"
    ipv4 address 46.61.193.134/24
    encapsulation outer-vid 30
exit
```
# **Настройка протокола PIM**

*Таблица 71. Порядок настройки PIM*

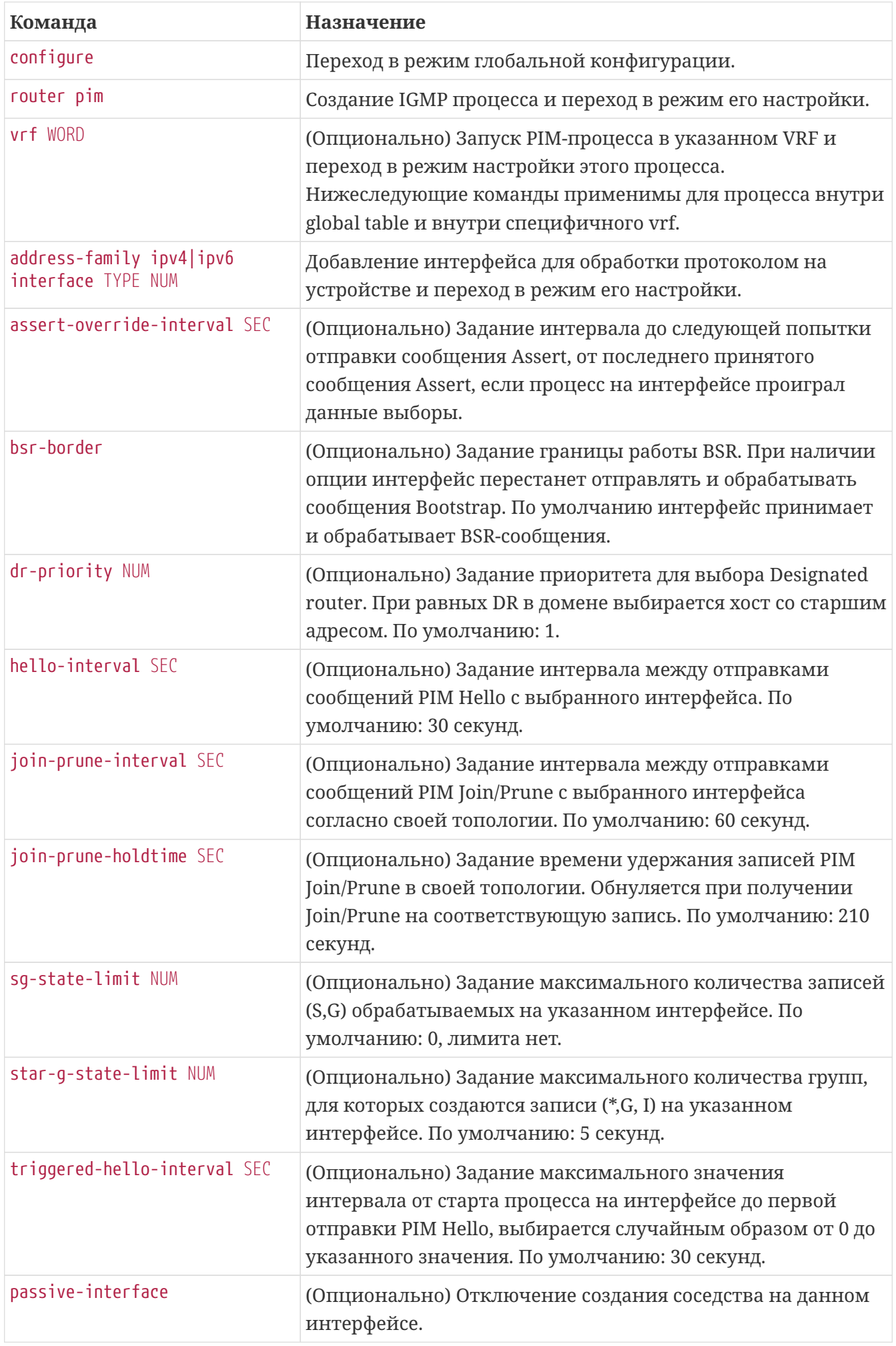

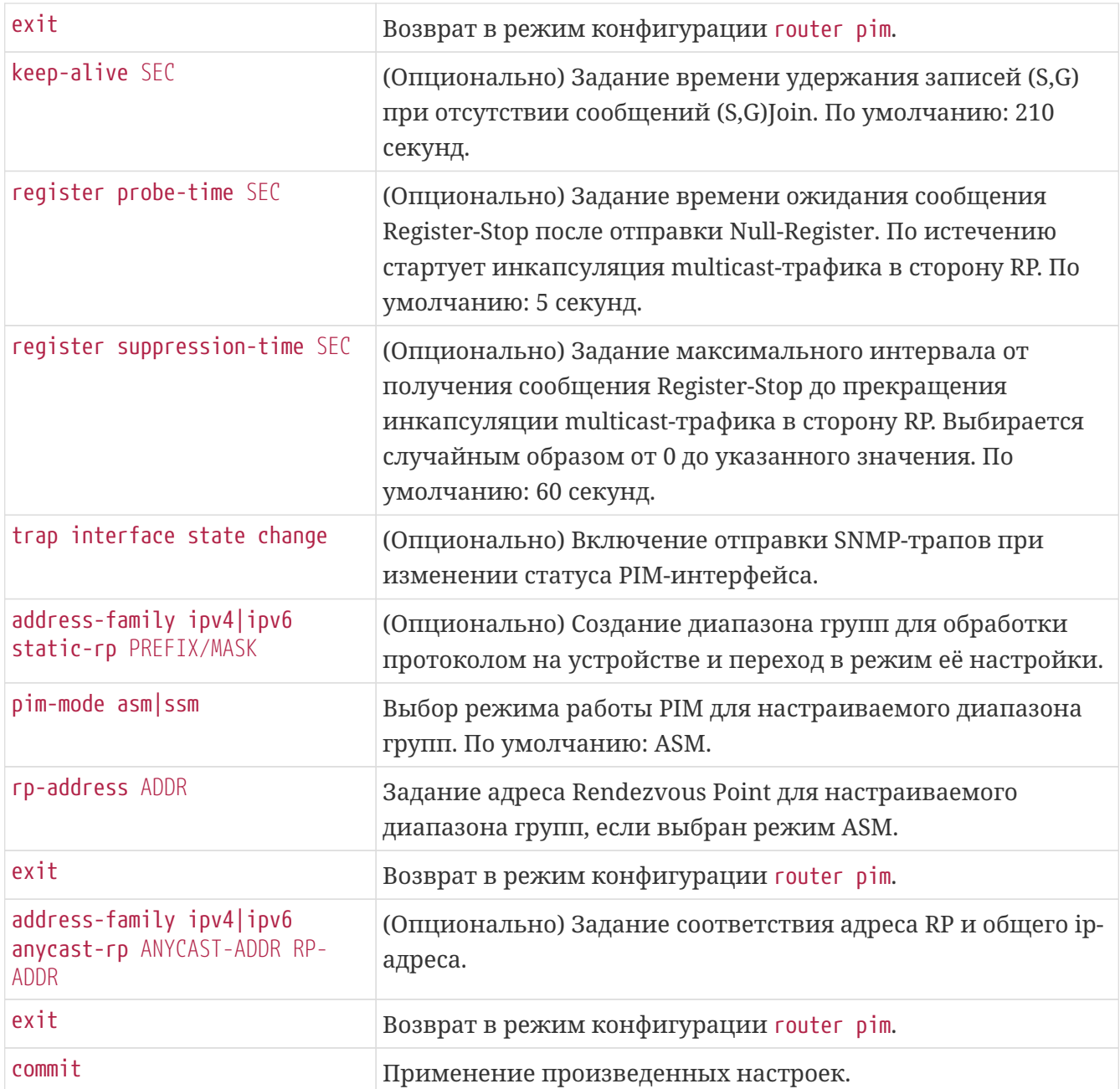

# **Пример настройки PIM**

```
router pim
    address-family ipv4 static-rp 225.54.0.0/16
      rp-address 10.0.0.134
    exit
    address-family ipv4 interface tengigabitethernet 0/0/9
    exit
    address-family ipv4 interface tengigabitethernet 0/0/1.30
      passive-interface
    exit
exit
```
## **Проверка работоспособности протокола PIM**

#### **show pim topology**

Вывод текущих PIM-записей с их типами, состояниями, nexthop, rpf и списком исходящих интерфейсов. Например, вывод топологии для локального получателя с построенным SPTдеревом:

```
0/ME5100:Router# show pim topology
   IP PIM Multicast Topology Table
   Entry state: (*/S,G)[RPT/SPT] Mode, Protocol, Uptime, Info
   Interface state: Name, Uptime, Fwd, Info
      (46.61.193.86, 225.54.205.135) SPT, asm, Up: 00h00m29s
      JP: joined (00h00m30s), RPF: Tengigabitethernet 0/0/12.10, nexthop:
110.26.134.134, protocol: isis, prefix: 46.61.193.0/24
        No interfaces in immediate olist
      (46.61.193.86, 225.54.205.135) RPT not-prune, Up: 00h00m00s
        No interfaces in immediate olist
      (*, 225.54.205.135) asm, Up: 00h00m29s, RP: 10.0.0.134 is not local (config)
      JP: joined (00h00m30s), RPF: Tengigabitethernet 0/0/12.10, nexthop:
110.26.134.134, protocol: isis, prefix: 10.0.0.134/32
        te0/0/7 asm, Up: 00h00m29s is local
```
Пример вывода топологии для устройства, принимающего 2 multicast-группы:

0/ME5100:Router# show pim topology IP PIM Multicast Topology Table Entry state: (\*/S,G)[RPT/SPT] Mode, Protocol, Uptime, Info Interface state: Name, Uptime, Fwd, Info (46.61.193.86, 225.54.205.135) SPT, asm, Up: 04h20m23s JP: joined (never), RPF: Tengigabitethernet 0/0/1.30, nexthop: 46.61.193.86, protocol: local, prefix: 46.61.193.0/24 No interfaces in immediate olist (46.61.193.86, 225.54.205.136) SPT, asm, Up: 04h20m23s JP: joined (never), RPF: Tengigabitethernet 0/0/1.30, nexthop: 46.61.193.86, protocol: local, prefix: 46.61.193.0/24 te0/0/9.10 asm, Up: 00h00m47s is not local

#### **show pim interfaces**

Вывод сконфигурированных pim-интерфейсов: их состояний, количества соседств и выбранный DR в домене.

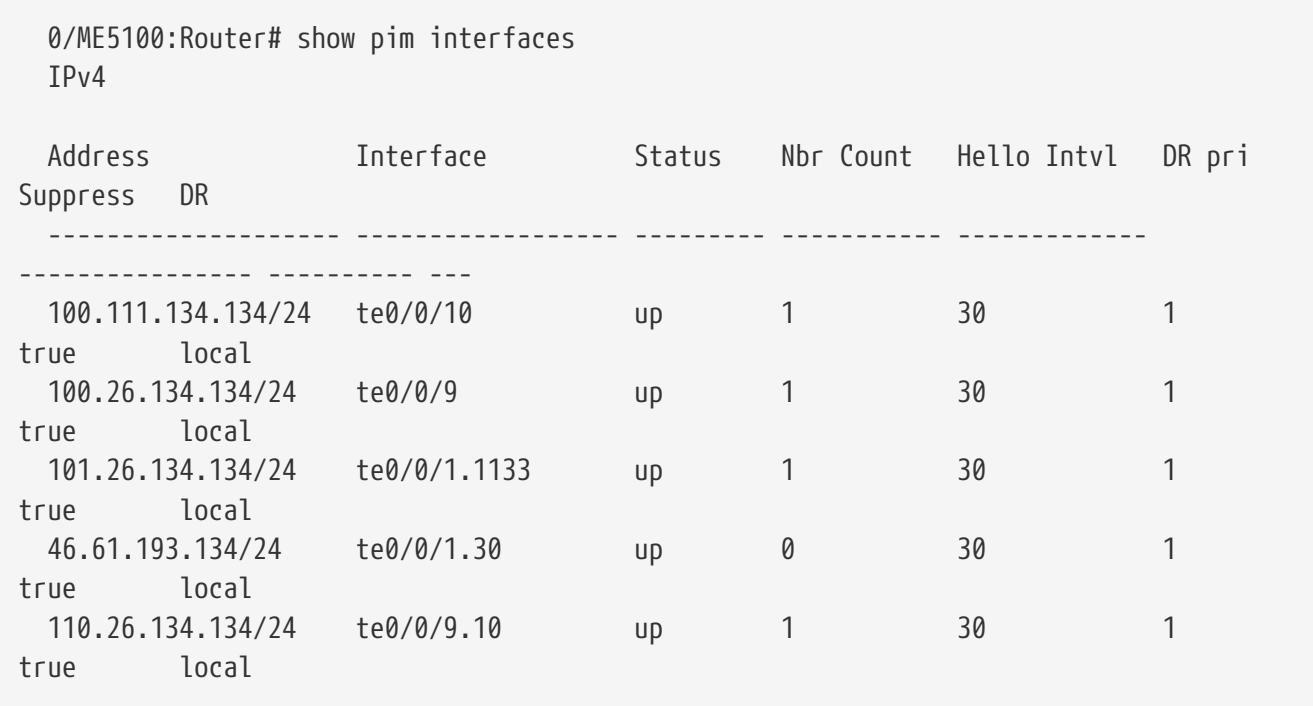

#### **show pim summary**

Вывод обобщенной информации о записях различного типа.

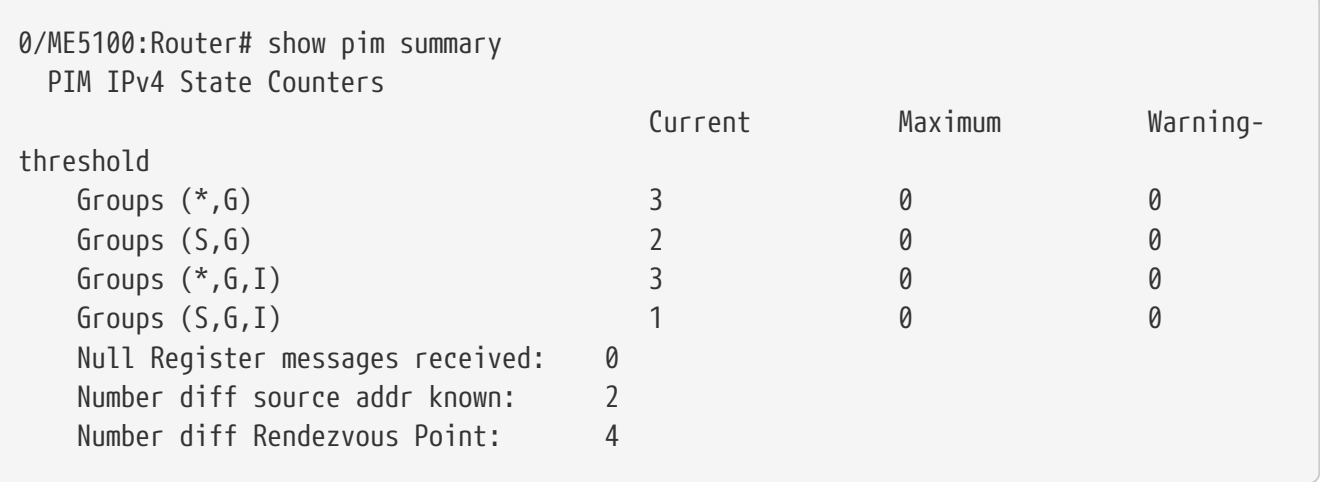

### **show pim group-map**

Вывод таблицы соответствия диапазонов multicast-групп, назначенной RP и способа задания соответствия.

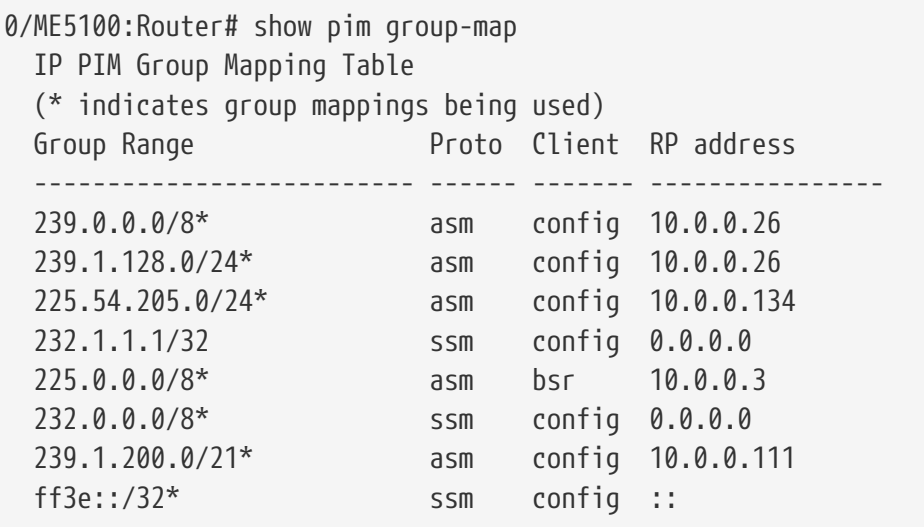

#### **show pim traffic**

Вывод статистики по сообщениям PIM Register различного вида.

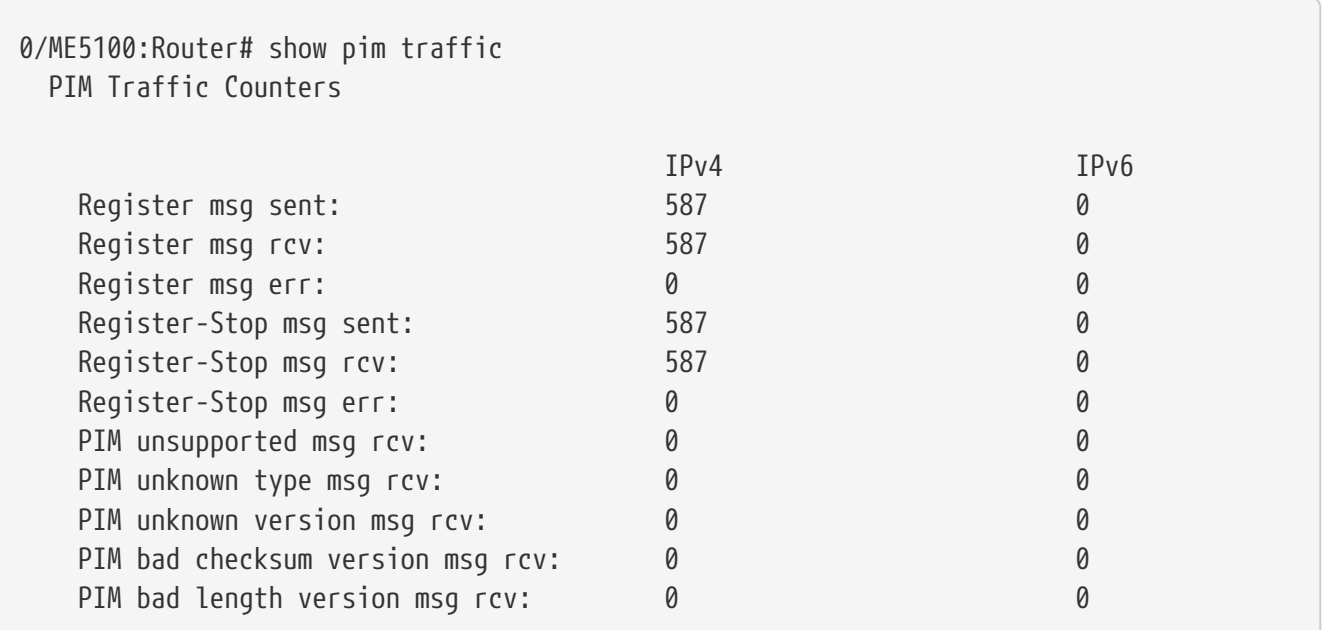

# **Протокол MSDP**

Протокол служит для обмена информацией об имеющихся записях (S,G,RP) между соседями, находящимися в разных PIM-доменах. Устройство создаёт TCP-сессии с настроенными и доступными пирами, импортирует локальные (S,G)-записи из топологии PIM, производит рассылку согласно правилам фильтрации и MESH-модели, импортирует записи из чужих Source-Active-сообщений и инсталлирует их в локальную PIM-топологию. Реализация протоколов выполнена в соответствии с RFC 3618.

#### **Порядок настройки MSDP**

- 1. Обеспечить доступность адресов пиров согласно в таблице маршрутизации unicast;
- 2. Указать connect-source, сконфигурировать соседей и распределить их согласно MESH-

модели сети;

3. При необходимости изменить прочие протокольные настройки, выставленные по умолчанию.

## **Предварительная настройка MSDP**

Работа MSDP основывается на таблице маршрутизации unicast, используется для RPF и построения деревьев. В случае, если устройство выступает в роли получателя multicast, протокол используется для импорта записей (S,G) из топологи PIM.

*Пример настройки интерфейсов для организации соседств и определения потока multicast*

```
router pim
   address-family ipv4 static-rp 225.54.0.0/16
      rp-address 10.0.0.134
   exit
    address-family ipv4 interface tengigabitethernet 0/0/1.30
      passive-interface
   exit
```
*Пример вывода о доступности маршрута соседа и локальных (S,G) записей.*

```
0/ME5100:Router# show route 10.0.0.26
   Routing entry for 10.0.0.26/32
      Last update: N/A
      Routing Descriptor Blocks
        100.26.134.26, via te 0/0/9
        Known via isis, distance 116, metric 20
          type isis-level2-internal, protection N/A, route-type remote
0/ME5100:Router# show pim topology
   IP PIM Multicast Topology Table
   Entry state: (*/S,G)[RPT/SPT] Mode, Protocol, Uptime, Info
   Interface state: Name, Uptime, Fwd, Info
      (46.61.193.86, 225.54.205.135) SPT, asm, Up: 06h15m17s
      JP: joined (never), RPF: Tengigabitethernet 0/0/1.30, nexthop: 46.61.193.86,
protocol: local, prefix: 46.61.193.0/24
        No interfaces in immediate olist
      (46.61.193.86, 225.54.205.136) SPT, asm, Up: 06h15m17s
      JP: joined (never), RPF: Tengigabitethernet 0/0/1.30, nexthop: 46.61.193.86,
protocol: local, prefix: 46.61.193.0/24
        No interfaces in immediate olist
```
#### **Настройка протокола MSDP**

*Таблица 72. Порядок настройки MSDP*

**Команда Назначение**

| configure             | Переход в режим глобальной конфигурации.                                                                                                    |
|-----------------------|----------------------------------------------------------------------------------------------------|
| router msdp           | Создание MSDP процесса и переход в режим его настройки.                                                                                                    |
| vrf WORD              | (Опционально) Запуск IGMP-процесса в указанном VRF и<br>переход в режим настройки этого процесса.<br>Нижеследующие команды применимы для процесса внутри<br>global table и внутри специфичного vrf. |
| connect-source ADDR   | Указать адрес, с которого будет строится сессия (в сторону<br>старшего адреса) или который будет ожидать сообщений (от<br>младшего адреса).                                                         |
| originator-ip ADDR    | (Опционально) Указать адрес, который будет указываться в<br>качестве RP в сообщениях Source-Active. По умолчанию<br>равняется connect-source.                                                       |
| keepalive SEC         | (Опционально) Интервал отправки сообщений ТСР<br>Keepalive. По умолчанию: 60 секунд.                                                                                                    |
| holdtime SEC          | (Опционально) Время жизни сессий с поднятыми пирами.<br>По умолчанию: 75 секунд.                                                                                                    |
| cache-sa-holdtime SEC | (Опционально) Время жизни записи в кэше Source-Active. По<br>умолчанию: 150 секунд.                                                                                                    |
| peer ADDR             | Создание пира и вход в режим его конфигурации.                                                                                                    |
| connect-source ADDR   | (Опционально) Указать адрес, с которого будет строится<br>сессия (в сторону старшего адреса) или который будет<br>ожидать сообщений (от младшего адреса) для конкретного<br>пира.                   |
| mesh-group NUM        | (Опционально) Указать индекс MESH-группы, в рамках<br>которой не будут рассылаться сообщения SA.                                                                                                    |
| description STRING    | (Опционально) Задать описание пира.                                                                                                    |
| shutdown              | (Опционально) Отключить создание сессии с указанным<br>пиром.                                                                                                    |
| exit                  | Возврат в режим конфигурации router msdp.                                                                                                    |
| commit                | Применение произведенных настроек.                                                                                                    |

*Таблица 73. Порядок настройки листов фильтрации MSDP*

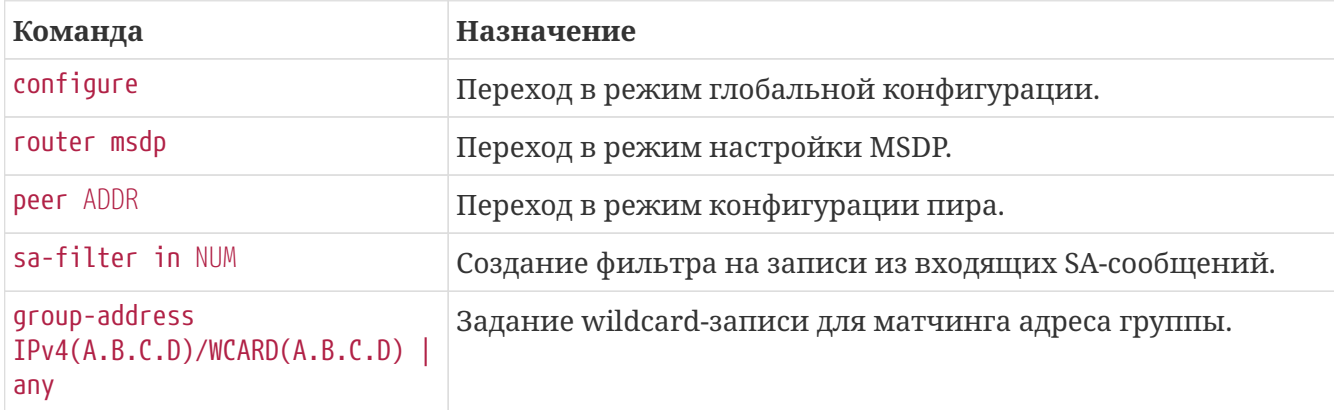

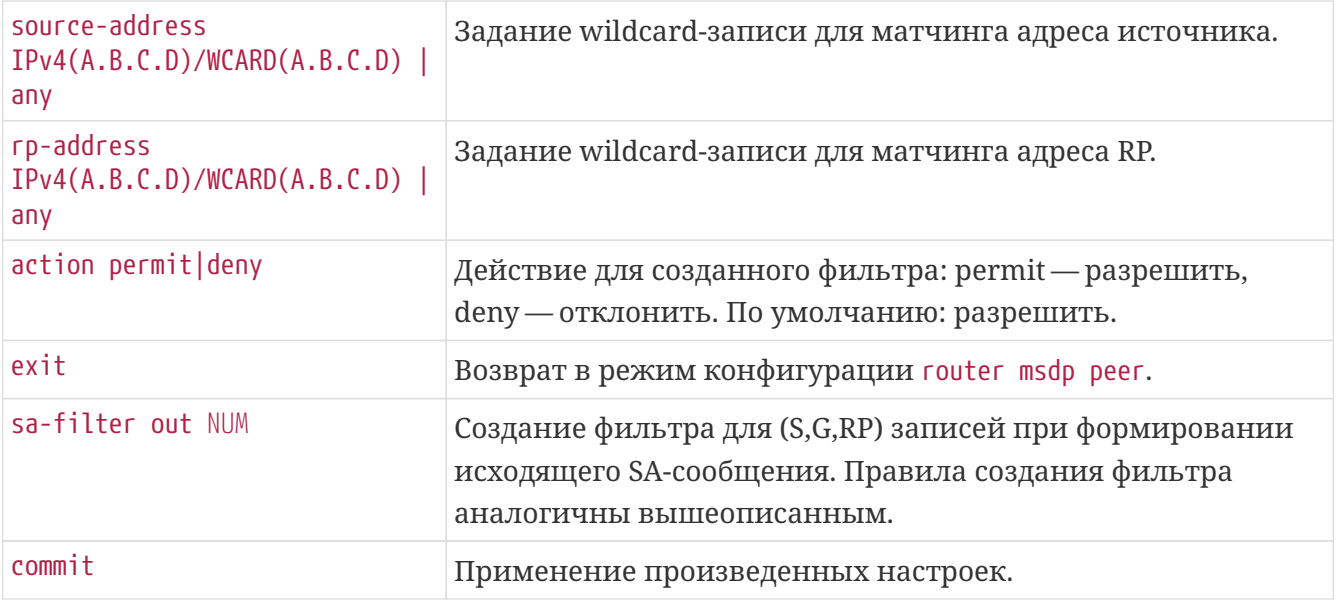

# **Пример настройки MSDP**

```
router msdp
    connect-source 10.0.0.134
    keepalive 60
    originator-ip 10.0.0.144
    peer 10.0.0.111
      sa-filter out 1
        source-address any
        group-address any
        rp-address 10.0.0.134/0.0.0.0
      exit
      mesh-group 1000
    exit
    peer 10.0.0.26
      mesh-group 1000
    exit
```
# **Проверка работоспособности протокола MSDP**

#### **show msdp source-active**

Выводит таблицу соответствия (S,G,RP) и место происхождения. Пример локальных sourceactive:

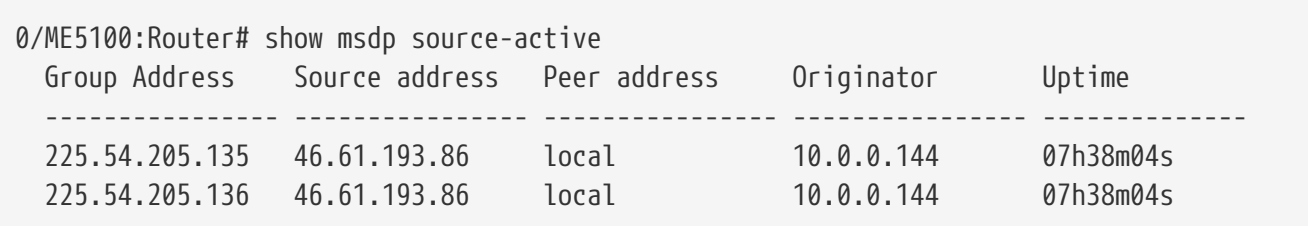

Пример source-active принятых от соседа:

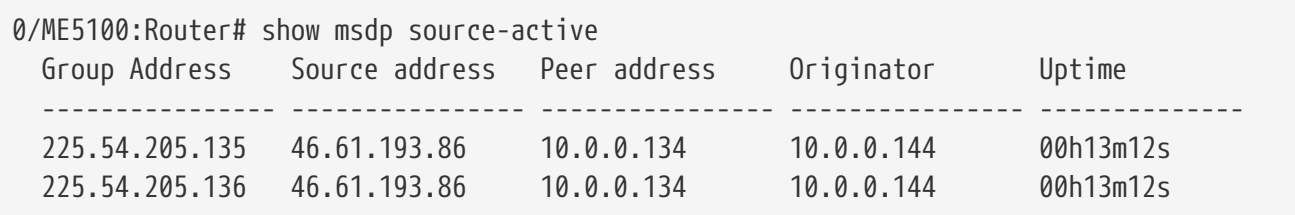

Пример PIM-топологии, содержащей импортированные SA:

0/ME5100:Router# show pim topology IP PIM Multicast Topology Table Entry state: (\*/S,G)[RPT/SPT] Mode, Protocol, Uptime, Info Interface state: Name, Uptime, Fwd, Info (46.61.193.86, 225.54.205.135) asm, Up: 00h11m23s JP: not-joined (never), RPF: Tengigabitethernet 0/0/12, nexthop: 100.26.134.134, protocol: isis, prefix: 46.61.193.0/24 No interfaces in immediate olist (46.61.193.86, 225.54.205.136) asm, Up: 00h11m23s JP: not-joined (never), RPF: Tengigabitethernet 0/0/12, nexthop: 100.26.134.134, protocol: isis, prefix: 46.61.193.0/24 No interfaces in immediate olist

#### **show msdp peers**

Выводит таблицу настроенных пиров, адресов, состояния и статистики. Пример:

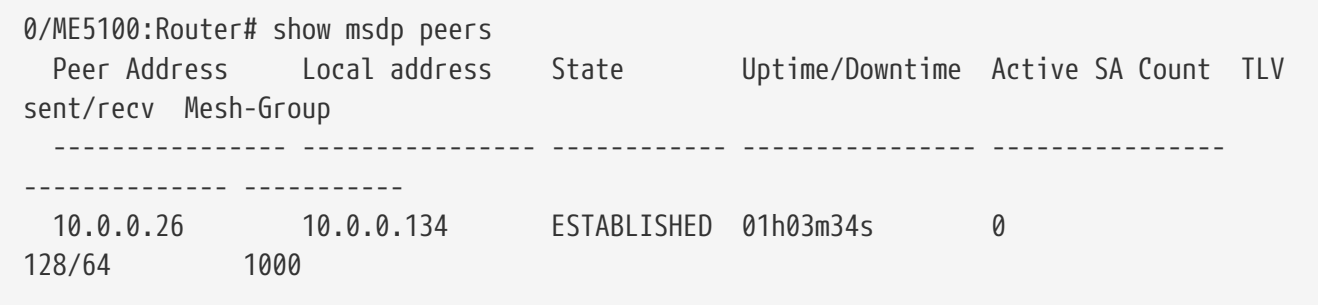

# **НАСТРОЙКА КАЧЕСТВА ОБСЛУЖИВАНИЯ QoS**

В данной главе рассматриваются принципы настройки системы обеспечения качества обслуживания сети. Параметры качества обслуживания (Quality of Service) позволяют приоритезировать прохождение определенных типов трафика, производить перемаркировку (изменение приоритета) транзитному трафику, а также задавать полосу пропускания для разных типов трафика на различных интерфейсах. На маршрутизаторах серии ME можно гибко регулировать политики прохождения трафика.

# **Перемаркировка L3 трафика**

В приведенном примере требуется клиентский трафик ограничивать в 20Mbit/s в обоих направлениях, и, в то же время, не давать возможности приоритезированному от клиента трафику использовать ресурсы классов cs6 и cs7 (например, в дизайне под данные типы классов заложены каналы мониторинга и управления сети).

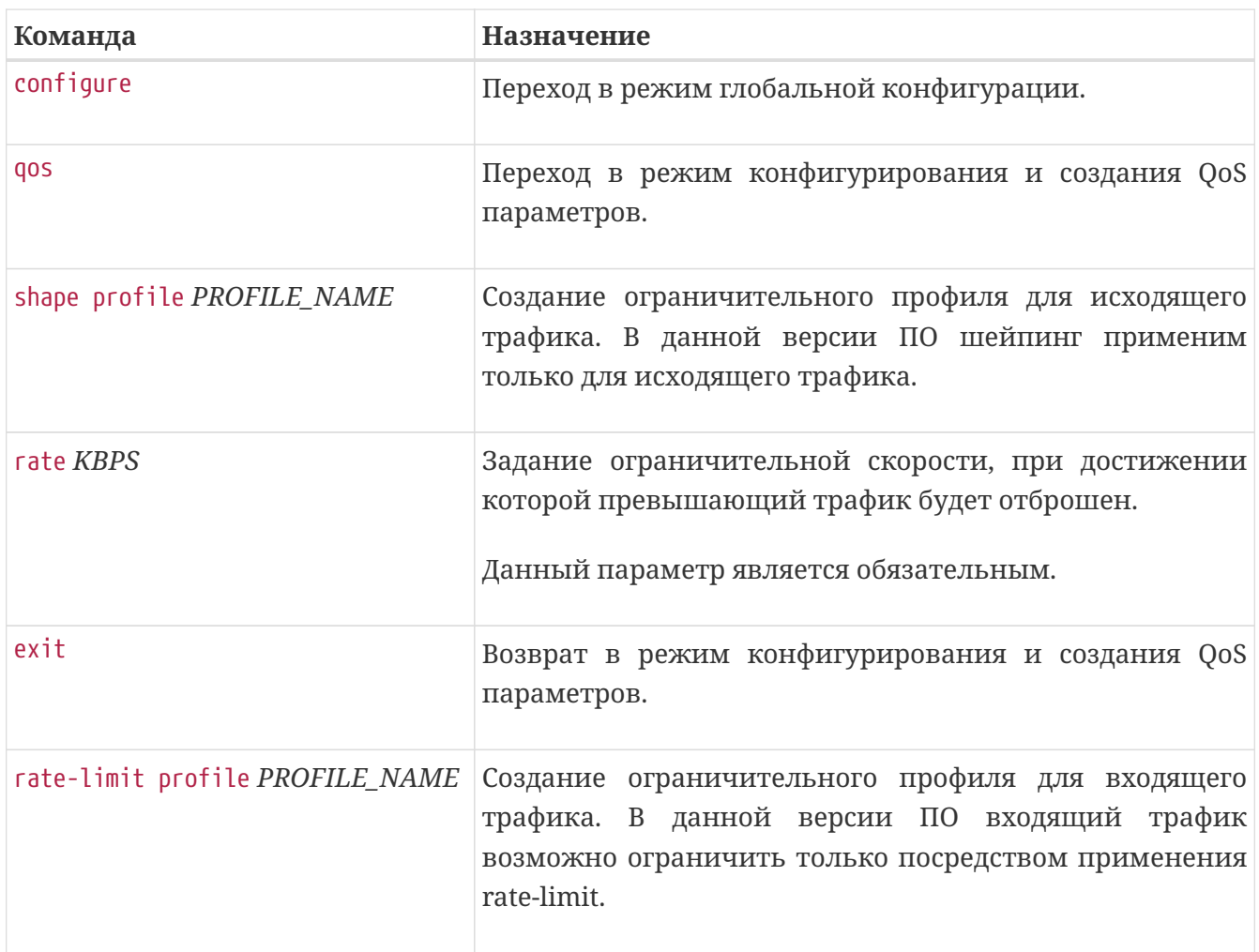

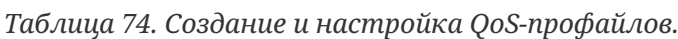

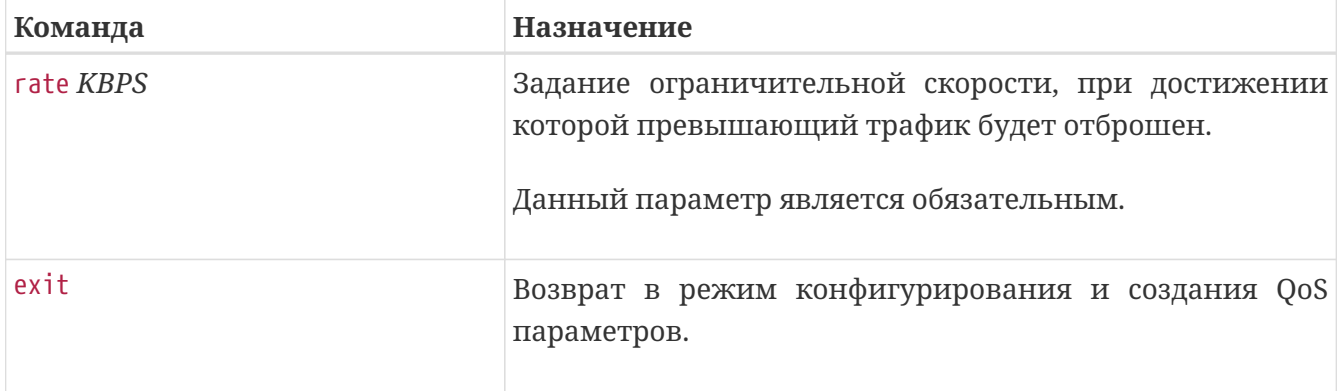

Теперь для того, чтобы как-то помечать приходящий клиентский трафик, необходимо создать *tc-map* (карта классов трафика). На основе данной карты пакеты будут помечаться внутренними для устройства маркерами - *tc* -, и уже на их основе проводиться выбранное пользователем действие - классификация в необходимый класс с помощью *class-map* или перемаркировка.

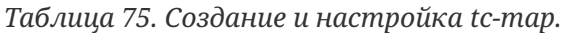

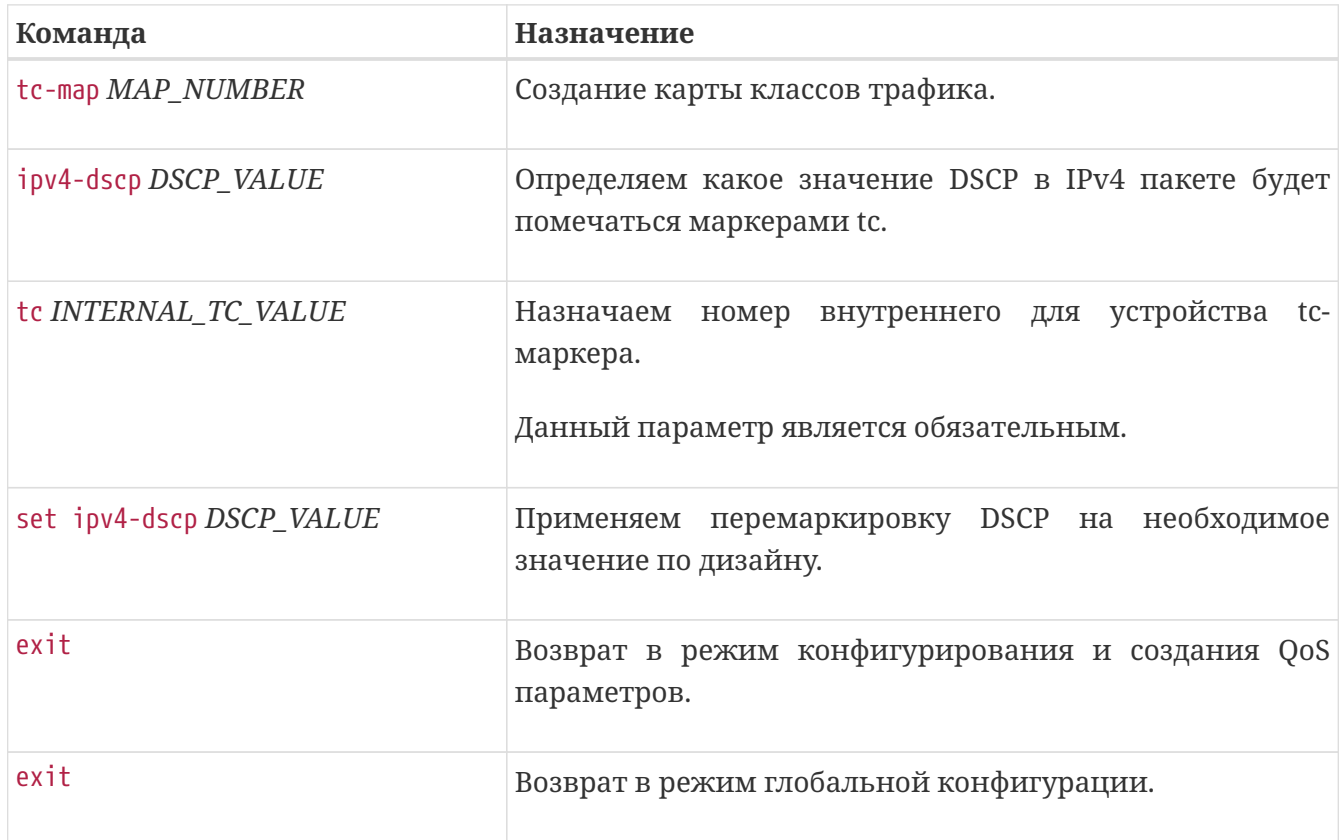

Остаётся последний шаг - применение на клиентский интерфейс *shape profile* для ограничения исходящей скорости, *rate-limit profile* для ограничения входящей скорости и *tcmap* для перемаркировки входящего от клиента маркированного трафика в нужный класс.

*Таблица 76. Применение qos-настроек на интерфейс.*

| Команда                           | Назначение                                       |
|-----------------------------------|--------------------------------------------------|
| interface { tengigabitethernet    | Переход в режим конфигурирования интерфейса либо |
| bundle-ether } num   num.subif_id | сабинтерфейса.                                   |

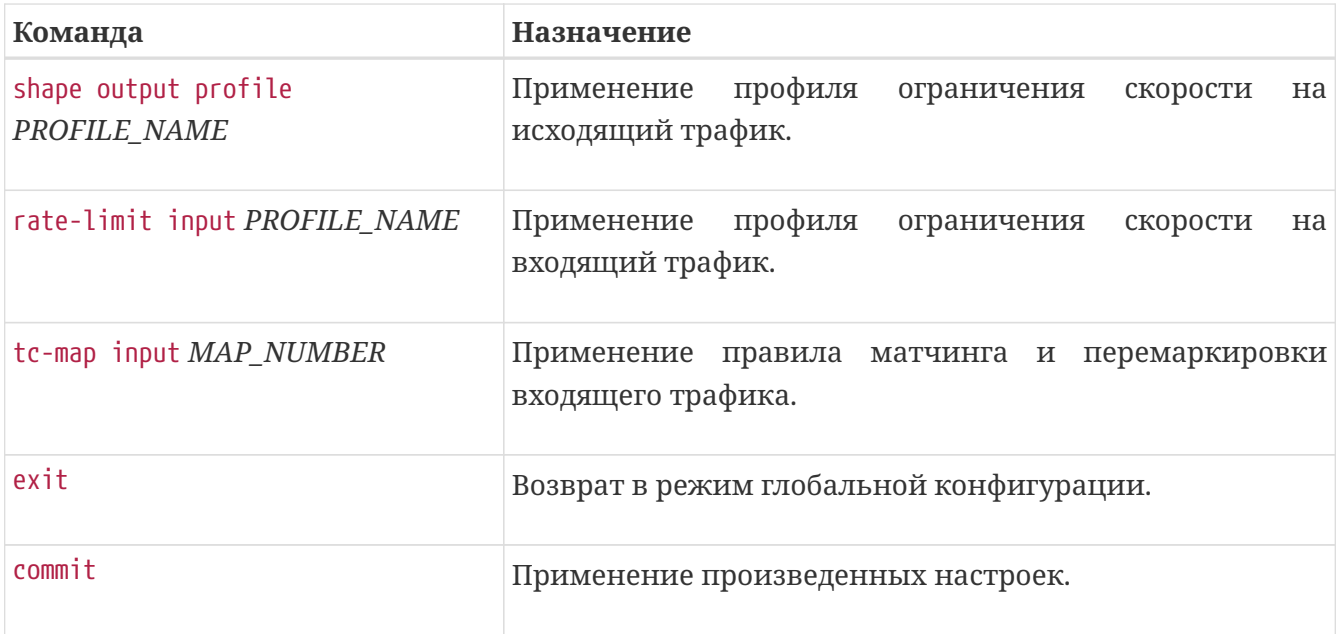

*Пример. Создание интерфейса с перемаркировкой клиентского трафика из cs6 и cs7 в cs5*

```
qos
    tc-map 101
      ipv4-dscp 48-63
        set ipv4-dscp 40
      tc<sub>5</sub>  exit
    exit
    shape profile 20Mbits
      rate 20480
    exit
    rate-limit profile 20Mbits
      rate 20480
    exit
exit
interface tengigabitethernet 0/0/2.300
    tc-map input 101
    shape output profile 20Mbits
    rate-limit input profile 20Mbits
exit
```
Аналогичным образом можно отстроить и сервисы, предоставляемые клиентам посредством L2-VPN технологий, обеспечив требуемый уровень качества обслуживания сети. Отличие будет лишь в том, что теперь нас интересуют L2-заголовки клиентских фреймов и их значения PCP-поля (priority code point).

#### **IMPORTANT**

MPLS-заголовок, также имеющий в себе 3 бита для приоретизации, наследует значения приоритетов в зависимости от инкапсулируемой нагрузки. Т.е. для L3-VPN сервисов значение поля DSCP будет трансировано в MPLS-TC и передано в сеть, для L2-VPN за основу будет взято поле PCP. Необходимо учитывать данный момент в целевом дизайне предоставления услуг.

# **Перемаркировка MPLS-трафика**

Если дизайн сети требует полную независимость MPLS-сегмента от приоритетов входящего в сегмент трафика, тогда на PE-маршрутизаторах требуется применять rewrite-правила.

**Команда Назначение** configure **Переход в режим глобальной конфигурации**. qos Переход в режим конфигурирования и создания QoS параметров. rewrite-map *MAP\_NUMBER* Создание карты перемаркировки трафика. vlan-pcp-outer *PCP\_VALUE* Определяем какое значение PCP в поле 802.1p будет заменять приоритет в MPLS-пакете. mpls-tc *TC\_VALUE* Назначаем приоритет для исходящего MPLS-пакета. exit Возврат в режим конфигурирования rewrite-map. ipv4-dscp *DSCP\_VALUE* Определяем какое значение DSCP в IPv4 заголовке будет заменять приоритет в MPLS-пакете. mpls-tc *TC\_VALUE* Назначаем приоритет для исходящего MPLS-пакета. exit в пособном возврат в режим конфигурирования rewrite-map. exit Возврат в режим конфигурирования и создания QoS параметров.

*Таблица 77. Создание и настройка rewrite-map для MPLS-интерфейсов.*

Последний шаг - применить *rewrite-map* на все MPLS-интерфейсы данного маршрутизатора.

exit в недесяте в режим глобальной конфигурации.

#### **NOTE**

В случае появления новых MPLS-линков, требуется назначать и на них правила перемаркировки, т.к. *rewrite-map* является per-interface объектом.

*Таблица 78. Применение QoS-правил на MPLS-интерфейсы.*

| Команда                                                                 | Назначение                                                         |
|-------------------------------------------------------------------------|--------------------------------------------------------------------|
| $interface { tengigabitethernet }$<br>bundle-ether } num   num.subif_id | Переход в режим конфигурирования интерфейса либо<br>сабинтерфейса. |
| qos rewrite output MAP_NUMBER                                           | Применение карты перемаркировки на исходящий<br>трафик.            |
| exit                                                                    | Возврат в режим глобальной конфигурации.                           |
| commit                                                                  | Применение произведенных настроек.                                 |

*Пример. Перемаркировка трафика, исходящего из PE-маршрутизатора в MPLS-сегмент.*

```
qos
    rewrite-map 404
      ipv4-dscp 0-63
        mpls-tc 1
      exit
      vlan-pcp-outer 0-7
        mpls-tc 2
      exit
    exit
exit
interface tengigabitethernet 0/0/1.400
    qos rewrite output 404
exit
```
Таким образом, весь исходящий L3-VPN трафик будет сохранять IPv4 DSCP приоритет, но mpls-tc будет равен 1, весь исходящий L2-VPN трафик будет сохранять значение PCP в 802.1p поле, а mpls-tc будет всегда равен 2.

# **Ограничение полосы по приоритетам трафика**

Немного усложним задачу. Представим, что необходимо L3-трафику выделять определенную пропускную полосу, согласно приоритетам, например, cs1 ограничивать 20Mbit/s, cs5 ограничивать 10Mbit/s, cs7 ограничивать 5Mbit/s, а весь оставшийся трафик ограничивать 60Mbit/s. Таким образом, тот трафик, приоритет которого мы будем учитывать, необходимо задетектировать с помощью *tc-map*, затем произвести классификацию принятого трафика с помощью *class-map* , а уже после ограничивать требуемой полосой с помощью *policy-map*.

*Таблица 79. Создание и настройка policy-map.*

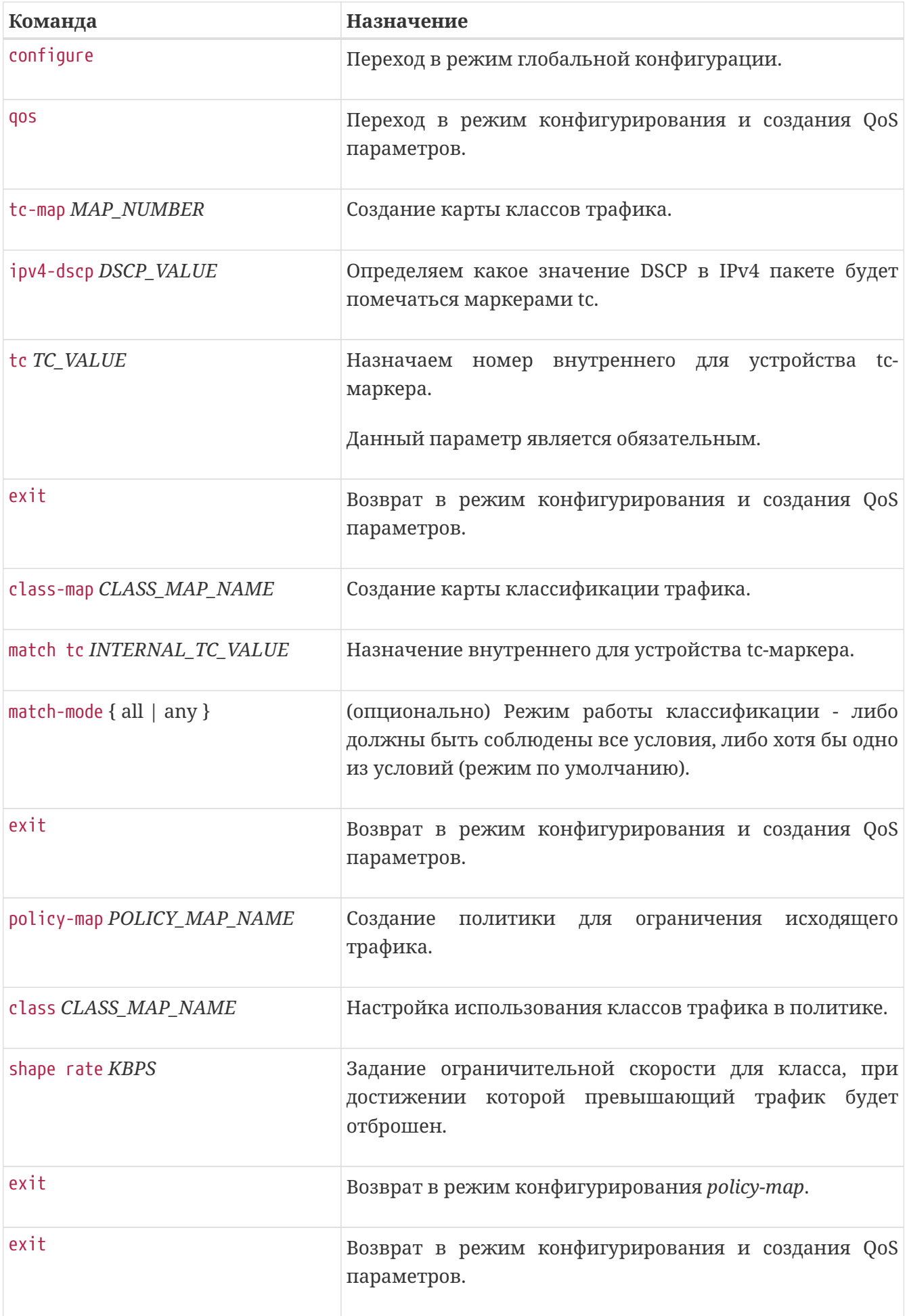

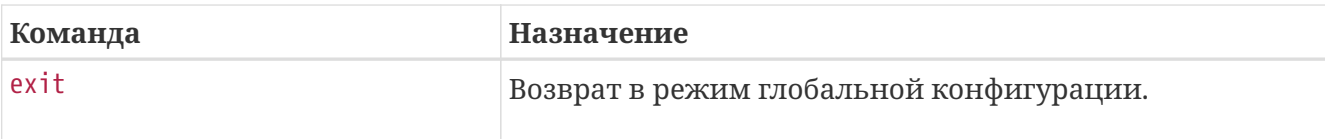

Последний шаг - применить *policy-map* на интерфейсы маршрутизатора.

*Таблица 80. Применение policy-map на интерфейсы.*

| Команда                                                                   | Назначение                                                         |
|---------------------------------------------------------------------------|--------------------------------------------------------------------|
| $interface \{ tengigabitethernet \}$<br>bundle-ether } num   num.subif_id | Переход в режим конфигурирования интерфейса либо<br>сабинтерфейса. |
| tc-map input MAP_NUMBER                                                   | Применение правила матчинга входящего трафика.                     |
| service-policy output<br>POLICY MAP NAME                                  | Применение сервисной политики на исходящий<br>трафик.              |
| exit                                                                      | Возврат в режим глобальной конфигурации.                           |
| commit                                                                    | Применение произведенных настроек.                                 |

*Пример. Ограничение исходящего трафика согласно приоритетам.*

```
qos
    tc-map 202
      ipv4-dscp 8
        tc 1
      exit
      ipv4-dscp 40
        tc 5
      exit
      ipv4-dscp 56
        tc 7
      exit
    exit
    class-map cs1
      match tc 1
    exit
    class-map cs5
      match tc 5
    exit
    class-map cs7
      match tc 7
    exit
    policy-map shape_cs_output
      class class-default
         shape rate 61440
      exit
      class cs1
         shape rate 20480
      exit
      class cs5
         shape rate 10240
      exit
      class cs7
         shape rate 5120
      exit
    exit
exit
interface tengigabitethernet 0/0/2.300
    tc-map input 202
exit
interface tengigabitethernet 0/0/1.400
    service-policy output shape_cs_output
exit
```
**NOTE** Т.к. в данном примере *tc-map* настроена на конкретные значения DSCP, то af11, af31, ef и все остальные классы трафика будут попадать под правило class-default и делить полосу в 60Mbit/s. По умолчанию class-default имеет внутренний маркер tc = 0.

**NOTE** Трафик, принятый на интерфейс с ненастроенной (не применённой) *tc-map*, будет классифицироваться как class-default.